**Saku**

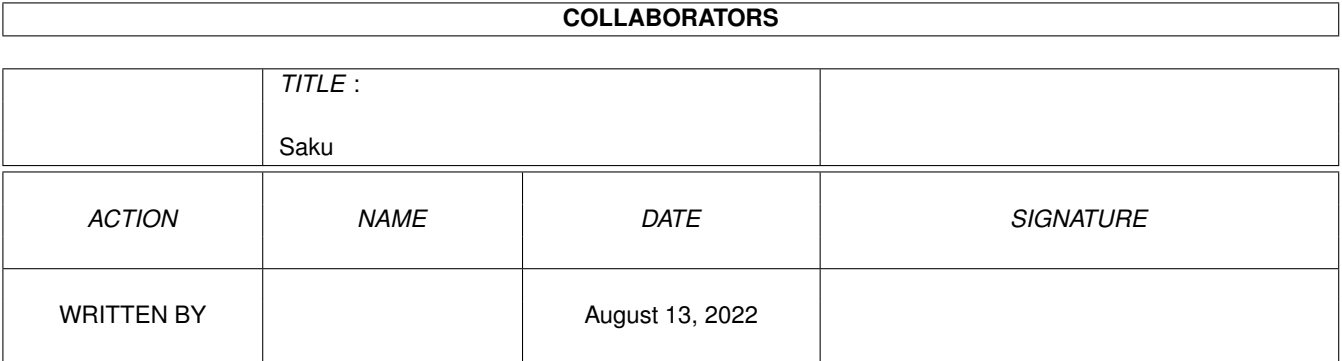

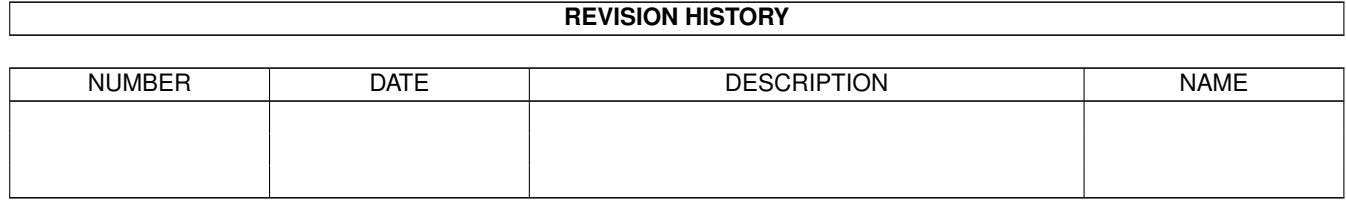

# **Contents**

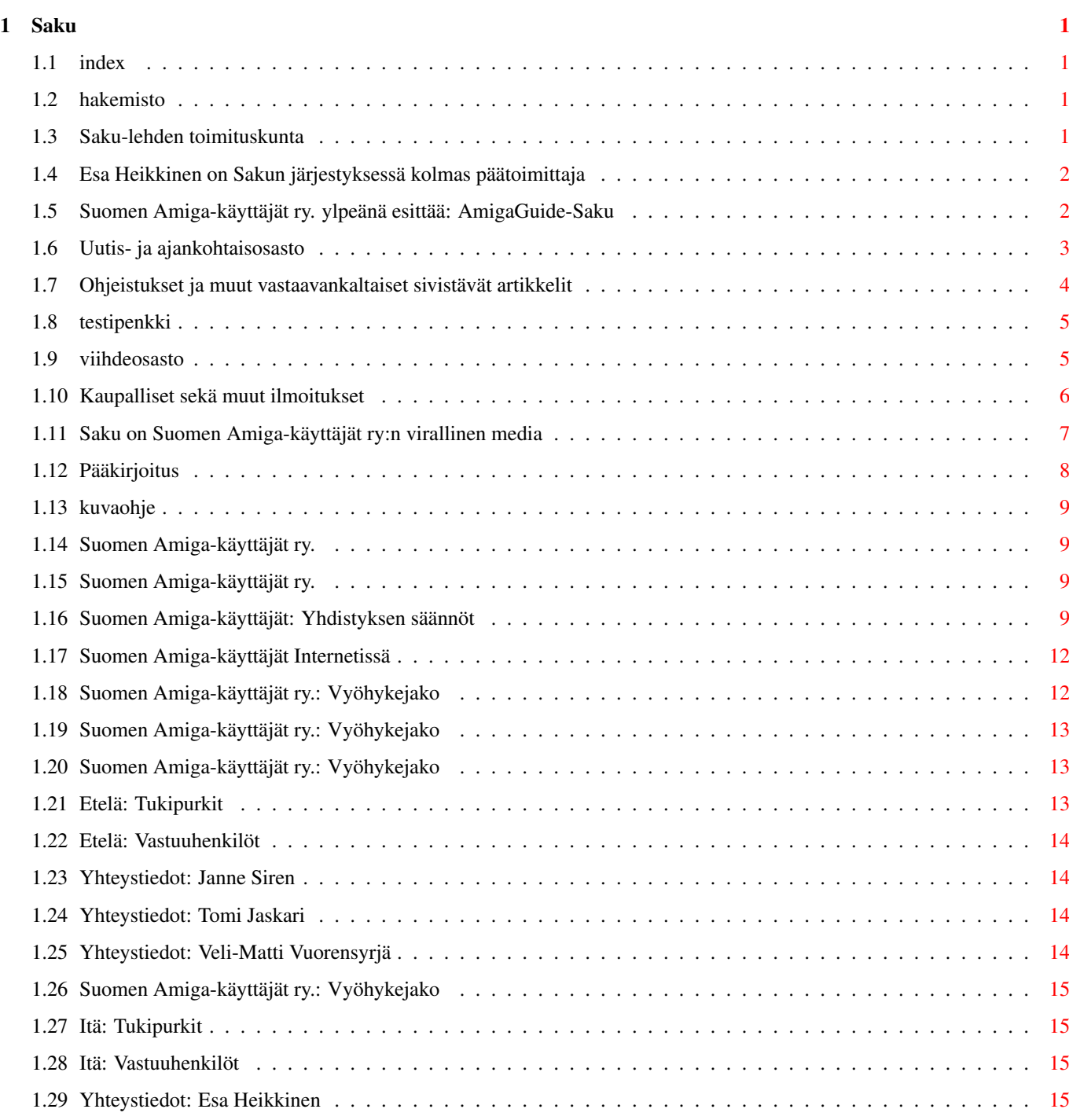

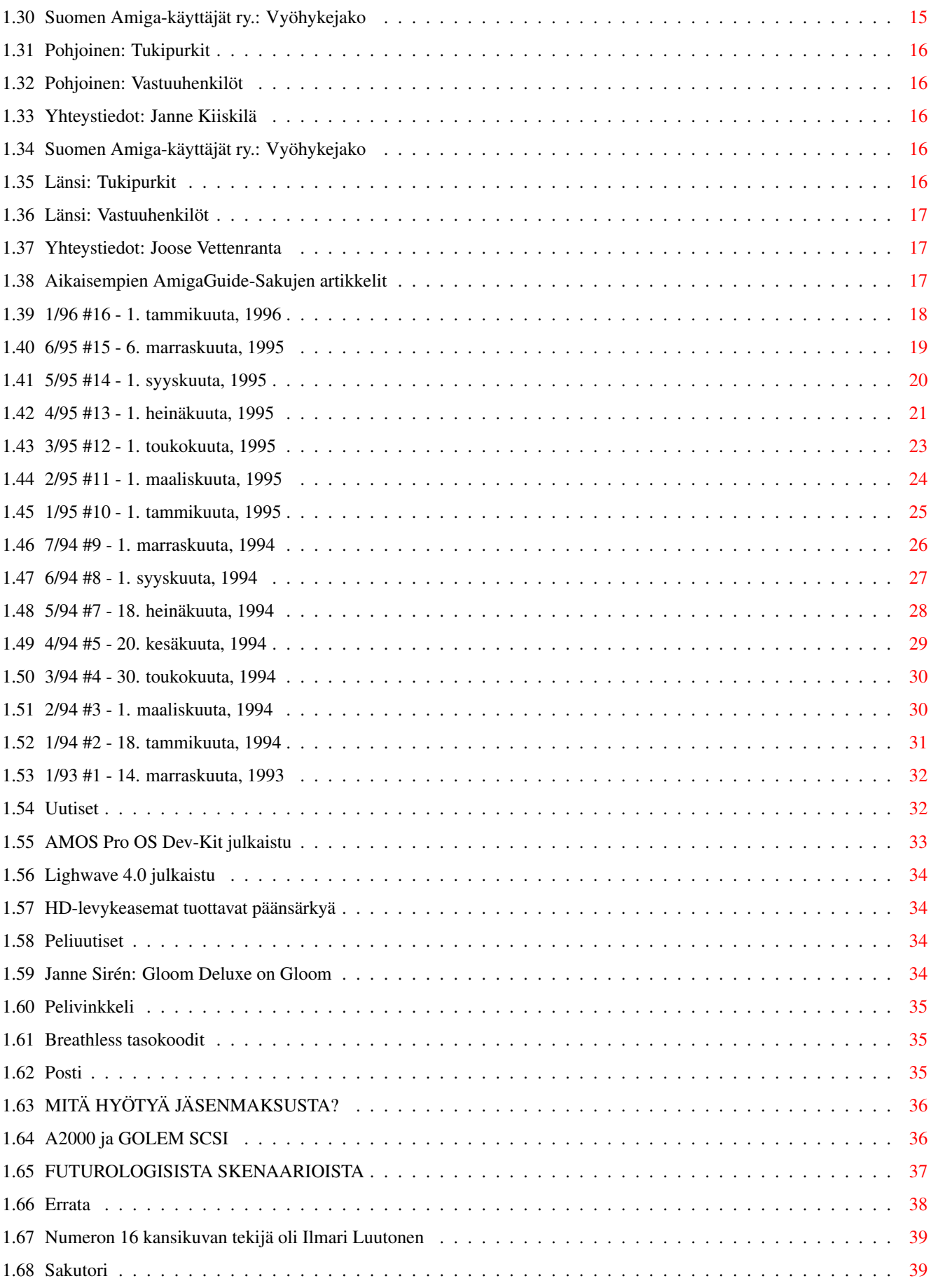

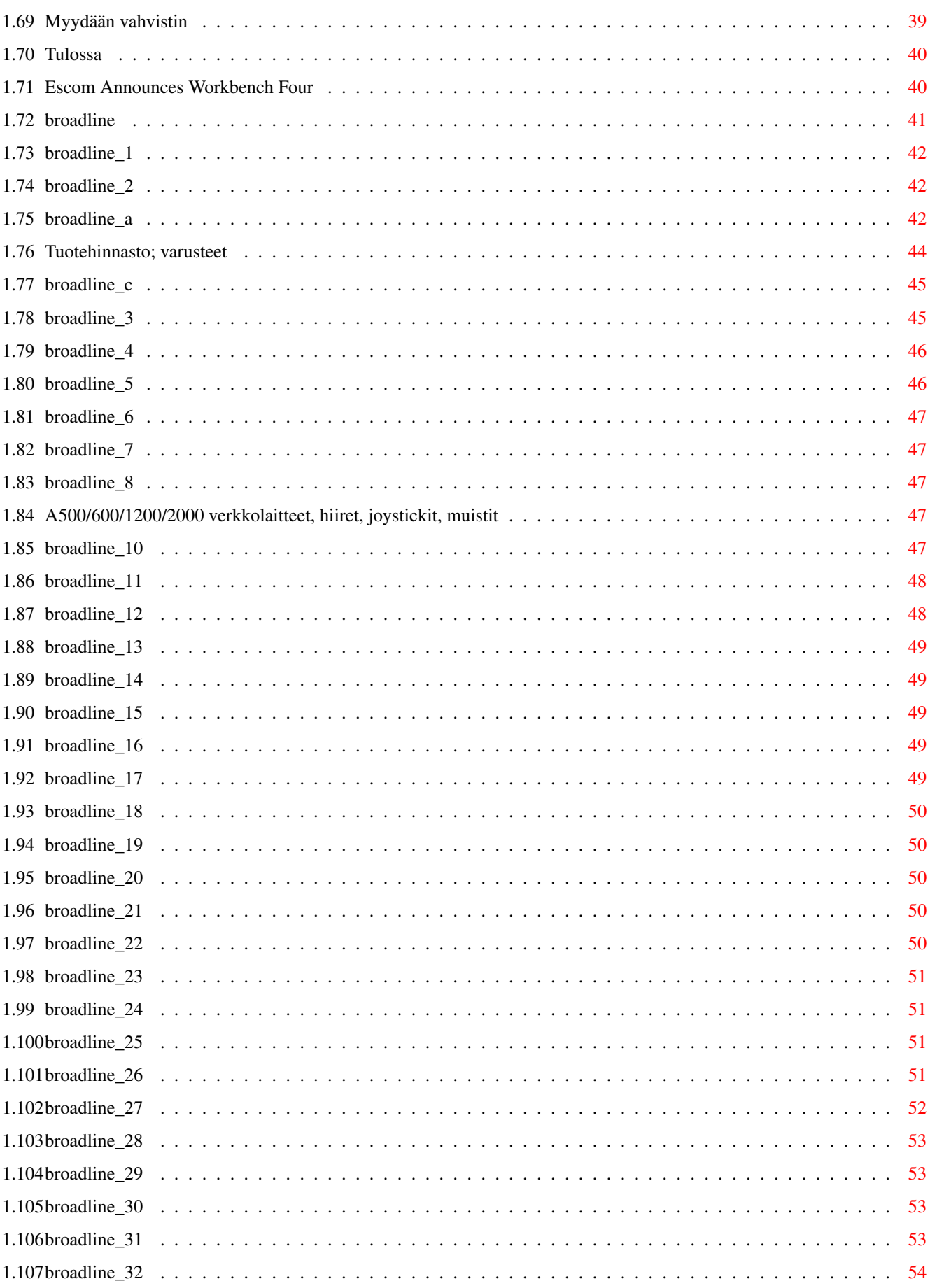

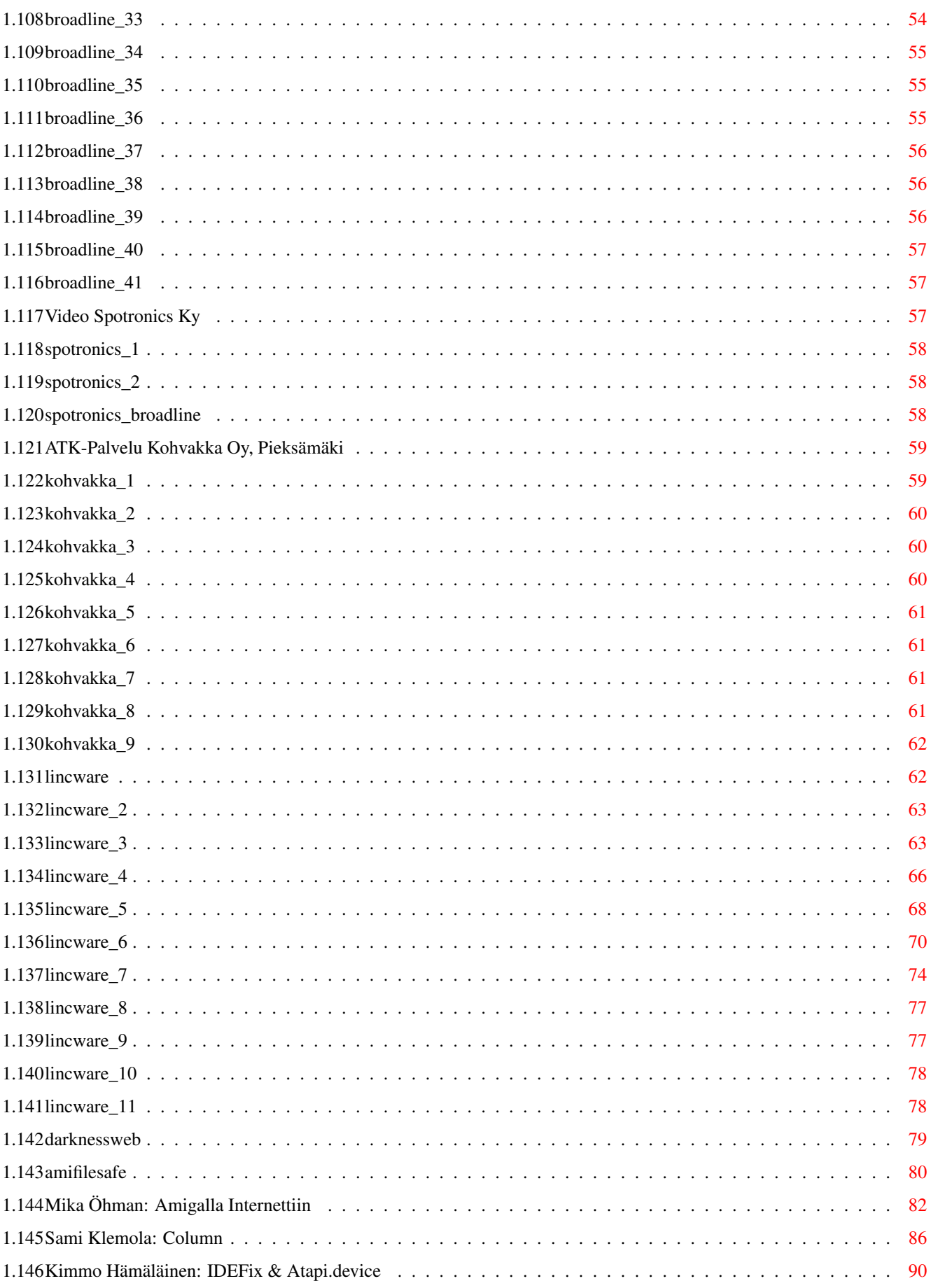

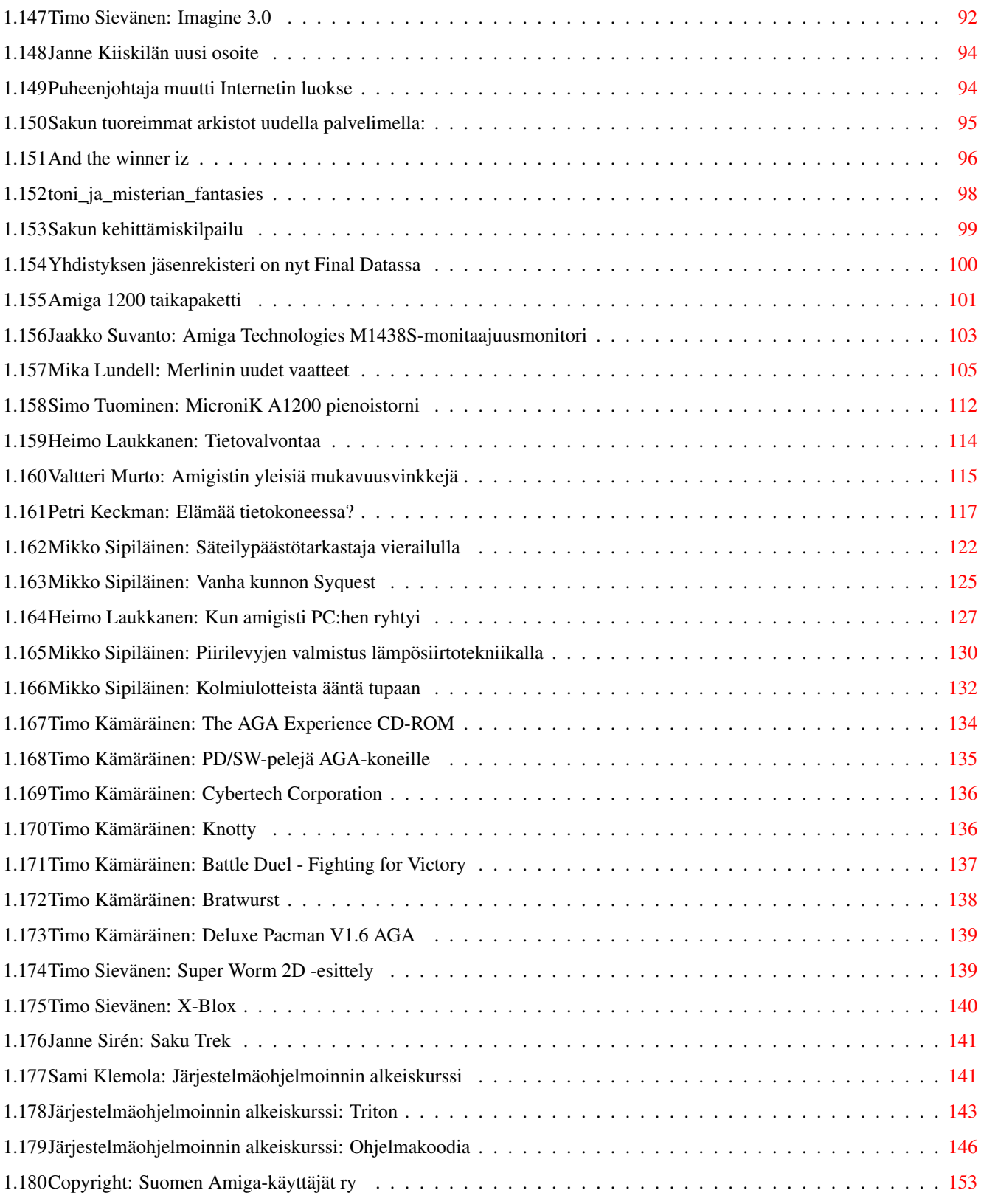

# <span id="page-7-0"></span>**Chapter 1**

# **Saku**

#### <span id="page-7-1"></span>**1.1 index**

I apologize that index is not here. Time limit exceeded or  $\leftrightarrow$ something. Maybe You don't care?

TMJJ

## <span id="page-7-2"></span>**1.2 hakemisto**

Valitan hakemiston puuttumista, mutta aika ei riittänyt, enkä ← löytänyt sopivaa ohjelmaa automaattiseen hakemiston luomiseen.

Toimitus

TMJJ

# <span id="page-7-3"></span>**1.3 Saku-lehden toimituskunta**

-------- Päätoimittaja: Esa Heikkinen Toimituspäällikkö: Heimo Laukkanen Toimittaja: Janne Sirén Oikoluku: Anu Seilonen Kansi: Esa Heikkinen Musiikki: Toni Kurkimäki Kehityspäällikkö ja AmigaGuide®-Sakun muotoilu: Tomi Jaskari Artikkelien kirjoittajat:

Kimmo Hämäläinen Petri Keckman Sami Klemola Timo Kämäräinen Mika Lundell Valtteri Murto Eero Rantanen Timo Sievänen

Mikko Sipiläinen Jaakko Suvanto Simo Tuominen Veli-Matti Vuorensyrjä & Mika Öhman

Minäkö avustajaksi?

Saku kaipaa apuasi, sillä lehteä on vaikea koota ilman artikkeleita. Jos sinulla on tuntemusta jostain asiasta, jonka luulisit kiinnostavan muita, kirjoita siitä. Voitte myös lähetellä toimitukseen Amigaa koskevia kysymyksiä, joihin asiantuntijamme pyrkivät sitten vastailemaan. Julkaistusta materiaalista ei makseta palkkiota.

Lähettämäsi teksti oikoluetaan ja sitä mahdollisesti myös muokataan. Jos mukaan on liitetty copyright kieltäen muokkauksen, artikkelia ei voida julkaista. Emme pysty kehittämään lehteä ilman mahdollisuutta vaikuttaa sen ulkoasuun. Tekstien tulee olla toimituksessa muotoilemattomina (ilman tavutusta) viimeistään viikkoa ennen julkaisua.

Jos et halua omaa nimeäsi julkaistavan toimitukseen lähettämäsi materiaalin ohella, muista mainita siitä erikseen.

```
Materiaalin saat varmimmin perille ottamalla yhteyttä
                 päätoimittajaan
                 !
```
## <span id="page-8-0"></span>**1.4 Esa Heikkinen on Sakun järjestyksessä kolmas päätoimittaja**

Saku-lehden päätoimittaja -------------------------

Kirjeet osoitteella: Saku c/o Esa Heikkinen Vilhulantie 6 C 24 76850 Naarajärvi

Muut yhteystiedot: BBS: 958 - 422 757 (klo 21-06) NMT: 9400 - 677 055 Internet: oh4kju@sci.fi

## <span id="page-8-1"></span>**1.5 Suomen Amiga-käyttäjät ry. ylpeänä esittää: AmigaGuide-Saku**

« AmigaGuide-Saku ← » 2/96 #17 - 11. maaliskuuta, 1996 Kolmas, korjattu painos

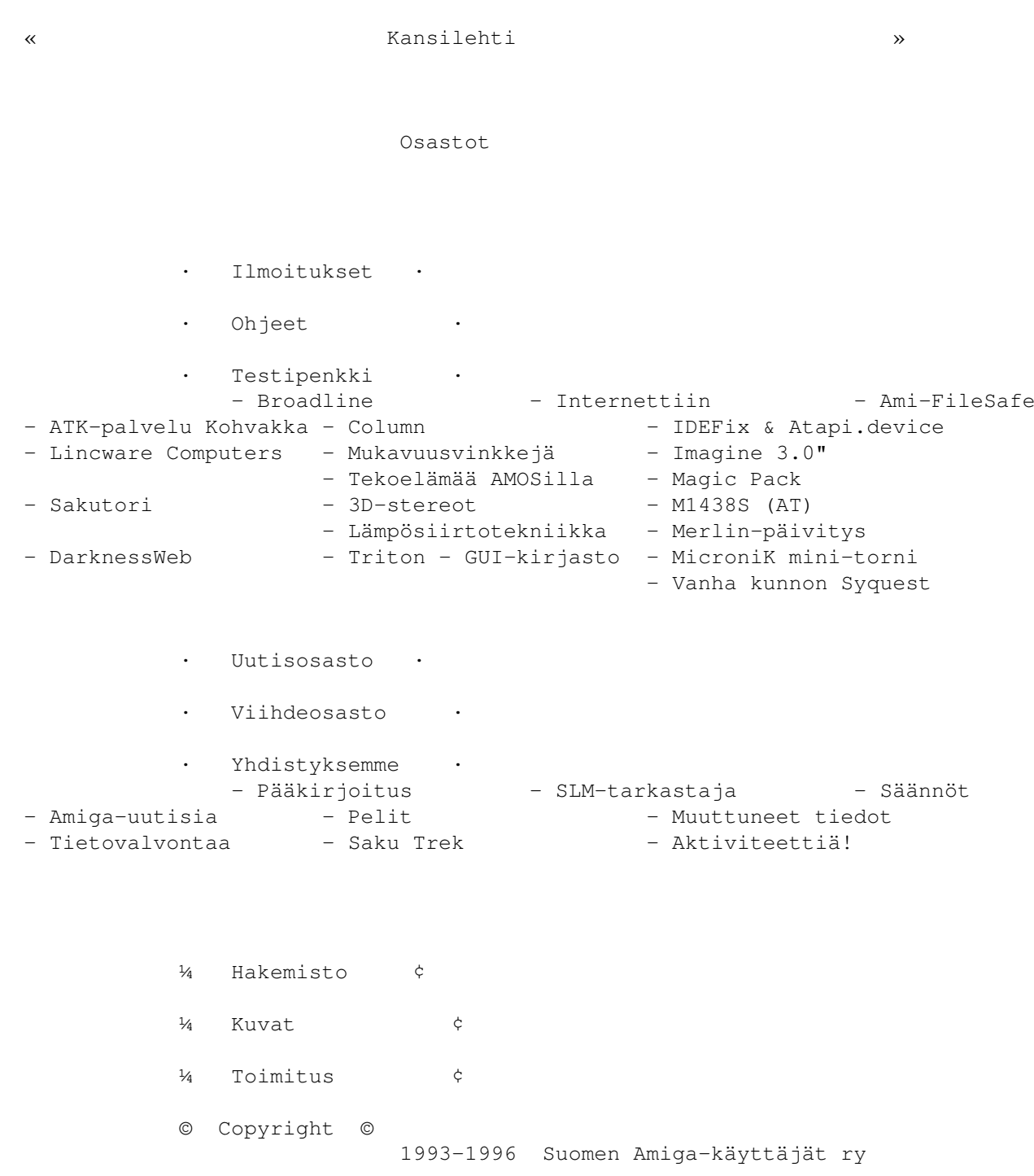

# <span id="page-9-0"></span>**1.6 Uutis- ja ajankohtaisosasto**

Toimituksen artikkelit ---------------------- Pääkirjoitus Toimitus Uutiset

AMOS Pro OS Dev-Kit julkaistu Lighwave 4.0 julkaistu HD-levyasemat tuottavat päänsärkyä Mietteenaiheita ---------------

-------

Heimo Laukkanen: Tietovalvontaa

# <span id="page-10-0"></span>**1.7 Ohjeistukset ja muut vastaavankaltaiset sivistävät artikkelit**

Internet

Mika Öhman

Amigalla Internettiin Elektroniikka ja laitteet

Mikko Sipiläinen

Vanha kunnon Syquest Kolmiulotteista ääntä tupaan

Piirilevyn valmistus lämpösiirtotekniikalla Heimo Laukkanen

Kun amigisti PC:hen ryhtyi Ohjelmointi

Petri Keckman

Elämää tietokoneessa? Sami Klemola: Column Systeemiohjelmoinnin alkeiskurssi - Osa 4: GUI Terveys

Valtteri Murto

Amigistin yleisiä mukavuusvinkkejä

# <span id="page-11-0"></span>**1.8 testipenkki**

Kokemukset

Veli-Matti Vuorensyrjä

Amiga 1200 Magic Pack Kimmo Hämäläinen

IDEFix & Atapi.device Jaakko Suvanto

Amiga Technologies M1438S -monitaajuusstereomonitori Mika Lundell

Merlin näyttökortin päivitys Timo Kämäräinen

The AGA Exprerience CD-ROM Testit

Eero Rantanen

Ami-FileSafe Timo Sievänen

Imagine 3.0 Simo Tuominen

MicroniK pienoistorni Mikko Sipiläinen

Vanha kunnon Syquest Tässä OHJEET-osastossa om ero kokemusten ja testien välillä on ← häivähtävä. Testissä tulisi suorittaa vertailevaa tutkimusta ja suorituskykyanalyysiä. Kokemuksesi riittää pelkkä kuvaus siitä mitä on nähnyt.

# <span id="page-11-1"></span>**1.9 viihdeosasto**

```
Huumori
              -------
 Mikko Sipiläinen: Säteilypäästötarkastaja vierailulla
 Workbench four announced
                               Pelit
               -----
 Peliuutiset
 Pelivinkkeli
 Timo Kämäräinen: AGA PD-Pelit
 Timo Sievänen: Super Worm 2D
 Timo Sievänen: X-Blox
                             Kilpailut
             ---------
 Edellisellä Sakulla julistettiin musamodulintekokisa...
 Nyt julistetaan ideointikisa palkintonaan Amiga2000...
 Toni kertoo Misterian Fantasies kappaleen synnystä
                             Saku Trek
             ---------
Star Trek vuokravideolla: Vastaisku
```
Piirros: Oskari Raunio

Janne Sirén:

#### <span id="page-12-0"></span>**1.10 Kaupalliset sekä muut ilmoitukset**

Kaupalliset ja yksityiset ilmoitukset Broadline Oy / Seppo Virtanen Video Spotronics Ky Tilaukset puh: 90-70018580 arkisin 9-17, nouto-osoite: Koisotie ← 5, Vantaa

ATK-palvelu Kohvakka Oy / Esa Heikkinen

Päivisin klo 9-16 puh. (958) 488540, Fax (958) 483066, NMT ← (9400) 677055 Lincware Computers / Juhani Polkko Petri Takanen 950-558 3720 (24h) | fax: 911-231 511 ←- (08-15) Kristian Törnqvist 950-557 3696 (24h) | 911-237 043 (24h) Juhani Polkko 921-435 2499 (17-22) | bbs: 921-435 9019 (4 nodes) email: linctech@freenet.hut.fi (temporary)

> Sakutori Scene

DarknessWeb

# <span id="page-13-0"></span>**1.11 Saku on Suomen Amiga-käyttäjät ry:n virallinen media**

Suomen Amiga-käyttäjät ry perustettiin Vantaalla ← 23.9.1994 ----------------------------------------------------------

Suomen Amiga-käyttäjät ry.

Aikaisempien AmigaGuide-Sakujen artikkelit

Posti

Errata

Tulossa Muutoksia toiminnassa

Muuttoilmoitukset:

Janne Kiiskilä

Tomi Jaskari Tiedostoarkisto:

Sakun tuoreimmat arkistot uudella palvelimella: kinetic.runners. ← fi Jäsenrekisteri:

Yhdistyksen jäsenrekisteri on nyt Final Datassa Kilpailuaktiviteettiä!

Edellisellä Sakulla julistettiin musamodulintekokisa...

Nyt julistetaan ideointikisa - voit saada käyttöösi Amiga2000:n

#### <span id="page-14-0"></span>**1.12 Pääkirjoitus**

Pääkirjoitus ------------

Saku 2/96 #17 - 1. maaliskuuta, 1996

Ollessani lomamatkalla Kokemäen seutuvilla soi kännykkäpuhelin yllättäen taskussa. Kaivettuani palikan esiin yllätyin, kun soittaja oli Janne Siren, joka tyrkytti minulle Sakun päätoimittajan hommaa. Kysyin ensimmäisenä, eikö kukaan muu toimihenkilöistämme olisi sopivampi vedoten samalla omiin kiireisiini. Jannen suorittamien kyselyiden perusteella halukkuutta ei ollut löytynyt riittävästi, joten homma todellakin lankesi sitten minulle.

Tässä nyt sitten yritän kasata ensimmäistä Sakuani, toivottavasti lehti ei häpeä aikaisempien rinnalla. Kiire painaa kovasti päälle tässäkin hommassa, yritin saada nyt kerrankin niin että kirjoittajat olisivat toimittaneet artikkelinsa ajoissa, 24.2. mennessä siten, että lehden olisi saanut kasata rauhassa. Suuri osa näin tekikin, mutta yllättäen julkaisupäivän häämöttäessä huomasin, että lehteenhän on tullut jo liikaakin juttua, kaikki jutut eivät edes mahdu mukaan. Niinpä jouduin tilanteeseen, jossa joudun valitsemaan joitakin juttuja siirrettäväksi seuraavaan numeroon. En tiedä, onko vastaavaa sattunut aikaisemmille päätoimittajille useinkin. Ironista sinänsä - kuukausi ennen julkaisupäivää ei juttuja ollut edes sen vertaa, että niistä olisi saanut tilannekatsaustakaan aikaan, ja vaikutti siltä, ettei koko hommasta tule yhtään mitään, kun ei ole juttuja. Nyt näyttää siltä, ettei koko hommasta tule mitään, kun lehti on aivan täynnä! Eli kirjoittajille olkoon tämä nyt rauhoitteena, juttunne eivät ole kadonneet jos niitä ei näykään lehdessä, vaan ne on siirretty ensi numeroon.

Sain viimeinkin Sakun lehtikoodille kehittäjän, kun Tomi Jaskari kysyi minulta lehtikoodia. Olinkin jo etsiskellyt koodille kehittäjää, sillä lukuohjelma on pysynyt samana melkolailla pitkään. Toivottavasti pääsemme jo pian hypertekstipohjaiseen systeemiin myös levykeversiossa, olipa tekninen toteutus sitten mikä hyvänsä. Ainakin yhden levykkeen asettama raja olisi jo aika rikkoa, jottei juttuja tarvitsisi siirrellä seuraavaan numeroon kuten nyt tapahtui. Nykyisessäkin versiossa pitäisi jonkin sortin tuki olla, mutta emme saaneet Jaskarin kanssa selvää, miten sen pitäisi toimia.

Sakun musiikkikilpailukin ratkesi viimein ja voittajakappale soikin tämän lehden taustamusiikkina. Kilpa oli tasaväkinen ja kova loppuun asti.

Vielä ennen viimeisenä saapuneita tuloksia ei voinut sanoa varmasti, mikä kappale voittaisi.

Esa Heikkinen

# <span id="page-15-0"></span>**1.13 kuvaohje**

Kuinka saada kuvat näkymään? ----------------------------

Kuvien katselemiseksi tulee SAKUVIEW-aliakseen olla asetettuna sopiva IFFkuvaformaattia tukeva katseluohjelma, joka nappaa kuvan tiedostopolun komentoriviltä. Esimerkiksi Display, MultiView tai Viewtek sopivat mainiosti tähän tarkoitukseen.

1> Alias SAKUVIEW C:Viewtek

Hyvin toimii myös: Visage 39.0.497 (2.8.95) - By Magnus Holmgren

## <span id="page-15-1"></span>**1.14 Suomen Amiga-käyttäjät ry.**

« Suomen Amiga-käyttäjät ry. » Suomen Amiga-käyttäjät ry. Yhdistyksen säännöt Suomen Amiga-käyttäjät Internetissä Vyöhykejako

#### <span id="page-15-2"></span>**1.15 Suomen Amiga-käyttäjät ry.**

Suomen Amiga-käyttäjät ry:n perustamiskirja allekirjoitettiin syyskuussa 1994 ja toimitettiin oikeusministeriöön. Rekisteröintiä odoteltaessa yhdistys aloittaa toimintansa mm. keräämällä jäsenmaksuja. Jäsenmaksun (60 markkaa vuodeksi 1996) voi maksaa yhdistyksen tilille (muista liittää mukaan nimesi ja yhteystietosi) ja se sisältää äänioikeuden yhdistyksen kokouksissa. Saku-lehden toimitus postitse kotiin jäsenvuoden ajan maksaa toiset 60 markkaa yhdistyksen vuoden 1995 vuosikokouksen päätöksellä.

Pankkitili: Merita Vantaa-Koivukylä 150630-100355

#### <span id="page-15-3"></span>**1.16 Suomen Amiga-käyttäjät: Yhdistyksen säännöt**

#### 1 § NIMI JA KOTIPAIKKA

Yhdistyksen nimi on Suomen Amiga-käyttäjät ja kotipaikka on Vantaa.

#### 2 § TARKOITUS JA TOIMINTA

Yhdistyksen tarkoituksena on edistää Amiga-tietouden levittämistä ja helpottaa jäsentensä laitteisto- ja ohjelmistohankintoja.

Tarkoituksen toteuttamiseksi yhdistys julkaisee lehteä, jonka ilmestymistiheydestä päättää vuosikokous.

Toimintansa tukemiseksi yhdistys julkaisee mainoksia, kerää jäsenmaksuja, järjestää yleisötilaisuuksia ja ottaa vastaan lahjoituksia.

#### 3 § JÄSENET

Yhdistyksen jäseneksi voi liittyä kuka tahansa tietokoneharrastaja.

Yhdistyksen jäsenet hyväksyy hallitus.

Jäsenellä on oikeus erota yhdistyksestä ilmoittamalla siitä kirjallisesti hallitukselle tai sen puheenjohtajalle taikka ilmoittamalla eroamisesta yhdistyksen kokouksessa.

Jäseniltä perittävän liittymis- ja vuotuisen jäsenmaksun suuruudesta päättää vuosikokous.

Jäsenten yhteystietoja voidaan käyttää suoramarkkinointitarkoituksiin henkilörekisterilain mukaisesti.

#### 4 § HALLITUS

Yhdistyksen asioita hoitaa hallitus, johon kuuluu vuosikokouksessa valitut puheenjohtaja ja 4 muuta varsinaista sekä 5 varajäsentä.

Hallituksen jäsenten toimikausi on vuosikokousten välinen aika.

Hallitus valitsee keskuudestaan varapuheenjohtajan sekä ottaa sihteerin, rahastonhoitajan ja muut tarvittavat toimihenkilöt.

Hallitus kokoontuu puheenjohtajan tai hänen estyneenä ollessaan varapuheenjohtajan kutsusta, kun he katsovat siihen olevan aihetta tai kun vähintään 2 hallituksen jäsentä sitä vaatii.

Hallitus on päätösvaltainen, kun vähintään kolme sen varsinaista jäsentä, puheenjohtaja tai varapuheenjohtaja mukaanluettuna on läsnä. Asiat ratkaistaan yksinkertaisella ääntenenemmistöllä. Äänten mennessä tasan ratkaisee puheenjohtajan mielipide, vaaleissa kuitenkin arpa.

#### 5 § YHDISTYKSEN NIMEN KIRJOITTAMINEN

Yhdistyksen nimen kirjoittavat puheenjohtaja, varapuheenjohtaja, sihteeri tai henkilö, jolla on siihen hallituksen erikseen antama henkilökohtainen oikeus.

6 § TILIT

Yhdistyksen tilikausi on 1.7 - 31.6.

Tilinpäätös tarvittavine asiakirjoineen ja hallituksen vuosikertomus on annettava tilintarkastajille viimeistään kaksi viikkoa ennen vuosikokousta. Tilintarkastajien tulee antaa kirjallinen lausuntonsa hallitukselle viimeistään viikkoa ennen vuosikokousta.

#### 7 § YHDISTYKSEN KOKOUSTEN KOOLLEKUTSUMINEN

Yhdistyksen kokoukset kutsuu koolle hallitus. Kokouskutsu on toimitettava viimeistään seitsemän (7) päivää ennen kokousta lähettämällä kutsu sähköpostina tai kirjeenä kullekin jäsenelle. Jäsen saa itse valita kumpaa tapaa hän haluaa käytettäväksi.

Jos mahdollista koollekutsu julkaistaan myös soveliaalla Fidonetin viestialueella kuten sf.amiga.saku sekä Internetissä - esimerkiksi uutisryhmässä sfnet.atk.amiga.

#### 8 § YHDISTYKSEN KOKOUKSET

Yhdistyksen vuosikokous pidetään vuosittain hallituksen määräämänä päivänä heinä-syyskuun aikana.

Ylimääräinen kokous pidetään, kun yhdistyksen kokous niin päättää tai kun hallitus katsoo siihen olevan aihetta tai kun vähintään yksi kymmenesosa (1/10) yhdistyksen äänioikeutetuista jäsenistä sitä hallitukselta erityisesti ilmoitettua asiaa varten kirjallisesti vaatii.

Yhdistyksen kokouksessa on jokaisella jäsenellä äänioikeus ja jokaisella äänioikeutetulla yksi (1) ääni. Myös alle 15-vuotiailla jäsenillä on äänioikeus.

Yhdistyksen päätökseksi tulee, ellei säännöissä ole toisin määrätty se mielipide, jota on kannattanut yli puolet annetuista äänistä. Äänten mennessä tasan ratkaistaan vaalit arvalla. Muutoin päätökseksi tulee kokouksen puheenjohtajan kannattama mielipide.

#### 9 § VUOSIKOKOUS

Yhdistyksen vuosikokouksessa käsitellään seuraavat asiat:

- 1. kokouksen avaus;
- 2. valitaan kokouksen puheenjohtaja, sihteeri, kaksi pöytäkirjantarkistajaa ja tarvittaessa kaksi ääntenlaskijaa;
- 3. todetaan kokouksen laillisuus ja päätösvaltaisuus;
- 4. hyväksytään kokouksen työjärjestys;
- 5. esitetään tilinpäätös, vuosikertomus ja tilintarkastajien lausunto;
- 6. päätetään tilinpäätöksen vahvistamisesta ja vastuuvapauden myöntämisestä;
- 7. vahvistetaan toimintasuunnitelma, tulo- ja menoarvio sekä liittymis- ja jäsenmaksun suuruus;
- 8. valitaan hallituksen puheenjohtaja ja muut jäsenet;
- 9. valitaan tilintarkastaja ja hänelle yksi (1) varamies, tilintarkastajan toimikausi on 1.10 - 30.9;
- 10. käsitellään muut kokouskutsussa mainitut asiat.

Mikäli yhdistyksen jäsen haluaa saada jonkin asian yhdistyksen vuosikokouksen käsiteltäväksi, on hänen siitä kirjallisesti ilmoitettava niin hyvissä ajoin, että asia voidaan sisällyttää kokouskutsuun.

10 § SÄÄNTÖJEN MUUTTAMINEN JA YHDISTYKSEN PURKAMINEN

Päätös sääntöjen muuttamisesta ja yhdistyksen purkamisesta on tehtävä yhdistyksen kokouksessa vähintään kolmen neljäsosan (3/4) enemmistöllä äänestyksessä annetuista äänistä. Kokouskutsussa on mainittava sääntöjen muuttamisesta tai yhdistyksen purkamisesta.

Yhdistyksen purkautuessa käytetään yhdistyksen varat hyväntekeväisyyteen purkamisesta päättävän kokouksen määräämällä tavalla. Yhdistyksen tullessa lakkautetuksi menetellään samoin.

#### <span id="page-18-0"></span>**1.17 Suomen Amiga-käyttäjät Internetissä**

Suomen Amiga-käyttäjät ry:n toimintaan pääsee tutustumaan myös Internetin välityksellä. Suurimmalla osalla Sakun aktiivijäsenistä on Internet-osoite, jonne heille voi lähettää postia. Nämä osoitteet löytyvät henkilötietosivuilta Vyöhykejaosta. Yhdistyksellä on myös kotisivuja Internetissä: http://www.helsinki.fi/~jaskari/ak.html ja http://www.helsinki.fi/~hklaukka/saku.html.

# <span id="page-18-1"></span>**1.18 Suomen Amiga-käyttäjät ry.: Vyöhykejako**

« Vyöhykejako »

Vyöhykkeistä Etelä Itä Pohjoinen

Länsi

# <span id="page-19-0"></span>**1.19 Suomen Amiga-käyttäjät ry.: Vyöhykejako**

Suomen Amiga-käyttäjät ry:n tukipalvelu on jaettu neljään ← vyöhykkeeseen.

Kullakin vyöhykkeellä on oma koordinaattorinsa, useita vastuuhenkilöitä sekä yksi tai useampi tukipurkki palvelemassa alueen Amiga-käyttäjiä. Lähettäkää Saku-tilaukset (tilauksiin aina mukaan tiedot siitä mitä haluat, sopiva määrä levykkeitä ja palautuskuori riittävällä postimerkillä varustettuna) ja muu posti koordinaattoreille, ellei lehdessä toisin mainita. Ellet toisin erikseen pyydä, koordinaattoreille tai toimitukseen lähettämäsi kirje voidaan julkaista lehdessä.

Koordinaattorit: Veli-Matti Vuorensyrjä Esa Heikkinen Janne Kiiskilä Joose Vettenranta

### <span id="page-19-1"></span>**1.20 Suomen Amiga-käyttäjät ry.: Vyöhykejako**

« Etelä »

Ahvenanmaan maakunta, Uudenmaan ja Kymen läänit

Tukipurkit

Vastuuhenkilöt

#### <span id="page-19-2"></span>**1.21 Etelä: Tukipurkit**

```
The Bermuda Triangle (2:221/11.0@fidonet)
Ville Valpasvuo
(914) 434 695, 24h
Epsilon Indi BBS (65:30/1.0@sakunet, 170:10/103.0@giganet)
Janne Siren
(90) 505 4201
V.32bis, 24h
Giga-Box (2:220/222@fidonet, 22:468/620@globalnet, 170:10/100@giganet)
Kimmo Mustonen
(90) 875 2828
HST DS V.32bis, 24h
```
JPnet Janne Pikkarainen (90) 855 2249 V.32bis, 24h

# <span id="page-20-0"></span>**1.22 Etelä: Vastuuhenkilöt**

Janne Siren

Tomi Jaskari

Veli-Matti Vuorensyrjä

# <span id="page-20-1"></span>**1.23 Yhteystiedot: Janne Siren**

```
Janne Siren
Oravamäentie 2 F 17
02700 Kauniainen
BBS: (90) 505 4201
GSM: 950 522 3690
```
Internet: siren@mikrobitti.fi

# <span id="page-20-2"></span>**1.24 Yhteystiedot: Tomi Jaskari**

Tomi Jaskari

Internet: tomi.jaskari@helsinki.fi

Yhdistyksen puheenjohtaja

# <span id="page-20-3"></span>**1.25 Yhteystiedot: Veli-Matti Vuorensyrjä**

```
Veli-Matti Vuorensyrjä
Rautkalliontie 7 F 72
01360 Vantaa
Puhelin: (90) 874 3554
Internet: vmv@cute.fi
Koordinaattori, yhdistyksen sihteeri
```
# <span id="page-21-0"></span>**1.26 Suomen Amiga-käyttäjät ry.: Vyöhykejako**

« Itä » Keski-Suomen, Kuopion ja Mikkelin läänit Tukipurkit Vastuuhenkilöt

# <span id="page-21-1"></span>**1.27 Itä: Tukipurkit**

```
AmigaZone BBS (65:10/1.0@sakunet)
Esa Heikkinen
(958) 422 757
Auki: 21-06
MegaByte BB/OS.dlg (2:225/20.0@fidonet, 65:11/1.0@sakunet)
Teppo Peurakumpu
(941) 612 950
Auki: 24h
```
# <span id="page-21-2"></span>**1.28 Itä: Vastuuhenkilöt**

Esa Heikkinen

# <span id="page-21-3"></span>**1.29 Yhteystiedot: Esa Heikkinen**

Esa Heikkinen Vilhulantie 6 C 24 76850 Naarajärvi BBS: 958 - 422 757 (klo 21-06) NMT: 9400 - 677 055 Internet: oh4kju@sci.fi

Koordinaattori, Saku-lehden päätoimittaja

# <span id="page-21-4"></span>**1.30 Suomen Amiga-käyttäjät ry.: Vyöhykejako**

« Pohjoinen »

Lapin, Oulun ja Pohjois-Karjalan läänit

Tukipurkit

Vastuuhenkilöt

# <span id="page-22-0"></span>**1.31 Pohjoinen: Tukipurkit**

Hard Disk Cafe (960) 346 555 V.34, V.FC, 24h (960) 316 456 V.34, V.FC, 24h

# <span id="page-22-1"></span>**1.32 Pohjoinen: Vastuuhenkilöt**

Janne Kiiskilä

# <span id="page-22-2"></span>**1.33 Yhteystiedot: Janne Kiiskilä**

Janne Kiiskilä

```
Muuttoilmoitus:
     Internet: jannek@stekt.oulu.fi, jannek@rieska.oulu.fi,
jannek@phoenix.oulu.fi
```
Koordinaattori

# <span id="page-22-3"></span>**1.34 Suomen Amiga-käyttäjät ry.: Vyöhykejako**

« Länsi » Hämeen, Vaasan sekä Turun ja Porin läänit

Tukipurkit

Vastuuhenkilöt

# <span id="page-22-4"></span>**1.35 Länsi: Tukipurkit**

Amiga Nightline BBS Mikko Sepponen (964) 434 2424 V.32bis Auki: 22-07

```
Cool Place (65:40/1.0@sakunet, 2:221/123@fidonet, 22:468/230@globalnet)
Kai Kasurinen
(917) 638 0338
V.34, V.FC, 24h
Stafia BBS
(922) 52 884
V.32bis, 24h
```
# <span id="page-23-0"></span>**1.36 Länsi: Vastuuhenkilöt**

Joose Vettenranta

# <span id="page-23-1"></span>**1.37 Yhteystiedot: Joose Vettenranta**

```
Joose Vettenranta
Tuomitie 6
19700 Sysmä
```

```
Internet: joose@kontu.bbs.fi
Fidonet: 2:221/103.0
Globalnet: 22:468/200.0
```
Koordinaattori

# <span id="page-23-2"></span>**1.38 Aikaisempien AmigaGuide-Sakujen artikkelit**

```
Aikaisempien AmigaGuide-Sakujen artikkelit
------------------------------------------
1/96 #16 - 1. tammikuuta, 1996
6/95 #15 - 6. marraskuuta, 1995
5/95 #14 - 1. syyskuuta, 1995
4/95 #13 - 1. heinäkuuta, 1995
3/95 #12 - 1. toukokuuta, 1995
2/95 #11 - 1. maaliskuuta, 1995
1/95 #10 - 1. tammikuuta, 1995
7/94 #9 - 1. marraskuuta, 1994
6/94 #8 - 1. syyskuuta, 1994
```
5/94 #7 - 18. heinäkuuta, 1994 4/94 #5 - 20. kesäkuuta, 1994 3/94 #4 - 30. toukokuuta, 1994 2/94 #3 - 1. maaliskuuta, 1994 1/94 #2 - 18. tammikuuta, 1994 1/93 #1 - 14. marraskuuta, 1993 AmigaGuide-Saku #6 jätettiin väliin yhtenäistämisoperaation ← vuoksi.

## <span id="page-24-0"></span>**1.39 1/96 #16 - 1. tammikuuta, 1996**

```
1/96 #16 - 1. tammikuuta, 1996
Ajankohtaiset
Uutiset
Messuraportti: Audio Visual -95
Sakusta Amphibiaan?
Kokemukset
Helppoa levytilaa: Seagate ST51080 A
Testit
Aliens Confidential Multimedia
The Digital Universe
Final Calc v1.0
Alfa Data "Crystal" Trackball (TKB-MT-AC)
Elektroniikka
Amigan liittäminen televisioon RGB-johdolla
Pelit
Crystal Dragon
Alien Breed 3D (AGA)
Worms
Halpoja ja ilmaisia
Peliuutiset
Pelivinkkeli
Pelikatsaus
Kirjat
Bruce Schneier: Applied Cryptography
```
Kilpailut

500 markan musiikkikilpailu

Ilmoitukset

Lincware Computers Oy

Vakiot

Posti Errata Sakutori

Tulossa

#### <span id="page-25-0"></span>**1.40 6/95 #15 - 6. marraskuuta, 1995**

6/95 #15 - 6. marraskuuta, 1995

```
Toimitus esittelyssä: Anu Seilonen ja Veli-Matti Vuorensyrjä
Suomen Amiga-käyttäjät ry:n elektroninen kirjasto laajenee
Sakun WWW-palvelu on muuttanut!
Toimituksen tunteita
```
Ajankohtaiset

Amiga - Back for the future Uutiset Mediakuvat Yhdistyksen vuosikokous

Mielipiteet

Futurologisia skenaarioita Amigistin hyvä elämä

Kokemukset

Kokemuksia uudesta vanhasta Amigasta Konetta käytettynä ostettaessa

Testit

```
Blizzard 1230-IV -turbokortti
Sony Playstation - uuden sukupolven pelikonsoli
Canon DM-2800 - elektroninen muistio totaalirääkissä
Canon DM-6000 - elektroninen muistikirja
Gold Fish 2 CD-ROM
```
Ohjelmointi

C-ohjelmointikurssi - Osa 4

Pelit

Gloom (AGA)

Peliuutiset Pelivinkkeli Pelikatsaus

Muut

Saku Trek Peililasit

Kilpailut

Yhdistyksen logokilpailu 500 markan musiikkikilpailu

Ilmoitukset

Lincware Computers

Vakiot

Posti Errata Sakutori

Tulossa

## <span id="page-26-0"></span>**1.41 5/95 #14 - 1. syyskuuta, 1995**

5/95 #14 - 1. syyskuuta, 1995

Näin kirjoitat artikkelin Sakuun - Osa 2 Suomen Amiga-käyttäjät ry:n elektroninen kirjasto Kesän 1995 lukijakyselyn tulokset Suomen Amiga-käyttäjät ry:n vuosikokous

Ajankohtaiset

Amigat kauppoihin syyskuussa Uutiset Messuraportti: Assembly '95, RoPeCon ja Play 1995 Heinä- ja elokuun uusia Amiga-ohjelmistoja Mediakuvat

Mielipiteet

Elämänohjeita köyhälle

Kokemukset

3,5 IDE-kiintolevy Amiga 1200:aan Perusvirtanen trendikkäästi webbiin Testit OctaMED Professional v6.0 CEI A4066 Ethernet Plus -kortti Directory Opus 5 Release 1.0 SwitchHitter - PC-näppäimistö Amigaan Tandem CD1200 -laajennus Amiga 600/1200 -koneille Ami-File-Safe Hewlett Packard DeskJet 550C -mustesuihkukirjoitin Aminet CD 5 ja Aminet CD 6 Real 3D V3 Ohjelmointi Ongelmia ja niiden ratkaisuja aloitteleville AMOS-ohjelmoijille Pelit Pelivinkkeli Halpoja ja ilmaisia Pelikatsaus Muut Maukasta ja maittavaa, Ison-Wäiskin laittamaa Ajokortti tietokoneella Kotimaan kaukopuhelujen hinnat Star Trek: The Next Generation - Customizable Card Game Saku Trek Vakiot Posti Errata Sakumarkkinat Tulossa

### <span id="page-27-0"></span>**1.42 4/95 #13 - 1. heinäkuuta, 1995**

4/95 #13 - 1. heinäkuuta, 1995

```
Lukijakysely
Toimitus esittelyssä: Heimo Laukkanen ja Janne Siren
Sakun elektronisen kirjaston avaus
Uutta suuntaa kirjoituksiin, raikasta tuulta toimitukseen?
Saku-tapahtuma Assemblyjen yhteydessä
```
Ajankohtaiset

Escom perusti Amiga Technologiesin Uutiset

Mielipiteet

Miksi Saku? Mediakuvat Miksi Amiga? Turbotoilailu Ex-päätoimittajan mietteitä Näin se aika kuluu Ohjeet Horisontti Deluxe Paintilla Internetiä teksti-TV:stä - Tarua vai totta? Halvalla ulkomailta Matkalla Lontoossa Lisätilaa pakkaamalla Mikä on AmigaGuide? Elokuvaa CD:ltä Testit Lukitse tietosi: Pretty Good Privacy Micronik Big Tower A4000 -tornituspaketti Ohjelmointi Järjestelmäohjelmoinnin alkeiskurssi - Osa 3 Pelit Pelivinkkeli Halpoja ja ilmaisia Haastattelussa Alien Breed 3D:n tekijä Lisää hohtoa Gloomin kaksinpeliin Super Skidmarks (Amiga CD32) Theme Park (AGA) Guardian (AGA) Pelikatsaus Kirjat ja lehdet Lehtikatsaus: Ulkomaiset Amiga-lehdet Tom Clancy: Debt of Honour Muut The Hunters of Golden Sirbul Maukasta ja maittavaa, Ison-Wäiskin laittamaa Vakiot Posti Errata Sakupörssi Tulossa

## <span id="page-29-0"></span>**1.43 3/95 #12 - 1. toukokuuta, 1995**

3/95 #12 - 1. toukokuuta, 1995 Puhis puhisee Näin kirjoitat artikkelin Sakuun Sakun oma PD- ja shareware-kirjasto Lukijakysely Toimitus esittelyssä: Esa Heikkinen Amphibia auttaa Sakun lukemisessa Ajankohtaiset Commodore huutokaupattiin saksalaiselle Escomille Uutiset Yhdistyksen kevätkokous Mac Power Expo Sakun pitkä matka Internet Internet yhä uudestaan ja uudestaan Satan - tietoverkkojen reiänetsijä Multilink Tietokoneet Tietokoneenkäyttäjän rukous Hyvästi jää, Amiga Hiiriongelmia Testit Alfa Data Optical Mouse -optinen hiiri Image Studio v2.0 -päivitys FileMaster v3.0 beta v1.0 Internet Movie Database Chinon HD-levyasema Ohjelmointi C-ohjelmointikurssi - Osa 3 Pelit Rise of the Robots (Amiga CD32) Metallic Nations Esikatsauksessa Amigan Doom-kloonit Halpoja ja ilmaisia Pelivinkkeli Esikatsaus Kirjat ja lehdet Tracy Kidder: Koneen henki Lehtikatsaus: Amiga CD32 Gamer

Muut

Magic: The Gathering Maukasta ja maittavaa, Ison-Wäiskin laittamaa

Kilpailut

Sakun logokilpailu

Vakiot

Posti Errata Sakupörssi

Tulossa

## <span id="page-30-0"></span>**1.44 2/95 #11 - 1. maaliskuuta, 1995**

2/95 #11 - 1. maaliskuuta, 1995

Jäsenrekisteri Vuosikokous

Ajankohtaiset

Uutiset Mikä ihmeen Sakunet?

Internet

Mitä merkittävää taivaankannen alla? Yksityisyys ja vapaa tiedonlevitys Internetissä Ensikokemuksia World Wide Webistä

Tietokoneet

Tee se itse: Amiga 1200T Tietokone nimeltään Amiga - eli Amigan historia Tee se itse: RGB-portti Amiga CD32:een

Tietoliikenne

TechnoBBS - Osa 3: Menukieli

Testit

Telmex Mouse - heikko halpishiiri? Warp Engine 68040/40 MHz -turbokortti TRA1200-turbokortti SerMouse v2.0 - PC:n hiiri Amigaan Overdrive CD Professional Filing System DiskSpare II

```
Ohjelmointi
Hetki ohjelmoijalle?
Järjestelmäohjelmoinnin alkeiskurssi - Osa 2
Pelit
Halpoja ja ilmaisia
Pelivinkkeli
Muut+Maukasta ja maittavaa, Ison-Wäiskin laittamaa
Ilmoitukset
Amigazen tuotehinnasto - maalis-huhtikuu 1995
Vakiot
Posti
Errata
Sakupörssi
Tulossa
```
# <span id="page-31-0"></span>**1.45 1/95 #10 - 1. tammikuuta, 1995**

```
1/95 #10 - 1. tammikuuta, 1995
Ajankohtaiset
Uutiset
Amiga Report CEI Conference on Internet Relay Chat
World of Commodore '94
World of Amiga '94
Internet
Internet todelliselle aloittelijalle
Internet pähkinänkuoressa
Usenetin uutisryhmät
Internet Relay Chat - elektroninen rupattelupuhelin
FTP - tiedostoja vuosituhannen jokaiselle sekunnille
Internet-slangia ja lyhenteitä
Internetin tulevaisuus
Tietokoneet
Tekniikka avuksi esityksiin
Multivisiota Amigalla
Psion Series 3a - kannettava taikarasia
Mikä tekee Hypestä hypen?
Muutama vinkki helpottamaan LhA:n käyttöä
```
Kovalevy, jokaisen amigistin unelma Tietoliikenne TechnoBBS - Osa 2: Purkin kustomointi ja virittely Testit Microvitec 1438 -monitori Pyramid Handy Scanner Brilliance v2.0 DaggeX - veitsenterävä ikkunointijärjestelmä AMosaic - ikkuna World Wide Webiin DNet - köyhän miehen SLIP Image Studio v1.2 Ohjelmointi C-ohjelmointikurssi - Osa 2 Järjestelmäohjelmointikurssi - Osa 1: System Executive Pelit UFO - The Enemy Unknown (Amiga CD32) Alien Breed II AGA - The horror continues Civilization AGA Cannon Fodder II Super Stardust (Amiga CD32) Captive II: Liberation Halpoja ja ilmaisia Death Mask Jalkapalloa Amigalla Muut Huumoria: Star Trek - The Amiga Generation Maukasta ja maittavaa, Ison-Wäiskin laittamaa Kilpailut Ratkaisu edellisen Sakun Kultarahat-tehtävään Ilmoitukset Fun Station 50 markalla Internettiin Kuopiosta Amigazen tuotehinnasto - tammi-helmikuu 1995 **1.46 7/94 #9 - 1. marraskuuta, 1994**

<span id="page-32-0"></span>7/94 #9 - 1. marraskuuta, 1994

Lukijakyselyn tulokset Läntisen koordinaattorin terveisiä Ajankohtaiset Uutiset Keskustelua Amigan tulevaisuudesta (uusinta) Amiga Report CEI Conference Assembly '94 kilpailujen tulokset Tietokoneet Erään kovalevyn tarina Tietokone auttaa, vai auttaako? Tietokoneiden ja käyttöjärjestelmien tulevaisuus Piratismin vaikutukset Amigaan Tietoliikenne TechnoBBS, virittelevän sysopin purkkisofta Testit DirWork v2.1 Grapevine v1.33 DirectoryOpus v4.0 -tiedostoapuohjelma PageStream v3.0a -julkaisuohjelma EGS Spectrum 28/24 -näyttökortti Ohjelmointi Resepti ympäristöystävälliselle demolle HTML ja WWW - hypertekstin suuri mahdollisuus C-ohjelmointikurssi - Osa 1 Pelit Air Warrior Detroit Ennakkokatsauksessa Pinball Illusions Kilpailut Kultarahat Sekalaiset Maukasta ja maittavaa, Ison-Wäiskin laittamaa Ilmoitukset Obvious Implementations Corporation Amigazen tuotehinnasto - marraskuu 1994 Use-Computer Ky

# <span id="page-33-0"></span>**1.47 6/94 #8 - 1. syyskuuta, 1994**

6/94 #8 - 1. syyskuuta, 1994 Suomen Amiga-käyttäjät ry:n sääntöluonnos Lukijakysely Ajankohtaiset Uutiset Messuraportti: Assembly '94 Messuraportti: RoPeCon '94 Ensimmäinen SAKU-kokoontuminen Assemblyillä Sovellukset OctaMED v5.0 maallikon hyppysissä Keinotodellisuus Ohjelmointi Joonas Jaskarin ensimmäinen C-ohjelma Ohjelmoinnin henkilökohtaiset ennätykset: Tomi Jaskari Pelit Pikakatsauksessa Sierra BBS Kruunujen Saari -postipeli Halpapelejä Anttilasta Sekalaiset Huumoria: Programming languages are like women Elektroniikkakurssi - Osa 4 Ilmoitukset Use-Computer Ky Amigazen tuotehinnasto - elokuu 1994 **1.48 5/94 #7 - 18. heinäkuuta, 1994**

<span id="page-34-0"></span>5/94 #7 - 18. heinäkuuta, 1994

Ajankohtaiset

Commodoren neuvottelut jatkuvat Uutiset

Testit

Toccata-äänikortti Telmex Mouse Well AT-2814 V.FAST -faksimodeemi

Sovellukset

FrozenFish CD ja GoldFish CD Pelit DOOM - tähänkö ei Amiga pysty? Monopoly - The UK version Skidmarks Sensible Soccer v1.2 Ajanviete Star Trek: The Next Generation and Microsoft HAL and IBM compatibility Sakun raskasmetalli-visa kaikkitietäville Ilmoitukset Sinustako TankYou:n jatkokehittelijä? Amigazen tuotehinnasto - heinäkuu 1994 TimoData Sekalaiset Haastattelussa Dance Nation, suomipopin ykkönen! Elektroniikkakurssi - Osa 3 Margariinit alas! Amerikkalaisia autoja tutkiskelemassa Miksi elämä PC:n kanssa on vaikeaa? **1.49 4/94 #5 - 20. kesäkuuta, 1994** 4/94 #5 - 20. kesäkuuta, 1994 Ajankohtaiset Uutiset Mielipide: Kuinka voit, Amiga? Keskustelua Amigan tulevaisuudesta Testit Microcom DeskPorte ES 28.8 FAST -faksimodeemi Pelit PD-pelejä kesäiltojen iloksi The Settlers

<span id="page-35-0"></span>Sekalaiset

Elämää takkatulen ääressä - Työ tekee miehen Muistoja kotitietokoneiden alkuajoilta

Ilmoitukset
Amiga Users' Fantasy BBS

#### **1.50 3/94 #4 - 30. toukokuuta, 1994**

3/94 #4 - 30. toukokuuta, 1994 Uutiset Commodore ei ole konkurssissa! Uutiset Palaute Korjaus Final Writer III -artikkeliin Messuraportit CeBIT'94, Hannover Tietokoneet MOD-soittimet testauksessa PD-kääntäjät Amigan ohjelmoinnin alkeita Amiga 3000 vaihtoehtona Haastattelussa OctaMED:in tekijä, Teijo Kinnunen Amiga ja Euroopan Unioni GVP Spectrum ja EMPLANT pikatestissä Viewtek v2.1 Scala 500 Amiga Voice Mail v1.19 Amiga 500 käyttäjän video Hypermedia Pelit Microcosm (Amiga CD32) Yo Joe Castles II - Siege & Conguest! (Amiga CD32) Combat Air Patrol Tekniikka Elektroniikkakurssi - Osa 2

#### **1.51 2/94 #3 - 1. maaliskuuta, 1994**

2/94 #3 - 1. maaliskuuta, 1994

Uutuudet

Atari Jaguar, 64-bittinen konsoli

Tietokoneet

```
PowerPC ja Motorola MC68060
Voiko Kickstart 1.3:n kanssa enää elää?
Haastattelussa Real 3D:n tekijä, Vesa Meskanen
Great Valley Products A530 -turbo
Final Writer III
CanDo v2.51
Minimorph v1.0
Amigan käyttäjät ja kuuluisat käyttötarkoitukset
Uutisia Amiga-maailmasta
Mielipide - kömmähdys Mikrobitissä?
```
Grafiikka

Vista aloittelijan silmin Piccolo, 24-bittinen näyttökortti HamLab Plus testipenkissä

Pelit

Cannon Fodder The Settlers Hired Guns

Tekniikka

Elektroniikkakurssi - Osa 1

Huumori

Elämää takkatulen ääressä - Tuhertelijan tarina

#### **1.52 1/94 #2 - 18. tammikuuta, 1994**

1/94 #2 - 18. tammikuuta, 1994

Tietokoneet

```
Amigan tulevaisuus, Lew Eggebrecht haastattelussa
SCSI-levyä asentamassa
SupraTurbo 28
MicroBotics MBX 1200z
Great Valley Products A1230 JAWS
Computer Systems Associates 12-GAUGE
```
Tietoliikenne

Aloittelevan modemistin ohjeisto DayDream BBS TechnoBBS kehittyy

Pelit

Dune II, Battle for Arrakis

Tekniikka

Videonauhurin puhdistus

Huumori

Pekka-sedän näkötesti

#### **1.53 1/93 #1 - 14. marraskuuta, 1993**

1/93 #1 - 14. marraskuuta, 1993

Messuraportit

KT-Data 1993, Helsingin Messukeskuksessa World of Commodore, 1993

Tietokoneet

Tietokoneiden huominen Amigalla aivoaaltoja stimuloimassa Amigan grafiikan tulevaisuudennäkymät Amiga 4000/030, mitä uutta? Tietotekniikan sanastoa AHD, PC:n kovalevy Amigaan IDE - SCSI historiikki

Pelit ja urheilu

Megazone - The Ultimate Laser Adventure Budo ja tekniikka RC-autoilu, mitäs kummaa?

Tietoliikenne

EXCELSIOR!, Amigan purkkisoftien kuningas? Uusi kotimainen purkkiohjelma, TechnoBBS

Lehdet

Hakkeri-lehti arvostelussa Tekniikan Maailma tunaroi

Sekalaista

Kuinka luot (lähes) täydellisen julkaisun Videokirjasto Pro Amiga Oy

#### **1.54 Uutiset**

Uutiset

-------

AMOS Pro OS Dev-Kit julkaistu

Lighwave 4.0 julkaistu

HD-levyasemat tuottavat päänsärkyä

#### **1.55 AMOS Pro OS Dev-Kit julkaistu**

AMOS Pro OS Dev-Kit julkaistu -----------------------------

Amos Prolle on julkaistu AMOS Pro OS Dev-Kit joka on siis kauan odotettu laajennus Amokseen.

Paketti sisältää yli 600(!) uutta käskyä, joiden avulla Amos-ohjelmista saadaan täysin käyttöjärjestelmäystävällisiä. Seuraavat toiminnot ovat ohjelmoijan käytettävissä:

o Täysin moniajava o Intuition (Screenit, Ikkunat, Gadgetit, Menut jne..) o Gadtools (Gadgetit ja menut) o Exec (Muistinhallinta, keskeytykset, viestiportit, signaalit...) o Grafiikka (AGA-tuki, RTG-Tuki, Spritet ym.) o Lokalisaatio o Workbench (AppWindow, AppMenus, AppIcons) o Datatyypit o StoneTracker-tuki o ASL (valitsimet) o Tag-lista-tuki o DOS-funktiot o Tooltypet Mukana tulee yli 100 apuohjelmaa, joiden avulla aloittelijakin pääsee alkuun. AMOS Compilerin avulla voi kääntää ohjelmia, jotka ovat 100% käyttisystävällisiä ja hyvin nopeita. Mukana tulee myös demoja, esimerkkejä ja täydelliset ohjeet AmigaGuide-muodossa. Paketti vaatii AmigaOS 2.0 tai uudemman ja ohjehinta on n.50 puntaa. Tilata voi esimerkiksi www-selaimella http://www.mag-net.co.uk/Bsoft tai: Blittersoft, 6 Drakes Mews, Crownhill Industry, Milton Keynes. MK8 0ER. UK. Tel : +44 (0)1908 261466 Fax : +44 (0)1908 261488

#### **1.56 Lighwave 4.0 julkaistu**

Lighwave 4.0 julkaistu ----------------------

Lightwaven versiota 4.0 myydään jo 795 dollarin hintaan rapakon tuolla puolen. Jo julkaistu versio on CD-ROM levyllä, joka sisältää noin 80 megatavua kaikkea tarpeellista, siististi luokiteltuna. Myös diskettiversio ilmestynee piakkoin.

#### **1.57 HD-levykeasemat tuottavat päänsärkyä**

HD-levykeasemat tuottavat päänsärkyä ------------------------------------

Kerroimme edellisessä Sakussa Amiga Technologiesin ongelmasta Amigan levykeasemien suhteen. Mainitsimme Chinonin ja Dellin mahdollisena vaihtoehtona. Ilmeisesti Chinon ei enää valmista kyseistä HD-levykeasemaa ja Amiga Technologiesin Peter Kittelin mukaan Dellin asemat ovat liian epäluotettavia.

-----------

Janne Sirén

### **1.58 Peliuutiset**

Peliuutiset

Gloom Deluxe on Gloom: Janne Sirén

#### **1.59 Janne Sirén: Gloom Deluxe on Gloom**

Gloom Deluxe on Gloom ---------------------

Ettei kukaan vanhan Gloomin omistaja pety, niin tarkennettakoon että Gloom Deluxe, joka siis sisältää mm. moniajon, I-Glasses-virtuaalikypärätuen, 1x1-kokoruudun grafiikat, näyttökorttituen ja OCS-yhteensopivuuden, ei tuo mukanaa uusia tasoja. Gloom Deluxe on tarkoitettu korvaamaan alkuperäinen Gloom kaupan hyllyllä. Gloomin omistajille tullaan tarjoamaan päivitysmahdollisuus. Tulossa on myös lisätasolevyke nimellä Corridors of Carnage.

Janne Siren

#### **1.60 Pelivinkkeli**

Pelivinkkeli ------------ Breathless: tasokoodit 2, 3 ja 4 Pelivinkkeli on Sakun vinkkipalsta pelaajille. ← Pelivinkkeliin lukijat voivat lähettää omia vinkkejään ja myös avunpyyntöjä pulmallisiin tilanteisiin. Lähetä vinkkisi seuraavaan osoitteeseen postitse. Pelivinkkeli c/o Jani Höglund Tanotorventie 14-16 D 19 00420 Helsinki Internet: wayne@klinja.fipnet.fi

#### **1.61 Breathless tasokoodit**

Breathless ----------

Tässä ovat tasokoodit yllämainittuun peliin:

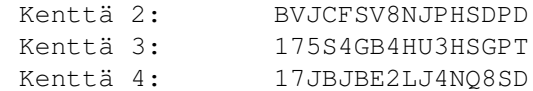

#### **1.62 Posti**

Posti

Mitä hyötyä jäsenmaksusta kysyy Poro Keuruulta? ;-)

A2000 ja GOLEM SCSI ja tunnistamattoman umpilevyn ongelma

Futurologisia skenaarioita: Timo Kämäräinen kommentoi Saku pyrkii asiantuntijoiden avulla selvittämään ongelmasi ja  $\leftrightarrow$ vastaamaan palautteeseesi Posti-palstan kautta. Voit lähetellä mielipiteitä ja kysy-

myksiäsi seuraavaan osoitteeseen postitse. Koordinaattorit voivat myös välittää saamaansa palautetta lehteen.

-----

Saku c/o Esa Heikkinen Vilhulantie 6 C 24 76850 Naarajärvi

BBS: 958 - 422 757 (klo 21-06) NMT: 9400 - 677 055 Internet: oh4kju@sci.fi

### **1.63 MITÄ HYÖTYÄ JÄSENMAKSUSTA?**

Hyvä ja rakas toimitus!

Voisitteko selvittää meille mitä konkreettistä hyötyä ja etua mattimeikäläiselle on siitä että maksamme 100 mk jäsenmaksua. Kertokaa selvästi, että minäkin ymmärtäisin!

Terveisin, Poro Keuruulta

Toimitus:

Maksamalla jäsenmaksun tuette Suomen Amiga-käyttäjät ry:n toimintaa. Yhdistys järjestää kokouksia ja muuta, jäsentensä aktiivisuudesta riippuen, mitkä vaativat rahaa. Ilman jäsentuloja emme olisi koskaan voineet järjestää viimevuotisia kokouksia niinkin hyvässä paikassa kuin tiedekeskus Heurekassa. Valitettavasti vain pienellä osalla on ollut mahdollisuus osallistua näihin tapahtumiin, mutta että voisimme jatkossa järjestää jotain parempaa, tarvitsemme tuloja ja aktiivisia jäseniä järjestelemään tempauksia. Yhdistys on olemassa jäseniään varten, rahat eivät mene kenellekään yksityishenkilölle, joten yhdistyksen etu on jäsenten etu. Aiemmista kokouksista löydät yhteenvedot Sakuista 12 ja 15.

Jäsenmaksu vuodelle 1996 on vain 60 markkaa, mutta siihen ei sisälly Sakun postitusta. Broadline Oy, puh. (90) 874 7900, on luvannut hyvittää tämän 60 markkaa mistä tahansa vähintään 500 markan ostoksesta. Etu on kertaluontoinen. Jos siis olet aikeissa ostaa jonkin Amiga-tuotteen Broadlinelta jäsenmaksusi hyvitetään sinulle hinnassa. Tämä on konkreettinen etu.

Jäsenenä voit myös tilata Sakun kotiin maksamalla toiset 60 markkaa (yhteensä 120 mk). Saat Sakut postitse kotiisi heti niiden ilmestyttyä vuoden 1996 ajan. Tilausmahdollisuus on tarjolla vain jäsenille. Lisäksi jäsenetuihin kuuluu äänioikeus yhdistyksen kokouksissa.

Janne Siren

#### **1.64 A2000 ja GOLEM SCSI**

A2000 ja GOLEM SCSI

Arvoisa Sakun toimitus, toivoisin, että vastaisitte minun kiperään kysymykseen. Koneeni on A2000A, KS 2.04, 1.5 Mt.

Hankin vähän aikaa sitten koneeseni Golemin SCSI (Kupke GmbH, mikä lie...) kontrollerin ja kaverilta Connerin CFA340S kiintolevyn. Kiintolevyni

toimii moiteettomasti kaverini A3000:ssa, mutta asennettuani sen Golemiin se leikkii kuollutta vaikka mulla on Megabytestä hommattu Golemin ohjelmisto ja SCSI3.device. Golemin kiintolevy alustus/partitiointiohjelmasta ei ole hyötyä se ei tunnista kiintolevystä muuta kuin, että sen BLOCK SIZE on 512 ja osoite on 0.

WB:n oma HDToolBox väittää, että levytyyppi on UNKNOWN, sitten kun yritän tiedustella levyltä tietoja niin väittää mokoma, että "Drive does not support the SCSI inquiry command" (samaa se väittää muittenkin levyjen kanssa), syötin tiedot käsiin, sitten painoin "Low Level Formatin" niin se heitti, että "Driver returned I/O error code -3". Onko vikaa kaapelissa, ohjaimessa, ajurissa (scsi3.device 1989)? Ohjaimen ROM-piirit olen kokeillut vaihtaa vastaaviin. Ei tulosta. Kokeilin ohjaimeni A3000:ssa. Ei tulosta. Ihan masentava! Auttakaa...

#### Toimitus:

Kertomasi perusteella uskoisin vian olevan itse ohjainkortissa taikka sen ajureissa. Itselläni on aikoinaan ollut A2000:ssa samanlainen Golemin ohjain, ja sen verran jäi mieleen ettei se niitä parhaita ollut. Lähinnä Golem toimii hyvin vanhempien Quantumin kiintolevyjen kanssa, jotka ovat SCSI-1 tyyppisiä. Myös minulla oli Golemin kanssa samantyyppisiä ongelmia, esimerkiksi eräs Seagaten levy ei suostunut toimimaan Golemin perässä lainkaan (sama ongelma; ei tunnista levyä lainkaan). Ongelmat voinevat johtua varsin pitkälle siitä, että tuo Golem on ohjaimena varsin erikoinen. Siinä ei ole esimerkiksi SCSI-piiriä lainkaan, vaan SCSI on tehty TTLlogiikalla.

Vanhojen ohjaimien kanssa voi tulla muitakin ongelmia. Olen törmännyt esimerkiksi kaverillani sellaiseen ongelmaan, etteivät A500:n SCSI-ohjaimet hyväksyneet lainkaan nykyaikaisia SCSI-2 kiintolevyjä. Sama ongelma ilmenee myös CD-ROM asemien kanssa, nekään eivät toimi läheskään kaikissa SCSI- ohjaimissa.

Niinpä suosittelisin sinua hankkimaan paremman ohjaimen, A2000:n SCSIkortteja on kuitenkin melkolailla edullisesti saatavilla käytettynä. Laittamalla ilmoituksia erilaisille myyntipalstoille voit etsiä esimerkiksi Commodoren A2090 ohjainta, joka on aikalailla varmatoiminen niin kiintolevyjen kuin CD-asemienkin kanssa. A2090 on lisäksi DMA-pohjainen ohjain, josta on se hyöty ettei SCSI-väylän käyttö kuormita prosessoria aivan tukkoon kuten esimerkiksi Golemissa. Myös muita hyviä ohjaimia on olemassa, kannattaa ottaa pohjaksi hankinnassa että ohjain täyttää vähintään SCSI-2 vaatimukset.

Esa Heikkinen

#### **1.65 FUTUROLOGISISTA SKENAARIOISTA**

Futurologisista skenaarioista

Haluan korjata joitain väärinkäsityksiä, joita mielestäni Petri Keckman (Posti,Saku #16) oli saanut tulkitessaan artikkeliani Futurologisia scenarioita (Saku #15). Oma artikkelini oli pohdintaa Heimo Laukkasen teknologia myönteisen artikkelin tiimoilta. Pyrin kirjoittamaan lyhyesti, sillä keskustelu on jo useimmille lukijoille turhan vieras.

Ensimmäiseksi haluan kiittää Petri Keckmannia palautteesta. Arvostan rehellisesti hänen mielenkiintoisia näkökantojaan ja olen yllättynyt siitä, että joku vaivautui kirjoittamaan palautetta SAKUn, kuten artikkelini lopussa pyysin.

Ja sitten itse korjauksiin. Petri Keckman väittää minun itseni sortuneen siihen, mistä muita ihmisiä syytän. Eli sananhelinään, kritiikittömyyteen ja teknologian vaikutusten ylikorostamiseen. Mielestäni en ole sortunut sananhelinään, sillä kuten artikkelini alussa lupasin, oli melkein kaikkiin näkökulmiin sisällytetty lähdeviittaukset. Eli tekstini oli siinä mielessä lähes tieteellisen tarkastelun kestävää. Selostin mm. professori Matti Sarmelan ajatuksia, joita hän sentään tutkii työkseen ja joita hän on varmasti ajatellut kadunmiestä syvemmältä. Kritiikkiä löytyy siis käyttämiltäni lähteiltä, kuten myös minulta itseltäni. Vietin kirjastossa lukemattomia tunteja etsimässä luotettavaa tietoa aiheen tiimoilta.

Teknologian vaikutuksia voi harvoin ylikorostaa - sehän on mullistanut ja mullistaa edelleen elämämme. Artikkelini tarkoitus oli tuoda esille teknologian mahdollisia negatiivisia vaikutuksia. Mutta kuten artikkelini lopussa totesin, ne olivat vain ja ainoastaan provosoivaksi tarkoitettuja kauhuscenaarioita. Eli olen Petri Keckmannin kanssa samaa mieltä asiasta, etteivät tietokoneet ole joko paratiisin- tai helvetin enkeleitä. On kuitenkin tärkeää, että kaikki mahdolliset vaihtoehdot tulevat esiin totuus on lopulta jossain niiden välimaastossa. Jollei asioista keskustella, niin lopputulos voi olla huono. Onneksemme demokratia parhaimmillaan löytää kultaisen keskitien.

Hyvää kevättä Keckmannille, Laukkaselle ja Sakun lukijoille toivoo:

Timo Kämäräinen, JKL

#### **1.66 Errata**

Errata

Numeron 16 kansikuvan tekijä oli Ilmari Luutonen Errata-palstalla julkaistaan korjauksia aiempien numeroiden ← kömmähdyksiin.

Voit lähettää toimitukseen palautetta seuraavaan osoitteeseen postitse.

------

Saku c/o Esa Heikkinen Vilhulantie 6 C 24 76850 Naarajärvi BBS: 958 - 422 757 (klo 21-06) NMT: 9400 - 677 055 Internet: oh4kju@sci.fi

#### **1.67 Numeron 16 kansikuvan tekijä oli Ilmari Luutonen**

AmigaGuide-Sakuun 16 oli päässyt lipsahtamaan Toimitus-sivulle pieni virhe. Numeron 16 kansi oli Ilmari Luutosen käsialaa, toisin kuin lehti väittää. Samaa virhettä ei ollut disketti-Sakussa.

--------

Janne Siren

#### **1.68 Sakutori**

Sakutori

Myydään Technics vahvistin. Kaupan päälle kasettidekki ja ← kaiuttimet. Sakutori on tarkoitettu lukijoiden myynti-, osto-, vaihto-, anto-  $\leftrightarrow$ 

ja otto-

ilmoituksille. Emme julkaise kopioihin liittyviä ilmoituksia, emmekä kaupallisia mainoksia, ja toivomme, ettet ilmoita Sakutoriin asoita, jotka todennäköisesti eivät ole ajankohtaisia enää seuraavan Sakun päästessä jakeluun. Ilmoitusten tulee olla perillä kahta viikkoa aikaisemmin, ja mikäli ilmoituksia tulee liikaa mahtuakseen yhteen lehteen, julkaisemme niitä saapumisjärjestyksessä seuraavissa numeroissa. Voit lähettää ilmoituksesi seuraavaan osoitteeseen. Emme julkaise kestoilmoituksia.

Saku c/o Esa Heikkinen Vilhulantie 6 C 24 76850 Naarajärvi

BBS: 958 - 422 757 (klo 21-06) NMT: 9400 - 677 055 Internet: oh4kju@sci.fi

#### **1.69 Myydään vahvistin**

Myydään Technics SU-VX500 Class AA hifi-luokan vahvistin. Tehoa löytyy 2x65w. Vahvistimessa on mm. cd-soittimelle Direct Output, mikä takaa loistavan äänenlaadun. Radioviritintä ei ole. Maksoin ko. laitteesta itse 3v. sitten 2000mk. Kaupan päälle saat Philipsin hyvänkuntoiset 3-tie kaiuttimet. Tehonkesto 100w. Mukaan lisäksi Pioneerin kasettidekki. Paketti sopii erinomaisesti Amigan jatkeeksi. Itselläni se oli ko. tehtävässä, kuten myös syntikoiden vahvistimena.

Hintapyyntö on 1200 markkaa.

Soittele 941-212139/Timo tai jätä viesti.

#### **1.70 Tulossa**

#### Tulossa -------

#### Seuraava Saku ilmestyy 1. toukokuuta 1996.

Ensi numerossa muutamia tähän numeroon tarkoitettuja juttuja, jotka eivät mahtuneet mukaan, esimerkiksi:

- Matemaattisen tarkka kaaos (Petri Keckman)
- Optinen hiiri testissä (Juha Kopsa)
- Tee Se Itse: A1200T! (Kimmo Hämäläinen)

(Hyvät ohjeet kuinka kasaat Amiga 1200:n PC:n minitornikoteloon)

#### **1.71 Escom Announces Workbench Four**

Escom Announces Workbench Four

At a recent press conference, Escom have, at last, admitted to the existance of Workbench 4 which they say is being developed to bring the Amiga upto todays GUI standards. So far, it has successfully passed the beta testing stage, and only a few major bugs remain within the code. The final product will be finished in time to be included with the new Amigas when they hit the streets.

The standards of Graphic User Interfacing have taken an enourmous leap forward recently with the release of the awesome "Windows 95" by software giants MicroSoft. This GUI-driven software has the power and speed that todays computer users have dreamed about for years.

David Pleasance of Commodore Inc. told us "It [Windows 95] really is an amazingly powerful piece of software, and the Amiga platform has been crying out for something like this for some time now - that's why Escom asked us to design Workbench 4. Our spec was simple; 'Bring the old Workbench 3.1 upto Windows 95 standards.' We've had three teams working round the clock to push the product passed the beta stage on time, and I'm glad to say that it will soon be here, and every bit as good as Windows 95." In effect, Escom are now starting to target the Amiga at business'. By introducing a Windows-based GUI, the millions of PC owners can be instantly at home on a somewhat unfarmilliar machine. But to their advantage, they will have the power of the Amigas custom chips at their disposal - something which the PC can never hope to have. Mr. Pleasance's aim was to design a GUI enviroment that was akind to Windows in every aspect, down to the finest detail. "Take the installer for instance. We have worked very hard to get it to feel just like the Windows installer. For a start it's written in AMOS to make it as slow as possible, and it's as unhelpful as we could have made it - with all the text in Manderin. The bit I'm proud of most," he continued, "is the end part of the installer it picks two numbers at random, and if they're not the same it uninstalls Workbench 4!

You can still get that great Windows 'Spent-three-hours-installing-the-thing-and-it-hasn't-worked' feeling. It's the first time in the history of computing that another machine has been able to emulate this - It's a true breakthrough!" he boasted. We asked about the system requirements for the new Workbench, would it still work on an A500 with 512k of memory? "Goodness, no!" he exclaimed, "It needs a A4000/060 running at 50Mhz, with a 50Mhz FPU, and 34 meg of memory even before it will even consider running. But when you consider what it's doing, you realise that it has taken true programming tallent to make such a low-spec machine run such powerful software." Escom are planning to start an impressive 80m pound advertising campaign in the UK alone. "The campaign will target everyone," said Johnathon Anderson, Escoms cheif promoter, "from 12 year old games players right the way through to the biggest business' in the UK. We are confident that people will take to the machines and Workbench 4 like ducks to water." We asked Bill Gates, MicroSoft Owner and Computer Guru if he felt threatened by Escom's moves. "No, not really," he said, "Windows 95 has a feel to it that all PC owners have grown up with. Your Workbench 4 might \*LOOK\* like Windows 95, but it won't gel with the serious PC owners. They'll notice the slight differences and come back to the software they know and love." We put it to David Pleasance that this might be true. Could Windows 95 users ever feel at home using Workbench 4? "Well, if they don't then they could try installing some of our special commodities that give Workbench 4 a more Windows-like feel. There's the 'Mouseflicker' (tm) commodity, which makes your mouse-pointer flicker every time you move the mouse, and the 'HardWareCrash' (tm) commodity that will inform you that you can't load your software due to your incompatable hardware everytime you try and load something." Escom hope to produce a GUI enviroment such that existing Windows users can change system without having to learn new skills and techniques. In doing this they have already received over 14,000 advanced orders from current PC based companies, hoping to upgrade their existing systems for the fraction of the price they would pay for a new high-spec PC and Windows 95.

"We're very proud of Workbench 4 so far. We feel that it will breath new life into the Amiga, and help generate the necessary sales we need to bring the Amiga back into mainstream computing." "The box is as big as a garage, too." they added.

#### **1.72 broadline**

~~~~~~~~~~~~~~~~~~~~~~~~~~~~~~~~~~~~~~~~~~~~~~~~~~~~~~~~~~~~~~~~~~~~~~~~~~~~~ ←-

BROADLINE OY Amiga tietokone- ja tarvikehinnasto 3-96, 28.2.1996

~~~~~~~~~~~~~~~~~~~~~~~~~~~~~~~~~~~~~~~~~~~~~~~~~~~~~~~~~~~~~~~~~~~~~~~~~~~~~

Nouto-osoite: Koisotie 5, 01300 Vantaa.

Avoinna arkisin 9 - 17 (ei la)

Puh: 90-70018580, Tilausfax: 90-8735425

Hinnat sis. Alv 22%

Muutokset mahdollisia ilman ennakkoilmoitusta. Broadline Oy ja Video Spotronics Palvelevat Pyrimme pitämään varastossa Amiga tietokoneita ja sen ← tärkeimpiä oheislaitteita, kuten monitoreja, muisti- ja turbokortteja jne. Kokoamme räätälintyönä asiakkaan haluaman kokoonpanon esim tornikoteloon.

> Tietokoneet Varusteet Ohjelmistot Käytettyjen koneiden/varusteiden kauppa Poistolista

#### **1.73 broadline\_1**

\*\*\* Käytettyjen koneiden/varusteiden kauppa \*\*\*

Ostamme käytettyjä tuotteita vain poikkeustapauksissa. Otamme sen sijaan tuotteita ns. myyntitilille seuraavin ehdoin: Tuote toimitetaan meille myytäväksi ja tavaran omistaja määrittää sen myyntihinnan itse. Kaupan synnyttyä perimme myyntiprovisiona 10% tai minimiveloituksena 200mk.

#### **1.74 broadline\_2**

#### Poistolista

Poistolista sisältää uusia tai esittelykäytössä olleita tuotteita, jotka kaikki ovat luonnollisesti toimivia. Poistolistan tuotteille takuu 30pv. Tuotteissa voi olla "kosmeettisia" vikoja. Huom! Lista voi muuttua nopeasti!

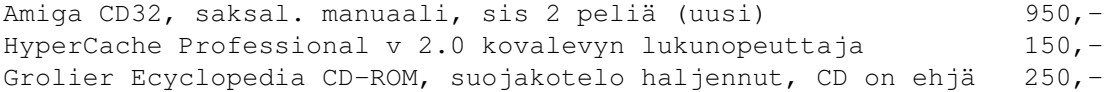

#### **1.75 broadline\_a**

\* \* \* \* \* \* Broadline tuotehinnasto / 3-96 tietokoneet \* \* \* \* ← \* \* \*

A1200 Tornien toim.aika 2-3 viikkoa. A4000/ 040 toim alkaa 3/96. ja A4000/060 toimitukset 4/96. Huom! A1200 Minitornipaketit toimitetaan myös rakennussarjana. Tällöin alennus pakettihinnasta 400mk. · A1200 laitteet; 68020 / 14 MHz 3 MIPS 2.990 - 6.140 ← markkaa • A1200 laitteet; 68030 / 50 MHz 8 MIPS 4.970 - 12.160  $\leftrightarrow$ markkaa • A1200 laitteet; 68060 / 50 MHz 80 MIPS 8.820 - 14.760  $\leftrightarrow$ markkaa • A4000 Big Tower; 040 / 25 MHz 18 MIPS 15.950 - 17.990  $\leftrightarrow$ markkaa • A4000 Big Tower; 68060/ 50 MHz 80 MIPS 18.240 - 20.340  $\leftrightarrow$ markkaa Vakiovarusteet Sekä A1200, että A4000 malleissa on aina vakiovarustuksena: - Workbench/Kickstart 3.1, näppäimistö + hiiri - Advanced Graphics Architecture (AGA) näyttöpiirit, 2MB Chip RAM - engl. ohjekirjat - Wordworth tekstinkäsittely v 4.0, - Turbo Calc, taulukkolaskenta, v 3.1, - Data Store, tietokanta v 1.1, - Digital Organizer, päivyriohjelma, v 1.1, - Personal Paint, piirto/animaat, v 6.4, - Photogenics, kuvankäsittely, v 1.1 - 2 peliä: Whizz, Pinball mania - Scala MM300 sisältyy vakiona vain 170MB kovalevyversioon, Muiden kovalevymallien mukana Scalan lisähinta 500,- A1200 Minitornin vakiovarusteet A1200 Minitornipaketeissa on aina lisäksi vakiovarusteina: - 200 W verkkolaite - väyläkortti, jossa yhteensä 5 väyläpaikkaa, joista 3 kpl Zorro II, 2 kpl PC AT, 1 kpl Video kovalevy/levyasemapaikkoja 3 kpl 5,25" tai 3,5", puolikorkea, vaaka, joista 1 kpl varattu levyasemalle 2 kpl 3,5", puolikorkea, vaaka Mitat: korkeus 47cm, syvyys 40cm, leveys 18cm, paino 12kg ei erillisiä tilaa vieviä jalkoja A4000 vakiovarusteet A4000 tornipaketeissa on aina lisäksi vakiovarusteina: - 16-bit IDE ja 16-bit SCSI - 2 kovalevyohjain - 1 kpl 3,5" levyasema 880kB/720kB,- 1 kpl sarjaväylä, 1 kpl rinnakkaisväylä - 4 kanavainen 8-bit Audio emokortilla, jossa stereolähtö - verkkolaite 230V/200W, jossa 1kpl 230V lähtöliitin - Scala MM300 multimediaohjelma - väyläkortti, jossa yhteensä 5 väyläpaikkaa, joista 5 kpl Zorro II/IIII, 2 kpl Video slot 3 kpl PC AT (1 kpl samalla linjalla Zorro paikan kanssa) kovalevy/levyasemapaikkoja 3 kpl 5,25" tai 3,5", puolikorkea, vaaka, joista 1 varattu 880kB levyasemalle 2 kpl 5,25" tai 3,5", puolikorkea, pysty, 1 kpl 5,25"/3,5" täyskorkea, pysty Tornin mitat: korkeus 54cm, syvyys 42cm, leveys 18cm, paino 16kg

2 jalkaa 27cm leveät

#### **1.76 Tuotehinnasto; varusteet**

- \* \* \* \* \* \* Broadline tuotehinnasto / 3-96 varusteet \* \* \* \* \* ← \*
- · Amiga-monitorit
- · A500/600/1200/2000 verkkolaitteet, hiiret, joystickit, muistit
- · Amiga 1200 oheistuotteet, Phase 5
- · Amiga 2000/3000/A4000 oheistuotteet
- · High-Density levyasemat, tarkista saatavuus
- · A600/A1200:n PCMCIA CD-ROMit
- · A1200 sisäiset kovalevyt, 2,5 ''
- · Monitorit
- · Phase 5 Digital Products
- · Verkkokortti Amigalle
- · PAR, Personal Animation Recorder, Digital Processing System
- · SIMM Muistit
- · Amiga skannerit, tulostimet
- · AT IDE kovalevyt, 3.5 ''
- · SCSI kovalevyt 3.5 ''
- · ZIP vaihtolevyasemat, SCSI
- · A2000/A4000 CD-ROM, IDE/SCSI, sisäinen
- · Amiga tornituotteet
- · PC-näppäimistö interfacet
- · Amiga näppäimistöinterface, 1,5 m
- · Näppäimistön pidennyskaapelit
- · Amiga erikoislaitteita
- · Electronic Design videolaitteet Amigalle

```
· Muita Amiga oheislaitteita
```
### **1.77 broadline\_c**

\* \* \* \* \* \* Broadline tuotehinnasto / 3-96 ohjelmistot \* \* \* \* ← \*

- · Workbench 3.1 päivitykset
- · Grafiikka- ja video-ohjelmat
- · Ruutukehä- ja esitysohjelmat
- · Työkaluohjelmat, tietokannat yms.
- · Julkaisu- ja tekstinkäsittelyohjelmat
- · Amiga CD-ROM [CD\$^3\$\$^2\$]
- · Musiikkiohjelmat ja varusteet
- · Lightwave 3D oheisohjelmia
- · Opetusvideokasetit

### **1.78 broadline\_3**

A1200 laitteet, 68020/ 14Mhz, n 1 MIPS

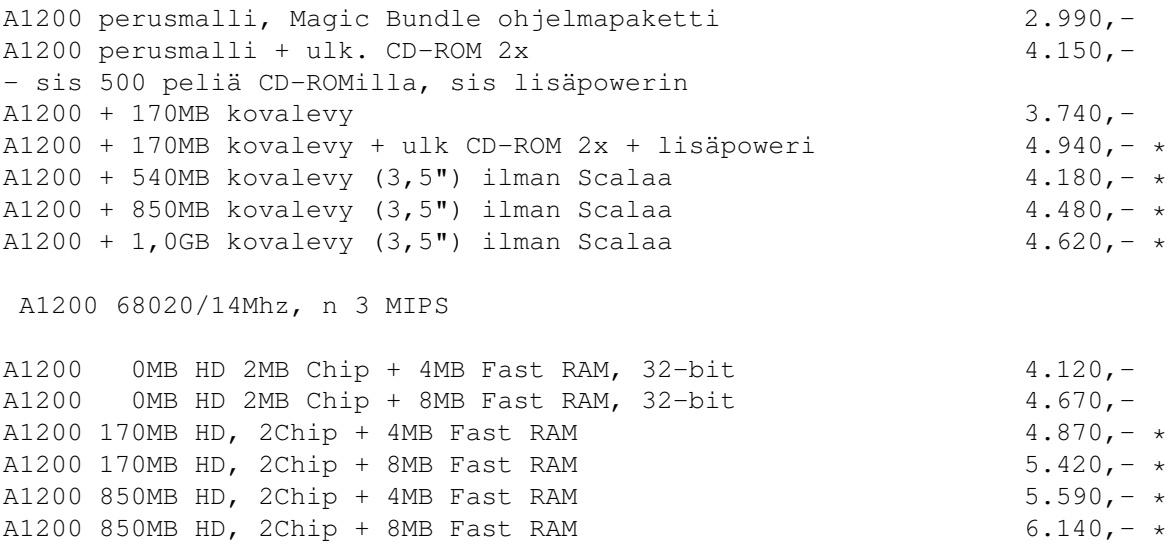

68882-33 FPU 33MHz matem.prosessori, PLCC 490,-  $* =$  ScalaMM 300 koneen yhteydessä  $+$  390,-

# **1.79 broadline\_4**

Laitteet n 9 MIPS

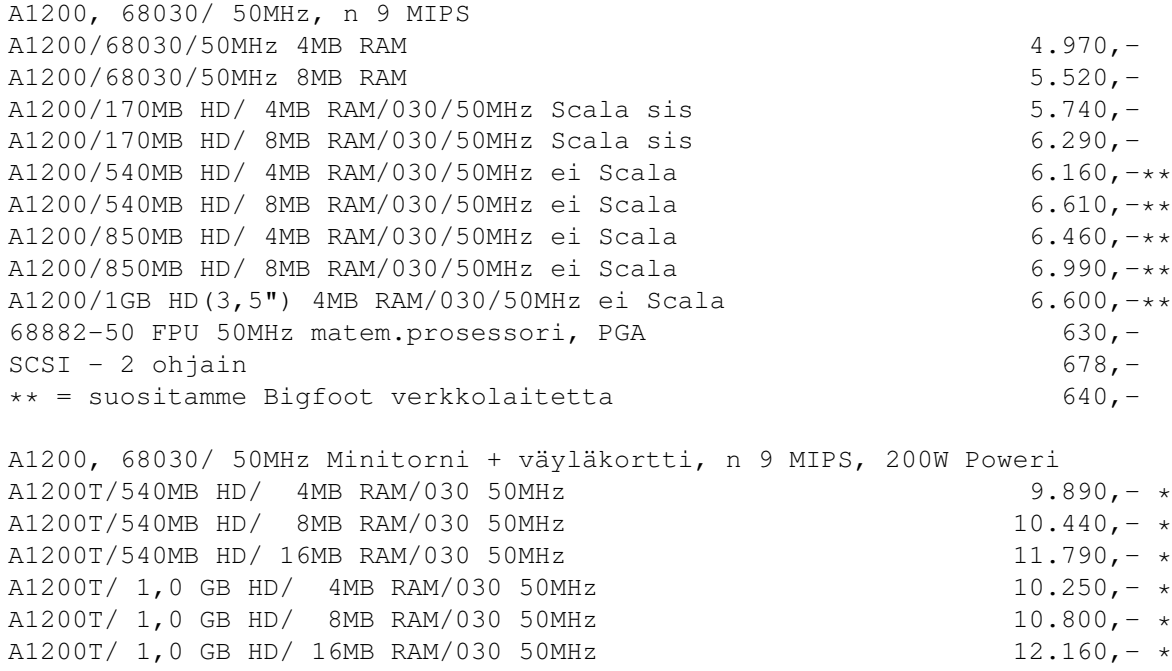

68882-50 FPU 50MHz matem.prosessori, PGA 630,-<br>SCSI - 2 ohjain 780,- $SCSI - 2 ohjain$ 

# **1.80 broadline\_5**

Laitteet n 80 MIPS

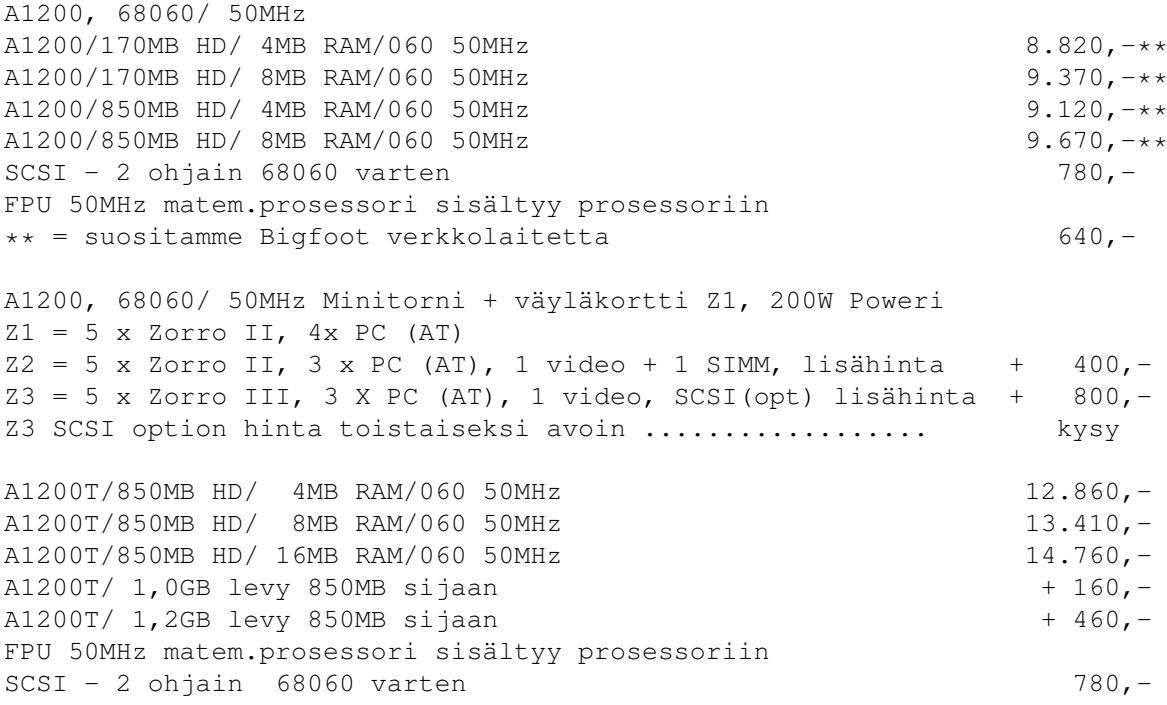

\*\* = suositamme Bigfoot 200W verkkolaitetta 640,-

### **1.81 broadline\_6**

Laitteet n 19 MIPS, arvioitu toimitusaika 3/96

A4000 Big Tower, 040/25MHz A4000 68040/25MHz, 4MB FRAM 1GB HD 15.950,-A4000 68040/25MHz, 8MB FRAM 1GB HD 16.650,-A4000 68040/25MHz, 16MB FRAM 1GB HD 17.990,-

### **1.82 broadline\_7**

Laitteet n 80 MIPS, arvoitu toimitusaika 4/96

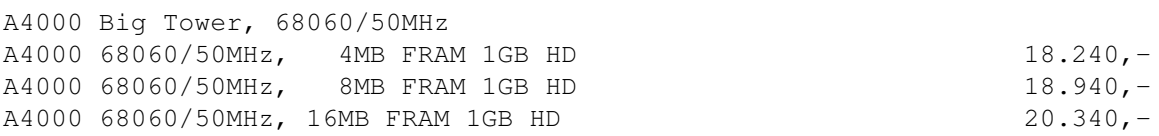

#### **1.83 broadline\_8**

Amiga monitorit

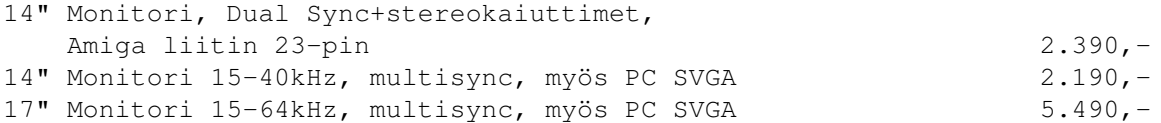

### **1.84 A500/600/1200/2000 verkkolaitteet, hiiret, joystickit, muistit**

A500/600/1200/2000 verkkolaitteet, hiiret, joystickit

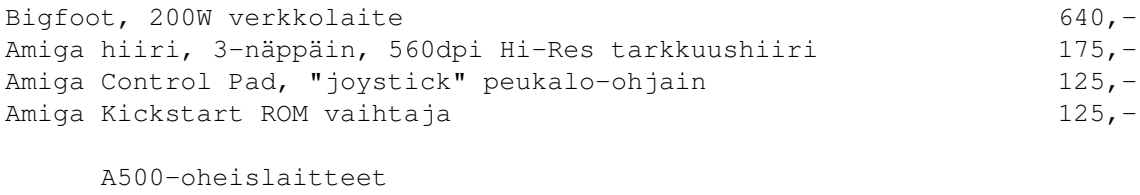

512kB lisämuisti 190,-

#### **1.85 broadline\_10**

A1200 Magnum Muistikortit, 0 - 8MB RAM 32-bit, opt FPU 33MHz

Magnum muistikortin avulla vakio A1200 teho nousee lähes kolminkertaiseksi. Magnum muistikortti, kalustamaton 590,-Magnum muistikortti, 4MB 32-bit RAM 1.180,-Magnum muistikortti, 8MB 32-bit RAM 1.680,-68882-33 FPU 33MHz matem.prosessori 490,-

#### **1.86 broadline\_11**

Amiga 1200 oheistuotteet, Phase 5

Sekä Blizzard 1230 ja 1260 ovat uudet EU-direktiivit täyttävät tuotteet. Blizzard 1230 valittiin Amiga Magazinen lukijaäänestyksessä vuoden 1995 Amiga Turbotuotteeksi 68030 sarjassa. 68040/060 turbosarjan voittaja oli Cyberstorm ja Blizzard 1260 saavutti tässä sarjassa toisen sijan. Lisäksi samassa äänestyksessä lukijat valitsivat vuoden 1995 parhaan Amiga 1200 laajennustuotteeksi sekä Blizzard 1230 ja 1260, jotka jakoivat ensimmäisen sijan yhtä suurella ääniosuudellaan.

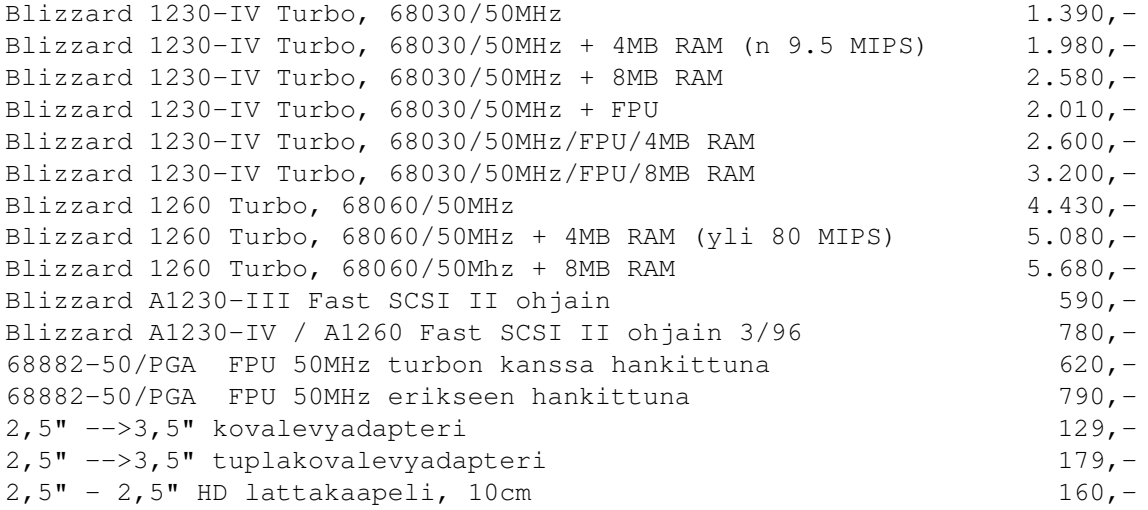

#### **1.87 broadline\_12**

Amiga 2000/3000/A4000 oheistuotteet

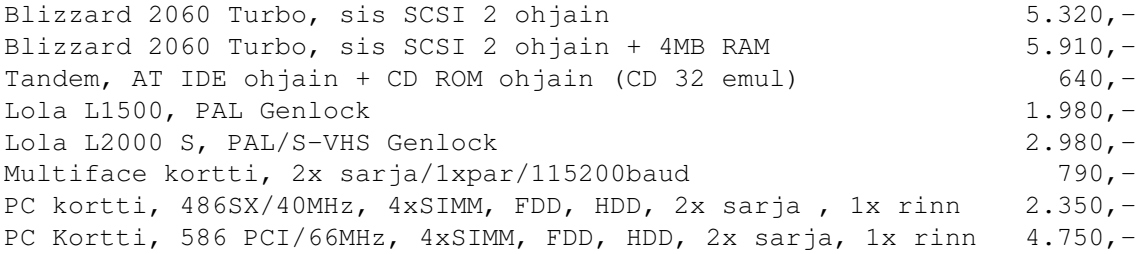

### **1.88 broadline\_13**

High-Density levyasemat, tarkista saatavuus

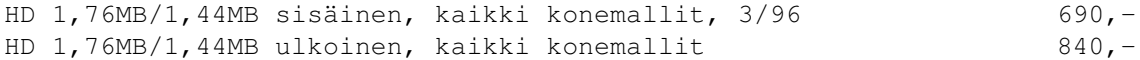

### **1.89 broadline\_14**

A600/A1200:n PCMCIA CD-ROMit

Randy A1200 CD-ROM AT IDE,  $2 \times n$ op.,  $990, -$ Randy A1200 CD-ROM AT IDE, 4 x nop., 1.620,-Randy verkkolaite 250,-IDEFix A1200 + 4xIDE adapteri 520,-

### **1.90 broadline\_15**

A1200 sisäiset kovalevyt, 2,5"

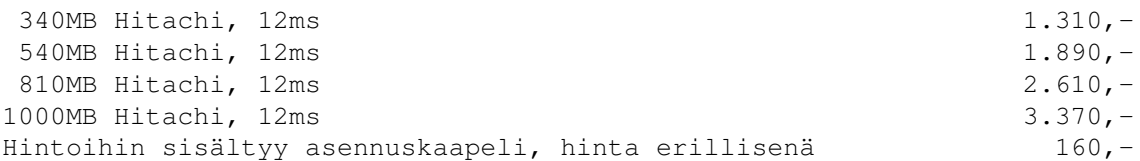

# **1.91 broadline\_16**

Monitorit

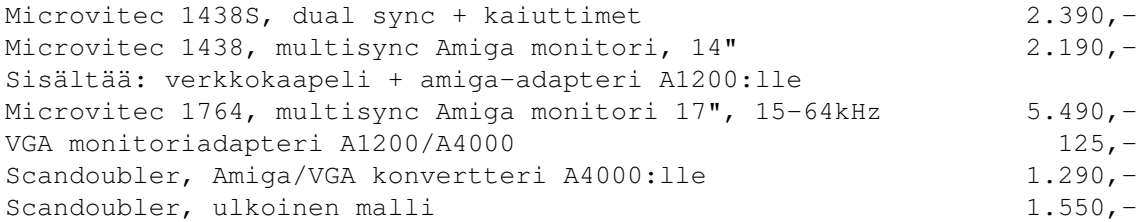

### **1.92 broadline\_17**

Phase 5 Digital Products

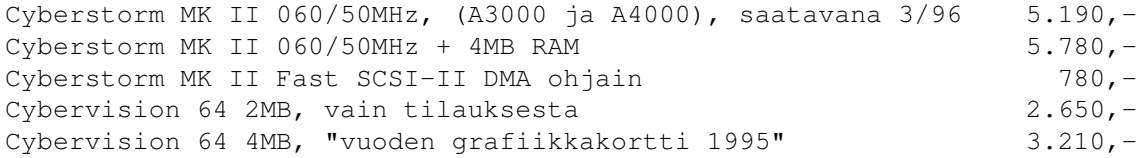

### **1.93 broadline\_18**

Verkkokortti Amigalle

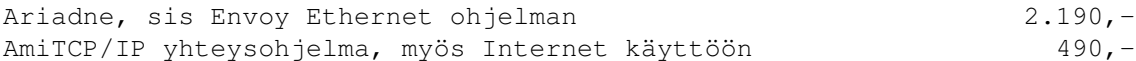

#### **1.94 broadline\_19**

PAR, Personal Animation Recorder, Digital Processing System

DR-3150 PAR output moduli + 1.2GB Conner 15.350,-DR-3150 PAR output moduli + 1.6GB Micropolis 19.560,-AD-3000 PAR input moduli 7.250,-PAL, S-VHS ja YUV videoformaatit, 24-bit elävä video kovalevylle/ltä

### **1.95 broadline\_20**

SIMM Muistit

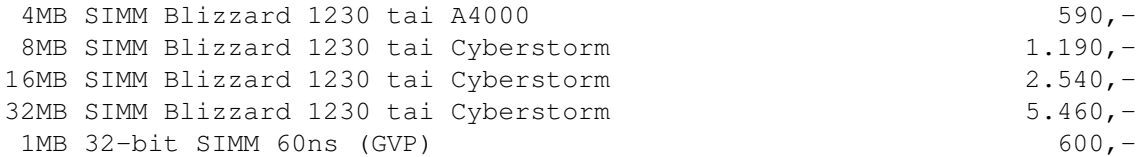

Huom! Muistihinnat huokeampia laitehankinnan yhteydessä? Tarkista!

#### **1.96 broadline\_21**

Amiga skannerit, tulostimet

Artec Wievstation, 24-bit tasoskanneri, Amiga ja PC interface 3.470,- Artec Dia-adapteri 1.100,-

#### **1.97 broadline\_22**

AT IDE kovalevyt, 3.5"

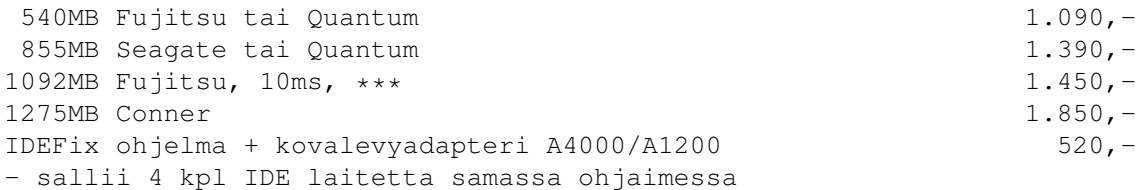

# **1.98 broadline\_23**

SCSI kovalevyt 3.5"

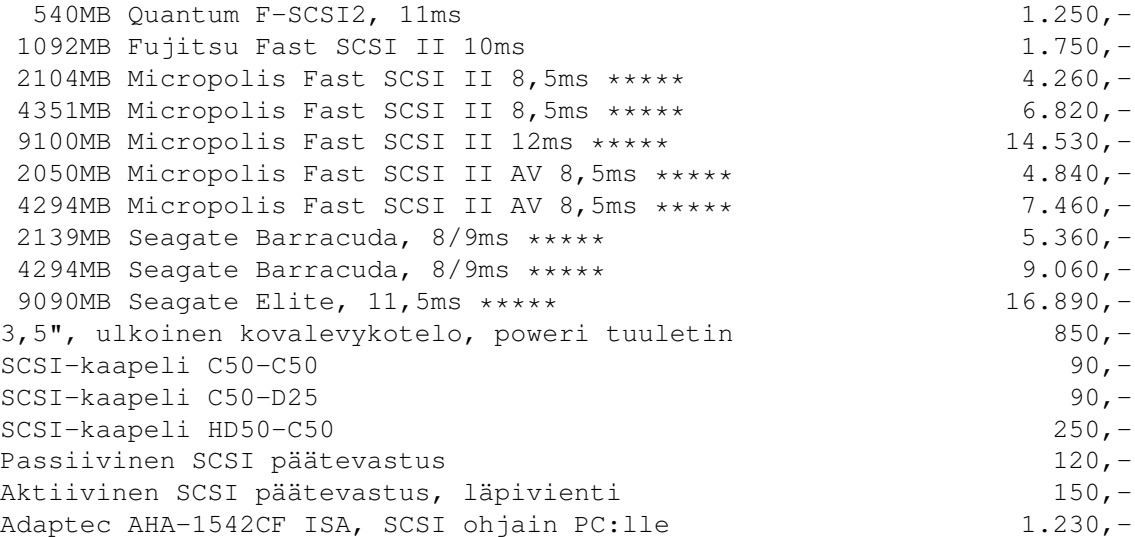

# **1.99 broadline\_24**

ZIP vaihtolevyasemat, SCSI

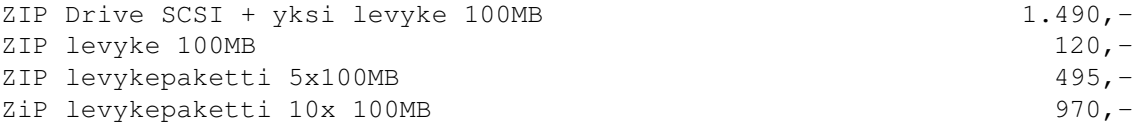

# **1.100 broadline\_25**

A2000/A4000 CD-ROM, IDE/SCSI, sisäinen

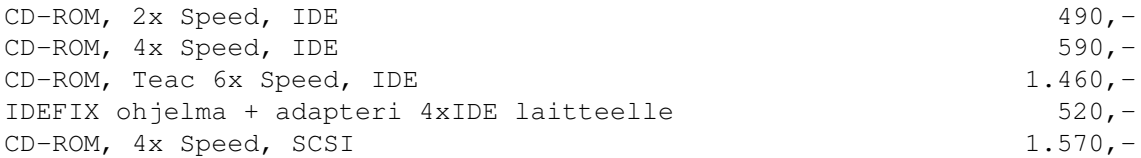

### **1.101 broadline\_26**

Workbench 3.1 päivitykset

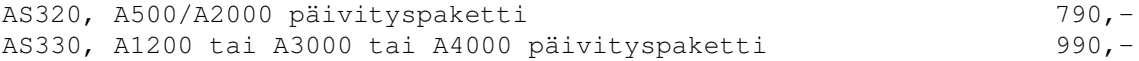

#### **1.102 broadline\_27**

```
Amiga tornituotteet
```
Tornipaketit ovet tee-se-itse rakennussarjoja ja ne toimitetaan ilman Amiga emolevyä ja näppäimistöä/hiirtä/verkkolaitetta. A500 Mini-Tower, Mikronik 2.170,- - 3 x ZorroII, 1xCPU, 2xPC, 1xVideo slot, 1xA500 slot - MHz näyttö, asennustarvikkeet kaapeleineen - 3 x Kickstart vaihtaja WB 1.3/2.0/3.0  $- 1$  x A500 levyasemapaikka + 2 x 5,25" + 3 x 3,5" - kotelo alkuperäiselle A500 näppäimistölle - toimii alkuperäisellä A500 verkkolaitteella - Kork 47cm, lev 17cm, syv 40cm Sis Verkkolaite edelliselle, 230W 530,-A500 Mini-Tower + 230W verkkolaite 2.700,-A600 Mini-Tower, Mikronik 1.980,-- Ei väyläpaikkoja, MHz näyttö, as.tarvikkeet+kaapelit  $- 1$  x A600 levyasemapaikka + 3 x 5,25" + 5 x 3,5" - näppäimistöinterface + 1,5m kaapeli - Kork 47cm, lev 17cm, syv 40cm A1200 Minitorni PC näppäimistöllä + interfacella 2.060,- A1200 Minitorni Amiganäppäimistöinterfacella 2.210,- - MHz näyttö, asennustarvikkeet kaapeleineen - 1 x A1200 levyasemapaikka - 3 x 5,25"+ 5x 3,5" levyasema/kovalevypaikkaa - näppäimistöinterface PC tai Amiga - Kork 47cm, lev 17cm, syv 40cm Sisäinen A1200T verkkolaite 200W 490,-A1200 Minitorni PC näpp.liitäntä + BUS interface Z1 2.810,- A1200 Minit. Amiga näpp.liitäntä + BUS interface Z1 3.090,- A1200 Minit. PC näpp.liitäntä + BUS interface Z1 + 200W poweri 3.430,- A1200 Minit. Amiga näpp.liitäntä + BUS Z1 + 200W poweri 3.740,- A1200 Minit. PC näpp.liit. + BUS interface  $Z^2$  + 200W poweri 3.830,-A1200 Minit. Amiga näpp.liitäntä + BUS  $Z^2$  + 200W poweri  $4.140, -$ A1200 Minit. PC näpp.liit. + BUS interface Z3 + 200W poweri 4.230,- A1200 Minit. Amiga näpp.liitäntä + BUS Z3 + 200W poweri  $4.540, -$ A1200 väyläinterface erikseen hankittuna Z 1 = 5 x ZorroII, 4 x PC (AT) 1.760,-  $Z = 5$  x ZorroII,  $3$  x PC (AT), 1 Video + 1 SIMM 2.110,- $Z = 5$  x ZorroII/III,  $3xPC$  (AT), 1Video + 1SCSI (opt) 2.980,-A2000 Big-Tower, Mikronik 1.690,-- MHz näyttö, asennustarvikkeet kaapeleineen - 4 x 5,25" + 5 x 3,5" levyasema/kovalevypaikkaa - Kork 65cm, lev 19cm, syv 40cm A2000 torni verkkolaite 250W 670,-

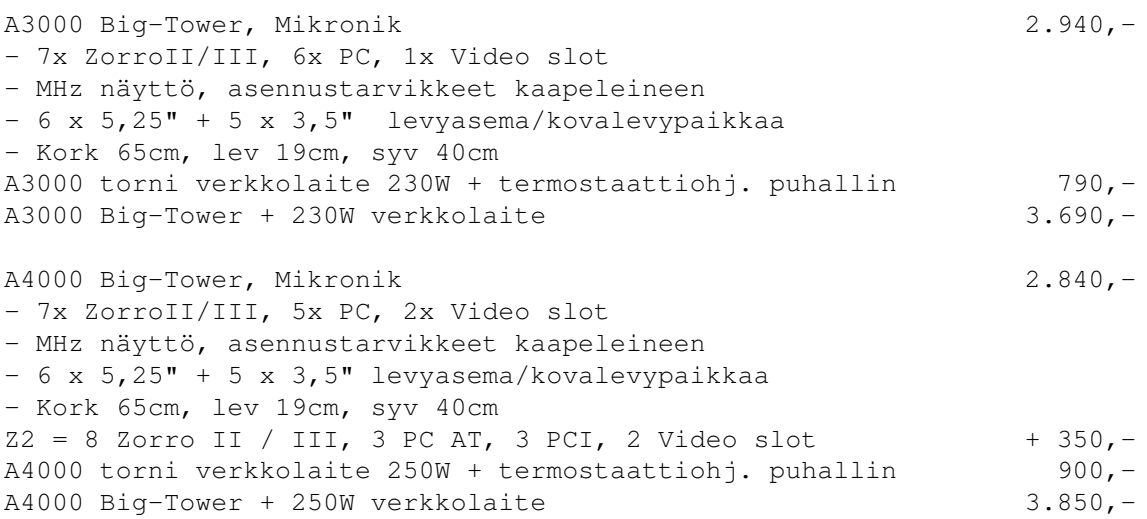

# **1.103 broadline\_28**

PC-näppäimistö interfacet

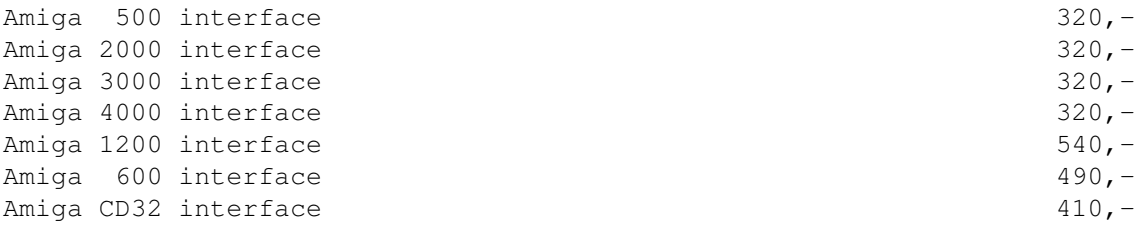

### **1.104 broadline\_29**

Amiga näppäimistöinterface, 1,5m

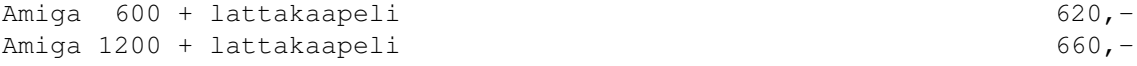

# **1.105 broadline\_30**

Näppäimistön pidennyskaapelit

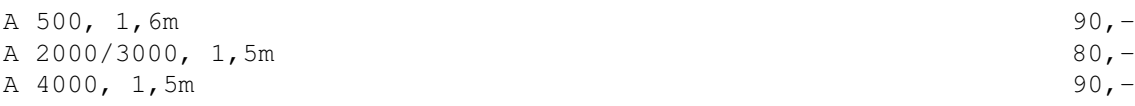

# **1.106 broadline\_31**

Amiga erikoislaitteita

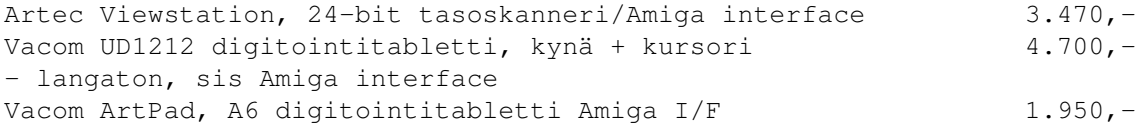

# **1.107 broadline\_32**

Grafiikka- ja video-ohjelmat

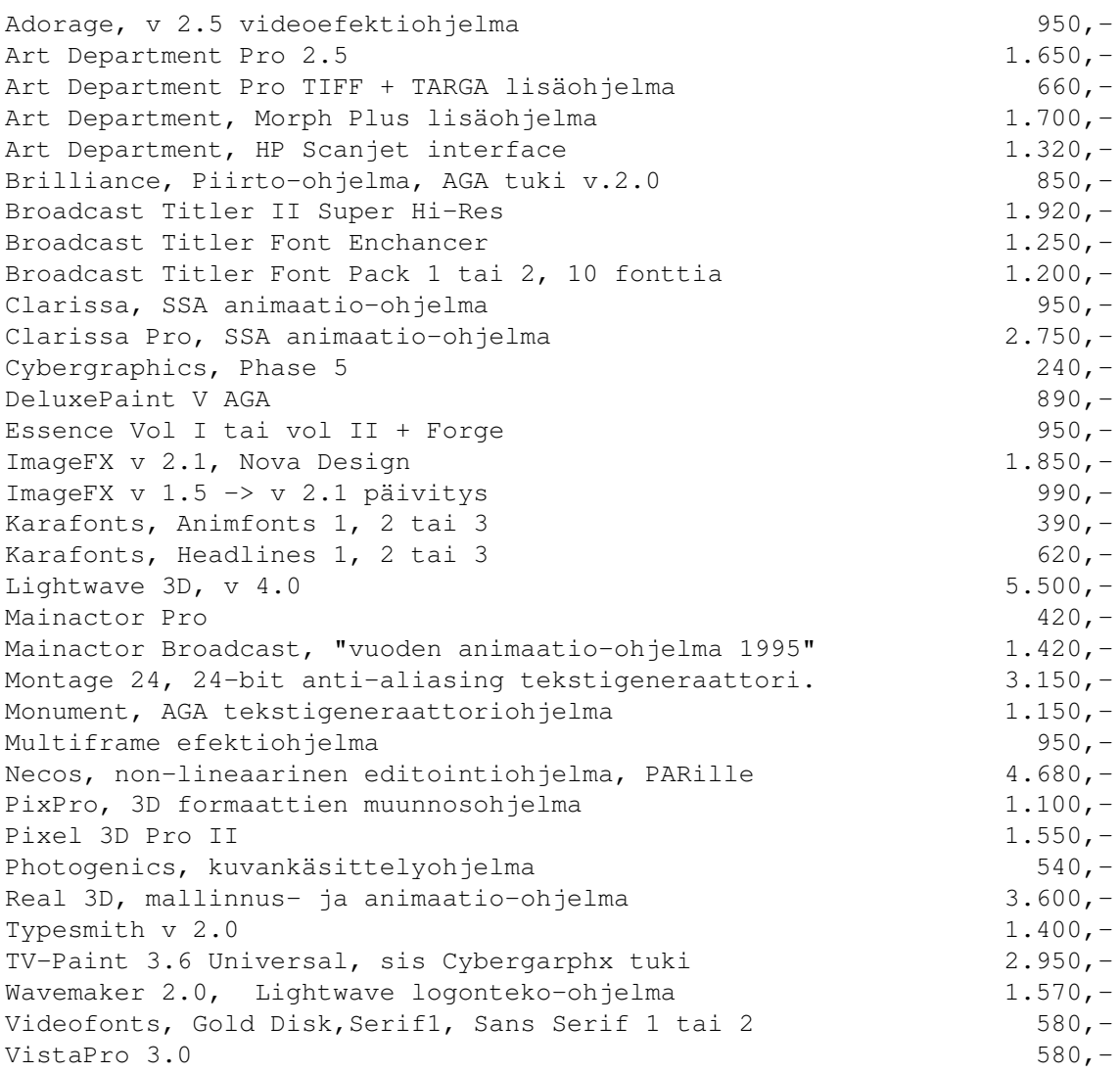

# **1.108 broadline\_33**

Ruutukehä- ja esitysohjelmat

Scala MM300 -->MM400 päivitys 1.050,-

```
Scala MM300 ilman Amigaa 1.250,-
Scala MM400, "vuoden video-ohjelma 1995 ja esitysohjelma 1995" 2.290,-
Scala PAR EX moduli 2.100,-
Scala Taustakuvasarja 2 780,-
Scala MPEG Player kortti 5.150,-
Mediapoint 2.250,-
```
### **1.109 broadline\_34**

Työkaluohjelmat, tietokannat ym

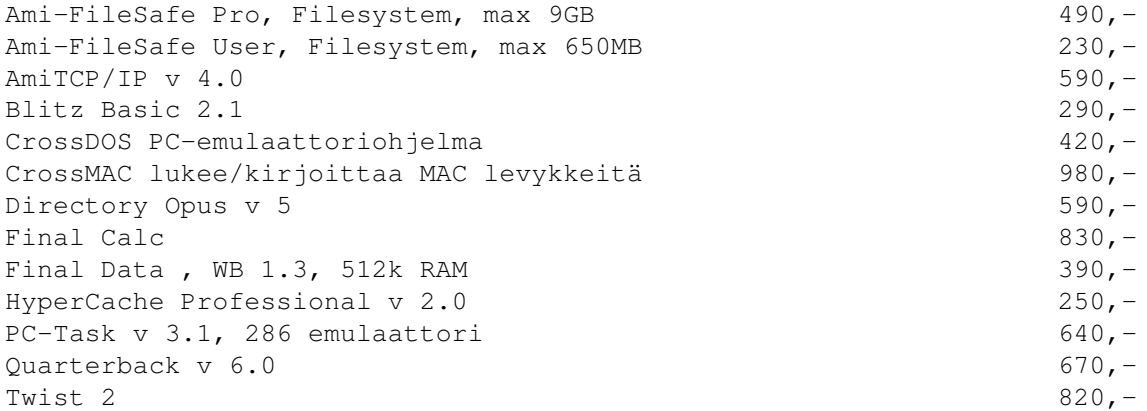

### **1.110 broadline\_35**

Julkaisu- ja tekstinkäsittelyohjelmat

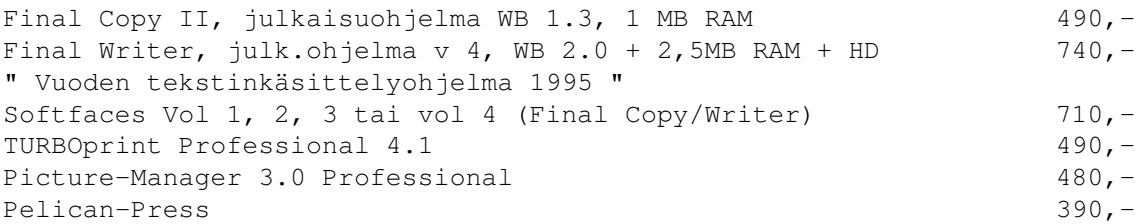

### **1.111 broadline\_36**

Electronic Design videolaitteet Amigalle

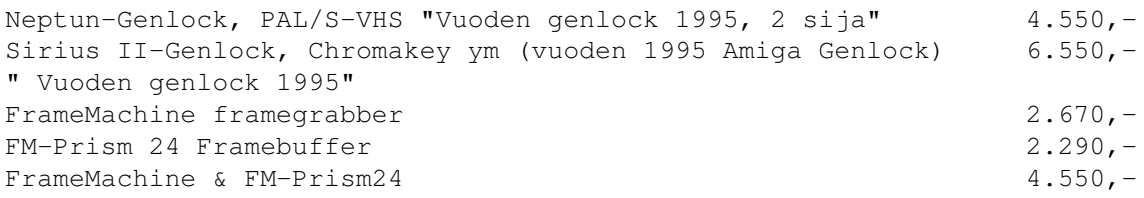

# **1.112 broadline\_37**

```
Amiga CD-ROM
```
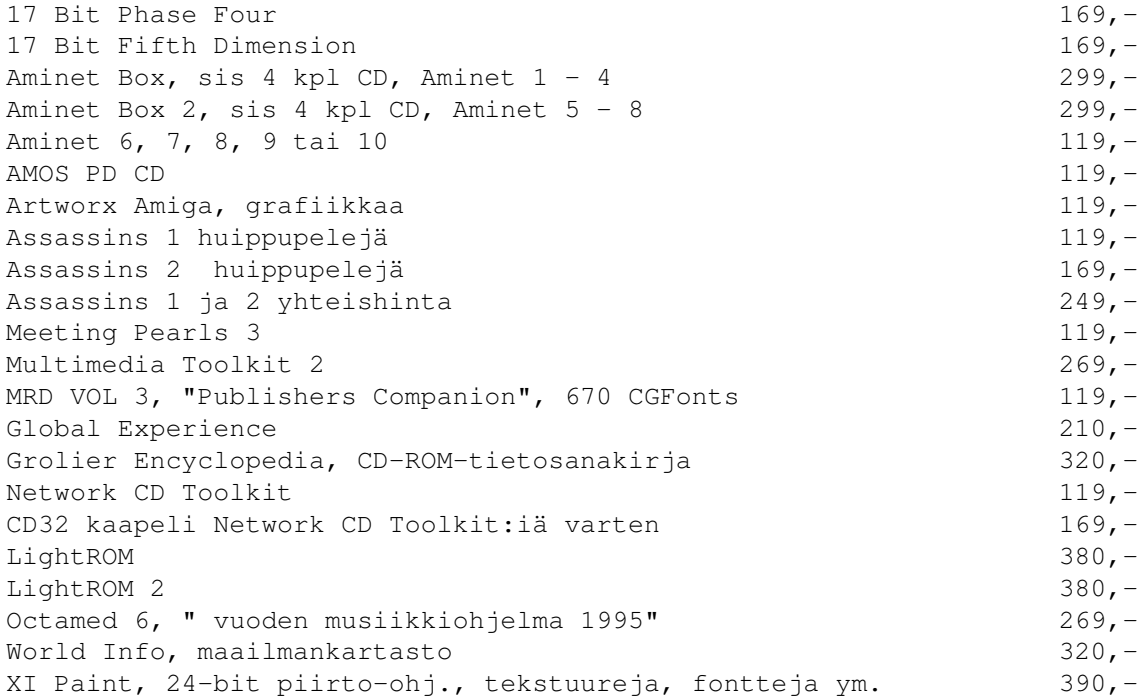

# **1.113 broadline\_38**

Muita Amiga oheislaitteita

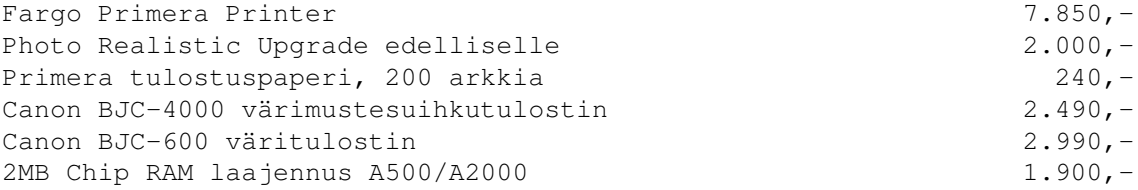

### **1.114 broadline\_39**

Musiikkiohjelmat ja varusteet

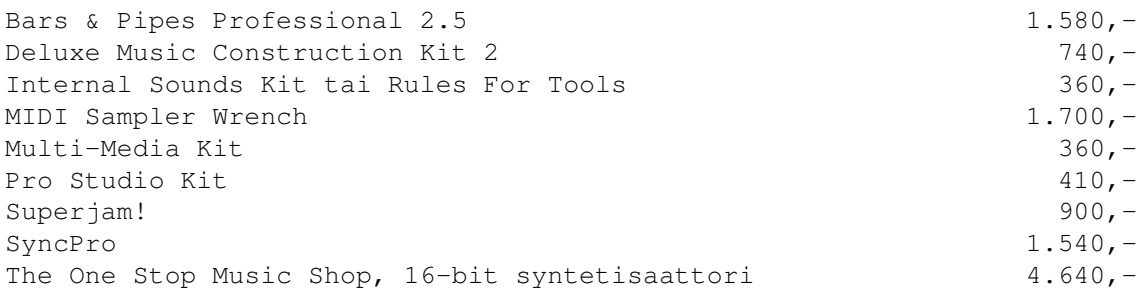

### **1.115 broadline\_40**

Lightwave 3D oheisohjelmia

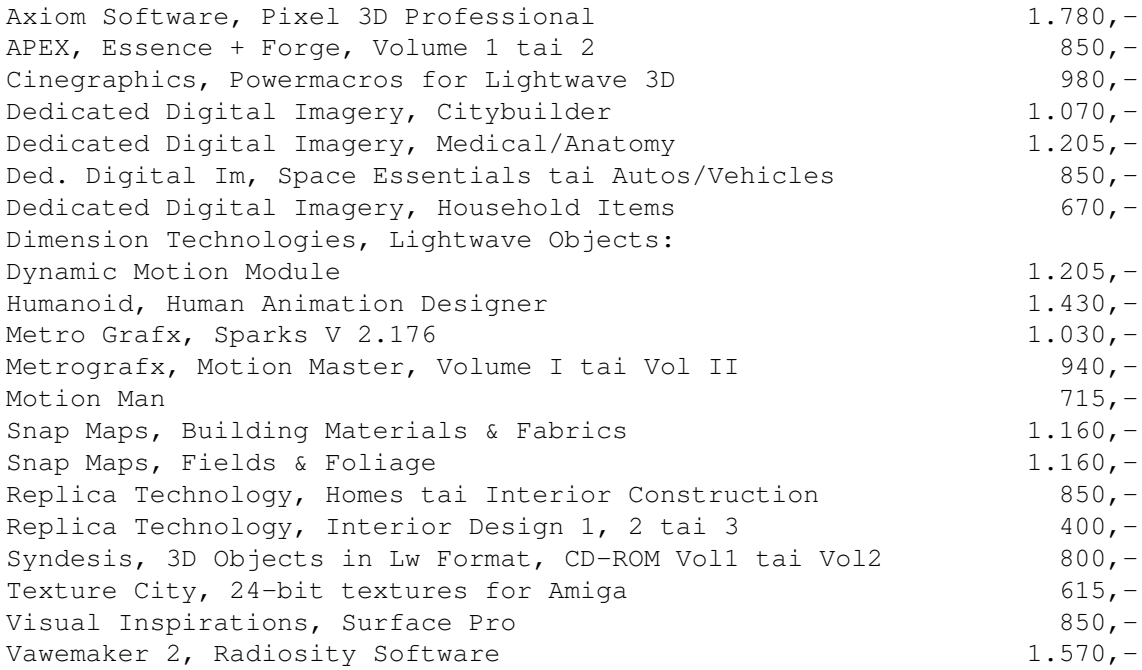

### **1.116 broadline\_41**

Opetusvideokasetit

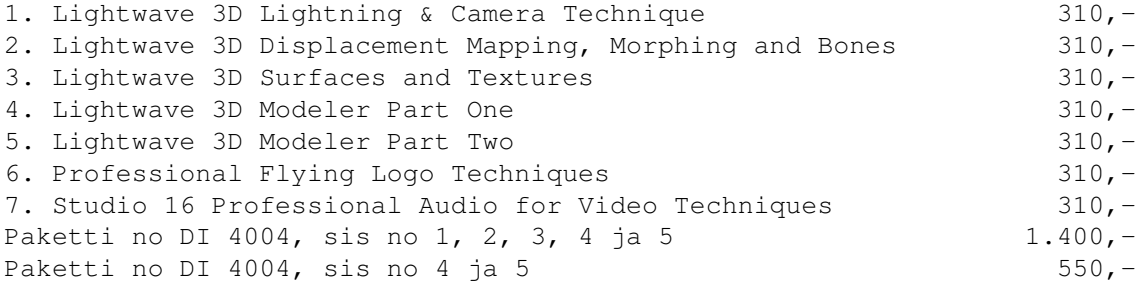

LightwavePRO, Erikoislehti LW3D käyttäjille USD 72.00 Tilattavissa suoraan julkaisijalta. Tilausohjeet pyydettäessä.

### **1.117 Video Spotronics Ky**

HUOLTO \*\* HUOLTO \*\* HUOLTO \*\* HUOLTO \*\* HUOLTO \*\* HUOLTO \*\* HUOLTO ←- \*\* HUOLTO

Nopea Amigan huoltopalvelu yhteistyöyritykseltämme: Video Spotronics Ky = Amiga Technologies'in valtuuttama Amigan takuuhuoltoliike Suomessa. Nopea ammattitason huolto.

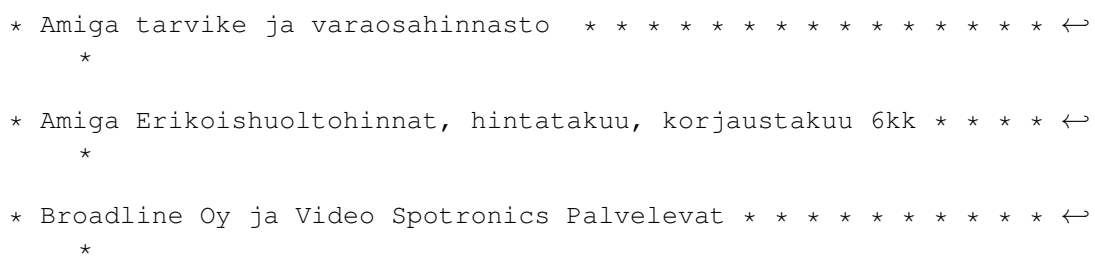

### **1.118 spotronics\_1**

Amiga tarvike ja varaosahinnasto

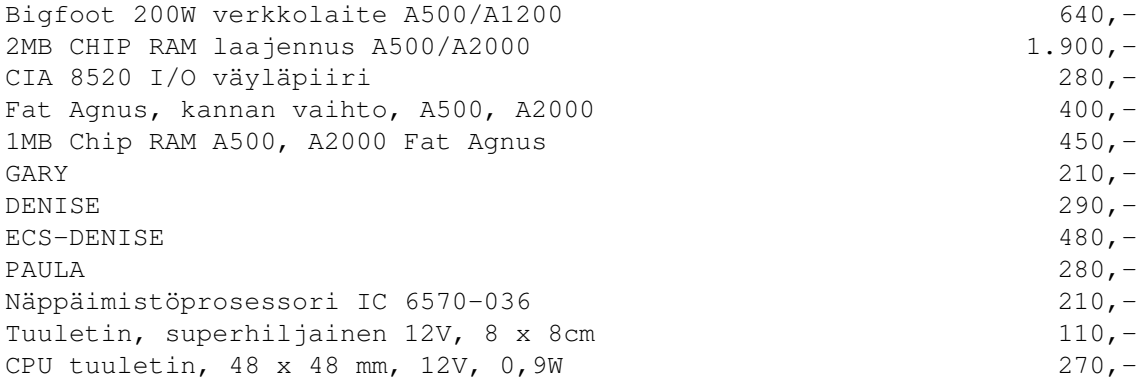

### **1.119 spotronics\_2**

Amiga Erikoishuoltohinnat, hintatakuu, korjaustakuu 6kk

Nämä huoltohinnat kattavat minka tahansa vian. Eli ne ovat maksimikuluja. Normaalihuollot ovat huomattavasti huokeampia.

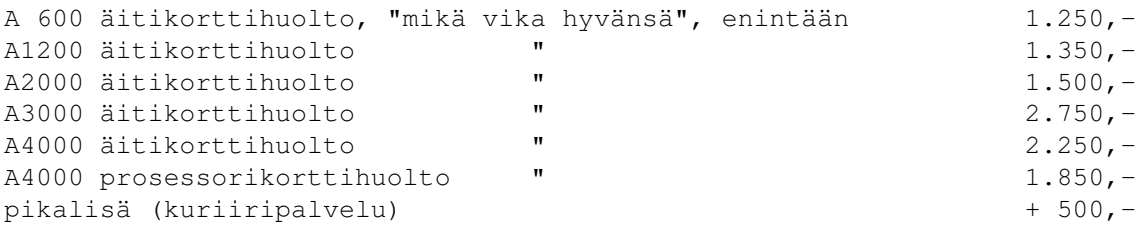

toimitusaika n 3-4 viikkoa. Hintoihin lisätään rahdit kotimaassa.

### **1.120 spotronics\_broadline**

Broadline Oy ja Video Spotronics Palvelevat

Tuotetilaukset arkisin klo 9 - 17 Puh 90-8747900, 90-70018580 Fax 90-8735425, 90-8744944

Noudot varastosta/huollosta: Koisotie 5, 01300 Vantaa (Tikkurila) Avoinna arkisin (ei la) klo 9.00 - 17.00. Toimitamme tavaraa myös postitse/matkahuollolla/lentorahtina jne. Hintatakuu: Jos tuotetta ei ole saatavana tilaushetkellä varastossamme mistä syystä tahansa, annamme ko.tuotteen tilaajalle seuraavan hintatakuun: - jos tuotteen hinta nousee toimitushetkeen mennessä, ei hinnanousua huomioida. - jos tuoteen hinta laskee, saa ennakkotilaaja edun hyväkseen. Siis aina kannattaa tilata ajoissa! Huom! Takuu ei koske valuutanmutoksia tai veroluonteisia tms. viranomaisen määräämiä maksuja, esim Alv muutosta, jos sellainen toteutettaisiin.

#### **1.121 ATK-Palvelu Kohvakka Oy, Pieksämäki**

ATK-Palvelu Kohvakka Oy - Logo

Pidätämme oikeudet hintojen muutoksiin ennalta ilmoittamatta.

KIINTOLEVYT CD-ROM ASEMAT: MUISTIT: MONITORIT: MODEEMIT: KIRJOITTIMET: SKANNERIT: UPS-VARAVOIMALAITTEET:

Jo yli miljoonalla suomalaisella on kännykkä. Hanki sinäkin!

### **1.122 kohvakka\_1**

KIINTOLEVYT:

3.5" IDE/Fast-ATA liitäntäiset esim. A4000:

- Quantum Trailblazer 850MB, 14 ms, 3V takuu ................ 1100,- - Quantum Fireball 1280MB, 11 ms, 3V takuu, TESTIVOITTAJA ... 1340,- - Fujitsu 1091MB, 10 ms, 3V takuu ........................... 1330,-

3.5" SCSI2-liitäntäiset esim. A500/A2000/A3000:

- Quantum Empire 1080MB, 9.5/11 ms, 5V takuu ................ 1996,- - Fujitsu 1091MB, 10 ms, 3V takuu ........................... 1640,-
- (Isompiakin malleja löytyy tarvittaessa)

Myös 2.5" mallit tilauksesta... Myös muita merkkejä tarvittaessa. Kannattaa kysellä viimeisimmät mallit ja hinnat, vaihtuvuutta tapahtuu jatkuvasti, ja juuri tällä hetkellä gigaluokan levyt ovat kalliita.

#### **1.123 kohvakka\_2**

CD-ROM ASEMAT:

- Funai 2x nopeus + ohjainkortti, vain PC ..................... 320,-- Samsung SCR-631,  $4x$  nopeus ATAPI/IDE, 190 ms ................. 510,-- Panasonic CR-581, 4x nopeus ATAPI/IDE ..................... 515,- - Panasonic CR-504, 4x nopeus SCSI-2 .......................... 1210,-- Umax 6x nopeus, ATAPI/IDE ................................. 760,-

#### **1.124 kohvakka\_3**

MUISTIT:

- SIMM 72-pin, 4MB 32-bit 70ns .............................. 495,- - SIMM 72-pin, 8MB 32-bit 70ns .............................. 920,-

Muisteissa päivän hinnat, kannattaa kysyä sillä hinnat ovat olleet roimassa laskussa ja siirrämme edun suoraan asiakkaalle.

#### **1.125 kohvakka\_4**

SVGA MONITORIT:

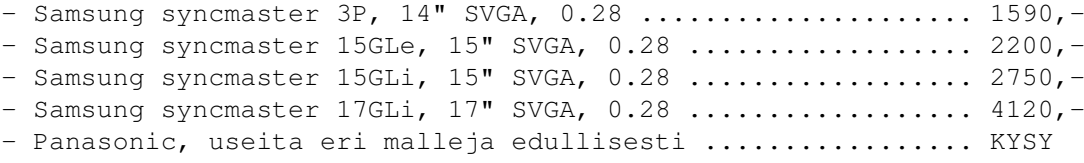

#### **1.126 kohvakka\_5**

MODEEMIT:

- Well 14400 bps V32bis, voice, sisäinen PC-kortti .......... 480,- - Well 14400 bps V32bis, voice, ulkoinen ...................... 600,-- Telewell 28800 bps V.34/V.FC, sisäinen PC-kortti .......... 980,- - Telewell 28800 bps V.34/V.FC, ulkoinen .................... 1310,-

Kaikissa modeemeissa on faxitoiminnot.

#### **1.127 kohvakka\_6**

KIRJOITTIMET:

- Hewlett Packard DeskJet 600C väritulostin, 600x300 DPI .... 1520,- - Hewlett Packard DeskJet 660C väritulostin, 600x300 DPI .... 2200,- - Hewlett Packard DeskJet 850C väritulostin, 600x600 DPI .... 2850,- - Hewlett Packard LaserJet 5L lasertulostin 600 DPI ......... 3100,-

Valikoimassamme on kaikki HP- ja Panasonic tulostimet, ohessa vain muutama esimerkki... Amigalle löytyy ajurit ainakin LaserJetille ja DeskJet 500-sarjalle.

#### **1.128 kohvakka\_7**

SKANNERI:

```
- Artec Viewstation A6000C A4-tasoskanneri ................... 3350,-
 (24-bit väri, 600x600 DPI, A4-koko, Amiga-ajurit mukana)
- Dia-adapteri edelliseen diojen skannausta varten .......... 1100,-
```
#### **1.129 kohvakka\_8**

UPS-VARAVOIMALAITTEET:

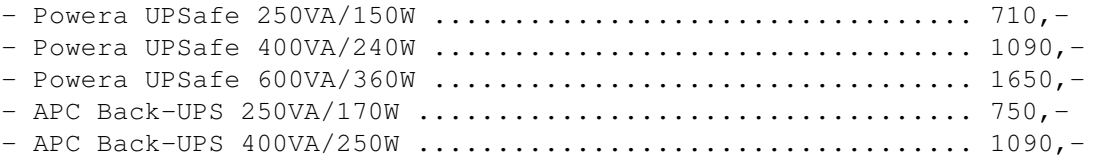

Oheiset mallit ovat OFF-LINE UPSeja, jollainen on edullisin ratkaisu kotikäyttöön. Toimitamme myös ON-LINE UPS-laitteita, jotka tekevät sähkön kokonaan uudelleen, mutta niiden hinta ja käyttökustannukset ovat suuremmat verrattuna OFF-LINE malleihin.

#### **1.130 kohvakka\_9**

Jo yli miljoonalla suomalaisella on kännykkä. Hanki sinäkin:

- Panasonic EB-G400S GSM-puhelin ............................... 2300,-(Äänimemo, paino vain 198 g, puheaika 80 min vakioakulla)
- Akut, pöytälaturit ja muut NMT/GSM-varusteet .............. KYSY

Kysy myös tarjouksia! Monista tuotteista kuten muisteista, CD-ROM asemista, kiintolevyistä yms. on aika-ajoin tarjouksia. Toimitamme usein isoja, kymmenien koneiden suuruisia tilauksia jolloin on mahdollista saada tiettyjä tarvikkeita huomattavasti tavallista halvemmalla.

PC pelikoneeksi, Amigan rinnalle yms? Meiltä laadukkaat SUNLOGIXkokoonpanot, pyydä tarkempi tarjous vaikkapa faxilla! Koneilla on 3 vuoden takuu ja huolto/tuki järjestyy kauttamme nopeasti. Olemme toimittaneet näitä satoja kappaleita esimerkiksi kunnille, kouluille, firmoille yms.

Pidätämme oikeuden hinnanmuutoksiin.

Tarkemmat tiedustelut ja tilaukset:

ATK-PALVELU KOHVAKKA OY / Esa Heikkinen Päivisin klo 9-16 puh. (958) 488540, Fax (958) 483066, NMT (9400) 677055 Amiga Zone BBS palvelee klo 21-06 numerossa (958) 422757, Login: Visitor Postia via SakuNet: Esa Heikkinen, 65:10/1, taikka via FidoNet: 2:227/2 Internet e-mail: oh4kju@sci.fi

#### **1.131 lincware**

Lincware Computers Oy - Amiga tuotehinnasto - 25.02.96 \_\_\_\_\_\_\_\_\_\_\_\_\_\_\_\_\_\_\_\_\_\_\_\_\_\_\_\_\_\_\_\_\_\_\_\_\_\_\_\_\_\_\_\_\_\_\_\_\_\_\_\_\_\_\_\_\_\_\_\_\_\_\_\_\_\_

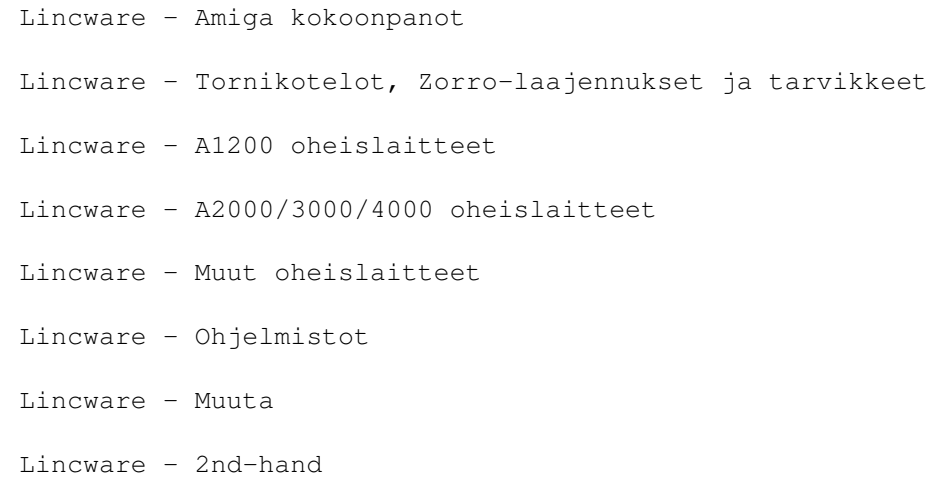

\_\_\_\_\_\_\_\_\_\_\_\_\_\_\_\_\_\_\_\_\_\_\_\_\_\_\_\_\_\_\_\_\_\_\_\_\_\_\_\_\_\_\_\_\_\_\_\_\_\_\_\_\_\_\_\_\_\_\_\_\_\_\_\_\_\_ ←-

Lincware - Lisätietoja

Lincware - Yhteystiedot

250196 - 50MHz PGA FPU:t sekä PowerXL-asemat ovat huonosti saatavilla, myöskään GVP-tuotteiden saatavuus ei ole parantunut.

-- --- --

- 030296 Phase 5 tuotteita on ollut huonosti saatavilla, helmikuun lopulla tilanteen pitäisi parantua.
- 120296 Hinnastojen mailing-listasta hävisi osa, jos et saanut hinnastoa mailitse, mailaa uudestaan osoitteeseen
- 150296 CyberStorm060:sta tuli uusi versio, Mk-2:ssa on vakiona Fast-SCSI-2 ohjain ja se käy sekä A3000:een että A4000:een.
- 250296 DblScan 4000 on nyt saatavilla! Kortti mahdollistaa PAL/NTSC -tilojen käytön tavallisella SVGA-monitorilla.

-- --- --

"AMIGA computers for people who want more than just a PC." - AT'96

#### **1.132 lincware\_2**

------------------------------------------------------------------------- Amiga kokoonpanot LWC --------------------------------------------------------------------------- Amiga Technologies (ESCOM AG) ~~~~~~~~~~~~~~~~~~ A1200 + Magic-bundle......................................... 2950,- A1200 + Magic-bundle, 170MB 2.5" HD, Scala MM300............. 3490,- A1200 Surfer................................................. 4/96 A4040-Tower, 2+4MB, 1GB SCSI HD, Scala MM300................. tulee

A1200 Magic + 4MB FAST....................................... 3700,- A1200 Magic +  $030/28$ MHz + 4MB + 1.3GB HD + 200W PSU.......... 6250,-- valmiiksi asennettuna, sis. kovalevyadapterin

A4060-Tower, 2+4MB, 1GB SCSI HD, Scala MM300................. joskus

\* Myös muut kokoonpanot, koneissa AmigaOS 3.1

#### **1.133 lincware\_3**

------------------------------------------------------------------------- Tornikotelot, Zorro-laajennukset ja tarvikkeet LWC --------------------------------------------------------------------------- \*\*\* EAGLE \*\*\* \* HUOM! Shuttlet ovat suunniteltu Profi-tornikoteloille! Eagle Shuttle for A500 ~~~~~~~~~~~~~~~~~~~~~~ Shuttle 2000................................................. 1300,- - 5xZorro-II, 4xISA, 1xVideo Eagle Shuttle for A1200 ~~~~~~~~~~~~~~~~~~~~~~~ Shuttle A4000................................................ 2490,- - 7xZorro-III (5 DMA), 6xISA, 2xVideo, 1xA4000-bus, kello Shuttle A4000-PCI............................................ tulossa - 7xZorro-III (5 DMA), 3xISA, 3xPCI, 2xVideo, 1xA4000-bus, kello Eagle Shuttle for A3000 ~~~~~~~~~~~~~~~~~~~~~~~ Shuttle D3000................................................ 1190,- - 8xZorro-III (5 DMA), 6xISA, 2xVideo Shuttle 3000-PCI............................................. tulossa - 7xZorro-III (5 DMA), 3xISA, 3xPCI, 2xVideo Eagle Shuttle for A4000 ~~~~~~~~~~~~~~~~~~~~~~~ Shuttle D4000................................................ 1190,- - 8xZorro-III (5 DMA), 6xISA, 2xVideo Shuttle 4000-PCI............................................. tulossa - 7xZorro-III (5 DMA), 3xISA, 3xPCI, 2xVideo Shuttle optiot ~~~~~~~~~~~~~~ 486 PC-moduli................................................ 2490,- - 128kB cache, 2xSER, 1xPAR, floppy/HDD -ohjain 586 PC-moduli................................................ 3490,- 586 PC-moduli + Intel Pentium 75MHz............................... 4150,-586 PC-moduli + Intel Pentium 133MHz......................... 6450,- - 256kB cache, 2xSER, 1xPAR, floppy/HDD -ohjain

Näppäimistökotelo + kaapeli + liitin A500.................... 320,- Näppäimistökotelo + kaapeli + liitin A1200................... 520,- 230W PSU A500/A600/A1200 tai A2000 tai A3000 tai A4000....... 570,- 250W PSU A500/A600/A1200 tai A2000 tai A3000 tai A4000....... 650,- 300W PSU A500/A600/A1200 tai A2000 tai A3000 tai A4000....... 790,- Profi Big Tower -tornikotelot ~~~~~~~~~~~~~~~ Space........................................................ 1120,- Basis........................................................ 1200,- Europe....................................................... 1200,- Gold......................................................... 1200,- Rubin........................................................ 1200,- Majesty...................................................... 1290,- Diamond...................................................... 1290,- Prisma....................................................... 1290,- Titan........................................................ 1330,- Techno....................................................... 1330,- Xenon........................................................ 1330,- Cornet....................................................... 1330,- Crystal...................................................... 1330,- Comfort...................................................... 1330,- \* Koteloista on omat mallit A500(+)/A2000/A1200/A3000/A4000:lle \* Mukana kaikki tarvittava asennusmateriaali. \* Koteloista löytyy kuvia mm. tukipurkistamme. Quarter Tower CD32 ~~~~~~~~~~~~~~~~~~ Quarter Tower, alkuperäinen väri............................. 950,- Quarter Tower, graniitti..................................... 1450,- SX32 moduuli -optio.......................................... 1850,- Double Big Tower ~~~~~~~~~~~~~~~~ Double Big Tower + 2\* 230W PSU............................... 2590,- - Amiga+Amiga /~Amiga+PC /~PC+PC, saatavilla myös 250/300W \*\*\* MICRONIK \*\*\* Tower A-500  $~\sim~\sim~\sim~\sim~\sim~\sim~\sim~\sim~\sim~$ A-500 Mini-Tower-Case........................................ 1580,- A-500 Bus-Expansion Board, Zorro-II............................. 1320,-A-500 sisäinen PSU........................................... 550,-
```
A-500 näppiskotelo........................................... 470,-
A-500 Mini-Tower, Amiga-näppiskotelo, Zorro-II................. 2100,-
 Tower A-600
 ~~~~~~~~~~~
A-600 Mini-Tower-Case........................................ 1990,-
 Tower A-1200
 ~~~~~~~~~~~~
A-1200 Mini Tower + PC-näppäimistö........................... 2100,-
A-1200 Mini Tower + Amiga-näppiskotelo....................... 2500,-
A-1200 Mini Tower + PC-näppäimistö + Busexpansion........ 3490,-
A-1200 Mini Tower + Amiga-näppiskotelo + Busexpansion........ 3850,-
A-1200 Busexpansion.......................................... 1740,-
A-1200 sisäinen PSU 230W..................................... 550,-
 Tower A-2000
 ~~~~~~~~~~~~
A-2000 Big Tower Case........................................ 1680,-
A-2000 sisäinen PSU 230W..................................... 660,-
A-2000 sisäinen PSU 250W..................................... 730,-
 Tower A-3000
 \sim\sim\sim\sim\sim\sim\sim\sim\sim\sim\sim\simA-3000 Big Tower + Busexpansion.............................. 2800,-
A-2000 sisäinen PSU 250W, noice-killer....................... 760,-
 Tower A-4000
 ~~~~~~~~~~~~
A-4000 Big Tower + Busexpansion.............................. 2800,-
A-4000 sisäinen PSU 250W..................................... 890,-
A-4000 Busexpansion.......................................... 2100,-
```
### **1.134 lincware\_4**

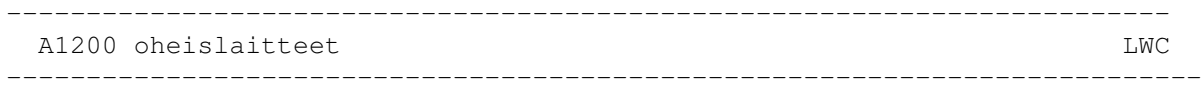

HUOM! Katso turbojen FPU ja SIMM hinnat hinnaston loppupuolelta.

Blizzard-turbot (Phase 5) ~~~~~~~~~~~~~~~

```
Blizzard A1230-IV, 68030/50MHz............................... 1290,-
Blizzard A1230 Fast-SCSI-2 ohjain, 32bit DMA, 1xSIMM-paikka.. tulossa
 * Blizzard-turboissa paristovarmennettu kello, MMU,
   paikka PGA FPU:lle, max. 128MB RAM (SCSI:llä 256MB)
Blizzard A1260, 50MHz 060, max. 64MB muistia................. 4190,-
Blizzard A1260 Fast-SCSI-2 ohjain, 32bit DMA, 1xSIMM-paikka.. tulossa
 Viper-turbot (Power Computing)
 ~~~~~~~~~~~~
Viper MK-II, 68030/28MHz, paikka PLCC FPU:lle................... 830,-
Viper MK-II, SCSI-2 ohjain................................... 680,-
 * Viper-turboissa MMU (full KickStart Re-map), 1xSIMM 32bit,
   max. 128MB muistia, paikka PGA/PLCC FPU:lle ja kello
 Apollo-turbot (ACT Electronics)
 ~~~~~~~~~~~~~
Apollo 1220, 14MHz MC68881 FPU, SCSI-2, 0/8MB................ Kysy
Apollo 1230/50, 68030/50MHz, SCSI-2.............................. Kysy
Apollo 1240/33, 68040/33MHz.................................. Kysy
Apollo 1240 SCSI-2 ohjain.................................... Kysy
Falcon-turbot (Power Computing)
 ~\sim~\sim~\sim~\sim~\sim~\sim~\sim~\sim~\sim~\sim~\sim~Falcon LC040/25MHz (w/o FPU), SCSI-2/3........................... tulossa
Falcon RC040/25MHz, SCSI-2/3................................. 3390,-
Falcon RC040/33MHz, SCSI-2/3................................. tulossa
Falcon RC060/50MHz, SCSI-2/3................................. tulossa
Falcon SCSI-liitin A1200:n taakse............................ tulossa
 * 040 kortit päivitettävissä 060:een, Falconeissa vakiona
   SCSI-2/3 DMA ohjain (10MB/s), max. 128MB RAM
 * Amiga Format: 90%
 PC Muistikortit (Power Computing)
 ~~~~~~~~~~~~~~~
PC1208 0/8MB................................................. 450,-
 * 1xSIMM-paikka (32bit/72pin), Amiga Format Gold - award
```
Magnum-muistikortit (Wizard) ~~~~~~~~~~~~~~~~~ Magnum 0/8MB, paikka PLCC FPU:lle............................ 450,- - takuu 2 vuotta A1200 CDROMmit ~~~~~~~~~~~~~~ Power 2x, ulkoinen (Amiga Shopper review: 90%)................ 1460,-Power 4x, ulkoinen........................................... 1990,- - sis. Squirrel SCSI-ohjain PCMCIA-liitäntään, virtälähteen, sekä ohjelmistot, mm. CD32-emulaattori. Overdrive CD-ROM, 2xSpeed 300kB/s, multi-session............. 1650,- Overdrive CD-ROM, 4xSpeed 300kB/s, multi-session............. 2100,- - Photo-CD ajuriohjelma, moniajo Audio-CD ajuri Overdrive CD-ROM, koteloitu CD-ROM ohjain ATAPI/IDE.......... 980,- Overdrive CD-ROM Combo, 2xSpeed CD-ROM + HD-paikka........... 1890,- Overdrive CD-ROM Combo, 4xSpeed CD-ROM + HD-paikka........... 2230,-Squirrel PCMCIA SCSI-ohjaimet ~~~~~~~~~~~~~~~~~~~~~~~~~~~~~~~ Squirrel SCSI-2, PCMCIA liitäntään........................... 500,- Squirrel Surf Interface, SCSI-2 + 230400bps serial........... tulossa Squirrel MPEG................................................ tulossa Muut A1200-laajennukset ~~~~~~~~~~~~~~~~~~~~~~~ Interworks I-Card, PCMCIA Ethernet-kortti.................... 1790,- MicroDeal AURA, 8/12/16bit PCMCIA sampleri / äänikortti...... 720,- - esim. 12bit stereo / 60kHz!, tuki esim. OctaMEDissa PC-näppäimistöadapteri A1200:lle............................. 390,- Action Replay................................................ 490,- 4xIDE kaapeli + ATAPI.device................................. 550,- Tarvikkeet ~~~~~~~~~~ 2.5"-->3.5" kovalevyadapteri................................. 120,- 2.5"-->3.5"+2.5" tuplakovalevyadapteri....................... 170,-

2.5"-->3.5"+3.5" tuplakovalevyadapteri....................... Kysy 2.5"-->2.5" lattakaapeli, 10cm............................... 150,-

-------------------------------------------------------------------------

### **1.135 lincware\_5**

A2000/3000/4000 oheislaitteet LWC

--------------------------------------------------------------------------- A3/4000 turbokortit ~~~~~~~~~~~~~~~~~ Sonnet Doubler 50MHz 040, "37MIPS"........................... 2350,- - tuplaa vakio A4040/25MHz kellotaajuuden (vaatii A3640:n) - mukana uusi 040/25MHz prosessori CyberStorm Mk-2 060/50, sis. Fast-SCSI-2 ohjain.............. 4890,- CyberStorm Mk-1 Fast-SCSI-2 ohjain............................... 1300,-Apollo 4040 no-cpu, SCSI-2................................... Kysy Apollo 4040 040/28MHz, SCSI-2................................ tulossa Apollo 4040 040/33MHz, SCSI-2................................ tulossa Apollo 4040 040/40MHz, SCSI-2................................ tulossa Apollo 4040 040/50MHz, SCSI-2................................ tulossa Apollo 4040 060/50MHz, SCSI-2................................ tulossa Apollo päivitys 040->060..................................... Kysy HUOM! Otamme vaihdossa A3640 kortteja (A4000/040 prosessorimoduli) prosessorilla varustettuna ja hyvitämme 900mk! A2000 turbokortit ~~~~~~~~~~~~~~~~~ Blizzard 2060 turbo + Fast-SCSI-2 ohjain.......................... 4990,-- 50MHz, >80MIPS, max. 128MB RAM, 4xSIMM, paikka KS3.1:lle Apollo 030-25-25 Turbo, SCSI-2 ohjain.......................... Kysy Apollo 030-50-50 Turbo, SCSI-2 ohjain............................ Kysy GVP G-Force Compo, 040/33MHz................................. n/a - Series-II DMA SCSI ohjain, 4xSIMM Genlockit  $\sim\sim\sim\sim\sim\sim\sim\sim\sim$ GVP G-Lock................................................... n/a IO-kortit  $\sim$   $\sim$   $\sim$   $\sim$   $\sim$   $\sim$   $\sim$   $\sim$ GVP I/O Extender............................................. n/a MultiFaceCard (MFC) III...................................... 690,- Zorro-III näyttökortit ~~~~~~~~~~~~~~~~~~~~~~ CyberVision 64, 2/4MB, Zorro-III, CyberGraphics.............. 2290,- CyberVision 64, 4/4MB, Zorro-III, CyberGraphics............... 2990,-- Amigan nopein näytönohjain, Trio64-piiri, 135MHz bandw.

```
Zorro-II näyttökortit
 ~~~~~~~~~~~~~~~~~~~~~
Picasso 1/2MB................................................ 1590,-
Picasso 1/2MB + TVPaint 2.0.................................. 2590,-
Picasso 2/2MB................................................ 1790,-
Picasso 2/2MB + TVPaint 2.0.................................. 2790,-
Pablo Video Encoder, Picasson laajennusmoduli................ 950,-
Picasso MultiMedia........................................... 2520,-
Picasso MultiMedia Plus...................................... 3590,-
Picasso Creativity........................................... 2090,-
Picasso Creativity Plus...................................... 2230,-
 Emplant
 \sim ~~~~~~
Emplant Basic................................................ 1730,-
Emplant Option A............................................. 2020,-
Emplant Option B............................................. 2020,-
Emplant Deluxe............................................... 2160,-
E586DX Module................................................ 890,-
Muut
 \sim\sim\sim\simApollo 2000 IDE-ohjain....................................... tulossa
Apollo 2000 IDE/SCSI-2 ohjain................................ tulossa
Oktagon 2008, SCSI-2 ohjain, 0/8MB RAM....................... 920,-
AT-BUS 2008, IDE-ohjain, 0/8MB RAM........................... 590,-
Tandem TD-2000, ohjainkortti ATAPI-CDROMmille.................. 590,-
GVP HC8+ SCSI-ohjain......................................... Kysy
4xIDE kaapeli + ATAPI.device (A4000)......................... 520,-
Toccata...................................................... Kysy
Delfina DSP.................................................. Kysy
Z3 Fastlane, Fast-SCSI-2 ohjain, Zorro-III................... n/a
Ariadne Ethernet, sis. Envoy Ethernet softan.................. 1650,-
Hydra Systems Ethernet, SANA-II, BNC & Tranceiver, 10Mbps.... 1990,-
PC-näppäimistöadapteri, A2/3/4000............................ 350,-
 - esim. Keytronic-näppäimistölle, liitetään näppisporttiin
```
-------------------------------------------------------------------------

### **1.136 lincware\_6**

Muut oheislaitteet LWC

--------------------------------------------------------------------------- Amiga monitorit ~~~~~~~~~~~~~~~ MicroVitec M1438, 14", Dual-Scan, 0.28mm, MPR II.............. 1990,-Amiga 1438S, M1438 stereo-kaittumilla............................... 2190,-MicroVitec M2038, 20", Multisync, 0.31mm..................... 9930,- Nokia Valuegraph 417TV, 17" + TV, 0.28mm, 15+31-64kHz........ 5950,- - näyttää PAL, Multiscan ja Euro72 tilat DblScan 4000, 24bit scandoubler.................................. 1250,-- mahdollistaa PAL/NTSC tilojen näyttämisen SVGA-monitorilla DblScan + 15" Hyundai HL5864, 1280x1024, 0.28mm, takuu 3v.... 3300,- DblScan + 15" Nokia Valuegraph............................... 3750,- DblScan + 17" ADI 5AP, 1280x1024, 0.26mm, takuu 3v........... 5250,- DblScan + 17" Nokia Valuegraph............................... 5900,- VGA-monitoriadapteri A1200/A4000............................. 120,- Amiga skannerit ~~~~~~~~~~~~~~~ 256-Greyscale käsiskanneri (Golden Image).................... 990,- 256-Greyscale käsiskanneri + OCR-ohjelmisto.................. 1190,- 800dpi käsiskanneri (Golden Image)........................... 890,- Alfa Scan Colour -käsiskanneri............................... 1950,- PowerScan V4, 100-400dpi~/ 256grey käsiskanneri................ 640,-PowerScan V4 Color, 50-400dpi /~24bit käsiskanneri........... 1280,- Epson GT-8500 Flatbed, tasoskanneri............................. 4690,-Epson GT-9000 Flatbed, tasoskanneri.......................... 5500,- Flatbed Scanner -kaapeli ja softat........................... 440,- Levykeasemat ~~~~~~~~~~~~ Power XL 1.44MB/1.76MB, sisäinen A1200....................... 520,- Power XL 1.44MB/1.76MB, sisäinen A4000....................... 520,- Power XL 1.44MB/1.76MB, ulkoinen............................. 560,- Power Super-XL 3.5MB, ulkoinen............................... 950,- - Power XL asemat vaativat KS2.0:n 880kB A500 sisäinen.......................................... 250,- 880kB A600/A1200 sisäinen.................................... 290,- 880kB A2000/A3000/A4000 sisäinen............................. 290,- Power Drive 880kB, ulkoinen + Blitz Amiga & Floppy Expander.. 390,-

```
- Anti-Click, On/Off, Anti-Virus
Saturn 880kB ulkoinen, koneisto: Sony........................ 450,-
 - Anti-Click, On/Off, Anti-Virus, takuu 2 vuotta
Ulkoiset SCSI-laajennukset
 ~~~~~~~~~~~~~~~~~~~~~~~~~~
Power CDROM, 2xSpeed, audioliitännät......................... 1290,-
Power CDROM, 4xSpeed, audioliitännät............................. 1890,-
 - Power-CDROM:it sis. virtalähteen ja softat
SCSI-kaapeli Power CDROM:lle................................. 100,-
Aiwa CDROM, 2xSpeed, audioliitännät.......................... 1480,-
SquirrelQuad CDROM, 4xSpeed, 600kB/sm 190ms.................. 2090,-
Squirrel SSH420X, 420MB koteloitu kiintolevy................. 2040,-
Squirrel SSH840X, 840MB koteloitu kiintolevy................. 2540,-
Squirrel SSX3, 3.5" ulkoinen kotelo tarvikkeineen............ 560,-
Squirrel SSX5, 5.25" ulkoinen kotelo tarvikkeineen........... 560,-
 Gfx/video-oheislaitteet
 ~~~~~~~~~~~~~~~~~~~~~~~
VideoMaster AGA, videodigitoija + 8bit sampleri.............. 570,-
VideoMaster AGA RGB, VideoMaster + RGB-splitteri............. 940,-
Vidi Amiga 12bit, videodigitoija............................. Kysy
Vidi Amiga 12bit RT, reaaliaikainen videodigitoija........... Kysy
Vidi Amiga 24bit RT, reaaliaikainen videodigitoija........... Kysy
Vidi RT:n verkkolaite........................................ Kysy
 Audio-oheislaitteet
 ~~~~~~~~~~~~~~~~~~
Megalosound (HiSoft), 8bit, samplaa suoraan kovalevylle...... 340,-
Clarity 16, 16bit stereo sampleri MIDI-tuella................ 990,-
MIDI Master.................................................. 190,-
MIDI Master + MusicX......................................... 350,-
ProMidi Interface............................................ 220,-
 Amiga-hiiret ja ohjaimet
 ~~~~~~~~~~~~~~~~~~~~~~~~
Mega Mouse, 400dpi........................................... 120,-
Wizard, 3-näpp, 560dpi, beige, takuu 2 vuotta.................... 160,-
Wizard, 3-näpp, 560dpi, musta, takuu 2 vuotta.................. 180,-
Alfa Optic, optinen hiiri, 300dpi, takuu 2 vuotta............ 290,-
Crystal Trackball, 300dpi.................................... 320,-
```
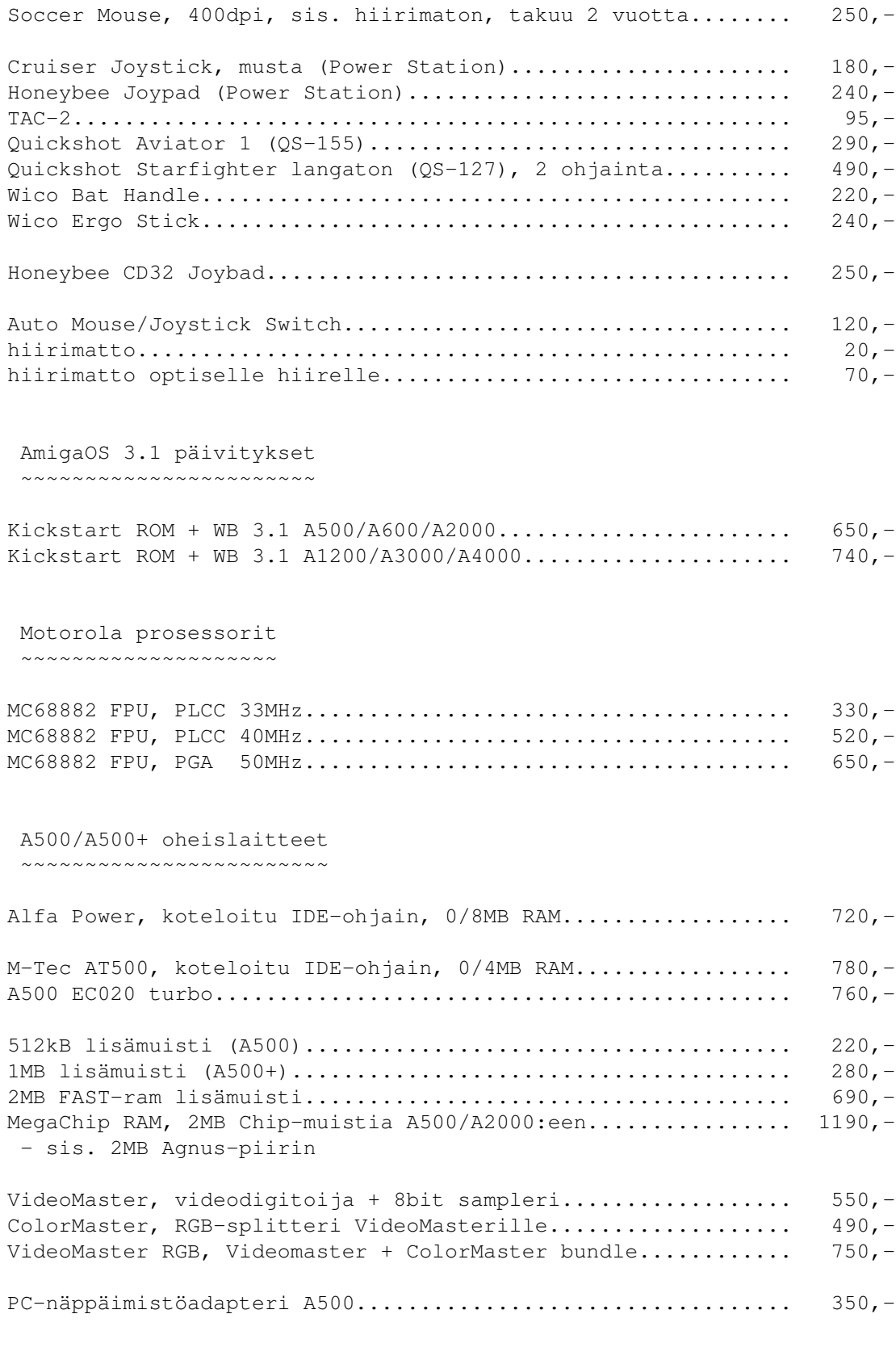

A600 oheislaitteet ~~~~~~~~~~~~~~~~~~

[monet A1200 PCMCIA oheislaitteet toimivat myös A600:ssa]

```
1MB lisämuisti............................................... 280,-
Apollo A620, 030-turbo!...................................... Kysy
PC-näppäimistöadapteri A600.................................. 390,-
Muut Amiga-oheislaitteet
 ~~~~~~~~~~~~~~~~~~~~~~~~
SX-1, liitäntäyksikkö CD32:een............................... 1890,-
 - paikka 2.5" kovalevylle, A1200:n liitäntäportit
Conner Streamer TSM4000 ATAPI nauha-asema, 2/4GB, 28MB/min... 2990,-
- softaksi esim. VOB SpeedUp Streamer/Pro
Virtalähde A500(+)/A600...................................... 370,-
Goliath, 200W verkkolaite A500/600/1200/2000................. 650,-
GVP 1MB SIMM, 32bit, 60ns................................... Kysy
GVP 4MB SIMM, 32bit, 60ns................................... 1290,-
GVP 16MB SIMM, 32bit, 60ns................................... Kysy
 - GVP SIMMien saatavuus heikkoa
```
### **1.137 lincware\_7**

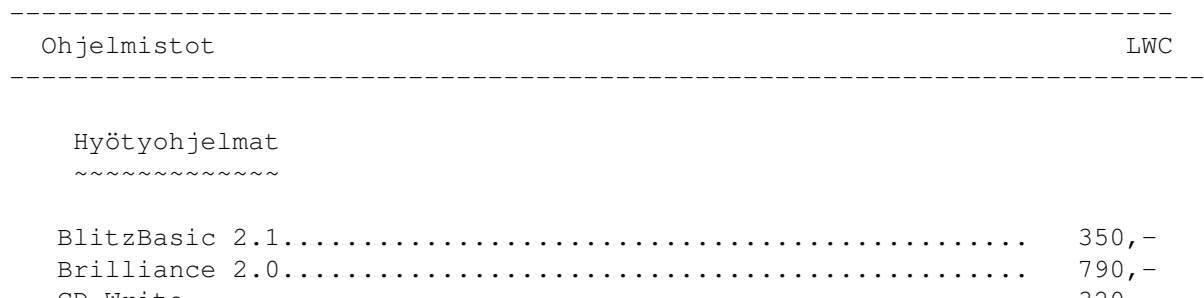

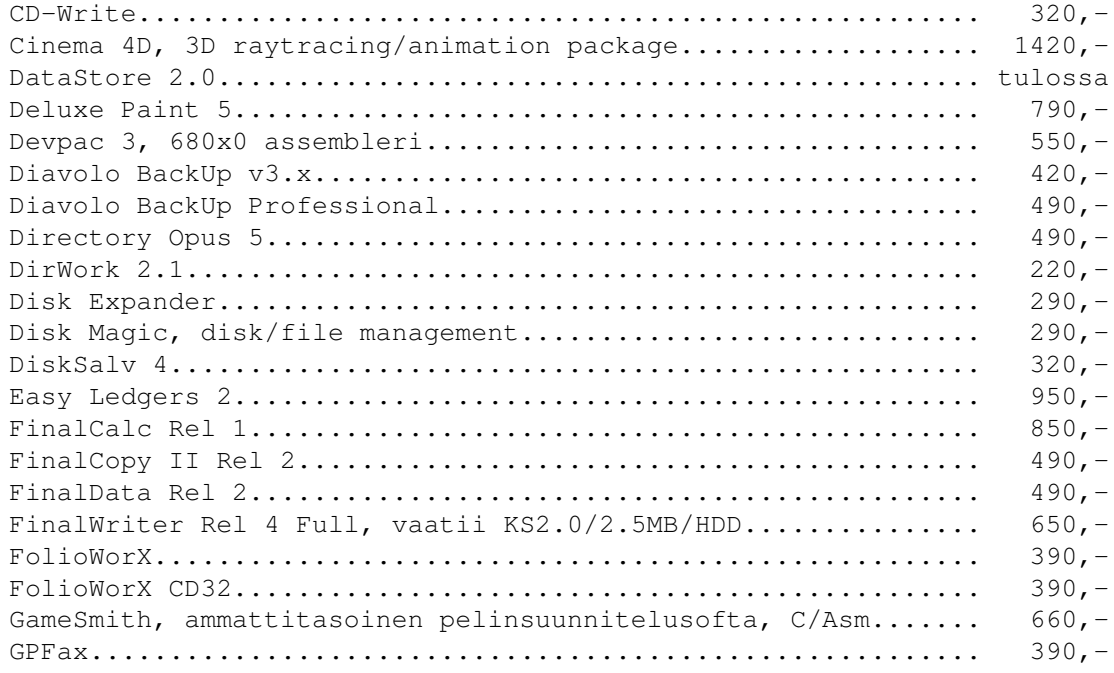

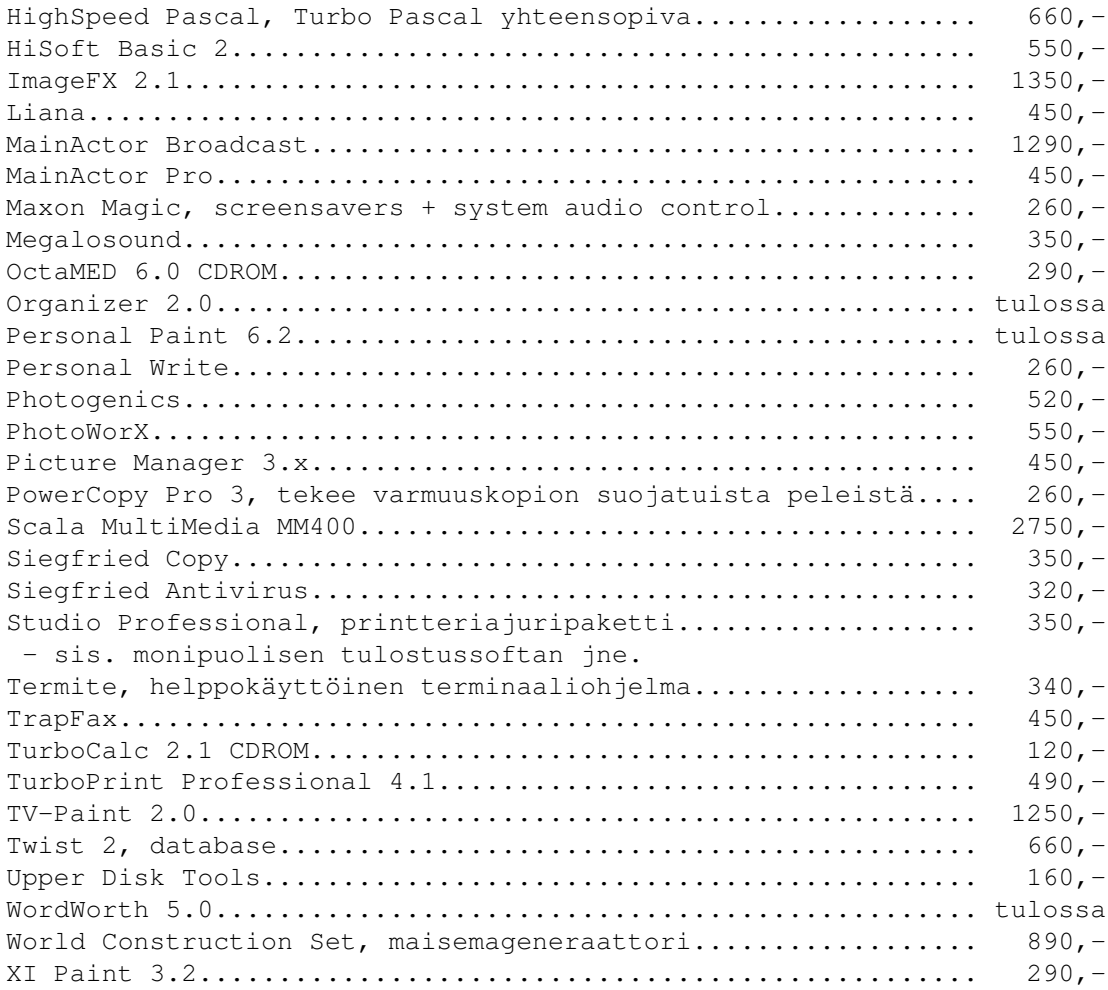

Muut ohjelmistot

~~~~~~~~~~~~~~~~

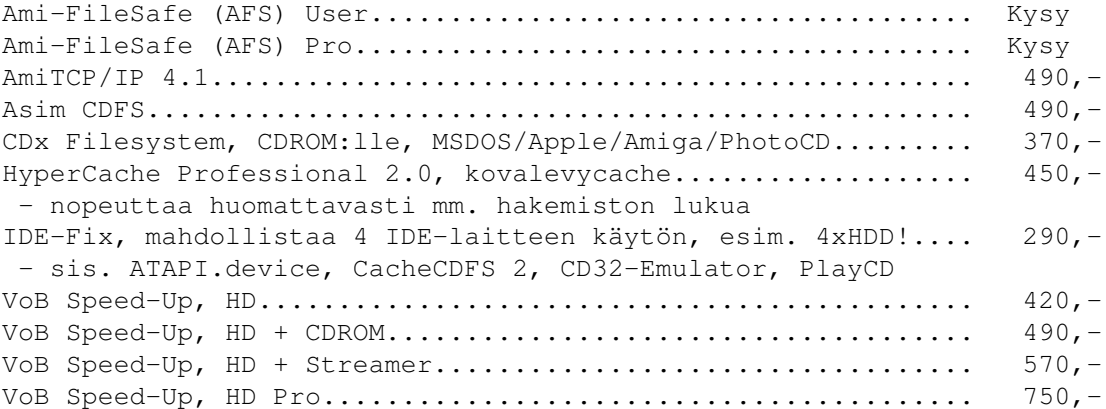

Amiga CDROM-levyt ~~~~~~~~~~~~~~~~~

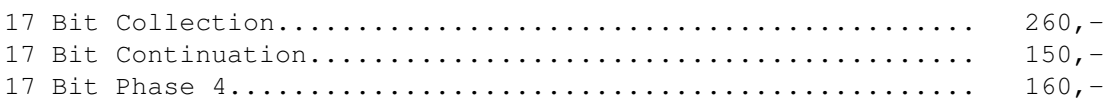

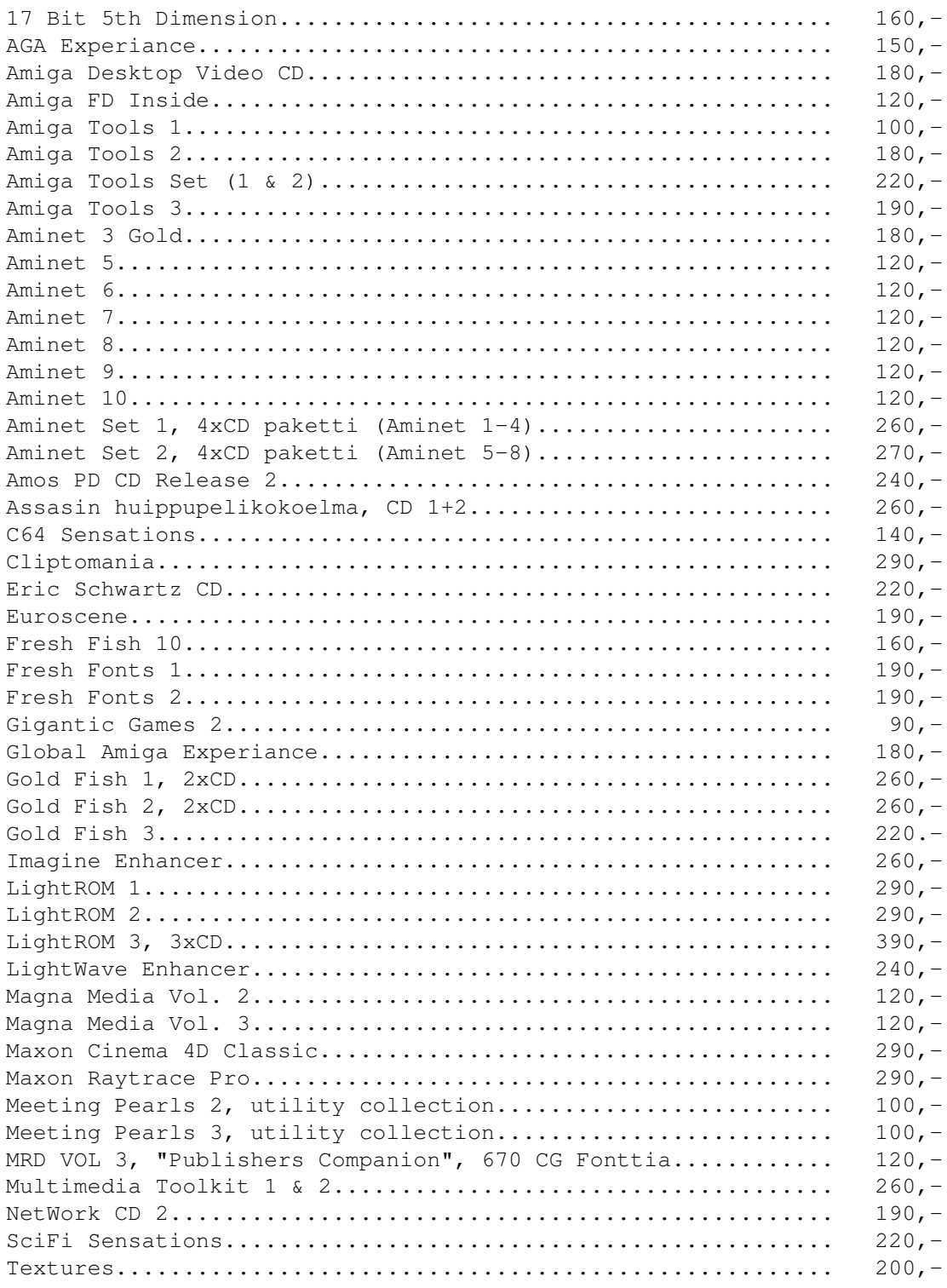

Amiga-pelit 

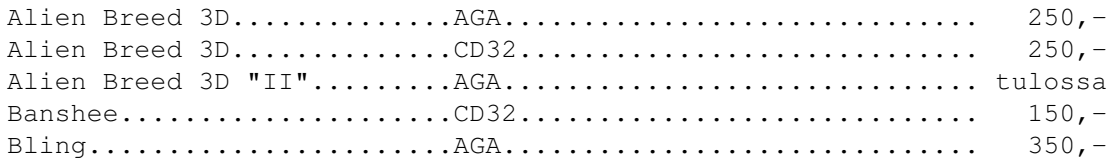

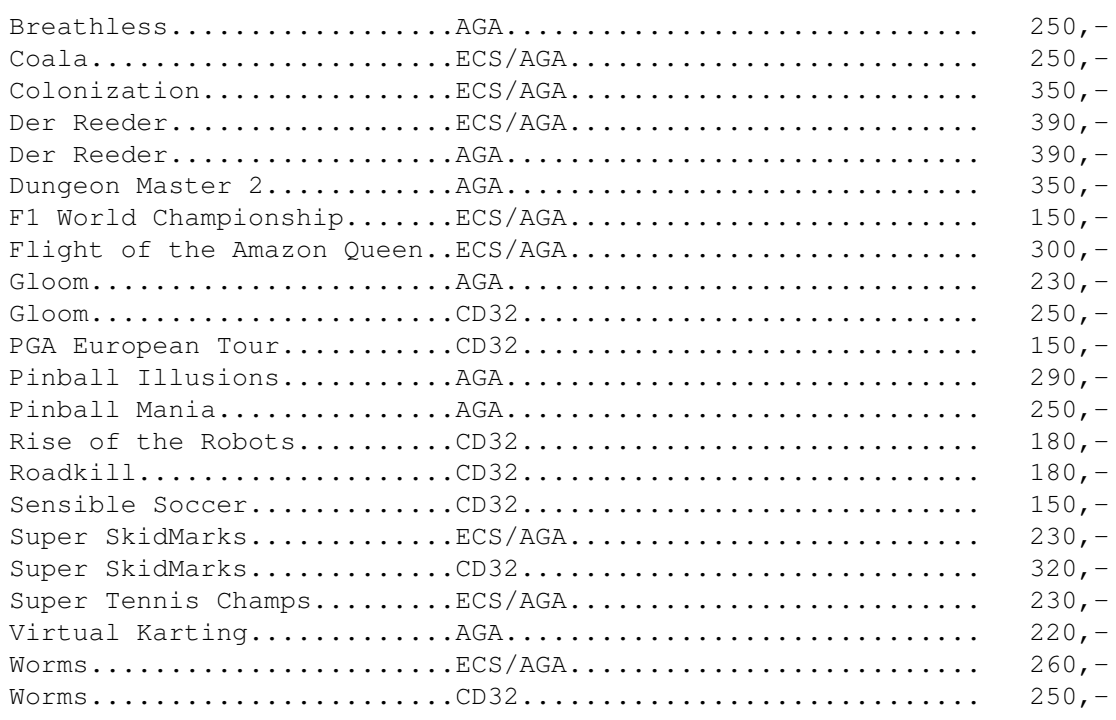

# **1.138 lincware\_8**

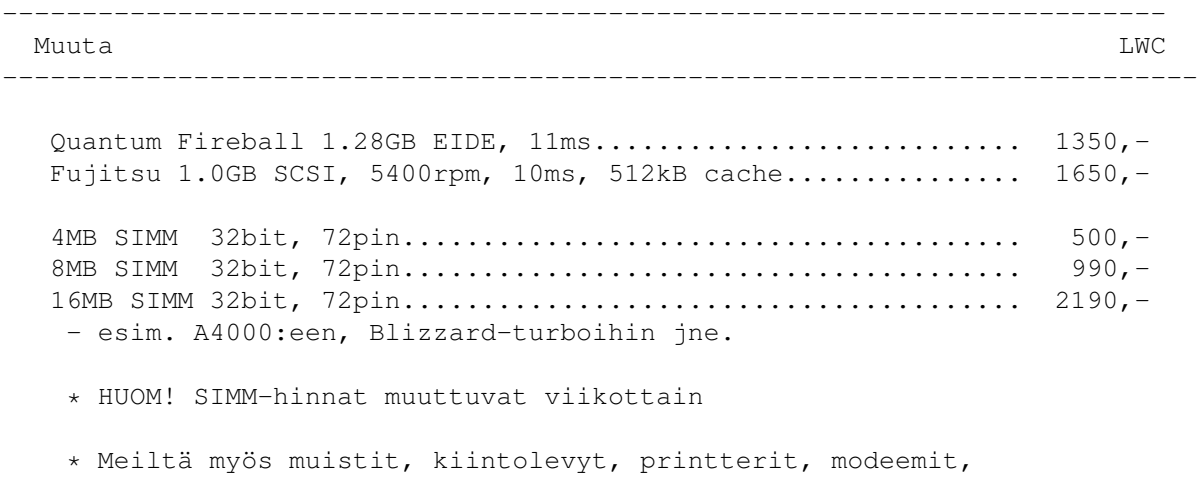

PC:t ja oheislaitteet edullisesti, pyydä hinnasto.

# **1.139 lincware\_9**

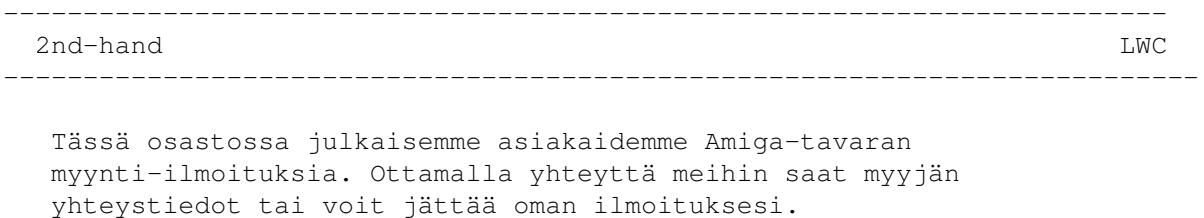

```
--\,Golem SCSI-ohjain, Zorro-II kortti (2kpl).................... 300,-
C= 1942 Dual-Sync monitori stereokaiuttimilla, 14" / 0.28mm.. 1500,-
C= 286-kortti, toimii "todennäköisesti"............................ 150,-
---
```
# **1.140 lincware\_10**

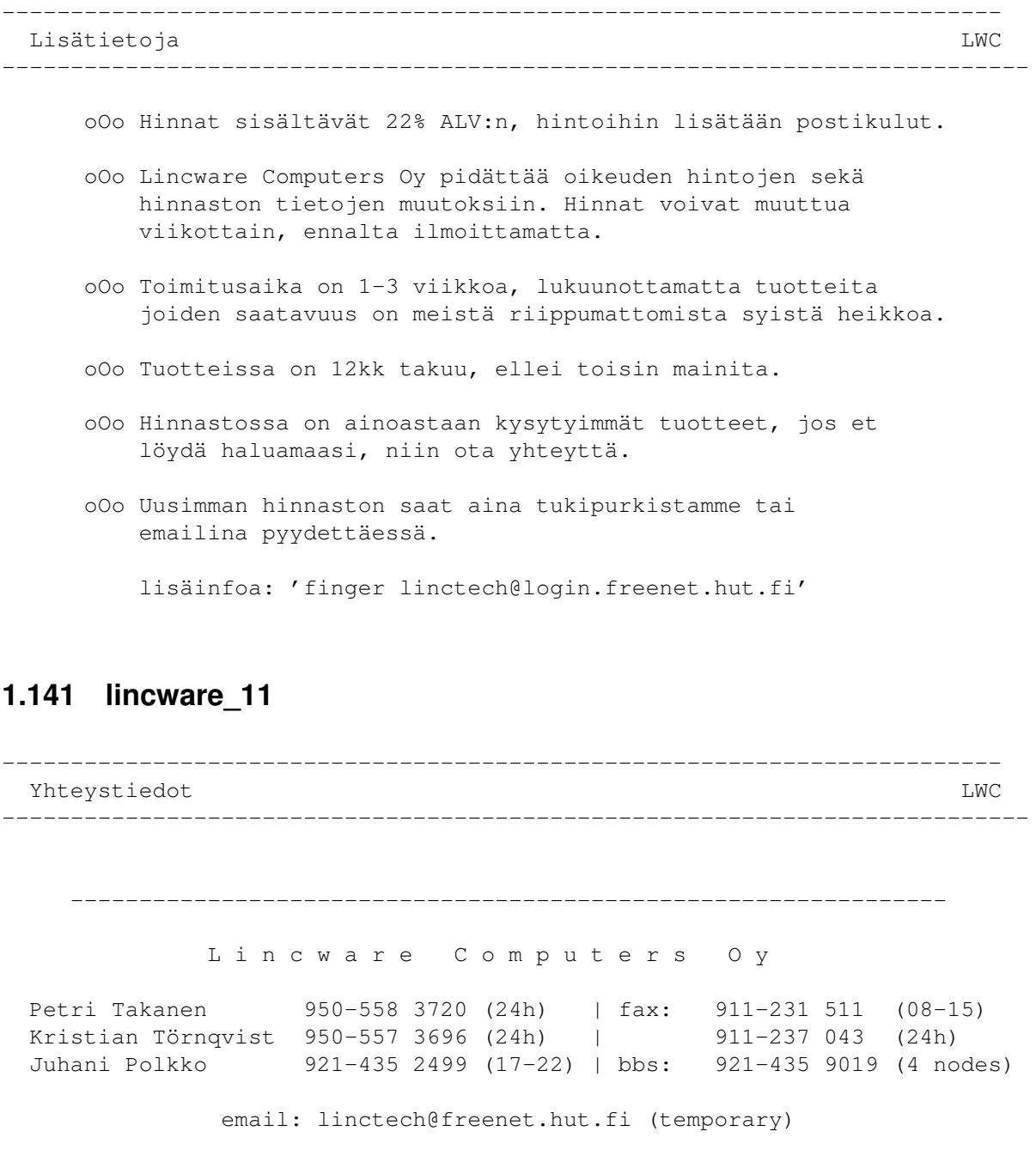

----------------------------------------------------------------

Copyright © 1996 Lincware Computers Ltd. All rights reserved. All trademarks belong to their respective owners.

### **1.142 darknessweb**

\_\_\_\_\_ \_\_\_\_\_ \_\_\_\_\_\_\_\_\_\_ \_\_\_\_\_\_\_\_ \_\_\_ \_\_\_\_\_\_\_\_\_\_ \_\_\_\_\_\_\_ \_\_\_\_\_\_\_ \. \ensuremath{\lnot}\ \. \ensuremath{\lnot}\ \. \_ \ensuremath{\lnot ←- }\/. /. \/. \ensuremath{\lnot}\/.\ensuremath{\lnot}\. \ensuremath{\ ← lnot}\/. \ensuremath{\lnot}\/. \ensuremath{\lnot}\ / \ / \/\_\_\_\_// / / / / \ \_\_\_/ \_\_\_ / \_\_\_ \  $\setminus / \_$  /  $\setminus$   $\setminus$  /  $\setminus$  /  $\setminus$  $ensuremath{\ln{\ln{t}}_\iota}$  \ensuremath{\lnot}\\_/ \_\_/\_\_\_/\ ¯/ /\ / / \ \ \ / / \_\_/¯\ensuremath{\lnot}\\_\_\_ / ←-  $\text{h}\$  \\_\_ \  $\left.\left.\right.\right\rangle\left.\left.\right\rangle\left.\right\rangle\left.\right$ / /\\_\_\_\_\_\_ ./\_\_\_/\\\_\_\_/\\_ ./\_\_\_\_/\_ ./\_\_\_/\\_\_ ./\\_\_\_ ./\\_\_\_\_ ./\\_\_\_\_ ./  $^{-}$  [MeZ] \\_\_/  $^{-}$ 

·»> FeeL tHe Pøwer of tHe DårksIdE <«·

/\/\/\/\/\/\/\/\/\/\/\/\/\/\/\/\/\/\/\/\/\/\/\/\/\/\/\/\/\/\/\/\/\/\/\/\/\/\/

Infos about our Web 1.0 ~~~~~~~~~~~~~~~~~~~~~~~

We need your help to spread our Web infos. Please SPREAD THIS FILE on ftp sites, irc bots, all amiga usenet groups, bbs...

Just run your favorite WWW Browser (Mosaic, NetScape, ...) and call:

http://linux.univ-compiegne.fr/~levesque/Darkness/Darkness.html ^^^^^^^^^^^^^^^^^^^^^^^^^^^^^^^^^^^^^^^^^^^^^^^^^^^^^^^^^^^^^^^

What? You CANNOT enter the World Wide Web?!? Too bad, but it's not a problem. You can contact us anyway:

ftp i41s20.ira.uka.de (cd pub/demo) ^^^^^^^^^^^^^^^^^^^^^^^^^^^^^^^^^^^ to get the latest DARKNESS productions...

finger flint@topo1.u-strasbg.fr ^^^^^^^^^^^^^^^^^^^^^^^^^^^^^^^ to get infos about the organiser Flint (several ways to contact him)

mail flint@topo1.u-strasbg.fr  $\lambda$ 

to contact DARKNESS by e-mail.

(We are looking for coders, graphists, musicians, ... if you're interested, feel free to contact Flint)

·»> DarkneSS Internet WHQ <«·

### **1.143 amifilesafe**

Ami-FileSafe ------------

Eero Rantanen

Oletin jonkun jo kirjoittaneen tästä suurenmoisesta filing-systeemistä Saku #16:een, mutta näin ei ollut, joten päätin itse tarttua näppäimistöön. Ami-FileSafe on Amigalle tarkoitettu uusi tiedostojärjestelmä, joka korjaa Amigan alkuperäisten tiedostojärjestelmien puutteita ja tuo useita parannuksia. Tämä Fourth Level Developmentsin pakkaus lupailee, ettei levysi enää koskaan sekaannu, vaikka kone kaatuisi kirjoittaessa. AFS:n luvataan olevan myös reilusti FFS:ää nopeampi ja käyttävän levytilan tarkemmin. Kovia väitteitä pieneltä ohjelmistolta. Olenkin tässä nyt kertomassa, millaisen vaikutelman AFS on itsestään antanut näiden muutamien kuukausien aikana.

#### Vaatimukset

AFS ei koneelta paljon vaadi, vaan se sopii kaikkiin Amigoihin, joissa on KS 2.04 tai uudempi. Tietenkin kiintolevy on kyllä hyvä olla, sillä sillehän tästä tuotteesta juuri hyötyä koituu. Ohjelmasta on kaksi eri versiota, User ja Pro. Itselläni on tuo User (230 mk), jossa osion koko on rajattu reiluun 600 megaan, sen saa vain yhdelle levylle ja siitä puuttuu multiuser-optio. Pro-versiossa ei ole näitä rajoituksia, mutta sen hinta on liian korkea harrastajalle. Minulle nämä Userin rajoitukset ovat aivan sopivat, saisikin jostain tuollaisen kiintolevyn.

#### Asennus

AFS:n asentaminen ei ole loppujen lopuksi kovinkaan mutkikasta, kunhan vain jaksat kahlata mukana tulevat ohjeet läpi. Mukana tuleva ohut vihkonen on hyvin asiallinen ja kertoo kaiken tarvittavan, mutta myös levyllä olevat readme-tiedostot on hyvä lukaista, sillä vain niissä ovat viime hetken muutokset. AFS:n asentamisessa on kaksi osuutta, erikseen levykkeitä ja kiintolevyä varten. Ensin kuitenkin valitset käyttöjärjestelmällesi ja prosessorillesi sopivan asennusohjelman tuplaklikkaamalla sen ikonia. Scripti kopioi tiedostojärjestelmän L:-hakemistoon ja kaksi laiteniemä, AF0: ja AF1:, SYS:/Storage/DOSDrivers-hakemistoon tai lisää ne MountListiisi. Nämä levykkeille käytettävät laitenimet täytyy vielä ottaa käyttöön mounttaamalla tai kopioimalla Devs:DOSDrivers-hakemistoon.

Tämän jälkeen voit käyttää AFS:a levykkeillä kutsumalla asemia näillä uusilla nimillä, nopeuseron huomaat kyllä välittömästi. Kiintolevylle asentaminen on hieman monimutkaisempaa, muttei mitenkään ylipääsemätöntä. Tiedostot on nyt jo kopioitu, joten muutat vain kiintolevyn asetuksia HDToolBoxilla. Muutat haluamasi osion tiedostojärjestelmän ja syötät uuden DOSTypen, talletat tiedot ja alustat osion. Osion voi myös "kääntää" mukana tulevalla FFStoAFS-ohjelmalla, ellet halua alustaa levyäsi. Itse

käytin tätä ohjelmaa ja se toimi moitteettomasti, kunhan seurasin annettuja ohjeita. Alustus on kyllä mielestäni varmempi ja kannattaa tehdä jos vain mahdollista.

Kokemukset

Kiintolevyllä AFS ei minulla ole päässyt kaikkiin oikeuksiinsa, sillä sille pitäisi varata reilusti puskurimuistia. Ei tästä parista megasta paljon ylimääräisiä liikene, joten olen tyytynyt minimipuskureihin. Kuitenkin nopeuden kasvu oli aluksi silmin huomattavissa, kun WB:ssä ikonit ilmestyivät ruudulle liukkaasti ja hakemistojen tulostusajat lyhenivät huomattavast, ihan niin kuin pakkauksessa luvattiin.

Varmuus, joka muuten oli ainoa syy AFS:n hankkimiseen, on ollut huippuluokkaa. Levyni ei ole kertaakaan ollut unvalidated AFS:n asentamisen jälkeen. Muutenkaan mitään isompia ongelmia ei ole ollut, kaikki ohjelmani ovat toimineet normaalisti DirectoryOpuksen kaatuilua lukuun ottamatta. Sekin selvisi, kun laskin MaxTransferin oppaan kehottamalle tasolle. Ohjekirjassa muuten sanottiin, etteivät jotkin pelit ja levynhuolto-ohjelmat välttämättä toimi ja ettei virtuaalimuistia pitäisi asentaa AFS-osiolle. Wormsia en kuitenkaan saanut toimimaan tuolta AFS-osiolta, mutten osaa sanoa onko se muistin puute vaiko AFS, joka tämän aiheuttaa, sillä peli toimii kyllä siihen asti, kun on valinnut joukkueet. Kun valitsen OK, kuva rullaa pois niin kuin pitäisi, mutta sitten kone kaatuu. Sama tapahtuu FFS-osiolta, jos en käännä muita levyasemia pois päältä, joten epäilen tämän johtuvan muistin vähyydestä. Tätä pientä takaiskua lukuun ottamatta AFS on ollut hintansa arvoinen, enkä siitä enää luopuisi. Täytyisi vain saada lisää muistia ja isompi kiintolevy, jotta kone pääsisi oikeuksiinsa.

Levykkeillä AFS:n ero on mahtava, kirjoitusaika putoaa alle neljännekseen vanhan OFS:n nopeudesta. Tässä pienen kotitestini tulokset:

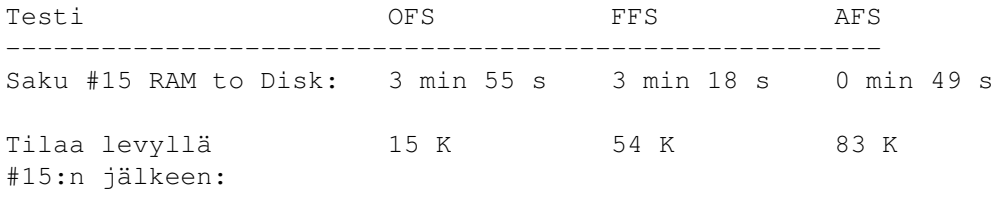

Saku15. Disk to RAM: 1 min 19 s 1 min 14 s 0 min 44 s

Laitteistona perus-A1200 pienellä kiintolevyllä. Itse en ollut silmiäni uskoa, kun ensimmäisen kerran siirsin tavaraa AFS-korpulle. Olin aina pitänyt Amigan levyasemia hitaina verrattuna esim. PC:n vastaaviin. Tämä todistaa, ettei vika ollut laitteistossa. Ilmeisesti tiedostojärjestelmä oli yksi niistä asioista, jotka olivat kesken, kun Commodoren rahahuolet ennen A1000:n julkaisua pakottivat erottamaan suunnitteluryhmästä useita henkilöitä. Heidän työnsä teki silloin joku muu, joka ei välttämättä aina ollut kaikesta perillä ja näin käyttöjärjestelmään jäi muutamia heikkoja lenkkejä, joita on sittemmin korjattu. Mutta kuten huomaatte, OFS:n ja FFS:n erot eivät päätä huimaa, joten herää kysymys, miksi FFS on olemassa myös levykkeitä varten? Mielestäni AT:n pitäisi lisensoida AFS ja asentaa se kaikkiin uusiin Amigoihin, on se niin vietävän hyvä systeemi. Joten älä enää odota, vaan mene ja hanki omasi, päivityksiäkin on luvassa. AFS:a

kannattaa kysellä ainakin Broadlineltä.

## **1.144 Mika Öhman: Amigalla Internettiin**

Amigalla Internettiin --------------------

Mika Öhman

Onko Amigasta Internettiin?

Kirjoittaja itse ei ole mikään Unix-guru eikä Netin toiminta ja käyttö ole vielä aivan selvillä, mutta kirjoittaja haluaa jakaa pienen tietämyksensä Sakun lukijoille. Amigalle ei oikein tunnu löytyvän mitään asiaa käsittelevää kirjallisuutta nimenomaan Amigan liittämisestä Netiin tai ohjelmien käytöstä. Toivottavasti lukijat saavat artikkelista jotain irti ja pääsevät edes alkuun. Hyödyksi olisi, jos käyttäjä olisi perehtynyt edes jonkin verran modeemiin sekä Amigan käyttöjärjestelmän saloihin.

Internethän pitäisi olla jo kaikille tuttu käsite, mutta miten tavallisen Amigan saa liitettyä Netiin näinä aikoina, kun markkinoita ja jonkin verran myös nettiä pyörittää "multimedia"-PC? Se on helpompaa kuin voisi odottaa. Ongelman ratkaisuksi on useita vaihtoehtoja, mutta tässä keskitytään vain kahteen yleisesti käytettyyn ohjelmistoon, kaupalliseen AmiTCP/IP-ohjelmistoon ja shareware-ohjelmisto Mlinkiin. Lopussa on lista tarvittavista ohjelmista verkkosurffailuun.

AMosaic vaatii tehoa

Luonnollisesti perus-A1200 on hidas, jos käytetään esim. AMosaicia, joten lisämuisti on melkeinpä välttämätön jo pelkästään muistin tarpeen takia, turbokorteista puhumattakaan. Itse käytän 030/50 MHz -turboa ja AMosaicissa "vain" 64-väristä tilaa, koska AGA-piiristö on hidas 256:lla värillä. 64 väriä on ihan tarpeeksi "värikäs" useimmilla WWW-sivuilla. Multisync-monitori olisi myös erittäin suositeltava. Unelmatilanne olisi, jos käytössä olisi vähintään 040-pohjainen kone grafiikkakortilla. AMosaicin kuvien purku käyttää käyttöjärjestelmän datatyyppejä, ja siksi tarvitaan tehoa kuvien purkuun sekä sivujen muotoiluun.

Yleisesti Internetiin liittyvät opiskelijat koulunsa kautta, jos kyseinen opinahjo tarjoaa palvelua, tai ns. siviilihenkilö/työtön kotoaan, jos vain on tarpeeksi rahaa maksaa normaalia suurempia puhelinlaskuja. Koululainen voi käyttää koulunsa Unix-päätteitä ja usein myös PC-koneita ilmaiseksi, ja verkkosurffailu on nopeampaa, koska ainakin korkeakoulut on suoraan liitetty valokaapelilla Netiin. Kotona yhteys luodaan tietenkin modeemilla, ja on jo tässä vaiheessa mainittava, että mielestäni 28800-baudinen modeemi on minimi, jos Netiä käytetään WWW-sivujen selailuun. Syynä tähän on se, että WWW-sivuilla on jopa sadan kilotavun mittaisia kuvia, ja niitä ladatessa menee aikaa tolkuttoman paljon. Onneksi kuvien latailun saa kytkettyä pois päältä AMosaicissa.

#### Internet-palvelun kaksi vaihtoehtoa

Ensimmäiseksi kannattaa etsiä paikkakunnan Internet-yhteyksien tarjoajat ja

valita niistä halvin vaihtoehto. On tärkeää, että palvelu on saman verkkoryhmän alueella, sillä kaukopuhelut ovat paljon kalliimpia. Tässä vaiheessa pitää päättää, kumman yhteyden ottaa, PPP/SLIP-tunnuksen vai pelkän tekstipohjaisen liittymän. PPP/SLIP-tunnus on kalliimpi, mutta se tarjoaa mahdollisuuden liittää Amiga suoraan ja "oikealla" tavalla Internetiin.

#### Ensimmäinen vaihtoehto: PPP / SLIP -liittymä

PPP/SLIP-tunnus edellyttää, että käyttäjällä on omassa koneessaan (Amigassa) vastaava ohjelmisto eli esim. AmiTCP/IP, joka on kaupallinen, mutta siitä on vapaasti levitettävä ja eräin rajoituksin toimiva demoversio saatavilla ainakin Aminetistä. Suositeltavaa olisi ostaa lopullinen versio (v4.2) esim. Broadlineltä. AmiTCP:n asennus on aika iso toimenpide. Siinä täytyy tietää yhteyskoneen ns. IP-osoitteet ym. kirjoittajalle hämärät asiat, mutta mukana tulevalla installer-ohjelmalla kaiken pitäisi mennä paikoilleen. Muitakin PPP/SLIP-ohjelmia on olemassa, mutta AmiTCP taitaa olla käytetyin.

Asiassa on myös pimeä puolensa, sillä Amigaan ei toistaiseksi saa yhtään hyvää selainta eli WWW-sivujen katseluun tarkoitettua ohjelmaa, joten graafisen PPP-yhteyden tarve on kyseenalainen. Tarkoitan "hyvää" vertailemalla AMosaicia PC-maailmasta tuttuun Netscapeen. Mutta olen varma siitä, että hyviä selaimia on tulossa. Esim. beta-asteella oleva IBrowse vaikuttaa erittäin lupaavalta, ja AT:n "surffipaketin" mukana tuleva Mindwalker pitäisi olla aika pitkälle Netscape-yhteensopiva. Kuten aina, Amigan tulevaisuus näyttää siis hyvältä. Tällä hetkellä ainoa jotenkin toimiva selain on kuitenkin AMosaic, joka on sekin demoasteella (tällä hetkellä pre-release 2.0), eikä ole tietoa vieläkö sitä kehitetään, sillä osa kehittelijöistä on siirtynyt tekemään juuri IBrowsea. AMosaicin asennus sekin on tuskaa, mutta kun sen kerran saa toimimaan, on se ihan käyttökelpoinen ohjelmisto.

#### Toinen vaihtoehto: tekstipohjainen liittymä

Toinen vaihtoehto on tekstipohjainen liittymä. Kirjoittaja ei näe siitä kuin hyviä puolia. Liityntä on halvempi, ja käyttöön riittää pelkkä terminaaliohjelma, esim. NComm tai Term. Mutta miten pääsen surffailemaan WWW-sivuille ja kuormittamaan muutenkin hitaita verkkoyhteyksiä? Ratkaisu on Mlink-niminen ohjelma. Tekstipohjainen liittymä tarkoittaa käytännössä sitä, että käyttäjä joutuu käyttämään kyseisen yhteyskoneen tarjoamia ohjelmia. Ei ole AMosaicia eikä Netscapea (jos on PC:llä verkossa) eikä muitakaan hiirikäyttöisiä "hyperteksti/multimediasovelluksia". On vain tyhmä Unixin kehote "~>" odottamassa käskyjä.

Jos kaikki liittymät olisivat tekstipohjaisia, niin luultavasti verkon käyttö nopeutuisi tuhatkertaisesti, sillä silloin ei tarvitsisi siirrellä esim. kahden megatavun kokoisia, huonolaatuisia MPEG-multimediaesityksiä. Voi kuvitella, kuinka kauan sellainen siirtyy modeemilla, se katsotaan kerran ja poistetaan. Vanha kunnon televisio on kuitenkin parempi vaihtoehto liikkuvalle kuvalle. Kyllä WWW-sivuja voi katsella myös pelkällä tekstiliittymällä Lynx-ohjelmalla. Se käynnistetään vain kirjoittamalla "lynx" siihen tyhmään Unix-kehotteeseen, ja siinä se on sama sivu kuin Netscapellakin, mutta ilman grafiikkaa.

Multink on hieno shareware -ohjelma

Amigahan on tunnettu hyvälaatuisista PD/shareware-ohjelmistaan, ja Multilink on yksi parhaista. Se mahdollistaa graafisten PPP/SLIP-ohjelmien käytön ILMAN PPP-yhteyttä. Ohjelman asentaminen on helpompaa kuin AmiTCP:n, eikä kirjoittaja ole huomannut kuin yhden ohjelman (Amiga see you see me), joka ei ole suostunut toimimaan. Mutta AMosaic, IBrowse, MUIFTP, Daftp, Thorn, Grapevine, lukuisat news-readerit ym. toimivat ihan moitteetta. Multilinkin mukana tulee hyvät asennusohjeet, ainoa vaikea osa on Mlinkin siirto Unixiin ja kääntäminen siellä, mutta sekin sujuu hyvien asennusohjeiden ansiosta ongelmitta. Idea on siinä, että Mlink emuloi PPP/SLIP-yhteyttä Amigan ja Unixin välillä, eli Mlink tarvitaan linjan molempiin päihin. Sitä en tiedä, onko Mlink hitaampi kuin AmiTCP, kun ei ole ollut mahdollisuutta vertailla niitä keskenään. Periaatteessa sen pitäisi olla hitaampi, mutta havaittu hitaus johtuu enemmänkin Internetin ruuhkautumisesta kuin Mlinkistä. Kannattaa kuitenkin tutustua.

#### Yhteyden avaaminen ja unixin käyttö

Homma lähtee käyntiin siten, että ensimmäiseksi käynnistetään vaikka NComm ja soitetaan Internet-yhteyskoneeseen. Login:-kehotteeseen kirjoitetaan oma käyttäjätunnus, ja sen jälkeen kone kysyy salasanaasi. Kun pääset sisään, niin PPP/SLIP-yhteydessä kirjoittamalla "PPP" Unix-kehotteeseen, poistumalla NCommista ja käynnistämällä Amigassa AmiTCP yhteys pitäisi olla luotu. Jos käyttää tekstipohjaista liittymää, niin ei välttämättä tarvitse muuta kuin opetella käyttämään Unixin ohjelmia. Niitä ovat mm. lynx, rtin, pine, irc ja adt joilla pääsee alkuun. Nämä ovat aika helppokäyttöisiä, mutta hiiren käytön voi unohtaa. Voin suositella, että käyttäjä käy hakemassa vaikka kirjastosta jonkin Unix-aiheisen kirjan ja opettelee joitain Unixin komentoja. Kaikki on sen jälkeen helpompaa. Jos olet käyttänyt MS-DOSia tai AmigaShelliä, ei komentojen oppiminen ole kovin vaikeaa. Apua saa aina Internet-palvelun operaattorilta. Pitää muistaa, että käyttäjä on kuluttaja, ja kuluttajalla on uskomaton valta Suomessa, joten apua voi ja kannattaa kysyä.

#### Multilinkin käyttö

Jos kuitenkin on tarvetta käyttää graafisia ohjelmia kuten AMosaicia, niin kannattaa asentaa Multilink. Kuten PPP/SLIP-liittymässäkin, Mlink toimii muuten samalla tavalla, mutta Unixissa käynnistetään PPP:n sijasta Mlink ja Amigassa vastaava Mlink-ohjelma, ja näin luodaan PPP-yhteys emuloimalla aitoa PPP-yhteyttä. Multilinkin kaikki asetukset asetetaan ikonista tooltypen avulla, ja niistäkin on hyvät ohjeet mukana. Kirjoittaja itse ei ole huomannut juurikaan haittoja Multilinkin käytössä. Mlink toimii aivan luotettavasti, jopa ajettaessa useita yhteyksiä samanaikaisesti. Esimerkiksi taustalla voi AMosaic hakea WWW-sivua ja samalla käyttäjä voi kirjoittaa vaikka email-viestiä NäpsäTermillä Unixin pineä käyttäen. Samalla vielä voi olla irc-keskustelukanava auki, ja voipa MUIFTP vielä ottaa jotain tiedostoa Aminetin valtavista hakemistoista.

#### ...Unix-asetukset

Tämä on aivan mahdollista, mutta jos ei käytetä Mlinkiä, voi vain ajaa Unixissa olevia ohjelmia Unix-kehotteesta. Unixissakin voi moniajaa rajoitetusti laittamalla komennon perään "&"-merkin, mutta esim. ftp-siirto ei onnistu moniajossa. Unixissa pitää muistaa, että "ls pub" ei ole sama kuin "ls Pub", eli systeemi on ns. case-sensitive. Tabulaattorista saa tiedoston koko nimen, joten tiedostonimeä ei tarvitse kirjoittaa kokonaan, ja Unixissa saa myös komentohistorian nuolinäppäimillä

kuten Amigassakin. Unixissa ohjelmasta pääsee poistumaan CTRL+c yhdistelmällä, ja CTRL+z jättää prosessin taustalle. Kannattaa myös katsoa piilotiedostoja käyttäjän juurihakemistosta, ne näkyvät "ls -a" -komennolla. Esim. ".cshrc":ssa voi määritellä joitain asetuksia itselleen sopiviksi. ".signature" on tiedosto, johon käyttäjä voi muokata oman nimikirjoituksen, joka tulee automaattisesti emailin loppuun.

#### Kaatumistoppaukset

Modeemin asetuksissa kannattaa myös valita sellainen optio, joka pitää modeemilinjan auki vaikka Amiga kaatuisi tai käyttäjä tekisi resetin. Näin ei tarvitse ottaa uudelleen yhteyttä verkkopalvelimeen vaan-vain-ajaa<br>Amigassa - uudestaan - Mlink. - Optio - pitäisi - onnistua - ainakin Amigassa uudestaan Mlink. Optio pitäisi onnistua ainakin Hayes-yhteensopivissa komennolla AT&D0, minkä jälkeen AT&W tallettaa muutoksen modeemiin. Esim. AMosaic tuntuu olevan vielä aika herkkä guruttamaan, varsinkin jos sivuilla on mahdollisuus kirjoittaa jotain tekstiä vaikka palautteen muodossa. Tuo asetus on siis hyvä olla päällä.

Joitain ohjelmia surffailuun, toimivat myös Mlinkin kanssa:

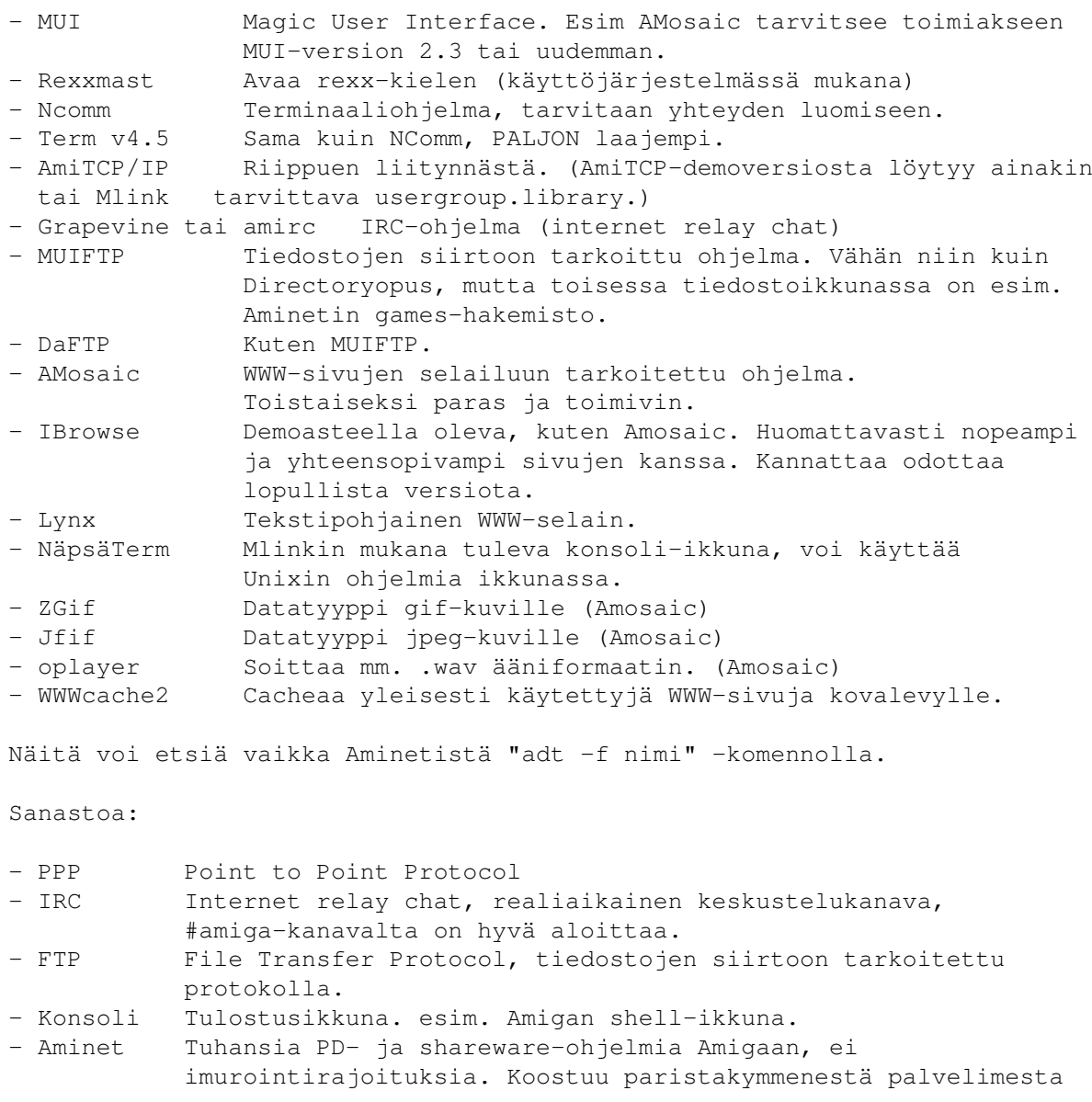

ympäri maailman. Lähin on ftp.luth.se Ruotsissa. Joitain Unix-käskyjä: - ls Tulostaa hakemiston, useita optioita. - man Tulostaa helpin, jos saatavilla, esim. "man ls". - cp Sama kuin copy. - mv Sama kuin move. - cat Sama kuin type. - cal Tulostaa kuukauden kalenterin. - rm Poistaa tiedoston. - rmdir Poistaa hakemiston. - cd Vaihtaa hakemistoa. - ps Listaa taustalla olevat ohjelmat. - kill Poistaa (tappaa) ne esim. "kill 26300". - fg Palaa taustalle jätettyyn prosessiin. - quota Näyttää jäljellä olevan levytilan. - alias Voi tehdä itselle helpommat komennot, esim "alias rm del". - who Näyttää sillä hetkellä samalla palvelimella olevat käyttäjät. - talk Yrittää luoda keskusteluikkunan toisen käyttäjän kanssa. - write Tulostaa tekstiä toisen käyttäjän konsoliin. - pine Suhteellisen helppokäyttöinen email/news/tekstieditori. - pico Tekstieditori. - irc Avaa irc-keskustelukanavan, jossa on omat komenot. "/help" listaa ne. - lynx WWW-sivujen selausohjelma. Ei näytä grafiikkaa. - adt Amiga download tool. Amigakäyttäjien ehkä käytetyin. Ottaa yhteyden johonkin Aminet-palvelimeen, tulostaa uusimmat ohjelmat, voit imuroida ne itsellesi. - rz Unix ottaa vastaan lähettämäsi tiedostosi (upload). - sz Unix alkaa lähettämään sinulle tiedostoa (download). Esim. "sz \*" lähettää kaikki kyseisen hakemiston tiedostot. - ncftp Ftp-yhteyksien mahdollistaja. esim. "ncftp ftp.team17.com" ottaa yhteyden Team17:n tiedostopalvelimeen. - logout Poistuu Unixista ja katkaisee linjan. Multilinkin uusimman version löytää sivulta:

http://www.hut.fi/~oahvenla/MLink

Tässä oli jotain apua Amigan ja Internetin yhteiseloon. Jos on jotain kysyttävää, eikä itse tunnu pääsevän ongelmasta ylitse, niin voi kysellä myös artikkelin kirjoittajalta emailina. Yritän vastailla mitä osaan neljän kuukauden nettikokemuksen perusteella.

Mika Öhman, mohman@gatekeeper.planet.fi

### **1.145 Sami Klemola: Column**

Column ------

Sami Klemola

Tervehdys teille pitkästä aikaa. Olen ollut Sakusta poissa puolisen vuotta. Nyt lupauduin taas jotain pientä kirjoittelemaan, ja tästä on hyvä alkaa. Kirjoittaminen on helppoa, kun ei ole aihetta eikä minkäänlaista suunnitelmaa siitä, mitä kirjoittaa. Siten voi kirjoittaa mitä tahansa, eikä ole pelkoa siitä, että ei pysy aiheessa. Älkää kuitenkaan ottako minusta mallia, potentiaaliset kirjoittelijat, vaan tehkää niin kuin teille on neuvottu!

Aion jatkaa kesken jäänyttä käyttöjärjestelmäohjelmointikurssiani, ja seuraavassa numerossa on tarkoitus aloittaa teemasarja Amigan hardwaresta. Suunnitelma on käydä läpi ensin Amigan sisuskalut ja sitten siirtyä liitäntäportteihin. Jos sinulla on mielessäsi jotain, mistä haluaisit erityisesti lukea, voit lähettää suoraan minulle ideoita. Minut tavoittaa boksistani tai kotoani, ja minulle voi myös lähettää netmailia muutamissa verkoissa tai E-mailia Internetissä.

Tähän numeroon en valitettavasti ehdi enää muuta saada aikaiseksi, mutta seuraavassa numerossa osallistumiseni on taas painokkaampaa. Aikani on erittäin vähissä, koska jouduin taas töihinkin. Päivittäinen työaikani tosin on vain noin kuusi ja puoli tuntia, ja onhan siitä sekin hyöty, että saa rahaa tehdäkseen kaikenlaisia hankintoja, joista tässä jutussa teille aionkin kertoa. Aikaa ei kuitenkaan ole tehdä paljon mitään. Näidenkin juttujen kirjoittaminen on jäänyt ihan viimeiseen päivään. On niin paljon kaikkea, mitä pitäisi tehdä.

#### Monitori

Olen tässä taas parannellut tietokonelaitteistoani viime aikoina. Ensin hankin paremman näyttimen, PC:n SVGA:n tasoisen multisync-monitorin. Entinen Philipsin CM8833-PAL-putki alkoi olla aika vanha ja loppuun kulunut, joten uusi monitori oli tarpeen niin kuvanparannusteknisesti kuin näönsäilymispoliittisestikin. Tämä uusi Smile on hieno Low Radiation -monitori, jossa on myös kätevä automaattinen sammutustoiminto, nk. Power Save Function, joka ottaa kuvaputkelta virrat pois, kun tietokone on ollut sammuksissa kymmenen sekuntia, mistä seuraa se, että jos otan koneen pois päältä vähäksi aikaa esimerkiksi kaapelien asentamista varten, monitori sammuu. Kätevää, eikö totta? Oma mielipiteeni on kyllä se, että sähköähän tuhlaantuu, kun sitä putkea joutuu olemaan koko ajan käynnistämässä uudelleen! Eikä tuota toimintoa saa edes otettua pois päältä.

Tämä on siis SVGA-monitori eikä sellainen multisync kuin Amiga-piireissä sanalla ymmärretään eli tämä ei näytä televisiotaajuisia tiloja suoraan. Tässä A3000:ssa on kuitenkin sisäänrakennettu Display Enhancer, joka nostaa myös PAL- ja NTSC-tilojen horisontaalisen taajuuden riittävän suureksi, että monitori pystyy ne näyttämään. Käytännössä 15 kilohertsin tilojen vaakatahdistustaajuus kaksinkertaistestaan, jolloin se nousee SVGA-monitorin osaamalle alueelle, joka tällä monitorilla on 30 - 50 kHz. Pystytahdistustaajuuteen ei tarvitse puuttua. Monitori näyttää kuvan, jos vertikaalinen taajuus on välillä 50 - 100 Hz.

Syy siihen, miksi tämä sitten on multisync-monitori, vaikkei se osaakaan näyttää PAL-tiloja, on se, että se pystyy kuitenkin näyttämään eritaajuisia kuvia. On olemassa kiinteätaajuusmonitorejakin, jotka PC:ssä pystyvät näyttämään vain tietyn grafiikkatilan. Sellainen monitori on tietysti erittäin epäkäytännöllinen, ja ne ovatkin hyvin harvinaisia. Käytännössä kaikki SVGA-näyttimet ovat multisync-monitoreja, ja ne pystyvät näyttämään useita tiloja. Vipatuksenpoistajan (Flicker Fixer) kanssa sellaista

voidaan käyttää myös Amigassa, ja se näyttää kaikki Amigan grafiikkatilat.

ECS-piiristöllä varustetusta Amigasta saadaan SVGA-monitorin kanssa ulos grafiikkatiloja, joita ei PAL-monitori pysty näyttämään, kuten DBLPAL sekä erityinen Productivity-tila. Minä en niistä kyllä erityisemmin pidä, koska käytettävissä on vain neljä väriä 64 värin paletista. ECS-Denisen eräs näyttötila, Super-High Res, näkyy muuten PAL-monitorillakin. Siinä on vain vaakaresoluutio kaksinkertaistettu 1280:aan, mutta muuten kuva on vakio-PAL. Tässäkään näyttötilassa ei ole enempää värejä kuin muissa ECS-tiloissa, ja teksti menee aika epäselväksi, joten en suosittele ainakaan televisiota näyttimenä käytettäessä...

Itse käytän nykyään kaikissa ohjelmissa NTSC High Res Laced -tilaa, jonka resoluutio on 640 x 400. Värejä on käytettävissä normaali määrä, koska kyseessä on vakiotila. Erona on vain se, että kuva on lomitettu, mikä ei kuitenkaan näy, koska kuva kulkee Display Enhancerin (A3000:n sisäänrakennettu Flicker Fixer) läpi, joka poistaa värinän. Tila on NTSC eikä PAL siksi, että tällä Smilen monitorilla 50 hertsin PAL-kuva värisee ja minusta 512 pikseliä ruudulla latistaa kuvaa pystysuunnassa liikaa, joten 400 rivin NTSC-tila on kaikin puolin ideaalinen. Jos näyttötilaa vaihtelee, joutuu säätämään kuvaa, koska kuvan koko muuttuu taajuuksien vaihtuessa. Tässä on analogiset nappulasäädöt kuvan koolle ja sijainnille, mutta jos aikoo vaihdella näyttötilaa paljon, kannattaa hankkia digitaalisilla säädöillä varustettu monitori, joka muistaa säädöt kullekin tilalle ja vaihtaa ne kuvan mukaan, joten se on aina oikean kokoinen.

Display Enhanceria käytettäessä on selvästi nähtävissä kuvan muodostuminen puolikuva kerrallaan. Grafiikan päivittyminen näkyy niin, että ensin ruudulle tulee joka toinen juova ja sitten loput. Tämä kuitenkin tapahtuu yhden framen (muutaman sekunnin sadasosan) aikana, joten ei se mitenkään häiritsevää ole, kun siihen tottuu. Ilmiö johtuu lomitetun tilan käytöstä, eikä sitä ilmene lomittamattomalla ruudulla. Häiritsevämpi seuraus Display Enhancerin käytöstä on se, että hiiren osoittimen resoluutio putoaa puoleen ja siitä tulee varsin kulmikas, mikä ainakin minua kyllä häiritsee.

Kaiken kaikkiaan olen ollut erittäin tyytyväinen uuteen monitoriin, jonka kanssa saan ruudulle melkein 50 riviä tekstiä kerrallaan. Se auttaa paljon ohjelmoinnissa ja tämän jutunkin kirjoittamisessa. A3000:een SVGA-monitorin saa kiinni ihan suoraan takapaneelissa olevan valmiin VGA-liittimen ansiosta, mutta muihin malleihin tarvitaan ulkoinen Flicker Fixer. Hankinta on kuitenkin hintansa väärti, jos arvostaa kuvanlaatua ja kaipaa parempaa resoluutiota. Oikeastaan ainoa huono puoli asiassa on se, ettei A3000:ssa ole monitorin tarvitsemaa AC-ulostuloa, joten siihen täytyy hankkia virta jostain muualta kuten pistorasiasta. Tämä on hieman kummallista. Kun koneessa on VGA-liitäntä, pitäisi olla myös virtaliitin monitorille, koska PC-koneissa sellainen aina on ja monitori sellaisesta virtansa haluaa.

#### Eikä tässä vielä kaikki

Tässä pari viikkoa sitten ostin CD-asemankin. Se on SCSI-II-standardia noudattava Toshiban 3.4-kertainen ulkoinen asema, jonka ostin Heikkisen Esalta. Tunnette varmaan miehen... Hän on uusi päätoimittaja. Asema on koteloitu hienosti, ja virtakin syötetään näppärästi koneeseen asennettavan korttipaikkalevyn kautta, jossa on virtaliitin. Siihen virta saadaan koneen sisältä kiintolevyliittimestä. Niitä on tosin vakiona muistaakseni vain kaksi, joten ne voivat loppua kesken. Avuksi tulee Y-johto, joka

jakaa sähköä myös kiintolevyille. Itselläni on tosin tässä koneessa neljä virtaliitintä syksyllä tekemäni sähköremontin jäljiltä.

Koneen virranjakelussa esiintyi häiriöitä, ja syyksi paljastui edellisen omistajan tekemä huono kytkentä. Samalla kun korjasin sen, asensin koneeseen uudet virtajohdot kiintolevyille, ja nyt niillä on pituuttakin reilusti. Tässä koneessa, jonka käytettynä pari vuotta sitten ostin, oli kaikkea muutakin pikkuvikaa. Käytetyn laitteen ostaminen sikana säkissä on aina riski, joten jos olet ostamassa käytettyä tietokonetta tai mitä tahansa laitetta, käy katsomassa sitä ennen kuin teet kaupat, jos se vain on suinkin mahdollista.

Ja nyt takaisin aiheeseen. Odottelen tässä Aminet-levyjä, joita pitäisi tulla heti, kun uusi kymppilevy ilmestyy. Toistaiseksi asema on maannut tuossa aika joutilaana, mutta sitten alkaa varsinainen tiedostojen kalastus... Tämä asema tukee myös äänilevyjä. Kaikkihan niitä soittaa osaavat, mutta tältä voi myös siirtää äänidataa suoraan kiintolevylle. Sieltä sitä voi sitten soitella vaikkapa Toccatalla. Datan saa myös 8-bittisenä, joten soittelu onnistuu vakioäänilläkin. Tosin ohjelma vie hirveästi muistia. Kirjoitinkin itse pienen ohjelman, joka avaa ja sulkee aseman luukun. Valmis ohjelma kun halusi siihenkin megoja muistia...

Kiintolevytarpeeni olisi toistaiseksi tyydytetty kapasiteetin puolesta. Koneessa on kaksi kiintolevyä, Quantumin ProDrive LP540S ja Trailblazer. ProDrive, joka on muuten erään helsinkiläisen boksin vanha levy, toimii hyvin ja sisältää nyt oman boksini, mutta 850-megainen uusi Trailblazer ei toimikaan kolmetonnisessa kunnolla. Varoituksen sana niille, jotka harkitsevat sellaisen ostamista. Älkää ostako. Itse kuulin tästä aiemmin, mutta ajattelin silti kokeilla. Ei se toimi. Tai siis, se kyllä toimii, mutta jumiuttaa koneen resetissä. Ehkä vikana on kolmetonnisen SCSI-ohjaimen bugi, mutta se kuitenkin ilmenee vain tämän levyn kanssa. Kaksi Quantumin ProDriveä toimii hyvin.

Ongelma ei kuitenkaan ole kovin paha, koska konetta ei tarvitse yleensä resetoida usein. Ohjelmointia se tietysti haittaa, koska silloinhan kone on nurin pari kertaa minuutissa... Ilmeisesti täytyy suorittaa levynvaihto-operaatio ja hankkia Trailblazerin korvaajaksi 1280-megainen Fireball. Se tosin maksaa tuplasti. Siksi alunperin halusinkin Trailblazerin. Se oli suhteessa paljon halvempi kuin gigainen malli, jota enää ei kuulemma saakaan. Sitten vaihdan Trailblazerin kaksitonniseen, jossa se toimii ongelmitta. Tai jos joku haluaa sen ostaa, niin käypään hintaan tämän muutaman kuukauden ikäisen levyn myyn.

Joku tästä jo ehkä huomasiksin, että Quantum on paljon esillä. Minä en mitään muuta kiintolevymerkkiä harkitsekaan, kun kiintolevyä olen hankkimassa. Quantumin levyt ovat toimineet minulla aina hyvin, lukuunottamatta nyt tätä bugia, joka uskoakseni vieläpä on A3000:ssa. Quantumin levyt ovat nopeita ja kestäviä. Suosittelen niitä kaikille. Seuraava ostos minulla lienee kirjoitin. Myin vanhan matriisiprintterini pois, ja tilalle on tarkoitus hankkia mustesuihkukirjoitin tai lasertulostin, joiden hinnat ovat tulleet paljon alas. Katsotaan, mihin päätökseen tulen ja jatketaan tästä seuraavassa numerossa. Siihen asti kaikille hyvää kesän odotusta.

### **1.146 Kimmo Hämäläinen: IDEFix & Atapi.device**

IDEFix & Atapi.device ---------------------

Kimmo Hämäläinen

Ajatus CD-ROM-asemasta A1200-koneessani syntyi kesällä 1995 nopeiden CD-ROM-asemien hintojen pudottua alle 1000 markkaan. Ainoana ongelmana oli IDE-aseman liittäminen A1200:n IDE-liitäntään, joka ei vakiona ymmärtänyt PC-maailman IDE-asemia. Ratkaisu ongelmaan löytyi Aminetista. Atapi.device-paketissa oli demoversio ajureista, joilla IDE-aseman saisi toimimaan A600/A1200/A4000-koneiden sisäisessä IDE-liitännässä. Atapi-pakettia tutkimalla löysin luettelon CD-ROM-asemista. jotka toimisivat paketissa olevilla ajureilla. Pienen hintavertailun jälkeen päädyin Mitsumin FX-400 -asemaan, joka oli 4-nopeuksinen, vaikutti muutenkin hyvältä asemalta ja jonka hinta sopi kukkarolleni hyvin.

Saatuani aseman käsiini rakensin kaapelin, jolla sain liitettyä A1200:ssa olevaan 2,5" IDE-liitäntään yhden 3,5" kiintolevyn ja romppuaseman. Liitettyäni asemat koneeseen asensin atapi-paketissa olevat ohjelmat koneelle, ja asema lähti toimimaan erinomaisesti. Paketissa olevat ajurit olivat demoversioita, jotka lopettivat toimintansa muutaman kuukauden jälkeen, ja koneen kelloa oli rassattava taaksepäin, jotta sain aseman toimimaan. Kellon rassaaminen ei miellyttänyt, ja halusin liittää koneeseen vielä toisen kiintolevyn, joten aloin metsästää atapi.devicen virallista pakettia, jonka mukana tulisi myös palikka, jolla IDE-liitäntään saisi neljä laitetta kiinni.

Pitkällisen etsinnän jälkeen löysin Broadlinelta IDEFix-paketin, joka sisälsi atapi.devicen, CacheCDFS 2 -CD-ROM-tiedostojärjestelmän, CD32-emulaattorin ja palikan, jolla sisäisen IDE-liitännän saisi laajennettua. Viikon odottelun jälkeen paketti saapui postissa ja hintaa oli 520 mk + postikulut.

Paketti sisälsi korpun, jolla oli kaikki ohjelmisto, n. 40-sivuinen vihkonen asennusohjeineen ja mikä tärkeintä, paketista löytyi pieni piirilevy, jolla piti saada neljä laitetta kytkettyä. Pieni pettymys oli palikan ohjeiden puuttuminen kokonaan, ohjekirjassa ei ollut mitään ohjeita palikan liittämiseen, eikä korpulta löytynyt sen enempää tietoa. Onneksi palikka oli suhteellisen yksinkertainen, ja siinä oli valmiiksi lattakaapelin pätkä, jolla palikan sai liitettyä A1200:n sisäiseen IDE-liitäntään. Piirilevyllä oli myös liitäntä, jolla sen saisi liitettyä A4000:n IDE-liitäntään ja liittimet, joihin kiintolevyt ja romppuasemat saisi liitettyä. Lisäksi palikan avulla koneeseen pystyy ohjekirjan mukaan liittämään IDE-nauha-asemia. Paketti ei sisältänyt muita kaapeleita kuin liitännän A1200:n emolevylle.

Palikka on seuraavan näköinen:

\_\_\_\_\_\_\_\_\_\_\_\_\_\_

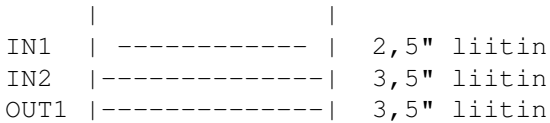

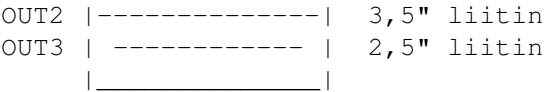

IN1-liitännästä vedin kaapelin A1200:n emolle IDE-liitäntään. OUT1-liitäntään liitin kiintolevyn (master), OUT2-liitäntään toisen kiintolevyn (slave) ja viimeiseen OUT3-liitäntään romppuaseman (slave) 2,5"<->3,5"-sovittimella. Laitteiden liittäminen tuotti hieman päänvaivaa palikan ohjeiden puutteen takia, mutta loppujen lopuksi sain kaikki toimimaan. Neljännen laitteen liittämistä en ole vielä pystynyt testaamaan.

Ohjelmiston asennus oli helppoa Commodoren Installerilla, ja Installer hoiti kaiken muun paitsi IDEFix-komennon lisäämisen startup-sequenceen. IDEFix-komento täytyi lisätä itse setpatch-komennon jälkeen. IDEFix-komento mahdollistaa neljän laitteen palikan käytön ja se parantaa myös IDE-laitteiden toimivuutta ja nopeutta. Kiintolevyilläni nopeus lisääntyi pikaisesti tutkittuna n. 200-400 kt/s ja CD-ROM antoi lukunopeudeksi parhaimmillaan yli 600 kt/s entisen 590 kt/s sijaan.

IDEFix-paketti on erinomainen ratkaisu niille käyttäjille, jotka haluavat IDE-romppuasemat toimimaan ja edullista kiintolevytilaa IDE-kiintolevyjen muodossa. Ohjelmisto sisältää myös ajurit SCSI-asemille, joten ohjelmistoa voi käyttää myös koneissa, joiden käyttöjärjestelmän mukana ei ole toimitettu CD-ROM-tiedostojärjestelmää. Pakettia saa tilattua myös ilman laajennuspalikkaa, jolloin hinta putoaa muutamia satasia. Tarkasta hinnasta ei ole tietoa.

Mukavana lisänä paketissa on ohjelmat AudioCD-levyjen soittoon ja CD32-emulaattori, jolla CD32:n pelit saa toimimaan AGA-koneissa suoraan rompulta. Lisäksi mukana tulee muutamia Shell-ohjelmia. Esim. IDE-kiintolevyjen parkkeeraus onnistuu näppärästi "ship <unit>" -komennolla tai "autopark"-komennolla, ja levyt saa sammutettua vaikka yön ajaksi, jolloin äänekkäimpien levyjen käyntiääni saattaa häiritä kauneusunia.

CD-ROM-ohjelmisto toimii jo AmigaDOS-versiosta 2.04 alkaen, mutta CD32-emulaattori ja neljän laitteen laajennus vaatii vähintään version 3.0. Lisäksi CD32-emulaattori vaatii luonnollisesti AGA-koneen eli käytännössä A1200/A4000:n.

Valmistaja:

The ATAPI package

Hirsch & Wolf OHG Mittelstr. 33 56564 Neuwied Germany

Tel.: ++49-2631-83990 Fax.: ++49-2631-839931

Pakettia tuo Suomeen ainakin Broadline Oy, hinta oli tammikuun 1996 alussa 520 mk.

Lisätietoja voi udella osoitteesta:

Kimmo Hämäläinen, robin@jytol.fi

### **1.147 Timo Sievänen: Imagine 3.0**

Imagine 3.0 -----------

Timo Sievänen

Tammikuun CU Amigassa oli kansidisketillä Imagine 3.0 3D -mallintaja. Olin innoissani: coverdisk, joka hyödyntää koneeni turbokorttia ja aika mukavasti. En juuri välittänyt ohjekirjan puuttumisesta. Ohjelma on täydellinen versio, kaikki toiminnot toimivat yhtä hyvin kuin alkuperäisessä tuotteessa.

Tämä kuulostaa jo erittäin lupaavalta. Mutta tämä 1994 tehty ohjelma onkin vanhanaikainen: ei asl-valitsimia saati gadtools-nappeja. Imagine ei ole helppokäyttöinenkään, ja se tuntuisi vievän kohtuuttomasti muistia, kun kuuden megan koneella ei voi renderoida kuvan 1 objektien joukkoon juuri mitään, eikä ohjelmassa ole virtuaalimuistia! Kuvassa oleva auto on Imaginen kylkiäinen, yksinkertaisempi F16 ei.

Se tuo Amigaankin PC-koneista tutun tunnelman: eihän tällä hitaalla koneella pysty mihinkään. Minunkin onnekseni Imagine toimii ilman FPU:ta; oikeammin asennuksessa valitaan, kumpi pääohjelma valitaan, IEEE- vai FPU-versio. Mutta vielä 68EC020/28 Mhz -prosessorilla se on yleensä ärsyttävän hidas. Edellisen kuvan ruudut piirtyivät noin 10-15 sekunnissa.

Ohjelmaan tutustuminen vie päiviä, jopa viikkoja, ja nyt tarkoitan sitä, että saisi edes jonkinlaisen harjoitustyön aikaiseksi. Ilman ohjekirjaa pelkän lehden ja parin tekstitiedoston varassa on hyvin vaikeaa oppia käyttämään kaikkia toimintoja.

#### Perusteet

Imaginella on siis tarkoitus tehdä rautalankamalleista ('060:lla ehkä sitten kiinteisiin) elävännäköisiä 3D-animaatioita tai still-kuvia. Kun mallit ovat valmiita, ne laitetaan liikenteeseen yksinkertaisesti määräämällä animaation pituus ruutukuvina ja liikuttamalla malleja sopivan etäisyyden ruutu ruudulta. Imaginessa on toki tähän tarkoitukseen toiminto, joka laskee välivaiheet esim. laivan kuljettamiseksi suoraviivaisesti kuvavälillä 1-100. Kun kaikki on valmista, alkaa varsinainen tietokoneen laskentatyö, joka kannattaa jättää yöksi, jos on vähänkin suurempi projekti kyseessä. Imaginessa voi myös katsoa etukäteen näitä valovarjostettuja ja värillisiä kuvia, mutta ei AGA-piirisarjalla. Jos valitsee mieltymyksistä AGA:n käyttöön, quickrender-toiminto laskee kauan ja hartaasti, mutta ei näytä mitään. On siis tyytyminen 6-bittiseen HAM-tilaan. Lisäksi kuvatkin näytetään niin hitaasti, että mikä tahansa Multiviewiä nopeampi kuvankatseluohjelma on suureksi avuksi Imaginen käytössä. Tosin quickrender-kuvatiedostot ovat kovin harvinaisia formaatiltaan.

#### KUVA 2.

Työkalupakki

Ohjelma jakautuu kuuteen pääosioon, joita on osattava käyttää vuoron perään halutun lopputuloksen saavuttamiseksi. Ensimmäisenä saavutaan aina Project Editoriin, jossa joko luodaan uusi työ tai avataan vanha. Jokaiselle projektille on oma hakemisto. Imaginen "tiedostonhallinta" on poikkeavaa; valitsimeen tulee tietysti ensin Imaginen oma juurihakemisto, esim. parent-nappi ei edes toiminut, ja kaikki, mitä kirjoittaa (tai valitsee hiirellä), lisätään vain esim. Work:Imagine30-hakemistoon. Tyhjä merkkijono ja return siirtää ko. hakemistoon.

Forms Editorissa voidaan tehdä aivan omia esineitä käsin, päinvastoin kuin Detail Editorissa, jossa voidaan käskeä esim. lisäämään kuvassa 1 myöskin näkyvä kartio ym. Lisäksi Detail Editorissa voidaan muokata ladattuja objekteja melko hyvin, esim. koko ja tekstuurit (joita ei kuudella megalla juuri käytetä). Tässä coverdisk-versiossa on mukana myös pintakuviointeja, jopa enemmän kuin alkuperäisessä paketissa.

Cycle Editor on monimutkaisten animaatioiden teossa välttämätön: siinä määritellään esineen monotoninen kierto jne. Tästä voisi olla hyötyä juuri kuvan 1 elävöittämisessäkin: Fordin pyörät voisivat pyöriä.

Stage Editorissa pannaan pyörät pyörimään...ei kun juuri tuo esineiden liikuttelu eri vaiheissa sekä valaistus hoidetaan tästä. Erityinen kamerakin on, jotta ei tarvitse tuskastella tusinan objektin siirtämisessä identtisesti (mahdotonta). Tässä animaatiotkin valmistellaan ja katsotaan "raakana", kunhan on käyty Action Editorissa. Mielestäni Stage Editor on ohjelman parhaiten onnistunut osa.

Action Editorissa lisätään animaatioruudut ja asetetaan monia muuttujia, esim. kameran voi laittaa seuraamaan jotain esinettä tietyissä ruuduissa tai, kuten varmaankin usein ensimmäisissä harjoituksissa, koko ajan. Objekteihin voidaan myös lisätä erityisiä (graafisia) efektejä, esim. huojuntaa, räjähdyksiä tai aaltoilua.

Lopuksi Project Editorissa määrätään renderointinäyttö (itse aloitin 640 x 256 HAM8:lla ;) ja tallennusformaatti muutamasta vaihtoehdosta (mm. IFF 12-bit ja RGBN), sekä määritellään laskennan tyyppi. Mustavalkoinen rautalanka-animaatio on nopein, ja trace-tilassa lasketaan varjotkin suurella tarkkuudella ja onhan se hidasta. Imaginella voi tehdä Anim-tiedostojakin.

#### Onko se mistään kotoisin?

Lehti maksoi 49,50 mk, joten halvemmalla ei tämänlaista softaa juuri (helposti) saa. Imagine on kyllä hidas, ja se myös kaatui säännönmukaisesti tietyn framen laskennassa pari kertaa. Vaikka tämä on täydellinen, jopa uudehko ohjelma, ei se varmaankaan riitä vähänkään vakavasti rendaavalle, koska on niin hidas ja puutteellinen. Mutta jos olet lievästi kiinnostunut aiheesta, omistat nopean FPU:n ja Amigan (ehkä modeeminkin...), kannattaa ehkä kokeilla. Purkeissa on kosolti 3D-malleja Real 3D:n ja Lightwave 3D:n ohella myös Imagineen.

Testikone Amiga 1200, kiintolevy ja Blizzard 1220/28 Mhz.

### **1.148 Janne Kiiskilän uusi osoite**

```
Muuttoilmoitus: Janne Kiiskilä
```

```
Date: Tue, 27 Feb 1996 09:08:50 +0200 (EET)
From: Janne Kiiskila <jannek@stekt.oulu.fi>
To: tomi.jaskari@helsinki.fi, oh4kju@sci.fi
Subject: Uusi osoite
```
Hei!

```
Olen muuttanut, eli vaihtakaa osoite kaikkiin uusiin Sakuihin sekä
muihin mahdollisiin linkkeihin. Omalle WWW-sivulle on osoite jo vaihdettu.
```
Uusi osoite on:

Janne Kiiskilä Yliopistokatu 42 B 316 90570 Oulu

Lähetän osoitteenmuutosilmoitukset kaikille niille, jotka ovat olleet tekemisissä kanssani SAKU-asioiden vuoksi.

```
---------------------------------------------------------------------
- Janne Kiiskila at the University of Oulu:Janne.Kiiskila@oulu.fi -
               WWW-homepage : http://stekt.oulu.fi/~jannek
---------------------------------------------------------------------
```
### **1.149 Puheenjohtaja muutti Internetin luokse**

Puheenjohtaja on muuttanut Helsinkiin

Yhdistyksen virkaatekevä puheenjohtaja muutti tammikuussa

"Suomen Amiga-käyttäjät" -yhdistyksen puheenjohtaja Tomi Jaskari on muuttanut Vantaan Koivukylästä Helsingin Kivikkoon. Uudestakin asunnostani maksan vuokraa Helsingin seudun opiskelija-asuntosäätiölle. Tilaa on minimaaliset 12,4 m\$^2\$.

Muuton suurin syy - Internet

Uudessa osoitteessa on pian kiinteä liityntä Internetiin, joten puhelimeni on useammin vapaana ja yhteydet toimivat luotettavammin ja nopeammin. Lähiverkkosegmenttien arvioitu valmistumisaika on maaliskuun loppu. Vajaa viikko sitten huoneestani porattiin verholistan juureen reikä naapurihuoneeseen ja seinälle kiinnitettiin muovinen lista, johon ethernet-kaapeli tulee...

(Kaapeli tuli tänään 5.3 - nyt puuttuu enää pistoke ja verkkosovitin!}

Sakunetistä ohut henkireikä Internetiin

Samalla kun saan paremman liitynnän Helsingin Yliopiston koneille, aion myös avata yhteyden Sakunetin ja Internetin välille. Eli suunnitelmissa on järjestely, joka mahdollistaa sanomien lähettämisen verkkojen välillä; yhteyden on tarkoitus palvella vain yhdistyksen jäseniä. Tosin kontrollointi lienee mahdotonta, eikä ainakaan postia ruveta sensuroimaan. Tosin juuri tätä muuttoartikkelia kirjoittaessani tulin siihen tulokseen, että idea on pähkähullu!

Uudet yhteystiedot

"Verkko-osoite" <tomi.jaskari@helsinki.fi>

Puhelinnumero 90 3425 197

```
Osoite
Linnoituksentie 10 G 66
00940 Helsinki
```
### **1.150 Sakun tuoreimmat arkistot uudella palvelimella:**

```
Sakun tiedostoarkisto on osittaismuuttanut
```
Sakun edellinen numero puuttuu edelleen ftp.funet.fi -tiedostoarkistosta Uusi isäntä: kinetic.runners.fi

Uusi paikka Sakun arkistoille on kinetic.runners.fi -palvelinkone, josta Saku 16 on mahdollista hakea joko diskettilehti tai Amigaguide® arkistona. Kiitos Jaakko Haakanalle järjestelyistä!

Käytä HTTP-protokollaa

Päähakemiston URI on:

http://kinetic.runners.fi/~saku

Arkistojen oma URI on:

http://kinetic.runners.fi/~saku/ftp

Index of /~saku/ftp

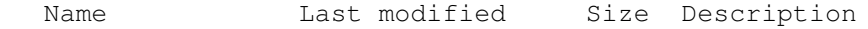

 $\_$  , and the set of the set of the set of the set of the set of the set of the set of the set of the set of the set of the set of the set of the set of the set of the set of the set of the set of the set of the set of th

 $\_$  , and the set of the set of the set of the set of the set of the set of the set of the set of the set of the set of the set of the set of the set of the set of the set of the set of the set of the set of the set of th

[UP ] Parent directory [ ] agsaku16.lha 26-Feb-96 03:25 123K [ ] saku16.lha 28-Feb-96 16:55 293K 2 files

### **1.151 And the winner iz**

Sakun musiikkikilpailun tulokset

Esa Heikkinen

--------------------------------

Musiikkikilpailu keräsi osanottajia runsaasti, kilpailukappaleita tipahteli postiluukusta sekä sähköpostitse tiheään tahtiin. Oli upeaa huomata, että lukijat ottivat haasteen vastaan näin kovalla innolla. Voittajakappale soikin juuri taustalla, joten jos et ole kytkenyt koneeseesi ääntä kiinni tai äänenvoimakkuus on nollassa, niin laitapa nyt ääni kuuluviin! (Amigaguide- ja html-versioiden lukijat suorittavat toki ensin tarvittavat toimet kappaleen soimaansaamiseksi.)

Edellinen päätoimittaja ei jättänyt mitään ohjeita, kuinka kappaleet tulisi arvostella, joten täytyi miettiä mahdollisimman dekokraattinen menetelmä voittajan selvittämiseksi. Niinpä täytyi laatia raati, jonka kukin jäsen antaisi pisteitä kappaleille, minkä jälkeen pisteet voitaisiin laskea yhteen ja näin saada voittaja, ikään kuin levyraadissa... Helpommin sanottu kuin tehty: raadin kasaaminen olikin aikaavievä toimenpide, sillä kovin harva oli kiinnostunut kappaleiden arvosteluhommasta.

Aikarajaan mennessä saatiin kuitenkin kokoon jonkinlainen raati, ja arvostelu päätettiin järjestää euroviisutyyppisesti (jätimme kuitenkin sekoilut ja kohelluksen pois), jolloin kukin tuomari asettaisi kappaleet paremmuusjärjestykseen antamalla niille pisteitä 1-15 siten, että huonoin saa yhden pisteen ja paras viisitoista, ja kaikki numerot välillä 1-15 tulevat käyttöön. Tavoitteena oli, että jokaiselta tuomarilta tulee sama määrä pisteitä jakaantuneena eri kappaleille sen mukaan, kuinka tuomari kappaleesta itse piti. Tuomareiden ohjeistotekstissä oli lisäksi maininta, että kappaleet tulisi arvostella toteutuksen perusteella, ei oman musiikkimaun. Niinpä itsekin jouduin tilanteeseen, että kappale josta itse eniten pidin ei ollut aivan paras pisteiltään, koska mukana oli muutama musiikillisesti onnistuneempi esitys, joille kuului oikeasti enemmän pisteitä.

Systeemi lähti toimimaan paria väärinkäsitystä lukuunottamatta mainiosti, ja niiltäkin jotka aluksi antoivat virheelliset arvostelut (sama pistemäärä useammalla kappaleella) saatiin mukaan kunnolliset arvostelut. Aivan kaikkia tuomareita ei tavoitettu lainkaan ja pari ilmoitti, ettei ole ehtinyt kuunnella kappaleita. Loppuvaiheessa mukaan ilmoittautui kuitenkin muutama uusi tuomari, joten loppujen lopuksi tuomareita oli raadissa 11, sama määrä kuin alun perin oli tarkoituskin.

#### Kilpailijat ja tuomarit

Kahdelta kilpailijalta tuli useita kappaleita kilpailuun. Missään ei kuitenkaan ollut mainittu sitäkään, pitäisikö kilpailuun ottaa mukaan enempää kuin yksi kappale per kilpailija, joten tässä asiassa jouduin vaikean päätöksen eteen. Katsoin kuitenkin parhaaksi antaa kaikille samat

voitonmahdollisuudet, jolloin asetin itseni vielä vaikeamman tehtävän eteen: piti valita näiden kahden kilpailijan kappaleista se onnistunein mukaan kilpailuun. Pelkän kappaleen lisäksi kilpailuun mukaanpääsyn edellytyksenä oli, että kappaleiden säveltäjät kirjoittaisivat kappaleestaan pienen jutunpätkän. Mukaan kilpailuun otettiin seuraavat kappaleet:

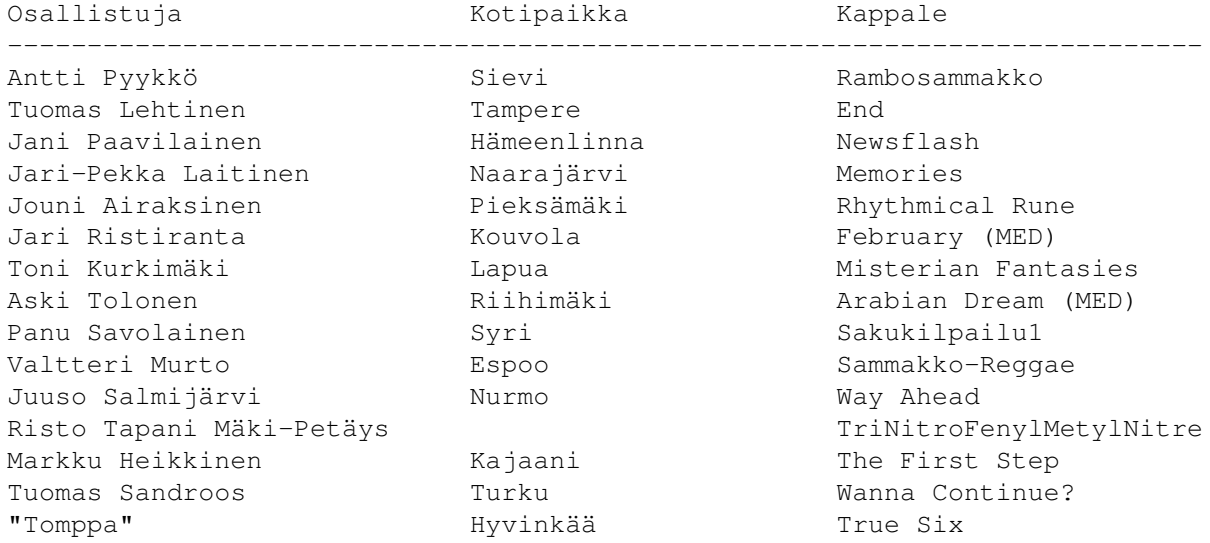

Tuomareiksi kilpailuun hyväksyttiin kuka tahansa ilmoittautunut, edellyttäen kuitenkin, ettei henkilö ollut itse mukana kilpailussa kappaleellaan. Edellytyksenä oli tietenkin, että tuomarilla on käytössään tietokone kappaleen kuuntelua varten. Tässäpä tulikin pieni pulma, sillä parilla raadin jäsenellä oli käytössään pelkkä PC, eikä PC:lle löytynyt mistään MED-kappaleita soittavaa ohjelmaa! Niinpä näissä tapauksissa piti asia hoitaa jotenkin, eli esimerkiksi siten että ko. tuomari kävi Amigan omistavan kaverin luona kuuntelemassa MED-kappaleet taikka sitten MEDit nauhoitettiin C-kasetille.

Mukana raadissa olivat seuraavat henkilöt:

Janne Liimatainen, Leo Kortesalmi, Tommi Pöllänen, Jussi Laitinen, Tomi Riipinen, Tomi Jaskari, Veli-Matti Vuorensyrjä, Waltteri Tirranen, Tuomo Mämmelä, Mikko Sipiläinen ja mie itte..

Ja näin siinä sitten kävi -------------------------

Oheisessa taulukossa on kunkin kappaleen saamat pisteet, sarakkeet A-K ovat tuomareita. Sarakkeiden järjestyksellä ja edellä mainitulla tuomarilistalla ei ole mitään järjestyksellistä yhteyttä, eli kyseessä on tavallaan suljettu lippuäänestys, eikä sitä paljasteta, montako pisteitä tietty tuomari antoi eri kappaleille. Oikealla on yhteispistemäärä ja sijoitus kilpailussa.

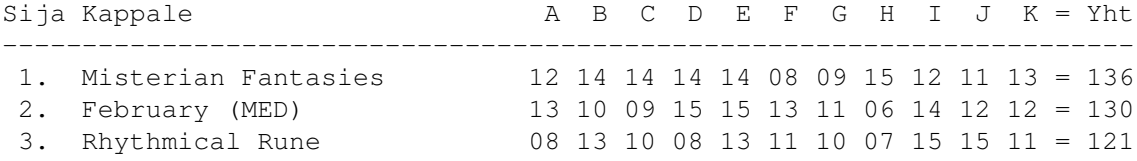

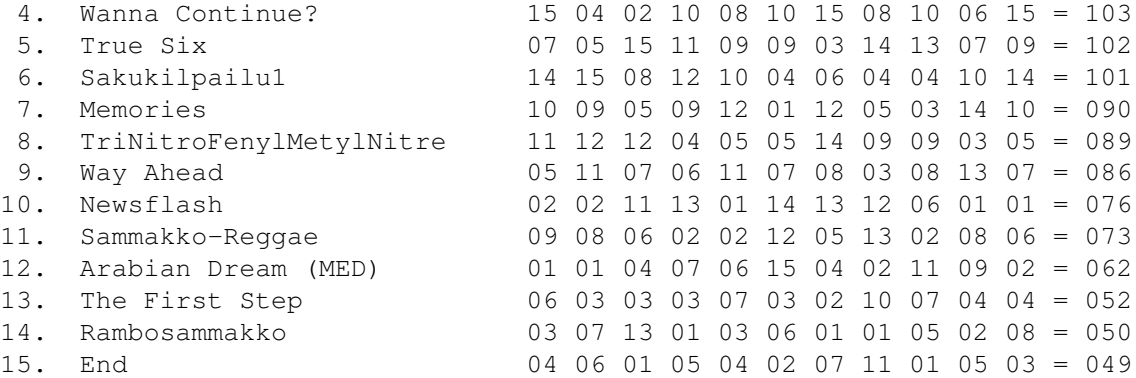

Kappale Misterian Fantasies voitti, ja kilpailun palkinto lähtee siten lapualaiselle Toni Kurkimäelle. Hyvänä kakkosena kappale February, tekijänä Jari Ristiranta Kouvolasta ja kolmanneksi sijoittui pieksämäkeläisen Jouni Airaksisen kappale Rhythmical Rune. Näitä kappaleita tullaan käyttämään seuraavissa Sakuissa taustamusiikkina, myös muut kappaleet voivat myöhemmin tulla samaan käyttöön.

Onnea voittajalle!

Ja seuraavassa Tonin oma, kappaleen mukana tullut jutunpätkä...

### **1.152 toni\_ja\_misterian\_fantasies**

Hiphei Sakun toimitus! Lapua 26.1.1996

Luin musiikkikilpailustanne Saku #15:sta ja viimeinkin sain osallistuvan biisin valmiiksi, joten tässä se tulee - ilman sen kummempia fanfaareja.

Kilpailun sääntöjä noudattaen sain kuin sainkin pidettyä modulen koon alle kriittisen sadantuhannen byten rajan - vaikka samplet eivät huonolaatuisia olekaan.. :) Ja koska halusitte mukaan myös jonkinsorttisen "The Making of this Legendary Module" - tekstinpätkän, yritän kertoa jotain kappaleen teosta ja, ehkäpä, myös itsestäni (!). Here goes...

Olen 17-vuotias lukiolainen ja nykyinen tietokoneeni on A1200 + 2 mb:n Chip- lisämuistikortti ja kovalevy Quantum, 105 MB. Hankin koneen kesällä -95 kun sain ensin uskomattomalla säkällä myytyä vanhan A500:ni. Musiikkia olen tehnyt kolmisen vuotta, mutta Protracker-musisointi on alkanut menettää jalansijaa erilaisille MIDI-viritelmille, joista en eksy kirjoittamaan tähän tekstiin mitään - kuten en myöskään scenetoiminnasta, groupeista et cetera...

Lukiessani ensimmäistä kertaa Sakun musakilpailusta olin jo aloittanut osallistuvan moduleni teon, mutta tiesin sen sopivan kilpailuun ja aloin "jalostaa" sitä diskmag-tyyliseksi. Misterian Fantasies onkin "perusamigamusiikkia", vaikka sen (vähäiset) soolo-osuudet ovatkin hieman poikkeavia.

Jep, vaikutteet ovat tulleet hyvistä tietokonebiiseistä, mutta myös ns. "oikeasta" musiikista : kappaleen jälkimmäinen osa on lähinnä tunnelmamusaa, tarkoittaen Enya / Enigma / Jan Hammer - tyylistä,

elokuvamaista kelluntaa. Todella vaikuttavaa senkaltaista musiikkia on kuitenkin hiton vaikeaa luoda sadan kilon rajalla ja pateettisella neljällä kanavalla, mutta tulos voisi olla huonompikin (?)...

Samplet ovat kaikki omiani - siis itse samplattuja cd-levyiltä ja kaverin Yamaha-"syntikasta", jota hänellä ei kylläkään enää ole. Joku beatbox-friikki voi tietysti haluta tietää mistä levyltä rumpusamplet löytyvät - nämä klassiset beatinpätkät löytyy moneltakin levyltä, mutta täysin paljaana eli alttiina samplaukselle cd-maxilta "Soul System : It's gonna be a lovely day".

Suurimmat vaikeudet modulen teossa ilmentyvät usein juuri samplauksessa mutta kokeneena protrackeristinä modulen AINOAN (!) stringsamplen looppauskaan ei saanut minua tällä kertaa kirveen varteen. Tosi loopistit ottakoot mallia myös bassosamplen koosta ja laadusta... :)

Tein biisin rakenteesta mahdollisimman käyttäjäystävällisen, ettei kenenkään tarvitsisi koodata omaa replayrutiinia modulen täydelliseen kuunteluun (ha) : ei CIA-ajastusta vaan normaali VBLANK (suomeksi : nou tempo), ei elvistelyjä protrackerin käskyillä, vain välttämättömät (turhat) rituaalit.

Kappale onnistui olosuhteisiin nähden mielestäni melko hyvin, mutta en ehkä olisi koskaan saanut tehtyä sitä valmiiksi ellei musiikkikilpailua olisi ollut painamassa päälle. Siitä kiitos Sakun toimitukselle.

Toivottavasti biisi kelpaa & jatkakaa hyvää työtä!

Toni Kurkimäki

### **1.153 Sakun kehittämiskilpailu**

Voita Amiga 2000 käyttöösi!? ----------------------------

Yhdistyksen hallituksen puolesta: Tomi Jaskari

Yhdistykselle on hankittu kolme Amiga 2000 konetta Heurekan siirtyessä käyttämään PC- ja Macintosh-koneita yksinomaan. Koneet ovat vanhoja, mutta toimivat erinomaisesti. Olen päivittänyt niihin uudet kovalevyt ja asentanut kahteen uusimman käyttöjärjestelmän 3.1. Kolmannessa koneessa on KS 2.04 ja esimerkiksi Heimo Laukkaselta saatu AmigaVision-ohjelma asennettuna.

Nyt näille koneille pitäisi keksiä käyttöä. Haaveena on, että ainakin yksi Sakun lukijoista innostuu koodaamaan parempaa lehteä ja hän saisi yhdistykseltä koneen käyttöönsä ikäänkuin työsuoritusta vastaan.

Yhdistyksen hallitus päättää seuraavassa kokouksessa koneiden sijoituksesta saamiensa ideoiden pohjalta. Eli laadipa vapaamuotoinen hakemus, missä kerrot mitä tekisit Amigalla, jossa on 200 megaa kovalevytilaa ja paljon laajennusvaraa.

Kiinnitä erityistä huomiota idean hyödyllisyyteen yhdistyksemme kannalta ja toteutuksen toimivuuteen käytännössä. Mitään megabudjettia ei ole käytössä, mutta kerro kuitenkin minkälaisia laajennuksia tarvitsisit toteuttaaksesi ideasi parhaimmalla mahdollisella tavallla. Deadline 1.4.96. "A2000" Suomen Amiga-käyttäjät / hallitus Linnoituksentie 10 G 66

### **1.154 Yhdistyksen jäsenrekisteri on nyt Final Datassa**

Jäsenrekisteri --------------

Veli-Matti Vuorensyrjä

Final Data: AK-jäsenet sihteeri ja puheenjohtaja

Aivan yhdistyksen alkuvaiheissa rupesin tekemään jäsenrekisteriä, joka toimisi Amigassa jollain kortisto- tai tietokantaohjelmalla. Koska itselläni ei ollut muuta tarkoitukseen kelpaavaa ohjelmaa kuin Superbase 4 Pro, tein jäserekisterin sillä. Superbase oli muuten aika hyvä tähän tehtävään, mutta joitakin ongelmia siinä oli: PC:stä käännettynä ohjelmana se ei aina oikein tajunnut ä- ja ö-kirjaimia. Myös osoitetarrojen tulostuksessa oli ongelmia, niitähän tarvitaan jäsenille lähetettäviin Sakuihin ja muuhun jäsenpostiin.

Sitten hankin Amiga 2000:eeni AmigaOS 3.1:n, ja niin ilmaantui jälleen uusi ongelma! Superbase ei enää tulostanut tarroihin eikä muihinkaan ä- eikä ö-kirjaimia, vaan niiden tilalle tulostui "\_" merkki. En keksinyt muuta keinoa saada ä- ja ö-kirjaimet tulostumaan kuin että käynnistin koneeni AmigaOS 2.04:llä! Tämä ei tietenkään voinut olla kuin hätäratkaisu, josta piti päästä eroon. Sitten Tomi Jaskari heitti ajatuksen, että Final Data voisi olla hyvä ohjelma ko. tarkoitukseen. Näin kyseisestä ohjelmasta mainoksen Amiga Format -lehdessä, ja kun hintakaan ei ollut paha niin laitoin tilauksen tuohon englantilaiseen, myös postimyyntiä harrastavaan yritykseen. Aikanaan - reilun kuukauden jälkeen - se saapui postitse minulle.

Final Data on osoittautunut erittäin toimivaksi ja hyväksi ohjelmaksi, joka sopii juuri tähän tarkoitukseen oikein hyvin. Esim. tarrat saa sillä tulostettua erittäin hyvin ja helposti! Myös jäsenrekisterin siirto Superbasesta Final Dataan sujui melko mutkattomasti, sillä Superbase osaa siirtää tietoa ASCII-muotoiseksi tiedostoksi ja Final Data taas osaa lukea mm. ASCII-tekstiä. Ainoastaan (kuinkas muuten!) ä- ja ö-kirjaimet eivät siirtyneet Superbasesta ASCII-tiedostoon. Final Datassa on myös Arexxin käyttö mahdollista, ja sen avulla ohjelman saa vaikka laskemaan jäsenmaksuviitteet jäsenille, kun vain tekee tarvittavan Arexx-skriptin. Itse en tunne Arexx-kieltä, mutta kiitos Tomi Jaskarin, joka teki ko. skriptin.

00940 Helsinki

## **1.155 Amiga 1200 taikapaketti**

Amiga 1200 Magic Pack ---------------------

Veli-Matti Vuorensyrjä

16 harmaasävyä: 'Magic Pack ja Amiga 1200' ja 'Magic Packin sisältö'

256 harmaasävyä: 'Magic Pack ja Amiga 1200' ja 'Magic Packin sisältö'

Hankkimani Amiga 1200 on uusi, Amiga Technologies GmbH:n Ranskassa, Bordeaux'n ulkopuolella Canéjanissa Solectron Corporationin tehtailla valmistuttama malli. Uudet A1200:t poikkeavat vanhoista, Commodoren valmistamista A1200-koneista vain siten, että niiden kuorien väri on vaaleampi ja logo on uusi. Hiukan tulee ikävä vanhaa Amiga-logoa! Uuden A1200:n 3,5" levykeasema on tuottanut ongelmia joidenkin pelien ilmeisesti kopiointisuojausten kanssa, mutta tämä ei ole isokaan ongelma ja jää joka tapauksessa pian historiaan. Mahdollisesti jotkin muistikortit eivät ole yhteensopivia uusien A1200-koneiden kanssa, joten varsinkin käytettyä muistikorttia ja ehkä myös turbokorttia ostaessa kannattaa ensin varmistua sen toimivuudesta uudessa A1200:ssa. Muuten uusi A1200 on samanlainen kuin vanha A1200.

Uutta Amigaa hankkimassa

Innostus hankkia uusi A1200 syntyi, kun en löytänyt mielestäni kohtuuhintaista käytettyä A1200:aa. Jos vanhan ja uuden koneen hinnanero on vain satasia, sitä alkaa miettiä, olisiko uuden A1200:n hankinta mielekkäämpää kuin vanhan, varsinkin kun uuden A1200:n mukana seuraa Magic Pack, joukko hyöty- ja peliohjelmia. Ja onhan uusi kone aina uusi!

Kun olin päättänyt hankkia uuden A1200:n, ajattelin kysäistä, josko sellaista löytyisi Broadlinelta. Soitin Spotronicsille, jossa Broadlinen varasto on ja josta voi myös Amigoita ostaa, ja siellä sattui juuri sillä hetkellä A1200-koneita olemaan. Jonkin aikaa harkittuani tein päätöksen ostaa kone sieltä varustettuna 850 Mt:n Quantum-kiintolevyllä. Quantumiin päädyin sen hyvän maineen ja myös omien hyvien kokemuksieni takia, olihan tämä jo kolmas Quantum-kiintolevyni.

Amiga 1200 Magic Pack on n. 59 x 47 x 14 cm:n kokoinen värikäs ja tyylikäskin pahvilaatikko, joka sisältää itse A1200-tietokoneen ja sen tarvikkeet sekä joukon hyötyohjelmia ja kaksi peliä. Hyötyohjelmat ovat tekstinkäsittelyohjelma Digita Wordworth v4SE, Digita Print Manager v1.2SE, Digita Organiser v1.1, jossa on päivyri, osoite- ja puhelinmuistio ym., helppokäyttöinen tietokantaohjelma Digita Datastore v1.1, taulukkolaskentaohjelma Turbocalc v3.5 ja kuvanmuokkausohjelma Photogenics v1.2aSE. Mukana on myös Cloanto'n Personal Paint v6.4, joka tuntuu varsin mukavalta piirto-ohjelmalta. Kun hyötyohjelmapaketti on varsin käyttökelpoisen tuntuinen, niin peliohjelmat sitten ovatkin jo paljon heikompia. Whizz on melko tavanomainen tasohyppelypeli, jota ei saa edes asennettua kiintolevylle! Pinball Mania on flipperipeli, joka ei herätä mitään erikoisia pelihaluja. Pelien tilalle olisikin voinut laittaa vaikkapa Pinball Illusions -pelin, silloin pelipuolikin olisi ollut
laadukas!

Uuden Amigan kokeilua

Kun nostin A1200:n laatikostaan pöydälle, huomasin, että uusi vaaleampi beige oli varsin tyylikäs väri ja että A1200 näyttää paremmalta kuin kuvissa. Kytkettyäni hiiren, monitorikaapelin sekä erillisen muuntajan johdon olikin aika käynnistää kone. Kuului vain kiintolevyn vaimea sirinä, kun Workbench latautui ja pian ruutuun ilmestyi WB 3.1. Kiintolevy oli valmiiksi alustettu ja osioitu kahteen osioon sekä mukana seuraavat hyötyohjelmat ja Pinball Mania -peli asennettu valmiiksi Work-osiolle.

Kokeillessani ohjelmia huomasin nopeasti, ettei koneen kahden megatavun CHIP-muisti riitä pitkällekään, vaan hyvin usein muisti loppuu kesken. Tämä ei tosin ollut mikään yllätys, vaan tiesin sen kyllä ennen koneen ostoa. Tarkoituksena onkin lähitulevaisuudessa ostaa koneeseen turbokortti - mahdollisesti Blizzard 1230-IV tai jokin muu ja siihen kahdeksan megatavua FAST-muistia - joka mahdollistaisi ohjelmien täysipainoisemman käytön. Pakko ei ole tietenkään ostaa turbokorttia, mutta lisämuistin hankkiminen on välttämätöntä, jos aikoo koneella tehdä muutakin kuin pelata. Monet pelitkin vaativat enemmän muistia, esim. SimCity 2000 vaatii viisi megaa muistia. Mutta jos mielii enemmän FAST-muistia kuin kahdeksan megaa, niin silloin turbokortti on välttämätön, sillä A1200:n 68EC020-prosessorin muistiavaruus on maksimissaan tuo kahdeksan megatavua. Turbon ei välttämättä tarvitse olla kallis: esim. Viper MK-II 68030/28 MHz neljän megan FAST-muistilla maksaa n. 1400 mk, sama 42 MHz:n versiona n. 1700 mk.

#### Ensikokemuksia A1200:n käytöstä

Tämä artikkeli on kirjoitettu A1200:lla ja CygnusEd Pro v3.5:llä, joten voin sen perusteella sanoa, että A1200:n näppäimistö on hyvä, joskin A2000:n erillinen näppäimistö on parempi. Toki tämä on myös makuasia. Oudointa ehkä oli A1200:n näppäimistössä sen irtonäppäimistöä jyrkempi kaltevuus, vaikka tämäkin on tottumisasia. Hiiri on hyvä, hyvän näköinen ja miellyttävä käyttää. Suurin puute on, että hiiri on ainoastaan kaksinäppäiminen. Kolminäppäiminen hiiri olisi ollut mukava, sillä PD/SW-ohjelmina löytyy koko joukko näppäriä toimintoja hiiren kolmanteen näppäimeen, ja myöhemmissä Workbench-versioissa olisi voitu hyödyntää kolmatta näppäintä.

Kiintolevynä on 3,5" Quantum TRB850A IDE-levy. On hienoa, että nämä uudet 3,5" kiintolevyt ovat niin pieniä, että ne sopivat A1200:n sisään helposti joko suoraan tai hyvin vähäisillä koneen kotelon muokkauksilla. Levy tuntuu myös kohtuullisen nopealta, SysInfo antoi nopeudeksi n. 1,3 - 1,4 Mt/s. Prosessorin hitaan 14 MHz:n nopeuden huomioon ottaen ei tulos ole hullumpi.

Kiintolevy oli valmiiksi alustettu ja osioitu kahteen yhtä suureen osioon. En ollut oikein tyytyväinen ratkaisuun, vaan osioin ja alustin kiintolevyn uudelleen yhteen 50 Mt:n ja kolmeen n. 250 Mt:n osioon. Työ oli helppo tehdä Workbenchin Tools-hakemistossa olevalla HDToolBox-ohjelmalla. Sitten vain asensin Workbench 3.1:n uudelleen, mikä kävikin helposti, koska version 3.1 asennuksessa käytetään helpon ja selkeän asennuksen mahdollistavaa Commodoren Installer-ohjelmaa. Lopuksi asensin hyöty-,

peli- ja PD-ohjelmani uuden Amigani kiintolevylle.

Tekninen yhteenveto

Prosessori: Motorola 68EC020, 14 MHz

Muisti: 2 Mt CHIP-muistia (32 bit) FAST-muistia lisättävissä 8 Mtavua (68EC020)

Custom Chips: AGA-piiristö (Alice, Lisa, Paula) videon-, grafiikan- ja äänentoistoon sekä DMA-tiedonsiirtoon. 2 Mt CHIP-muistia

Levykeasema: 1 kpl 3,5" Double Density, 880 kt

Käyttöjärjestelmä: AmigaOS 3.1

Kiintolevy: AT-IDE-liitäntä (40-nastainen), kiintolevy valinnainen

Laajennukset: PCMCIA-korttiliitäntä, prosessorilaajennusliitäntä eli CPU local bus, 150-pinninen kortinreunaliitin

Lisälaiteliitännät: 1 hiiri/joystick-liitäntä ja 1 joystick-liitäntä, levykeasemaliitäntä, sarjaportti, rinnakkaisportti, 2 x audio (RCA), monitoriliitäntä (RGB), yhdistetty videosignaali (väri), TV-modulaattoriliitäntä (PAL/NTSC) ja liitäntä virtajohdolle

Näppäimistö: 96 näppäintä, 10 funktionäppäintä, erillinen numeronäppäimistö

Merkkivalot: Levykeasemalle, kiintolevylle ja virta päällä-tilalle sekä Caps Lockille

Virtalähde: 23 W, varustettu virtakytkimellä

Käsikirjat: Kaksi englanninkielistä: Amiga A1200 ja Amiga OS3.1 Workbench

Hinta: A1200 - 2950 mk (Broadline Oy), Quantum TRB850A - 1340 mk

### **1.156 Jaakko Suvanto: Amiga Technologies M1438S-monitaajuusmonitori**

Amiga Technologies M1438S -monitaajuusstereomonitori

----------------------------------------------------

Jaakko Suvanto

Yksi Amigan monista eduista muihin tietokoneisiin verrattuna on mahdollisuus liittää se suoraan tavalliseen televisioon, mikä mahdollistaa esim. Amigan kuvan nauhoittamisen suoraan videolle. Varsinkin uudempien Amigoiden (A1200, A600) sisäänrakennettu videoliitäntä on erittäin hyvälaatuinen. Yhtä laadukkaaseen kuvaan pystyvästä PC:n videokortista saa maksaa enemmän kuin uudesta A1200:sta. Kolikolla on kuitenkin

kääntöpuolensa. Television tarkkuus ei riitä esim. tekstinkäsittelyyn, ja tarkkuutta lisäävästä lomittelusta tulee vain päänsärkyä. Matala virkistystaajuuskaan ei auta asiaa. Workbenchin ruutukin täyttyy, kun moniajaa useita ohjelmia, jotka kaikki toimivat WB:n ruudulla. ECS- ja varsinkin AGA-Amigat pystyvät kuitenkin näyttötarkkuuksiin, jotka eivät häviä yhtään esim. PC:n vastaaville. Sitä paitsi, jos on joskus käyttänyt WB:a tarkassa näyttötilassa, esim. Productivityssä, ei halua enää koskaan palata High Res Laced -tilaan!

Ongelmana ovat videokaistan leveydet. Normaalissa PAL-televisiossa ja videomonitorissa kaistan leveys eli taajuus on noin 15 kHz, kun tarkemmissa näyttötiloissa tarvittaisiin taajuudeksi jopa 31,4 kHz, eli kuvan näyttämiseksi tarvittaisiin VGA- tai SVGA-monitori. Kunpa asia olisikin niin yksinkertainen, että ostettaisiin halpa VGA-monitori ja se siitä. Mutta pelit ja jotkut muut sovellukset käyttävätkin PAL-tiloja ja ohittavat käyttöjärjestelmän. Tarvitaan siis kaksi monitoria, eivätkä kaikki Amigan näyttötilat näy vieläkään. Itse kyllästyin tappelemaan kahden monitorin ja PD-ajureiden kanssa, ja multiscan- eli monitaajuusnäyttö lisättiin ostoslistan kärkipäähän.

Käytetyn kohtuuhintaisen 15 kHz:iin ja ylöspäin pystyvän multiscan-näytön etsintä onkin oma taiteenlajinsa. Niitä ei liikaa vaikuttanut kaupan olevan, ellei ollut valmis maksamaan useampaa tuhatta markkaa jopa viisi vuotta vanhasta monitorista. Niinpä en jaksanut odottaa, vaan ostin uuden. Amiga M1438S -monitori saapui kunnioitusta herättävän suuressa pahvilaatikossa.

Ensimmäinen huomio kohdistui laatikossa ylösalaisin olleen monitorin tyyppitarraan. Ensinnäkin se kertoi monitorin valmistajan olevan englantilainen Microvitec. Mallinumeron samankaltaisuus ei siis ole yhteensattuma, vaan monitori on Microvitecin 1438 varustettuna sisäänrakennetuilla stereokaiuttimilla. Seuraava mielenkiintoinen huomio oli monitorin virrankulutus. SVGA-monitorini kulutus on yli 1,5A, mutta M1438S kuluttaa vain 0,5A!

Nostettuani näytön pöydälle kiinnitin huomioni sen liittimiin. Mitään adaptereita ei tarvitse, liittimenä on Amigan vakio 23-piikkinen D-liitin. Tämä voi tuottaa vaikeuksia näytön liittämisessä näyttökortteihin, mutta kyllä joku osaa tehdä sopivan adapterin tähänkin tarkoitukseen. Itse olin jo kyllästynyt koko tietokoneen pituisiin adaptereihin. Virtajohtoa kytkiessäni hämmästyin: eihän tämä liitin sovi seinään! Lukaisin ohjeet läpi, ja paljastui, että monitorin voi liittää myös pöytämalli-Amigoiden virtalähteeseen. Laatikon pohjalta löytyikin sopiva jatkojohto seinäpistoketta varten. Johdosta vain tuli yli kaksimetrinen...

Valitettavasti monitorin englantilaisuus näkyy "iloisena" englantilaisena laatuna. Kotelon sauma nauraa hieman, ja jalusta hymyilee havaittavasti. Toisaalta jalusta toimii todella hyvin: se on toiminnaltaan yksi parhaimpia kokeilemiani. Kotelon ulkonäkö on kohdallaan, monitori on tyylikäs.

Ei muuta kuin virrat päälle ja kokeilemaan. Iloisena yllätyksenä virran kytkee rele, kytkin on vain kevyt mikrokytkin. Odotettavissa pitkää ikää. WB:n latauduttua käyttäjää tervehtii tuttu ruutu. Ei eroa hyvään SVGA-näyttööni. Sopivat näytönohjaimet käyttöön ja leikkimään. Hyvin näkyvät kaikki AGA-näyttötilat. PAL-tilat ovat vain omituisen tarkkoja ja lomitetut tilat hyppivät ehkä hieman enemmän kuin esim.

CBM1083S-videomonitorissa. Taajuuden vaihtuessa kuuluu vain vaimea ääni, mutta SVGA-taajuuksille siirryttäessä monitori naksahtaa. Kuva ei pompi eikä mene pimeäksi.

Säätöjä löytyy kuvan korkeudelle, paikalle sivuttaissuunnassa, kontrastille, kirkkaudelle ja äänenvoimakkuudelle. Riittää useimmille, mutta kuvan leveyssäätö olisi kätevä. Nyt multiscan-tiloissa näytön reunoille jää selvät "surureunat". Digitaaliset säädöt olisivat asiaa, Microvitecin kalliimmassa mallissa ne ovatkin, mutta niin on hintakin puolet korkeampi. Itse päädyin Super72 Super-High Res Laced -tilaan, kokoa on noin 1000 x 900 ja välkyntää tuskin huomaa korkean virkistystaajuuden (72 Hz) ansiosta.

Ääniä oli myös kokeiltava. Stereot irti koneesta ja äänijohdot monitoriin. Pelien äänet ovat hyviä, ja riittävät pelaamiseen paremmin kuin hyvin. Musiikin toisto ei oikein vakuuta. Bassot puuttuvat lähes tyystin. Paras ratkaisu on sekä stereoiden että monitorin pitäminen johtojen päässä, käyttää monitoria peleihin ja yöllisiin tietokoneilusessioihin ja stereoita vaativampaan äänentoistoon.

Jos sinulla on AGA-Amiga, jota käytät muuhunkin kuin pelaamiseen, on tuhlausta jättää loistavan tarkkoja näyttötiloja käyttämättä. Varsinkin kahdeksanvärinen pastellisävyinen Magic Workbench näyttää loistavan kolmiulotteiselta ja hakkaa kaikki Windowsit ym. 10 - 0! Valitettavasti ainoa järkevä monitorivaihtoehto on monitaajuusmonitori, joten jos kaipaat laatunäyttöä, sinulla ei ole pääsyä Roopen rahasäiliöön ja 14" putki riittää, Amiga M1438S on erittäin vakavasti otettava vaihtoehto.

Tekniset tiedot

Kuvaputken koko: 14 tuumaa

Pisteen korkeus: 0,28 mm

Säteilysuojaus: MPR-II

Virrankulutus: 220-240V AC n. 0,5A

Pakkaukseen kuuluu: Monitori, säädettävä jalusta, virtajohto, signaalijohto, äänijohto, hyvä monikielinen käyttöohje

Hinta 2/96: n. 2300 mk

Testattu: Amiga 1200 68030-kiihdyttimellä, 2 Mt CHIP, 4 Mt FAST, 170 Mt 2,5" kiintolevy

## **1.157 Mika Lundell: Merlinin uudet vaatteet**

Merlinin uudet vaatteet -----------------------

Mika Lundell

Vaihtaessani lähes laajentamattoman A500:ni A3000:een vuoden 1995

alkupuoliskolla olin iloinen, että muiden mukavuuksien ohella koneen mukana seurasi ihan oikea grafiikkakortti. Kortin nimi oli maagiselta kuulostava Merlin, ja siinä oli mahtava neljän megatavun näyttömuisti. Aluksi kortti tosin jäi hieman pimentoon, koska suurin osa ajasta meni uuden koneen muiden ominaisuuksien ihastelemiseen. Toinen syy oli silloinen monitorini, Philipsin CM8833, jolla ei paljon grafiikkakorttia käytettäisi. Uusi monitori oli kuitenkin toisena ostoslistallani, sillä muuten myös A3000:n mahdollisuus värinättömään interlace-tilaan olisi jäänyt hyödyntämättä.

Kun tuliterä monitori, Microvitec 1438, oli sitten viimein pöydälläni, alkoi myös se yhden ylimääräisen laajennuskorttipaikan vievä läpyskä kiinnostaa. Asensin kortin mukana tulleen ohjelmiston ja yritin tavata saksankielistä ohjekirjaa. Muutaman vuoden saksan opiskelu ei siinä vaiheessa kaduttanut pätkääkään.

Viriteltyäni näyttötilat sopiviksi omalle monitorilleni alkoi testaus. Varsin pian selvisi, ettei kortti ollutkaan mikään vanhan ECS-koneen käyttäjän unelma. Ensimmäinen ja suurin murheenaihe oli kortin nopeus tai paremminkin sen puute. Kortti oli aivan naurettavan hidas, ja mikä tahansa normaali ECS-piiristön tarjoama näyttötila olisi päihittänyt Merlinin vastaavan ilman minkäänlaisia ongelmia.

Intuition-emulaattori mahdollisti Workbenchin käyttämisen kortin näytöllä 256-värisenä. Valittavana oli kolme eri tapaa käyttää emulaatiota. Kaikki vain olivat käytössä niin hitaita, että se rajoitti normaalia työskentelyä hieman liikaa. Lisäksi emulaatiossa tuntui olevan bugeja. Päätinkin nopeasti luopua tästä ylellisyydestä.

Merlinin näyttötilojen käyttäminen muiden ohjelmien, esimerkiksi AMosaicin kanssa ei sekään ollut mielekästä. AMosaicin näytön päivitys valmistui aikanaan, pahimmassa tapauksessa useampien sekuntien kuluttua. Ainoa sujuva käyttökohde kortille näyttikin olevan grafiikkakuvien katseleminen. Jpegit ja giffit purkautuivat Merlinin kuvannäyttöohjelmilla sopivan nopeasti ja näkyivät tarvittaessa 24-bittisinä. Olihan se sentään parempaa kuin joku ECS:n 16 väriä, jolla kuvien ditheröintikin vei aina oman aikansa. Toinen ohjelma, jonka kanssa kortista oli hyötyä, oli ShapeShifter. Ohjelma käytti omaa ajuriaan, joten 256-värisenä Mac oli ihan käyttökelpoinen. Tämä antoi myös aiheen epäillä, ettei hitauden syynä ollut välttämättä kortin suorituskyky vaan softa.

Näissä rajoitetuissa tarkoituksissa kortti saikin minua palvella melkoisen ajan, kunnes Internetin uutisryhmien massasta löytyi muutama mielenkiintoinen viesti Merlinistä. Noista viesteistä selvisi, että Merlinin alkuperäinen valmistaja X-Pert oli ilmeisesti konkurssissa, joten parannusta tilanteeseen tuskin oli tulossa. Valveilla oleminen kuitenkin kannatti, sillä pian kuulin, että vaikkei korttia enää valmistettukaan, oli softapuolella kuitenkin käynnissä jonkinlaista kehitystyötä. Firman nimi oli ProDev ja tuotoksen nimi ProBench, jonka uusin versio 2.0 oli juuri julkaistu. Kun päivityksen jo saaneet vielä kilvan kehuivat sen nopeutta, oli "mun-täytyy-saada-toi-heti"-kompleksi valmis. Lähettelin sitten mailia useammallekin henkilölle ja kyselin lisää. Parhaaksi tietolähteeksi osoittautui suomalainen henkilö, joka oli jo odottamassa omaa päivitystään.

#### Päivityksen hankkiminen

Aikaa taisi välissä kulua jopa pari kuukautta, kunnes lopulta tiesin mitä

tehdä päivityksen saamiseksi. Apuna olivat saamani kopio tilauslomakkeesta ja teknisestä tuesta vastaavan henkilön email-osoite. Päivitystä ei tietenkään saisi mistään muualta kuin suoraan Saksasta tilaamalla, hinta olisi 169 Saksan markkaa. Koska en ollut aiemmin käynyt kauppaa ulkomaisten kanssa, oli minulla tietenkin hieman orpo olo. Luottokorttia minulla ei ollut, eikä sellaisen käytön mahdollisuutta ollut edes tilauslomakkeessa mainittu. Päädyin siihen, että helpoin tapa suorittaa maksu olisi maksumääräys suoraan saksalaisen pankin tilille. 4. päivä joulukuuta täytin maksumääräyksen paikallisessa pankissa ja postitin oikein täytetyn tilauslomakkeen, mukana kopio pankin maksukuitista. Olin orastavan jouluruuhkan takia henkisesti varautunut melko pitkään, seuraavan vuoden puolelle menevään odotukseen tai rahojen katoamiseen pankkitukeen. Yllätys oli suuri, kun jo seuraavan viikon tiistaina postilaatikosta löytyi kirjekuori ProDeviltä.

Kuoresta paljastui kaksi levykettä valokopioiduilla tarroilla, tiedonanto toimitetusta tavarasta ja noin 40-sivuinen valokopioitu punakantinen vihkonen. Ei siis mitään suuren ja mahtavan ohjelmistopäivityksen tuntua. Lisäksi huomasin, että kirjekuori oli vain melko yksinkertaista pahvia. Koska postilaatikkoni sijaitsee ulkona eikä se ole tiiviimpiä laatikoita maailmassa, olin iloinen että sade oli veden sijasta harmitonta lunta. Ehkä olisi tilauksessa pitänyt mainita, että tuote toimitetaan arktiselle alueelle vaativiin olosuhteisiin.

Vihkonen ja suurin osa aputekstistä oli tietenkin vain saksaksi, joten kielitaito saisi taas harjoitusta. Suurin osa ohjelmien nimistä ja teksteistä sitä vastoin on englanniksi, vaikka mukaan onkin eksynyt muutama saksankielinenkin termi. Ohjelmien käyttö siis tuskin tuottaa vaikeuksia, vaikkei saksaa osaisikaan.

Selailtuani hieman käyttöohjetta ja todettuani, ettei asennuksessa pitäisi olla mitään yllätyksiä, otin ensin varmuuskopiot muutamista tärkeistä asetustiedostoista kuten Merlinin näyttötiloista. Sitten vain ensimmäinen korppu sisään ja sohimaan Upgrade-ikonia. Ohjelmiston vaatimuksiksi mainittiin KickStart 2.0 ja vähintään 020-prosessorilla varustettu kone.

Asennus tehtiin Amigan oman Installer-ohjelman avulla ja oli melko selkeä. Asennuksessa voi valita asennettavaksi vain osan ohjelmistosta, mutta jotkut osat ovat pakollisia, tai muuten mikään ei toimi. Pääosion muodostaa HRG-System, joka sisältää esimerkiksi monitor-tiedoston ja hrg-kirjastot. ProView osaa näyttää IFF-, JPG- ja GIF-formaattien kuvia, Maxon on-line help tarjoaa apua saksaksi, MerlinMPEG ja ProFlick näyttävät nimensä mukaisia multimediatiedostoja, HRCardInfo kertoo tärkeät tiedot kortista, ProSpeed nopeuttaa Workbenchin taustakuvioiden käyttöä ja HRControl sisältää mm. screengrabin. Näyttöajuri ja/tai load/save-modulit XPGI-formaatille löytyvät muun muassa ImageFX:lle, AdProlle, Photogenicsille ja Real3D v2:lle. Lisäksi mukana on XPGI datatype, UniDisplay, ScreenPromoter sekä Prefs-hakemistoon tulevat ModeInfo-Prefs ja ModeMaster, joilla näyttötilojen virittely sujuu helpommin.

Osa apuohjelmista vaatii toimiakseen minimiasennuksen MUI 2.3:sta, joka seuraa mukana. Itse jätin tämän asentamatta, koska olin juuri vaihtanut MUI 3.1:een. Vanhat näyttötilat päivittyvät apuohjelmalla uuteen muotoon, joten tuskallista virittelyä ei tarvinnut tällä kertaa tehdä. Ainoa ongelma asennuksessa aiheutui hieman bugisesta Installer-scriptistä, joka kahdesti keskeytyi unohdettuaan, että olin asentanut apuohjelmat eri hakemistoon kuin mihin alunperin ehdotettiin. Toiseksi blitter-kirjastosta on kaksi versiota, yksi Zorro II:a varten ja toinen optimoitu versio A4000/040:a tai A3000/ZIII:a varten. Version voi toki myöhemmin vaihtaa kopioimalla toisen asennetun päälle. Lopuksi kannattaa konfliktien välttämiseksi varmistaa, että viittaukset vanhoihin softiin on poistettu ja muistaa tuhota vanha monitor-tiedosto. Ainakaan minulla Installer ei tehnyt tätä automaattisesti.

#### Ensimmäiset kokemukset ja ongelma

Asennuksen jälkeen resetoin koneen. Mukavan osoituksen uuden ProBenchin olemassaolosta saa jo käynnistyksen aikana. Kun monitoritiedosto on ladattu, läjähtää ruutuun automaattisesti ProBenchin latauskuva, jos sellainen vain on olemassa. Kuvaan kirjoittuu myös joitakin tietoja kortin tilasta ja käyttöoikeuden omistajasta. Softa on muuten ilmeisesti sidottu kortin sarjanumeroon, joten kopiointia lienee turha yrittää. Kannattaa myös huomata, että kun monitoritiedosto on ladattu, se lukitaan. Sen poistaminen tai edes lukeminen ei enää onnistu. Hankalaa, jos haluaa esimerkiksi ottaa tiedoston mukaan kovalevyn varmuuskopioon. Lukitsemisen voi kuitenkin tarvittaessa välttää pitämällä oikeaa hiiren nappia painettuna käynnistyksen aikana. Näin ProBenchiä ei ladata, mutta sen käyttö ei myöskään ole mahdollista.

Workbenchin latauduttua kaivoin esille uuden ProBench-hakemiston ja tarkastin sen sisällön. ProDevin ohjelmoijat ovat entisiä X-Pertiläisiä, joten osa ohjelmista onkin vanhojen tuttujen ohjelmien uusia versioita. Mukana on tietenkin myös aivan uusia. Onneksi uusi softa on juuristaan huolimatta kehittynyt jo huomattavasti pidemmälle, ja ProBenchiä voikin pitää aivan uutena tuotteena. Ilkeänä päätin kokeilla ajaa entisiä X-Pertin ohjelmia, ja ne toimivat vielä yllättäen hyvin. Ainoastaan kuvannäyttöohjelmat kutsuivat välittömästi gurun vierailulle.

Tämän jälkeen päätin kokeilla jotakin ohjelmaa Merlinin näytöllä. Käynnistin ensimmäisenä mieleen tulleen ImageStudion ja vaihdoin käyttöön 256-värisen näyttötilan. Latasin GIF-kuvan ja siirtelin ikkunoita. Ensimmäinen huomaamani asia oli ruudunpäivityksen nopeus. Olipa ohjeissa todettu, että yleisesti 256-väriset näytöt ovat jopa nopeampia kuin vähempiväriset. Sitten päätin vaihtaa Workbenchin näyttötilan. En ollut ahne, vaan tyydyin 256-väriseen 640 x 512 -tilaan. Siirtelin ikkunoita ruudulla ja tulostin tekstiä Shell-ikkunassa, hyvältä näytti. Ja se nopeus, voi pojat! Ihan meinasin pakahtua ilosta, kun näin 256-värisen Workbench-ruutuni niin vikkelänä.

Valitsin 256-värisen 800 x 600 -tilan ja jatkoin samaan tahtiin. Ruudulle ei ilmestynyt pientä roskaa sinne tänne kuten aiemmin oli saattanut käydä, mutta sitten Workbench jämähti. "Pahus, ei taida ihan bugiton olla vielä tämäkään versio", manasin samalla kun havittelin resetiä. Uusi käynnistys ja testaus jatkui. Ennen kuin huomasinkaan, Workbench-emulaatio jämähti joka kerta kun vain uskalsin vaihtaa näyttömoodia, tulostaa hakemiston tai käyttää Workbenchin Redraw All -toimintoa. Epäilys alkoi hiipiä mieleeni, ja päätin poistaa kaikki mahdolliset patchit koneestani ja jopa Workbenchin taustakuviot. Lisäsin myös MerlinReset-ohjelman startup-sequencen alkuun. Sama toiminta jatkui. Sinä iltana en vielä tajunnut mahdollisen vian aiheuttajaa.

Seuraavana päivänä käynnistin koneen ja ryhdyin leikkimään WB-emulaattorilla. Ihan hyvinhän se näytti taas toimivan. Mikähän siinä

eilen oikein oli? Aikani kokeiltuani ehdin jo palauttaa patchit user-startup-tiedostooni, kun jämähtely alkoi taas. Patchit pois. Ei auttanut. HRCardInfo ei kertonut mitään, mistä olisi voinut huolestua. Sammutin koneen ja muutin kortilla olevan jumpperin Zorro II -asentoon. Jospa pieni hidastus auttaisi. Aiemmilla hitailla softilla kun en ollut koskaan törmännyt tällaiseen.

Kone päälle, ZII käytössä. Aluksi toimi, sitten taas ei. Kokeilin SetMins-ohjelmaa, jolla voi säätää blitterin käytön minimikokoja. Lopuksi käytin optiota, joka ottaa koko blitterin pois käytöstä. Toimi hieman paremmin ja huomattavasti hitaammin, muttei kuitenkaan aivan täydellisesti. Sain myös ensimmäisiä kertoja ihailla punaista "Expansion Board Defect" -ruutua resetoinnin jälkeen. Näihin ei auttanut muu kuin virran katkaisu. Muutenkin kone jämähti aina niin pahasti, että jopa resetin perillemeno kesti jonkin aikaa.

Samassa muistin, että olin lukenut jostain ylikuumenemiseen liittyvistä ongelmista. Myös tiedot kortille olevasta hardware-päivityksestä palasivat mieleeni, ja kauheat visiot kortin lähettämisestä Saksaan päivitettäväksi alkoivat liitää silmieni edessä. Koska emulaatio kuitenkin toimi aina kun ensimmäistä kertaa käynnistin koneen tai kun kone oli ollut jonkun aikaa poissa päältä jumpperien vaihdon aikana, oli syynä varmasti jonkinlainen lämpenemisongelma. Kädellä kosketettaessa näyttöpiiri tosiaan tuntui hieman liian kuumalta, vaikka päällä olikin jäähdytyssiili. Pelkkä kotelon auki jättäminen ei kuitenkaan ratkaissut ongelmaa, vaan hyvät keuhkot. Onnistuin nimittäin puhaltamalla jäähdyttämään piiriä niin paljon, että säännöllisin väliajoin toteutettuna tämä auttoi emulaation pysymään pystyssä ihan hyvin.

Seuraavana päivänä vierailinkin paikallisessa elektroniikkaliikkeessä hakemassa pienen tuulettimen ja haaroittimen kovalevyn virtajohdolle. Tuulettimen vuoksi koneessa olevien korttien järjestystä oli muutettava ja samalla koneen kotelosta piti saada pala pois. No, sitähän varten rautasahat on keksitty. Se onkin kyllä sitten jo ihan toinen juttu. :-)

#### Lopputunnelmat

Kortti on nyt ollut käytössä noin kaksi kuukautta, eikä jämähtelyä ole esiintynyt emulaatiossa eikä muillakaan näytöillä. Vika ei siis ollut uudessa softassa. Käyttö on sujunut mukavan nopeasti ja olen jo alkanut tottua tähän kristallinkirkkaaseen 256-väriseen 800 x 600 -Workbenchiin. Käynnistyksen jälkeen FAST-muistia on tarkemman näyttötilan takia vähemmän käytettävissä, mutta CHIP-muistia melkein täydet kaksi megatavua. Alkuperäisen pakkauksen kyljessä komeilleet hieman huvittavat sanat, "Graphic Accelerator", ovat nyt saaneet aivan uuden merkityksen. Jos en tietäisi, voisin luulla että koneeseen on vaihdettu kokonaan toinen kortti.

Pientä valittamisen aihetta voi kuitenkin aina keksiä. V34-modeemilla ja 57600 bps:n päätelaitenopeudella aiheuttaa ruutujen järjestyksen vaihtaminen virheitä siirtoon. Itse asiassa pelkkä ruudulla olevan ikkunan otsikkopalkin näpäytys saattaa riittää. Tämä johtuu siitä, että moniajo pysäytetään ruudun vaihdon ajaksi. Testatessani nopeasti korttia Kickstart 2.1:llä huomasin, että esimerkiksi DirectoryOpuksessa Merlinin hiiripointterin päivitys kellon ja nuolen välillä takerteli. Samaten DOpuksen Replace File -valitsin kaatoi ilmestyessään koneen. Kickstart 3.1:llä tällaista ei ole esiintynyt.

Päivityksen hinta X-Pertin vanhoista softista ProBench 2.2:een on DM 149, ja lisäksi DM 20,- pakkaus- ja käsittelykuluihin, yhteensä DM 169,-. Tämä oli ostohetken kurssin mukaan noin 500 mk, pankin kuluja sen päälle 70 mk. Jos vielä lasketaan mukaan tuulettimen ja piuhojen hankinta, yli 100 mk, tulee päivitykselle melko kova hinta.

Itse olen sitä mieltä, että jokainen käytetty penni oli arvoisensa, ja olen erittäin tyytyväinen. Olisihan jonkin uuden kortin osto sentään tullut huomattavasti kalliimmaksi. Tosiasia on nimittäin se, että kortti on aivan passeli minun käyttööni ja onpa sitä kehuttu jopa yhdeksi nopeimmista 32-bittisistä korteista. Oikeastaan on vaatinut aika paljon lahjoja saada kortista pelkällä softalla niin hidas kuin se alun perin oli, verrattuna nykyiseen vauhtiin.

Netissä on myös liikkunut huhu, jonka mukaan Merlinille olisi tulossa ajurit CyberGraphicsille, mutta ainakin ProDev kumosi tämän tiedon. Sen sijaan ProBenchin seuraava versio, ProBench '96, tulee ennakkotietojen mukaan tukemaan CyberGraphicsia. Tämän pitäisi mahdollistaa kaikkien CyberGfx-ohjelmien käytön Merlinillä. Esimerkkeinä on mainittu mm. Photogenics, ImageFX ja Gloom Deluxe. ProBench '96 parantaa myös muistinkäyttöä. Kortin omaan grafiikkamuistiin varastoidaan niin paljon tietoa kuin mahdollista ja tieto myös pidetään muistissa niin kauan kuin vain mahdollista.

Lopuksi vielä hieman WSpeed 1.4 -ohjelmalla saatuja testituloksia. Testikoneena oli A3000/030/25 MHz/2 Mt CHIP/8 Mt FAST/OS 3.1. Ensimmäisessä sarakkeessa ovat aiemmin vanhoilla X-Pertin softilla saadut tulokset. Testissä oli käytetty vain kahdeksan värin ruutua nopeudellisista syistä. Keskellä ovat aiemmin käytössäni olleet, normaalin CPUBlitillä terästetyn ECS-A3000:n tulokset. Äärimmäisenä vasemmalla ovat uuden ProBenchin tulokset. Taulukosta näkee selvästi ainakin sen, että uusi ProBench antaa käyttöön mukavasti lisää puhtia.

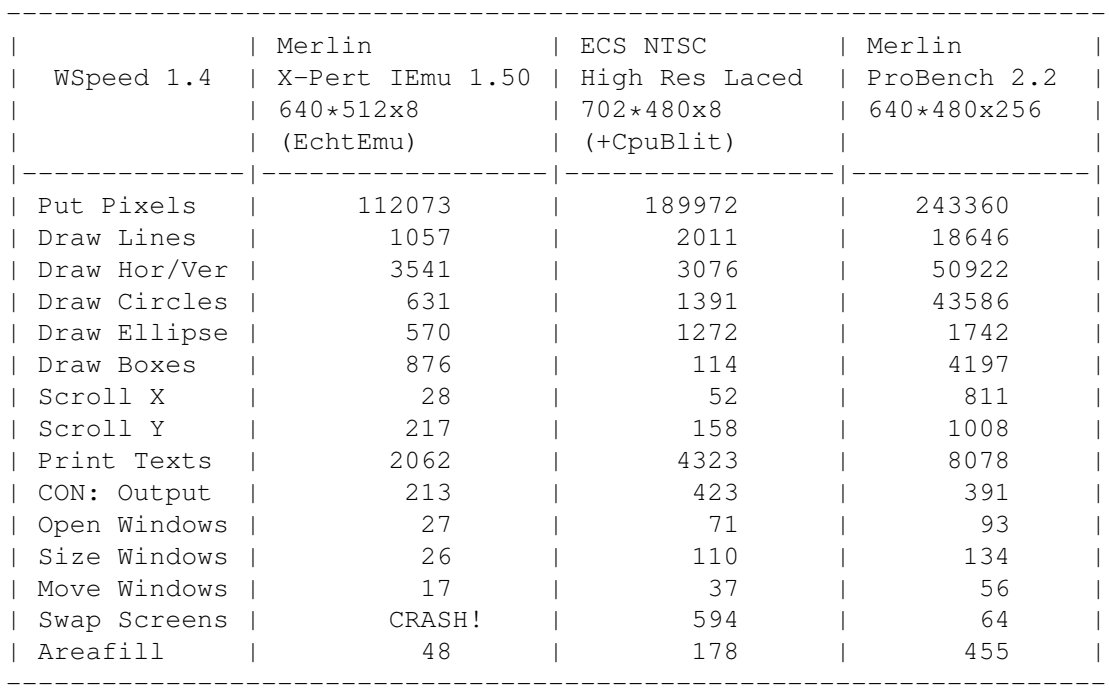

Seuraavana suoraan tilauslomakkeesta kopioitu hinnasto:

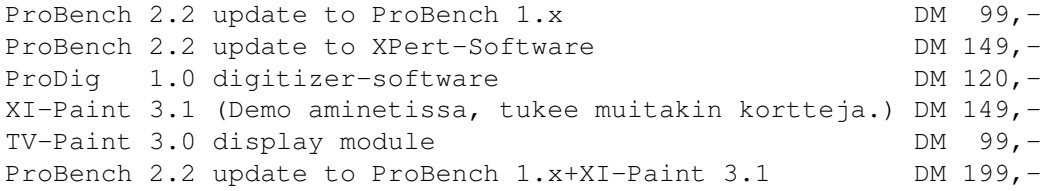

(+ DM 20,- muihin kuluihin)

Mikä oli siis tämän jutun perimmäinen tarkoitus? Informointi. ProDev ei ole tietääkseni ainakaan itse pitänyt meteliä näistä päivityksistä, ehkä korkeintaan Saksassa. Jos en itse olisi sattumalta kuullut asiasta, olisin varmasti kärsinyt vanhojen rupusoftien kanssa elämäni loppuun saakka.

Uutena tätä korttia ei varmasti ostaisi enää kukaan, nyt kun 64-bittiset Cybervisionit ovat rikkoneet ennätykset ja Merlinin ET4000W32-näyttöpiiri on rajoittuneempi kuin useat muissa korteissa käytetyt. Mutta jos sinulla on mahdollisuus saada tällainen kortti halvalla käytettynä, niin kannattaa edes harkita. Oikeilla softilla se palvelee vielä hyvin. Vanhat kortit saattavat vaatia hardware-päivityksen toimiakseen Zorro III -tilassa. Päivitetyn kortin pitäisi voida tunnistaa siitä, että IC:t 13 ja 14 on poistettu. Omassani nämä ovat tallella, mutta kortti on suoriutunut Zorro III:sta ilman ongelmia. Olen myös kuullut, että A4000/Buster 9/ZIII-yhdistelmä ei toimisi. Omassa koneessani on Buster 7. Myös jonkinlaisia ylikuumenemisongelmia saattaa esiintyä, joten hyvä tuuletus on eduksi.

Tärkeät tiedot

ProBench 2.2

- Vaatimukset: WB 2.0, 020-prosessori, suositus WB 3.1 ja 030-prosessori ja tietenkin Merlin-näyttökortti.
- Valmistaja: ProDev Erlenbitze 13 D-53819 Neunkirchen-Seelscheid Saksa

Hinta: n. 500-600 mk

---------------------------------- Puh: 990-49-22-47-912570 Fax: 990-49-22-47-912571 BBS: 990-49-22-42-866132 ----------------------------------

Tarkempia tiedusteluja voi lähettää myös emaililla yhdelle tekijöistä, Marcel Janzille, osoitteeseen m.jantz@public.ndh.com. Hän on ollut hyvin avulias.

# **1.158 Simo Tuominen: MicroniK A1200 pienoistorni**

MicroniK A1200 Mini-Tower -------------------------

Simo Tuominen

Tuotenimi: MicroniK A1200 Mini-Tower

Lyhyt kuvaus:

Tee-se-itse-tornituspaketti A1200:lle. Lisäksi saa Zorro-kortteja varten erilaisia väyläkortteja (joissa on mukana vanhan trapdoor-kortin käyttämisen mahdollistava adapteri), vaihtelevan tehoisia virtalähteitä, torneja muille Amiga-malleille, PCMCIA-kulma-adapteri jne. Vanhaa virtalähdettä voi käyttää, jos välttämättä haluaa. Ainakin A1200-mallissa on vanhoille porteille kolot takalevyssä. Massamuistipaikkoja on 3 x 5,25" ja 5 x 3,5", joista kolme "etulevypaikkoja". Mitat (korkeus x leveys x syvyys) 47 x 17 x 40 cm.

Mistä niitä saa:

Broadline Koisotie 5 01360 Vantaa Puh: (90) 8747900

Hinta:

Tilaamani paketti (torni, 200W virtalähde, Zorro II -väyläkortti (viisi paikkaa), Amiga-näppäimistöadapteri, kotelo alkuperäiselle näppäimistölle) maksoi 4190 markkaa + postikulut 80 markkaa. Vaihtoehtoja on liikaa lueteltavaksi, mutta ainahan voit ottaa yhteyttä Broadlineen (josta itse tilasin) tai Lincwareen, jonka mainos löytynee Sakusta toisaalta.

Laitevaatimukset:

A1200:n emolevy, mielellään näppäimistö.

Kopiosuojaus:

Ei tarvita. :)

Käytetty laitteisto:

Commodore Amiga 1200 (niin vanha :), DKB Cobra 1240 + 8 Mt FAST, Conner CFS1275A 3,5" kiintolevy ja kaikkea sekalaista (modeemi, printteri, sampleri yms.).

BODY:

Englannin on oltava vähintään kohtuullisesti hallinnassa, tosin ehkä sanakirjankin avulla selviää. Asennusohje on riittävän selkeä, ja sitä orjallisesti seuraamalla selviää ilman vaikeuksia. Itse asiassa ainoat ongelmat tulivat, kun kuvittelin rupeavani luovaksi ja hypin edestakaisin manuaalissa. Aseistukseksi riittää muutama ruuvimeisseli (talttamalli, ristipää (kumpi malli vain), valinnaisesti torx, jonka voi korvata taltallakin), jotain, millä saat koneen takalevyn 5 mm "mutteriruuvit" auki mahdollisimman mukavasti sekä pihdit tms. kaapelien irrottamiseen. Konetta purkaessasi muista, että ruuveja on aina "yksi vielä". :)

Ongelmia aiheuttanee todennäköisesti lähinnä levyaseman virtajohdon irrottaminen emolevyn liittimestä. Ehdotan ruuvitaltan tunkemista emolevyn liittimen ja levyaseman liittimen väliin, vääntämistä ja pihdeillä liittimestä vetämistä. Näppäimistökaapelin irrottaminen liittimestään on melko helppoa, kunhan muistat löysätä liittimen molempia puolia. :) Viimeinen vaikeus purkamisessa on emolevyn saaminen irti pohjapellistä, mihin auttaa lähinnä jollakin naarmuttamattomalla esineellä kampeaminen. Varovasti. Koko operaatioon kannattaa suhtautua terveen vainoharhaisesti.

Seuraava operaatio on emolevyn asentaminen torniin, joka tietysti on purettu paketista kaikkine höysteineen :). Ohjekirjan ohjeisiin voi lisätä sen verran, ettei emolevy välttämättä mahdu täysin takalevyn ja väyläkortin tukien väliin, jolloin käännetään tukien kantit sopivampaan asentoon ja painetaan rohkeasti em. pohjalle asti. Emolevy ei siitä (toivottavasti) hajoa. Sitten voit ruuvata erinäiset kiinnitysruuvit paikoilleen, laittaa trapdoor-adapterin kiinni ja mukana tulleen näppimistökaapelin emolevyllä olevaan liittimeen. Kiintolevykaapeli kannattaa asentaa tässä vaiheessa.

Zorro-väyläkortin asennus on hieman temppuilua vaativaa. Havaitsin helpoimmaksi kiinnittää näppäimistökaapeli ensimmäiseksi väyläkorttiin ja sitten täsmätä väyläkortin piikkiliitin trapdoor-adapterin liittimien kanssa. Sitten vain painetaan ja ruuvataan. Massamuistikehikon voi ruuvata paikoilleen tässä tai jossain muussa vaiheessa. Järjestyksellä ei ole erityistä väliä, kunhan tekee sen ennen mahdollisten laajennuskorttien asentamista. Virtalähde on vielä helpompi asentaa, ruuvataan auki ja kiinni neljä ruuvia, ja tuloksena on ylimääräinen tuuletin.

Viimeistelynä kellotaajuusnäyttöön voi virittää jotain "älykästä". Itse onnistuin katkaisemaan turbo-ledille menevän johtimen, näytön jumpperiryteikkö on nimittäin "vähän" ahdas. Tämä ei tosin oikeastaan haittaa käytettävyyttä mitenkään. Näppäimistön asennus on hyvin suoraviivaista, ainoa ongelma on maadoitusjohtimen saaminen riittävän lähelle sopivaa ruuvia. Ainoa tapa on kai pujottaa johto näppiksen lattakaapelin kanssa samasta kolosta. Muista varmistaa, että suojapaperi jää kaapelin ja näppiksen koteloinnin väliin. Lopuksi ruuvit kiinni ja poistamaan natinoita, koteloinnissa kun on enemmän ja vähemmän ylimääräistä tilaa. Itse ratkaisin ongelman tunkemalla koteloinnin etureunan "kynsien" alle paperia.

#### Mikä huonoa:

Tuota... Hieman kallis. Paketti oli muuten täydellinen, mutta toimitukseen kuuluvat sisäisen levyaseman etulevyt eivät olleet mukana, ja kohta niiden pitäisi tulla. Parasta olisi, torni on ollut koottuna lähes kaksi kuukautta. :/

#### Mikä hyvää:

Tyylikäs. :) Laajennettavuus. A1200:aan on tulossa Zorro III -korttikin (kuulemma maaliskuussa), joten voi käyttää esim. CV64:ää, jos haluaa ja on varaa.

Johtopäätelmä:

Jos kuvittelet tarvitsevasi laajennusvaraa, pienillä koneilla ei juurikaan ole vaihtoehtoja, ja A2/3/4000:kin saavat lisää korttipaikkoja. A600:n torniin tosin ei tietääkseni saa väyläkorttia.

# **1.159 Heimo Laukkanen: Tietovalvontaa**

Tietovalvontaa --------------

Heimo Laukkanen

Sakussa on jo muutaman aikaisemman numeron ajan puhuttu sekä tietoyhteiskunnan peloista että eduista. Koska tämäntyyppiset keskustelut ja ajatuksenvaihdot ovat mielestäni sekä käymisen että myös pohtimisen arvoisia kysymyksiä herättäviä, jatkan artikkelien perinnettä. Nyt jossitellaan uudella otsikolla.

Valvonta on asia, johon suomalaiset ovat kautta aikojen suhtautuneet varauksella. Me olemme nähneet, että asiamme ovat omiamme, eivätkä ne muille kuulu. Siitä huolimatta läpi elämänkaaren olemme olleet jonkinlaisessa valvonnassa lähes joka hetki - useimmiten vielä sitä tiedostamatta. Kouluiässä liikkeitämme seurataan sekä välituntisin että suoritustilanteissa. Opiskelussa ja työelämässä olemme alituisesti seurannan kohteena, kun joko opinto- tai työmenestystämme valvotaan ja evaluoidaan. Kävellessämme tavaratalossa, Helsingin asematunnelissa tai vaikka hotellin aulassa turvakamerat valvovat sekä hotellin omaisuutta että meidän turvallisuuttamme. Olemme alituisesti jonkinlaisen seurannan alla, emmekä me liiemmin edes huomioi sitä. Kuinka huomioisimmekaan, sillä siitä on tullut osa elämäämme.

Vaikka eriasteinen valvonta onkin mitä suuremmissa määrin yhteiskuntaa koossapitäviä voimia aina matkalippujen tarkastuksesta järjestyksen ylläpitoon, on huomioitava, että niillä jotka valvontaa suorittavat, on käsissään avaimet suureen osaan omasta minuudestamme. He näkevät, mitä teemme, he tietävät, mitä ostamme luottokortilla, muistavat ulkoa puhelinnumerot, joihin usein soitamme tai luettelevat viimeisimmät kirjastolainauksemme. Vaikka kaikki luetellut rekisteröintimuotojen haltijat ovatkin erillisiä organisaatioita tai yrityksiä, on hyvä pohtia, mitä tapahtuisi, jos kaikki tuo informaatio yhdistettäisiin.

Digitaalinen maailma on luonut uudet sormenjäljet. Ostoksistamme jää jälkeen pankki- tai luottokortin tiedot, kirjastolainaukset tallentuvat digitaalisessa muodossa päätteelle ja kulunvalvontajärjestelmät rekisteröivät kulkulupamme magneettikoodin. Pikkuhiljaa erilaisen yksilöllisen digitaalitiedon lisääntyessä me huomaamatta jätämmekin jälkeemme digitaaliset sormenjäljet, joita seuraamalla meidät voidaan sitoa aikaan ja paikkaan. Rekisteristä löydetään tieto, että herra X on ollut Anttilan kosmetiikkaosastolla kello 18:45 tiistaina kolmas helmikuuta. Kahdenkymmenen minuutin päästä hänen digitaalisesta matkakortistaan on vähennetty veloitus raitiovaunukyydistä kolmen kaupunginosan päähän, ja hetkeä myöhemmin luottokortti köyhtyy viidentoista markan arvoisen suklaalevyn verran. Tietokoneet tutkivat herra X:n menneisyyttä ja laskevat erilaisia skenaariomahdollisuuksia. Muutamassa sekunnissa tietokone päätyy oikeaan ratkaisuun ja riistää herra X:ltä itsenäisyyden. Herra X on salaisuuksinensa alasti, vaikkei sitä itse vielä tiedäkään.

Kehittyneet valvontajärjestelmät on nykyään varustettu hahmontunnistuslogiikoilla. Käytännössä hahmontunnistusta hyödynnetään esimerkiksi ulkomailla metroasemien valvomoissa, joissa järjestelmät osaavat tunnistaa, liikkuuko asemalaiturilla ihminen, koira vai pelkästään eilinen sanomalehti. Lisäämällä raskasta tunnistuslogiikkaa ja tekoälyä olisi periaatteessa mahdollista opettaa järjestelmät tunnistamaan ihmismassasta myös erilliset persoonat. Tietokone raksuttelisi kaikessa rauhassa ja laskeskelisi, että tuolla se Mäkisen Matti taas on matkalla Ruoholahteen ja Virtasen Jukka palaamassa sählyharjoituksista Kaisaniemestä. Tekoäly yhdistäisi erilaiset viestit matkalipun ostamisesta ja kulkuluvan käyttämisestä lineaariseksi tapahtumaketjuksi, ja ajan myötä lisääntyvän informaatiomäärän saavuttaessa logiikan tarvitsemat rajat tietokone pääsisi selville yksilön tekemisistä kokonaisuudessaan.

Ajatus täysivaltaisesta, salaisesta seurannasta ei välttämättä ole niin kaukaa haettu kuin ensikättelyssä saattaisi luulla. Esimerkkien valossa on helppo huomata, että jo nyt meistä tallennetaan paljon informaatiota, jonka loppusijoituksesta me emme voi olla varmoja - varsinkaan, kun emme monesti edes tiedä kyseisen informaation tallentuvan minnekään. Vaikka se olisikin erittäin epätodennäköistä, ei olisi mahdotonta, että esimerkiksi valtiollisen kriisitilanteen takia tai ulkoisten tahojen aloitteesta joku tai jotkut ottaisivat hallintaansa suurimman osan meitä käsittävästä valvontainformaatiosta. Se voisi tapahtua osana rikostutkimusta, salaista luotettavuustutkimusta tai jotain muuta - ehkäpä jotain ajattelemattomissa olevaa tarkoitusta - varten. Oli miten oli, tärkein huomio on se, ettei se olisi mahdotonta.

Vaikka viattomuus onkin hyve ja täällä pohjolan paratiisissa saammekin elää turhia murehtimatta, on tulevaisuudenkuvia ajatellen hyvä pitää mielessä, mitä me annamme meitä koskevalla tiedolla tehdä. Videokuvat, rekisteritiedot tai puhelinkeskustelut voivat yksinään olla täysin merkityksettömiä, mutta yhdistettynä muodostavat persoonastasi ja tekemisistäsi sellaisen kokonaisvaltaisen kuvan, joka omasta mielestäsi kuuluu vain sinulle itsellesi.

Kun siis seuraavan kerran kirjoitat sosiaaliturvatunnustasi johonkin lomakkeeseen, mieti mitä sille tiedolle tapahtuu. Vaikka yleisesti ottaen tietosuojalakien merkitys tuntuu väheksyttävältä ja elämää rajoittavalta, sietää luoda lainsäätäjien puoleen ajatus uudemman kerran ja ehkäpä todeta, ettei sittenkään ole yhdentekevää kuka tietää.

## **1.160 Valtteri Murto: Amigistin yleisiä mukavuusvinkkejä**

Amigistin yleisiä mukavuusvinkkejä ----------------------------------

Valtteri Murto

Harvoin tulee ajatelleeksi, että koneella leikkiessä jokin ruumiinosa

saattaa rasittua, sillä tietokoneiden käyttö mielletään hyvin usein (täysin aiheellisestikin) enemmän henkiseksi kuin fyysiseksi harrastukseksi. Itseäni tämä aihe kosketti, kun aloin alkutalvesta tuntea omituista särkyä ranteissani. Kyseltyäni ja mietittyäni, mistä kyseinen jomotus voisi johtua, päädyin tulokseen, että syynä on koneen ja nimenomaan näppäimistön käyttö. Kaivoin siis esille tietoa asiasta, jotta saisin tietää jomotuksen pääsyyn. Kerron tässä nyt teille, mitä tulee tehdä, jottei joutuisi kärsimään samanlaisista kivuista kuin minä. Olen koonnut pääkohtien alle yksityiskohdat siitä, miten koneen käytön mukavuutta voi parantaa melkoisesti.

#### Työrauha

Tärkeintä tietenkin on, että saa käyttää konettansa rauhassa. Kukaan ei pysty keskittymään tekemiseensä rauhassa, jos ilmassa leijuu jälkikasvun tai pikkusiskojen tai -veljien leikkien meteliä tai vaara tulla määrätyksi tyhjentää tiskikone. Yleisesti minkäänlainen melu ei ole hyvästä. Tosin jotkut tykkäävät kuunnella esim. lempimusiikkiaan tai uusimpia moduuleja. Hyvä näin, sillä koneen käytön pitäisi olla rentouttava harrastus, ja jokaisellahan on omat tapansa rentoutua. Korvakuulokkeet ovat erinomainen lisäväline pitämään meteli loitolla niin omista kuin muidenkin korvista.

#### Oikea asento

Erittäin tärkeää on myös käsien hyvinvointi. Ilman käsiä ei tietokonetta voi hyödyntää yhtään, joten käpälistään kannattaa pitää hyvää huolta. Suurimmalle rasitukselle joutuvat ranteet, jotka mitä yleisimmin ovat huonosti tuettuina. Asentoon vaikuttavat mm. näppäimistön sijainti ja korkeus. Kaikkein huonoimmassa paikassa näppäimistö sijaitsee, jos ranteet joutuvat roikkumaan ilmassa, jolloin lihakset eivät pääse kunnolla rentoutumaan.

Tähän löytyy helppo apu: rannetuki. Rannetuki on kapea, pitkä ja sentin verran paksu esim. vaahtomuovista tehty esine, joka sijoitetaan näppäimistön eteen ranteiden kohdalle. Se tukee ranteita niin, etteivät ne pääse rasittumaan huonon asennon vuoksi. Näppäimistön työntäminen hieman enemmän pöydälle, jolloin ranteille/rannetuelle jää pieni kaista pöytätilasta, on osoittautunut hyödylliseksi. Pieni kohotus kannattaa ranteille laittaa, vaikkei varsinaista "tukea" käyttäisikään. Hiiren käyttöön pätevät samat asiat kuin näppäimistönkin. Sitä ei saa sijoittaa liian lähelle pöydän reunaa, joten ranteen liikarasittumista on varottava. Rannetuellisia hiirimattoja löytyy lähes jokaisesta hyvin varustetusta mikroliikkeestä muutamalla kympillä.

Huonossa asennossa oleskelu saattaa kostautua vihoittelevina niskalihaksina tai kipeänä selkänä. Siksi on pidettävä huolta, ettei konetta käytettäessä selkä pääse "repsahtamaan" eli joudu huonoon asentoon. Selän pitäisi olla suorana, ei kumpaankaan suuntaan kääntyneenä eikä kierona. Hyvä esine pitämään selkäkivut loitolla löytyy lähes joka kodista: sohvatyyny tai vastaava, joka sijoitetaan selkänojan ja selän väliin ristiselän paikkeille.

Näytön sijainti

Näytön on oltava sopivassa asennossa ja kulmassa katsojaan nähden. Näytön etäisyyden minimimittoja ei myöskään pitäisi aliarvioida, sillä ne ovat todellakin vähimmäisvaatimuksia. Jos näyttöä tiirailee liian läheltä, voi hyvin äkkiä alkaa tuntea outoa siristystä silmissään. Tällöin on aika pitää välittömästi tauko ja tarkistaa näytön etäisyys. Näytön pitäisi sen tyypistä riippuen sijaita vähintään n. 60-70 cm päässä katsojan silmistä. Jos näytön virkaa tekee televisio, on vähimmäisetäisyys 1,5 m (14" TV:llä). Näytön kirkkaus ei myöskään saisi olla normaalisäätöä korkeampi ilman erityistä tarvetta.

Näytön sijoitukseen on kiinnitettävä erityistä huomiota. Hyvä sijainti on paikassa, johon valaistus tulee sivulta. Ei takaa eikä suoraan edestä, vaan sivulta, sillä näytöstä heijastuva valo rasittaa silmiä erittäin pahasti. Myöskään pimeässä ei missään nimessä pidä monitoria katsella.

#### Korvien rasitus

Äänet ovat päivä päivältä tärkeämmässä asemassa myös tietokoneilussa. Kaiuttimien ei pidä olla liian lujalla, sillä lyhytkin oleskelu liian kovassa metelissä saattaa aiheuttaa parantumattoman kuulovaurion. Myös kuulokkeita käytettäessä on äänenvoimakkus otettava erittäin tarkasti huomioon. Tosiasia kuitenkin on, että joissakin ohjelmissa, eritoten peleissä, äänen voimakkuus luo oman tunnelmansa, varsinkin jos ääniefektit ovat hyvin tehtyjä.

Vaikka tietokoneen käyttö olisi kuinka rakas harrastus hyvänsä, niin rajansa kaikella. Kukaan ihminen ei jaksa koko päivää (ja yötä) istua koneen ääressä taukoamatta. Muutaman minuutin tauko tunneittain tekee ihmeen hyvää. Myös ulkona kävelyllä käynti virkistää niin sielua kuin ruumistakin, ja ajatus kulkee yllättävän hyvin. Tämänkin artikkelin kirjoittaminen tuli minulle mieleen ollessani ulkona kävelyllä.

HUOM! Kirjoittaja, Saku tai Suomen Amiga-käyttäjät ry. eivät vastaa näiden ohjeiden nuodattamisen pohjalta mahdollisesti aiheutuvista ongelmista tai haitoista. Lue aina käyttöohjeet ennen laitteen käyttöönottoa.

### **1.161 Petri Keckman: Elämää tietokoneessa?**

Elämää tietokoneessa? ---------------------

Petri Keckman

Mitä on elämä? Miten se kehittyy? Miten mieli toimii? Ovatko molemmat vain materian liikettä?

Vastaavanlaiset kysymykset ovat varmasti askarruttaneet ihmisapinan mieltä jo siitä lähtien, kun saimme ensimmäiset orastavat tuntemukset siitä, että olemme jotain mikä on olemassa: jo vuosimiljoonia ennen Platonia (synt. 427 eKr.) tai Descartesia ja "Cogito, ergo sum":ia 1600-luvulla.

Tämän päivän tekoelämän ja tekoälyn tutkijat ovat tuomassa omaa

vastauksentynkäänsä näihin kysymyksiin. Asiaa pohdittiin aivan vakavasti(?) myös Tiede 2000 -lehden (5/95) artikkelissa "Luomisen kahdeksas päivä?", jossa todetaan: "Tekoelämän tutkimus on biologiaa elektronisessa muodossa. Tietokoneiden avulla halutaan paljastaa elämän syvin olemus - ja kehittää uutta elämää."

Minua ovat aina puistattattaneet puheet tietokoneella aikaansaadusta tekoelämästä. "Tieteellisellä toiminnalla" on kulttuurissamme hyvin suuri arvovalta ja se siirtyy myös artikkeleille, joita julkaistaan Tiede 2000 -lehdessä. Asemaansa tiede on aikoinaan päässyt syrjäyttämällä uskonnolliset ja myyttiset maailmankuvat. Tiede nähdään toimintana, joka tuottaa "tietoa", joka on varmemmalla pohjalla kuin muut, esimerkiksi uskonnolliset, maagiset tai taiteeseen perustuvat ihmis- ja elämänkäsitykset. Tiede aikoinaan syrjäytti uskonnon kuitenkin lähinnä vain materian lainalaisuuksien tutkimisessa.

Ja nyt siis "tieteellisesti" pohditaan vakavasti, ovatko ne prosessit, joita tietokoneella aikaansaadaan samaa kuin elämä?! Kaikki tietokoneen toiminta on palautettavissa siihen, että jos jotkin sähkövaraukset (syötebitit) ovat vaikka 101011 ja jotkin bitit (ohjelma) ovat 101001, niin ne määräävät tiettyjen sääntöjen perusteella (prosessorin toiminta), että tulosteeksi tulee jotkin bitit, esimerkiksi 1101010. Tämän tulosteen annetaan sitten aiheuttaa tiettyjä aisteilla havaittavissa olevia ilmiöitä näyttöpäätteessä, robotin käsivarressa tai muussa tulostinlaitteessa. Siinä se on tasan koko homma eikä mitään muuta.

Tietokone ei käsittele edes numeroita eikä laske. Sen voidaan tulkita tekevän niin vasta sen jälkeen, kun olemassa elävä ja tietävä olento, joka antaa niille sähkövarauksille sellaiset tulkinnat, että ne ovat joitain sellaisia tietomme kohteena olevia olioita, joita kutsumme numeroiksi. Yhtä hyvin voisi väittää melkein minkä tahansa fyysisen materian toiminnan kuvaavan "elämän syvintä olemusta". Annamme vain näille havaintokentässämme tapahtuville tapahtumille sellaisen semanttisen tulkinnan: muodostamme tietyn kielen, jossa tietyillä materiaalisilla tapahtumilla ovat tietyt tiedolliset vastineet mielessämme.

Tekoelämää tutkivat ovat pyrkineet luomaan laskennallisia prosesseja, joiden mahdollista elävyyttä he aivan vakavissaan pohtivat. Tällaisia ovat mm. ns. soluautomaatit. Niissä noudatetaan tiettyjä yksinkertaisia algoritmillisia periaatteita, joiden tuloksena syntyy näyttöpäätteelle tulosteita (joiden toiminta kuvaa elämän syvintä olemusta! Hah hah!). Esimerkiksi:

- 1) Jokainen kuvaruudun piste (solu), jolla on kaksi tai kolme elävää naapuria, selviää hengissä seuraavalle sukupolvelle.
- 2) Jokainen solu, jolla on nolla tai yksi naapuria "kuolee" yksinäisyyteen, ja jokainen piste jolla on neljä tai useampia naapureita kuolee liikakansoitukseen.
- 3) Jokainen kuollut solu, jolla on tasan kolme elävää naapuria synnyttää uuden solun.

Samat periaatteet voidaan sanoa myös toisin:

1) Jos pikseli ei ole päällä niin se tulee päälle, jos sillä on tasan kolme päällä olevaa viereistä pikseliä.

2) Jos pikseli on päällä, niin se sammuu, jos sillä on nolla tai yksi päällä olevaa viereistä pikseliä. Samoin se sammuu, jos vieressä on useampia kuin kolme pikseliä päällä.

Näillä yksinkertaisilla "syntymän", "hengissä säilymisen" ja "kuoleman" säännöillä väitetään siis saatavan aikaiseksi jotain sellaista, josta pohditaan, onko se elämää. Pohtisivat edes vain sitä, kuvastavatko ne jollain tavalla joitain meidän elävien ihmisten tietoja ja käsityksiä evoluution prosesseista, mutta kun minä olen käsittänyt, että he aivan vakavissaan pohtivat sitä, ovatko ne eläviä. Suutarit pysykööt lestissään työajalla ja pohtikoot vapaa-ajalla kaikenkattavia selityksiä elämän syvimmästä olemuksesta, joka on meille täysi mysteeri, vaikka me niin kiihkeästi haluaisimmekin väittää ymmärtävämme sitä.

Mielemme on aina aikansa vanki. Nyt kun tietokoneet ovat valtaamassa alaa elämässämme ja mielessämme, pyrimme helposti projisoimaan sen käsitteitä elämään. Taiteilijat, uskovaiset, humanistit ja psykologit näkevät elämän aivan toisin.

Alla on AMOS-ohjelma, joka mallintaa ylläselitettyä yksinkertaista soluautomaattia - ja elämän perimmäisintä luonnetta. Esimerkkiajossa laitoin alkusyötteeksi seuraavanlaisen pistekuvion:

> xxx x x x x x x xxx

Kuva 1: Symmetristä elämää

Koska alkukuva oli symmetrinen, aiheutti se luonnollisesti myöskin symmetristä elämää. Pienikin muutos alkuparametreihin (yhden pisteen poisto) voi muuttaa tätä tekoelämää täysin. Suuri osa muodoista päättyy tilanteeseen, josta elämä ei enää kehity, vaan peräkkäisistä tiloista tulee samanlaiset. Esimerkkiajossa elämä kiinnittyi stabiiliin tilaan 14. sukupolvessa. Yhden pisteen poisto aiheutti sen, että elämä lähti laajenemaan. Kun tästä alkutilasta poistin vielä yhden pisteen, jolloin alkutilanne oli tällainen,

> xxx x x x x xxx

hävisi elämä kokonaan sukupolvessa 16.

Kuva 2: Elämä laajenee...

Ne, joilla on käytössä AMOS-tulkki tai kääntäjä voivat tutkia ohjelmalla muita tapauksia. Talleta blokki teksinkäsittelyohjelmallasi, lataa se (Load ASCII-file) AMOS-tulkkiisi ja tutki "elämää". Ohjelma on melko hidas, koska käytän siinä taulukoita solujen tilanteen tallettamiseen. Joka tilanteessa täytyy jokainen solu ja sen kahdeksan naapuria tutkia erikseen. Lisäksi seuraavaan tilanteeseen mennessä kopioidaan koko

taulukko uudeksi lähtötaulukoksi, jonka perusteella lasketaan taas seuraava tilanne. C-kieltä ja dynaamisia muuttujia käyttäen ohjelmasta olisi tullut monta kertaluokkaa nopeampi - mutta evoluutiohan on hidasta. Mikäli artikkeli aiheutti mietteitä ja käytössäsi on modeemi, voit kommentoida MBnetissä tai Epsilon Indissä, joissa silloin tällöin käyn. Toki voinet lähettää mietteitäsi Sakuunkin: jos joku nykyajan keinotodellisuus- ja tietokonefriikki on tosissaan sitä mieltä, että elämä ja ihmisen sielun toiminta ovat jotain senkaltaista, että sitä voidaan mallintaa - tai jopa aikaansaada - tietokoneella, niin olen valmis riitelemään aiheesta. Rem \*\*\* Petri Keckman 1996 Rem \*\*\* Soluautomaatin elämää AMOSilla Rem Ohjelma tuottaa tekoelämää noudattamalla yksinkertaisia Rem periaatteita: Rem 1) jos pikseli ei ole päällä niin se tulee päälle, jos sillä on Rem tasan kolme päällä olevaa viereistä pikseliä. Rem 2) Jos pikseli on päällä, niin se sammuu, jos sillä on molla tai yksi Rem päällä olevaa viereistä pikseliä. Samoin se sammuu, jos vieressä on Rem useampia kuin kolme päällä. Rem Ohjelma piirtää vaiheista pieniä kuvia ja piirtää vanhojen päälle, kun Rem kuvaruutu täyttyy.  $MX#=640$ MY#=256 Screen Open 0,MX#,MY#,4,Hires Flash Off : Curs Off : Cls 0 Colour 0,\$0 : Colour 1,\$F0 : Colour 2,\$FF0 : Colour 3,\$F00 Rem Halutessasi voit muuttaa muuttujien RX, RY, XKPL, YKPL ja Rem alkukuvan koordinaattien arvoja Data-lauseesta. RX=4 : RY=4 : Rem "sarjakuvaruutujen" lukumäärä, tässä 4\*4 XKPL=16 : Rem Sarjakuvaruudussa 16\*16 ruudukko soluille YKPL=16 KPL=12 : Rem Elämän alkukuvapisteitten lukumäärä Rem Elämän alkusolujen koordinaatit XKPL\*YKPL ruudukossa Data 6, 6, 7, 6, 8, 6, 9, 7, 10, 8, 9, 9, 8, 10, 7, 10, 6, 10, 5, 9, 4, 8, 5, 7 Rem Jos muutat KPL-määrää suuremmaksi, niin joudut tietysti lisäämään Rem myöskin alkupisteitä, joiden koordinaatit ovat väliltä 1..XKPL Rem ja 1..YKPL. Rem Jos elämä kehittyessään ei mahdu sille asetettuihin raameihin, Rem voit kasvattaa XKPL- ja YKPL-muuttujien arvoja. Silloin joudut Rem myös muuttamaan alkukoordinaattien arvoja, jos haluat alkukuvan Rem keskelle "sarjakuvaruutua" samoilla data-arvoilla. Helpommmin se Rem käy, kun muutat riviltä 63 ja 64 skaalaustekijää. Jos esim. suurennat Rem ruudukkoa 10:llä, niin muuta skaalaustekijä 10/2=5, ja alkukuva on Rem edelleen keskellä eikä sinun tarvitse muuttaa kaikkia data-arvoja. Rem Pienikin muutos voi saada elämässä suuria muutoksia aikaiseksi: Rem esim. arvoilla KPL=11, XKPL=25, YKPL=25, RX=4, RY=4 elämä ei lopu Rem koskaan, mutta jos tästä poistaa vain yhden pisteen (KPL=10) käyttäen Rem samoja Data-lauseen arvoja, niin se häviää kokonaan sukupolvessa 16. Rem Aloitetaan piirtämällä raamit elämälle:

MARG=40 : Rem Alasjätettävä marginaali

```
LEVEYS# = (MX#-1)/RXKORKEUS#=(MY#-MARG)/RY
Ink 3
For I=1 To RX : For J=1 To RY
Box LEVEYS#*(I-1),KORKEUS#*(J-1) To I*LEVEYS#,J*KORKEUS#
Next : Next : Draw MX#, 0 To MX#, MY#
Locate 20,28 : Paper 0 : Pen 2
Print "ELÄMÄN SYVIN OLEMUS TEKOELÄMÄN TUTKIJOIDEN MIELESTÄ"
Rem SOLUT0-taulukon avulla lasketaan seuraava SOLUT1-taulukko
Dim SOLUT0(XKPL+1, YKPL+1), SOLUT1(XKPL+1, YKPL+1)
Rem tapetaan aluksi kaikki solut (arvo 0)
For I=0 To XKPL+1 : For J=0 To YKPL+1
   SOLUTO (I, J) = 0 : SOLUT1 (I, J) = 0Next : Next
LX#=LEVEYS#/XKPL : Rem yhden pisteen (solun) leveys
LY#=KORKEUS#/YKPL
If LX#<2 or LY#<2
 Print "Liian pieneksi meni. Pienennä muuttujia RX,RY tai XKPL,YKPL"
  Stop
End If
Rem Asetetaan elämän spontaani alkusynty.
X0#=0 : Rem sarjakuvaruudun vasen yläkulma alussa
Y() = 0For SOLU=1 To KPL
 Read I,J
  I=I+0 : Rem skaalaustekijä (tässä 0)
  J=J+0 : Rem skaalaustekijä (tässä 0)
 SOLUT0(I,J)=1 : Rem solu elää=1, kuollut=0
 Ink 1 : Gosub 999
Next
KIERROS=2
Repeat : Rem Pääsilmukka, jossa pyöritään kunnes elämä ei enää kehity
 Locate 0,28 : Paper 0 : Ink 3
 Print "Sukupolvi: ";KIERROS : Add KIERROS, 1
  Rem lasketaan seuraavan sarjakuvaruudun vasen yläkulma
  X0#=X0#+LEVEYS# : If X0#>MX#-LEVEYS#
                      X0#=0 : Y0#=Y0#+KORKEUS#
                      If Y0#>MY#-KORKEUS#-MARG : Y0#=0 : End If
                    End If
  Rem tyhjennetään se ensin
  Ink 0 : Bar X0#+1,Y0#+1 To X0#+LEVEYS#-1,Y0#+KORKEUS#-1
  Rem ja aletaan laskea soluille arvoja
  For I=1 To XKPL
    For J=1 To YKPL
      ELAA=SOLUT0(I,J)
      KPL=0 : Rem Lasketaan elävät naapurisolut
      Rem ei lasketa solua itse sen eläväksi naapuriksi:
      If ELAA=1 : KPL=-1 : End If
      For DI=-1 To 1
        For DJ=-1 To 1
          If SOLUT0(I+DI,J+DJ)=1 : Add KPL,1 : End If
        Next DJ
      Next DI
```

```
Rem tässä on varsinainen tekoelämän generaattori
      If ELAA=1 and(KPL=2 or KPL=3)
        SOLUT1(I,J)=1Ink 1 : Gosub 999 : End If
      If ELAA=1 and(KPL=0 or KPL=1 or KPL>3)
        SOLUT1(I, J) = 0Ink 0 : Gosub 999 : End If
      If ELAA=0 and(KPL=3)
        SOLUT1(I,J)=1Ink 1 : Gosub 999 : End If
    N \cap \nu<sup>+</sup>
  Next
  Rem tutkitaan samojen solujen lukumäärä
  Rem ja siirretään SOLUT1:n alkiot SOLUT0:n alkioiksi
  SAMOJA=0
  For I=1 To XKPL : For J=1 To YKPL
    If SOLUT0(I,J)=SOLUT1(I,J) : Add SAMOJA,1 : End If
    SOLUT0(I, J)=SOLUT1(I, J) : SOLUT1(I, J)=0
  Next : Next
Until SAMOJA=XKPL*YKPL
Locate 0,29 : Print "Elämä jumittui."
End
Rem aliohjema solun piirtoon
999
A0#=Int(X0#+I*LX#+1.5)
B0#=Int(Y0#+J*LY#+1.5)
A1#=Int(X0#+I*LX#+LX#-0.5)
B1#=Int(Y0#+J*LY#+LY#-0.5)
If Int(A0#)=Int(A1#) or Int(B0#)=Int(B1#)
    Plot A0#,B0# : Draw To A1#,B1#
Else Bar A0#,B0# To A1#,B1# : End If
Return
```
# **1.162 Mikko Sipiläinen: Säteilypäästötarkastaja vierailulla**

- SML:ltä päivää. Jos omistatte tietokoneen, niin tulisimme mittaamaan sen säteilypäästöt.
- Että kuinka???
- No tiedättehän, että esimerkiksi tavallinen monitori aiheuttaa karvoitusta nenänpäähän, jos sitä tuijottaa liian läheltä. Itse asiassa teidän nenännehän punoittaa jo melko pahasti.
- No se nyt punoittaa aivan muista syistä, mutta tulkaa nyt katsomaan se Amigani, jos asia kerran niin tärkeää on.
- Siis tarkoitin tietokonetta, enkä mitään ruokatehdasta.
- Täh?! Amiga on kylläkin tietokone.
- Jaa, no olisitte heti sanonut.
- No niin, tutkikaa nyt sitten oikein kunnolla. Eikä sitten näpelöidä niillä mällisillä kumihansikkailla näppäimistöä!
- Ei tulisi mieleenikään. Mutta mitäs helv... Tässähän lukee Intel outside. Oletteko te kenties kaasuttanut prosessorinne ilmakehään? Siitä seuraa ankarat sakot.
- Katsokaas nyt herra tarkastaja. Tämä kone ei satu käyttämään Intellin prosessoria.
- No paloöljylläkö tuo sitten toimii?
- Lähinnä IVO:lla, luulisin.
- Eipäs nyt heittäydytä näsäviisaaksi, siitäkin voi tulla rapsuja.
- Minähän vain yritän selvittää teille, että tämä kone toimii Motorolan valmistamalla prosessorilla...
- Ai, olisitte heti sanonut. Mitäs mieltä olette ydinvoimasta?
- Mukavan hiljaistahan tuo on.
- Ei, mutta olet, veli hyvä, aivan oikeassa.
- Tiedän!
- Mutta se PC vasta mahtava vehje onkin.
- Ai? Kuinni?
- No ison kuoren sisällä paljon tyhjää tilaa vaikkapa linnunpöntölle. Ovat katsos ruvenneet kehittämään ympäristöystävällisempää tietokonetta.
- Öh, minä kun luulin, etteivät linnut viihdy hurisevassa pöntössä.
- Juu, eivät kyllä, mutta valmistajat ovat luvanneet virtalähteetöntä ja tuulettimetonta mallia pieneen lisähintaan. Väittävät, ettei uudesta koneesta lähde pihahdustakaan.
- Jaa, toista se on tässä mun Amigassa, mutta onpahan ainakin tunnetta pelissä.
- Tuli vain tässä mieleen, että kuinkas kone toimii ilman virtalähdettä?
- Veikkaisin, että se on ratkaistu niinkutsutulla kuntopyörämenetelmällä.
- Että millä???
- No katsos kun laitetaan kuntopyörään vanha kunnon dynamo ja siitä piuha koneeseen. Sitten kun narrataan vielä anoppi sotkemaan, niin kyllä sen luulisi toimivan. (Tosin anopille voi olla melkoisen hankalaa tolkuttaa laihduttamisen tärkeyttä ulkomuodon kohentamisen tiimoilla, joten kannattaa keksiä parempi tekosyy.)
- Tuota en tullut kyllä ajatelleeksi...
- Ettepä tietenkään, mitäpä teiltä muutakaan olisi voinut odottaa. On muuten ympäristöystävällinenkin.
- Mutta biokaasupäästöt vain löyhähtelevät ikävästi nenään luulisin. Metaaniahan ei eau de toiletiin voi sekoittaa sitten kirveelläkään.
- No letku takamukseen ja päästöt talteen. Saahan sillä lämmitettyä vaikka hernekeittoa talvella.
- Jaa, no mutta minnekäs käytetyn anopin nakkaat?
- Melkoista ydinsaastettahan tuo käytetty anoppi kylläkin on. (Tosin ei motkota enää...) On kyllä ydinsaastettakin vakavampi uhka.
- Voisikohan käytetyn anopin kierrättää ja tehdä siitä vaikka uutta materiaalia Intelin prosessoreihin?
- Kyllä varmasti, mutta minä en ainankaan haluaisi kuunnella motkottavaa prosessoria.
- Totta. Mikäpä olisikaan kauheampaa kuin käyttää windowsia lintujen ja anopin säestämänä. Siitä on leikki kaukana!
- Ai, minä kun luulin aina, että PeeCee on yhtä ruusuilla tanssimista.
- Niinhän se onkin. Jalkapohjani ovat vieläkin täynnä piikkejä! Ja sain vielä pahanlaatuisen windofobian.
- Onkos sellainenkin tauti olemassa?
- Juu, kouristusta, oksentelua, näppylöitä ja omituisia harhanäkyjä kaiken maailman systeemivirheistä.
- Mutta sehän on kauheaa.
- Totta, eikä siinä vielä kaikki. Tapahtumat muuttuvat todeksi muutaman sekunnin päästä harhanäystä.
- Mutta eihän tuollaisella koneella voi tehdä yhtään mitään.
- Ei voikaan, ja siinähän koko juju piileekin. Eipähän tarvitse minunkaan työpaikalla tehdä yhtään mitään. Toisin sanoen ei tule hommasta lasta eikä paskaa.
- Tarkoitatte siis, ettette tee työpaikalla yhtään mitään?! Tuohan on törkeää, elleipä jopa brutaalia. Ja mitä helvettiä te sitten teette.
- No kun kerran tulit kysyneeksi... Tässä muutama päivä sitten jälleen kerran katuja harhaillessani törmäsin baariin, jossa vanhalla fagottia soittavalla miehellä oli tapana työntyä sisään. No... joka tapauksessa sain häneltä elämääni uuden hehkeän idean ja takapuoleni on aivan hellä.

Tässä tapauksessa harrastajamme piina päättyi lyhyeen. Tarkastaja sattui liukastumaan eteisessä majailleen puudelin jätökseen ja ystävämme onnistui heivata tuo onneton otus ulko-oven kolkommalle puolelle. Että semmosta.

Mikko Sipiläinen

# **1.163 Mikko Sipiläinen: Vanha kunnon Syquest**

Vanha kunnon Syquest --------------------

Mikko Sipiläinen

Kertomus siitä, kuinka Amigisti löysi vanhan rojun ja sai sen toimimaan<br>koneessaan eli kuinka Syquest istahti C2000:een turbokortin kuinka Syquest istahti C2000:een turbokortin SCSI-II-ohjaimen välityksellä...

Muutamia kuukausia takaperin sain käsiini vanhan Syquest-aseman. Asema oli tehtaalla asennettu ulkoiseen melko tyylikkääseen koteloon, jossa oli liittimet 25-pinniselle SCSI-johdolle ja virtakaapelille. Virtakytkin pilkisteli myöskin kotelon persuksista maailmaa ihmettelemään, joten minun oli uskottava, että kotelo oli todellakin tarkoitettu aidoksi ulkoiseksi SCSI-koteloksi powereineen päivineen.

- Mikä helvetin Syquest (syyliä löytyy jo omastakin takaa)???

Syquest on periaatteessa vaihtokiintolevy, jossa "kiintolevyinä" käytetään caddyjä, joiden tallennuskapasiteetti on mallista riippuen joko 44 tai 88 megatavua.

Aikani ihmeteltyäni, mihin ihmeeseen tuon ison kotelon heitän, sain päähäni loistoidean. Syquest-asema on kooltaan 5,25-tuumainen ja sopii sellaisenaan ainakin A2000:n sisuksiin, joten rupesin irrottelemaan eläimellisellä raivolla ruuveja Syquestin kotelosta. Tämä operaatio oli varsin mielenkiintoinen siihen asti, kun sain kotelon auki. Edellinen omistaja oli ilmeisesti itse tehnyt muutoksia kotelon sisuksiin, sillä SCSI- ja virtakaapelit oli tukevasti vielä liimattu pikaliimalla paikoilleen. Tämä harmittava takaisku ei kuitenkaan musertanut minua, ja päätin kahta kovemmalla innolla tarttua puuhaan kiinni. Lopulta sainkin aseman irrotettua kotelostaan ja rupesin tutkiskelemaan sitä. SCSI-liittimen takaa löytyikin sitten ihan kolme irroitettavaa vastusverkkoa ja yksi rupinen jumpperi laitenumeron valitsemiseen. Päätin jättää hienon asemani hetkeksi rauhaan ja revin C2000:ni kotelon ruuvit auki. Siinä vaiheessa vasta tajusin, etten olekaan aikaisemmin joutunut tilanteeseen, jossa joudun lisäämään (tosin vapaasta tahdostani) uuden SCSI-laitteen koneeseeni.

Hetkeä myöhemmin Naarajärvellä erään Esa Heikkiseksi haukutun tyypin kotona soi puhelin. Hyvästä ajoituksestani kuuluisana onnistuin tietenkin valitsemaan ajankohdista mitä otollisimman. Esa oli perkaamassa silakoita, joten pahoittelen viimeaikaisia häiriöitä Amiga Zonen limaisen tuntuisissa linjoissa (tosin tämä limaisuuskin on loppujen lopuksi minun syytäni). Esa kuitenkin leppyi yllättävän nopeasti kuultuaan löydöstäni ja neuvoi pikaisesti, miten toimin tämän asemani kanssa. Tein työtä käskettyä ja repäisin Amigan SCSI-kaapelin irti. Asensin kaapeliin ylimääräisen liittimen ja kiinnitin sen valmiiksi ohjaimeen.

Sitten oli vuorossa Syquest. Asensin sen paikoilleen C2000:n 5,25":n laajennuspaikkaan ja mitoitin syvyyden asemalle oikeaksi, ettei uusi asema pullota älyttömästi etupaneelista ulos. Sitten yritin vetää virtajohtoa paikoilleen ja huomasin katastrofin: virtakaapeli oli liian lyhyt, joten kaapelille piti väsätä jatketta. Kolvailu tuotti kuitenkin tulosta ja nyt kaapelilla oli riittävästi pituutta. Sitten huomasin hauskan seikan: Syquest sijoittui SCSI-kaapelin päässä viimeiseksi, joten minun oli revittävä terminoinnit irti Syquestia edeltävästä kiintolevystä eikä itse Syquestista, joten jouduin asentamaan terminaattorit takaisin Syquestiin ja repimään kiintolevystä moiset pois. Sitten vain läiskin kaapelit viimeinkin lopullisesti paikoilleen ja tarkastin vielä kytkennät.

Kaikki näytti hyvältä, joten kytkin virta- ja monitorikaapelit Amigaan ja käynnistin koneen. Syquest mietti hetken ja rupesi sitten ottamaan kierroksia - ääni oli kuin toisen maailmansodan aikainen pommikone olisi noussut ilmaan. Sitten kuului "tsika tsika tsika tsika", minkä jälkeen ei mitään tapahtunut. Virrat pois ja vikaa etsimään. Huomasin, että DH0:n ja Syquestin laitenumerot olivat samat. Jumpperi toiseen paikkaan ja virrat uudelleen päälle. Pommikone lähti uudelle matkalle ja suoritti self-testin pommituksen muodossa, mutta sitten alkoi tapahtua. Edellinen omistaja oli ollut Amigisti, ja asemaan heittämäni caddy sisälsikin kaiken tarvittavan tiedon, jotta kone pääsi boottaamaan itsensä Syquestin caddyltä.

Katselin tapahtumaa monttu levällään, pyörittelin numerosarjan Naarajärvelle ja totesin, että se boottasi, mutta Syquestilta eikä kiintolevyltä. Olin aivan varma, että olin nakkisormineni mähläillyt jotain väärinpäin, mutta Esa rauhoitteli langan toisessa päässä, että Syquestin RDB:llä oleva prioriteettiasetus on kovalevyni vastaavaa korkeampi, jolloin kone boottaa Syquestilta. Tämä huojensi suunnattomasti mieltäni ja kaivoin kiintolevyltäni Expertprepin (HDtoolboxia vastaava ohjelma), jolla pääsin muokkaamaan Syquestin sisällä olleen caddyn sopivanlaiseksi. Tein tarvittavat muutokset, ajoin formaatit läpi ja lopuksi pyysin Expertprepiltä valmiin mountlistin ko. asemasta mounttaamista varten. Tässä vaiheessa boottasin koneen ja katsoin, mitä tapahtuu.

Kone boottasi kovalevyltä kauniisti ja Syquestkin löysi sisuksistaan caddyn mountin yhteydessä. Kopioin ihan testimielessä muutamia tiedostoja caddylle ja totesin kirjoitusnopeuden olevan jotain vajaata 400 kilotavua sekunnissa 44 megan caddyllä. Sain sadistisen ajatuksen ja päätin kiskaista caddyn Syquestista ulos levykkeen tapaan. Tässä vaiheessa leukapieleni venähtivät sitten lopullisesti. Syquest toimi kuin levykeasema, joten päätin pistää caddyn takaisin paikoilleen ja katsoa, ilmestyykö aseman ikoni uudelleen WB:n ruudulle - ja ilmestyihän tuo. Siis tämä kaikki, vaikka minkäänlaisia ohjelmia ei Syquestin mukana tullut. Todella nerokas tuo asema tai vaihtoehtoisesti Amiga. Ainoa häiritsevä tekijä onkin, ettei Syquest tottele ohjelmallista sammutusta, joten melua ilmaantuu kummasti lisää myös niinä aikoina, jolloin asemaa ei tarvittaisi.

Loppuyhteenvetona voisin todeta, että tuo romuna saamani laite lunasti suurimmatkin odotukseni ja tulee palvelemaan koneessani levykkeen korvikkeena vielä pitkään, ellei joku nyt satu kiikuttamaan minulle kirjoittavaa CD-asemaa tai 100 megan korppuasemaa.

Tässä projektinpoikasessa opin valtavan määrän uutta tietoa, joka oli unohtunut jonnekin ulapalle aikoja sitten aseman kanssa. Parhaana asiana pidän kuitenkin erästä pientä, mutta merkittävää seikkaa: vanha hyljätty romu löysi kodin uudessa koneessa ja näytti vielä olevan täysissä voimissa. Siinä oli palkintoa kyllikseen romun kerääjälle.

Plussia ja miinuksia:

+ Loppujen lopuksi helppo asentaa jopa A2000:n sisuksiin

- + Kunnollinen SCSI-laite, joka takaa yhteensopivuuden konemerkkiin katsomatta
- + Toimii Amigassa levykeaseman tavoin, mikä helpottaa käyttöä
- + Hyvin viimeistelty
- + Siisti myös ulkoisena SCSI-laitteena
- + Ei tarvitse erillisiä asennusohjelmia
- + En tarvinnut ohjekirjaa asennuksessa
- + Caddyissä kirjoitussuojaus (ovela, mutta toimivan tuntuinen ratkaisu)
- Huonosti toteutettu ohjekirja, jossa PC on ainoa olemassa oleva konetyyppi
- Meluisa varovastikin sanottuna
- Ei tue ohjelmallista moottorin sammuttamista
- Pitkähkön puoleinen self-test
- Caddyjen kova hinta ja heikko saatavuus
- Suhteellisen hitaat siirtonopeudet

### **1.164 Heimo Laukkanen: Kun amigisti PC:hen ryhtyi**

Kun amigisti PC:hen ryhtyi

--------------------------

Heimo Laukkanen

Minua ei oikeastaan koskaan ole voinut pitää PC-yhteensopivien tietokoneiden puolestapuhujana. Mitä suuremmissa määrin olen aina puhunut ja toiminut Amigan hyväksi, mikä näkyy myös tässä toiminnassa. Tämä olkoonkin ensimmäinen ja viimeinen artikkeli (ainakin toistaiseksi), jossa ruodin kuilua kahden erilaisen maailman, Amigan ja PC:n välillä. Samalla se on myös kertomus oppimisesta ja väärien käsitysten korjautumisesta.

Elämässä on joitain realiteetteja, jotka on vain otettava vastaan. Minulle yksi sellainen realiteetti oli PC-yhteensopivien tietokoneiden ylivalta. Vaikka kuinka olinkin halunnut, en ollut pystynyt sitä muuttamaan, joten siihen oli sopeuduttuva. Opiskelujen alkaminen oli hyvä ja aiheellineen syy sopeutumiselle. Työt suoritettiin PC-ympäristössä Windows-pohjaisilla ohjelmilla, joista minulla ei ollut kokemusta. Oli opittava - oli ostettava PC.

Opiskelijalla sijoituksien teko on aina pitkäaikaisten valmistelujen tulos jo pelkän rahoituksen takia. Minun kohdallani rahoitus oli opintolaina. En olisi voinut kuvitella jaksavani kituutella ja säästäväni lähemmäksi kymmentätuhatta markkaa tässä työtilanteessani, varsinkin kun uusi tietokone on käyttötarkoitukseltaan tulonhankintaväline ja näin ollen yksi perusedellytys oman taloudellisen tilanteen parantamiselle. Päätös oli siis valtion takaama opintolaina, joka järjestyikin ystävällisen pankkitoimihenkilön avustuksella parissa päivässä. Loppu olikin sitten mainosten selailua ja PC-tekniikasta paremmin tietävien konsultointia. Ennen kuin yhtään rahaa oli siirtynyt tiskin toiselta puolelta toiselle, olin tehnyt tutkimustyötä niin emolevyjen, näytönohjainten kuin myös muistien suhteen.

Sen enempää tutkimusten tuloksista viisastumatta päädyin ostamaan koneen liikkeestä, joka pystyi yhdistämään hyvän hinnan, kohtuulliset komponentit ja luotettavuuden. Omassa tapauksessani luotettavuus tarkoitti yhtiön

pitkäaikaisuutta ja tunnettavuutta. En tahtonut liittyä siihen joukkoon, joka ostaa koneen hyvin halvalla pieneltä yrittäjältä, jonka takuu kestää täsmälleen niin kauan kuin yritys on pystyssä. En myöskään tahtonut maksaa turhasta - tunnetusta merkistä tai liioista lisävarusteista. Pieni Pentium-prosessori, ääni- ja näyttökortti, 16 megatavun muisti, 15 tuuman digitaalinäyttö, 850 megatavun kiintolevy ja nelinkertaisella nopeudella pyörivä CD-ROM-asema edustivat niitä varusteita, joita katsoin työskentelyssäni emolevyllä tarvitsevani. Paremmat näytönohjaimet, suuremmat kiintolevyt ja isommat muistikapasiteetit tulisivat myöhemmin sitten kun niihin olisi varaa. Lainarahalla pyritään hankkimaan vain välttämättömin ja jatkamaan siitä eteenpäin omin eväin.

Varsinainen PC-maailmaan tutustuminen alkoi koneen kokoamisella. Valmiin paketin eduiksi voidaan laskea oikea plug-and-play-toiminta. Johdot kiinni ja menoksi - käyttöjärjestelmää asentamaan. Ensin MS-DOS ja päälle Windows. Ei lainkaan ongelmia saati vaikeuksia, ennen kuin huomataankin, ettei CD-ROM ota tunnistautuakseen. Koneen näytönohjaimen ja äänikortin ajurit toimitettiin rompulla, joten pieni epäilyksen peikko kaivoi mieltä. Uusi yritys - ilman onnistumista. Kone auki ja kaikkien johtojen tarkistus - ei apua. Muutaman kymmenen minuutin tappelun jälkeen oli pakko luovuttaa ja odottaa viikonlopun yli maanantaita, seuraavaa päivää, jolloin myyjältä saisi apua ongelmaan.

Maanantai oli toivoa täynnä ja toi myös paljon valoa ongelmaani. Odotettuani ensin puoli tuntia ruokatunnilta palaavia teknisiä osaajia ongelma ratkesi muutamassa minuutissa. Kymmenessä sekunnissa yksi heistä keksi, että CD-ROMin vaivana oli liian vanha ajuri ja muutamassa minuutissa toinen selitti, kuinka äänikortin ajurit saataisiin rompulta asetettua paikoilleen ja otettua käyttöön. Neuvot pitivät paikkansa ja kone tunnisti IDE-väylässä olleen CD-ROMin kiltisti. Ajurit asentuivat Windowsiin ja nopeasti näytölle saatiin aikaan parempi tarkkuus ja enenmmän värejä. Äänipiirit heräsivät henkiin ja kerrankin tuntui siltä, että asiat hoituvat niin kuin pitää.

Windows 3.11 ei kuitenkaan ollut se, mitä minä halusin, sillä oman koneen tulee olla sellainen, että sitä on mukava käyttää. Niinpä riensin asentamaan suuren mediapuheen saattelemaa Windows 95 -käyttöjärjestelmää, jonka asennusohjelma toivottikin minut tervetulleeksi. Vaatimatta käyttäjältä tuskin lainkaan tietoutta tietokoneista asennusohjelma toimi välillä käyttäjän mielipidettä kysyen ja valmisti konetta uuteen elämään.

Uuden Windowsin asentaminen ei sujunutkaan kuitenkaan niin helposti kuin vanhemman version. Asennusohjelma tyssäsi koneen lisälaitteiden tunnistamiseen, mutta käynnistettäessä uudestaan osasi varoa tekemästä samaa virhettä uudestaan ja suosiollisesti jätti korttien tunnistamisen väliin. Se siitä plug-and-playstä. Kun Windows oli viimein asennettu ja käynnistetty, oli käyttäjän vuoro ihmetellä. Työpöytä oli kuin olisi Macintoshiin astunut. Erona näkyi ruudun alalaidan task-bar, josta löytyvät niin sillä hetkellä käynnissä olevat ohjelmat kuin myös Start-valikko, jonne voidaan laittaa kaikki yleisimmät ohjelmat ja käynnistää ne suoraan sieltä. Saman valikon takaa löytyvät myös oikotiet Windows-ympäristön preferences-valikoihin ja Macintosh-tyylisiin apuohjelmiin, kuten etsi, viimeisimmät dokumentit ja koneen sammuttaminen. Kyseisellä toiminnolla kone voidaan käynnistää uudelleen alusta, sammuttaa tai käynnistää DOS-tilaan. Varsinkin pelien ystäville viimeisin vaihtoehto tulee tutuksi, ellei halua nauttia pelien hidastelusta Windowsin päällä ajettavassa MS-DOS-tulkissa.

Miltä uusi Windows siis tuntuu? Rehellisesti sanottuna se tuntuu hyvältä. Kun jättää huomioimatta koneen hidastumisen silloin tällöin, Windows 95 on mukava ja myös helppo käyttää. Se muistuttaa niin paljon Macintoshia ja myös Amigan Workbenchiä, että jokainen kyseisiä koneita käyttänyt on pienen totuttelun jälkeen kotonaan. Erilaiset toimintatavat ja erilainen ikkunointi, screenien puute ym. asiat tuntuvat aluksi kummalliselta, mutta pikku hiljaa oppii omaksumaan uuden tavan tehdä töitä.

Puutteitakin toki on. Yksi sellainen on nopeus. Oman koneeni 16 megatavun muisti ja 75 megahertsin Pentium eivät aina takaa sitä lentävää nopeutta, jota saattaisi toivoa ja haluta. Siirtyminen ohjelmasta toiseen tuntuu välillä hitaalta ja saakin mieleen muistikuvan, että Amigan screenit ovat maailman parhaita keksintöjä. Puutteen kuitenkin hyväksyy, kun tietää, että nyt on mahdollista ajaa kotonakin valtamaailman kanssa yhteensopivia ohjelmia.

Olen nyt siis tutustunut myös Microsoftin ja PC-yhteensopivien laitteiden maailmaan, enkä voi sanoa katuvani ostostani hetkeäkään. Olen jo nyt tehnyt tällä koneella kuukaudessa enemmän kuin Amigallani viimeisen vuoden aikana. Syykin on yksinkertainen: ohjelmat ja tehojen resurssit. Amigassani ei ole ohjelmia, joilla voisin tehdä nykyisten standardien mukaan edes keskinkertaista grafiikkaa ja jos olisi, sen teholliset resurssit saati näyttökortin kyvyt eivät riittäisi siihen. Investoinnit pelkästään turbo- ja grafiikkakorttiin maksaisivat enemmän kuin koko ostamani PC-paketti näyttöineen, muisteineen, kiintolevyineen ja CD-ROMeineen. Voitko siis rehellisesti sanoa, että järkevämpää olisi ollut vaikka säästää jostain viisi tuhatta markkaa lisää ja ostaa uusi Amiga 4000? Tuskin.

Objektiivisesti katsoen Amiga on pelattu ammatillisessa käytössä ahtaalle. Realistisesti ajateltuna en uskaltaisi suositella isoa high-end-Amigaa kovinkaan moneen työhön. PC:t ja Macintoshit tarjoavat toimivat ja turvalliset ympäristöt lähes tehtävään kuin tehtävään. Tasokkaita ja keskenään yhteensopivia ohjelmia löytyy ja kehityksen jatkuvuudesta, niin itse koneen kuin myös ohjelmistojenkin, voi olla suhteellisen varma. Vaikka AmigaOS osoittaisikin hämmästyttävän älykkäitä piirteitä, ne eivät paljon lämmitä, jos hyvää ohjelmaa tarvittavaan tehtävään ei löydy tai tuki loppuukin kesken!

Mutta on edelleen asioita, joissa Amiga on paras. Pieni Amiga, esimerkiksi Amiga 1200 tai CD32, on optimaalinen multimediapiste niin pienille kuin suurillekin projekteille. Laitteisto ei itsessään ole kallis tai välttämättä edusta suurta laskentatehoa, mutta pystyy silti pyörittämään tasokasta multimediasovellusta, joka ei häviä nopeissa koneissa pyöriville MacromindDirector- tai MultimediaToolbook-sovelluksille. Scala edustaa Amigan multimediaohjelmistojen huippua ja kehittyykin koko ajan paremmaksi. Uusia ohjelmistoja, kuten ImageVision, syntyy ja kehittyy innovatiivisen mielen ja ohjelmoijan kannalta erinomaisen käyttöjärjestelmän yhdistyessä. Multimedia ja pelit ovatkin Amigan vahvat puolet. Vaikka mammuttimaiset eeppiset tarinat tai nopeat photorealistiset 3D-pelit ovatkin valloittaneet CD-ROMien välityksellä PC:t, ovat monet Amigan yksinkertaisetkin mutta silti niin valloittavat ja toimivat pelit niitä, joita haikein mielin muistellaan ja pelataan yhä uudelleen ja uudelleen.

Tavallisille kuluttajille, niille, jotka haluavat paljon huvia ja välillä tehdä jotain muutakin ilman sen suurempia vaivoja, suunnatut Amigat ovat

edelleen yksi portti Escomille nostaa Amiga kukoistukseen. Vaikka raskaat työkoneet PowerPC:n tyyppisillä RISC-ratkaisuilla tai vaikka 68060-prosessoreilla ovatkin ne, jotka numeroihin ja raakaan tehoon tuijottajille edustavat koko konemerkin tai sarjan itseisarvoa, on Amigan kohdalla mielestäni tärkeämpää saada ensin usko itse koneeseen ja sen tulevaisuuteen palautettua. Käytännössä paras tie siihen on konekannan saaminen kasvuun. Lisääntyvä ostajapotentiaali palauttaa pelien ja raskaampienkin ohjelmien tekijöiden luottamuksen Amiga-projekteihin ja ajatukseen koneesta, joka sijoittuu raskaan PC:n ja puhtaasti pelaamiseen tarkoitetun pelikonsolin välille.

Omalta osaltani seuraava tietokone, jonka ostan on todennäköisesti Amiga 1200, kunhan Internet-seikkailuun tarkoitettu Surfer-paketti ehtii Suomeen asti ja sen hinta varmistuu. Reilun kolmen ja puolen tuhannen markan paketti ei kuulosta pahalta, kunhan varustukseen kuuluu muutakin kuin pelkkä Workbench. Sopivien varusohjelmien ja lisämuistin avulla koneesta saa jo enemmänkin kuin käyttökelpoisen surffilaudan.

# **1.165 Mikko Sipiläinen: Piirilevyjen valmistus lämpösiirtotekniikalla**

Piirilevyjen valmistus lämpösiirtotekniikalla ---------------------------------------------

Mikko Sipiläinen

#### KUVA: Piirilevyvalmistyksen työnkulkukaavio

Elektroniikan harrastelijalla ei useinkaan satu olemaan kalliita laitteita apunaan omien piirilevyjen rakentamisessa, ja syövytysmenetelmätkin ovat melkoisen vaivalloisia. Kalliit hinnat vaikuttavat myös paljon elektroniikkaharrastelijan aktiivisuuteen varsinkin näin "noususuhdanteen" alkuaikoina. Kirveelle on siis edelleen töitä.

Moni harrastelija on usein tehnyt turhaa työtä tulostaessaan laserilla piirilevyn kuvaa kalvolle valotusoperaatiota varten. Kyseinen toimenpide on tunnetusti hankala, ja materiaalia voi kulua hukkaan epäonnistuneiden yritysten myötä. Valotusvaiheeseen ei kuitenkaan tarvitse siirtyä, sillä laserin tai kopiokoneen kalvolle tulostama muste voidaan siirtää piirilevylle suojaavaksi peiteaineeksi ja aikaa säästyy. Miten siis toimit?

Eräs kaverini puhui noin viikko sitten kokeilleensa lämpösiirtomenetelmää ja päätyi seuraavanlaiseen diagnoosiin: TOIMII! Siitä lähtiväkin ideat sitten pyörimään. Sovelsimme yhdessä hankkimaamme tietoa yhteen ja kokosimme kotiharrastelijalle ainakin kohtuullisen ratkaisun piirilevyjen tekoon. Menimme siis läpi siitä, mistä aita on matalin kuitenkaan tinkimättä kohtuullisesta kuviolaadusta. Plussiksi saimme lämpösiirtomenetelmään huokean hinnan, nopeuden ja yksinkertaisen toteutuksen. Siispä ryhdyimme puuhaan.

Kokeilut aloitin kotonani kaverilta lainatulla laserilla (HP Laserjet III), joka suunnilleen vastaa normaalikodin keskivertolaseria. Kalvoksi valitsin normaalin tulostekalvon ja kokeilulevyinä käytin vanhoja pertinax-pohjaisia

jäännöspaloja. Piirtelin DPaintilla ruudulle rivouksia ja erilaisia kuvioita, jotka sitten tulostelin eläimellisellä raivolla kalvolle. Tietenkin olin unohtanut skaalauksen välistä kokonaan, ja siinä meni yksi kallisarvoinen kalvo hukkaan. Seuraava kalvo näyttikin sitten jo ihan mukavalta, joten silitysrauta kännyyn ja kalvoa sulattelemaan (sanan aidossa merkityksessä).

Lämpötila oli tietysti liian suuri, ja unohdin laittaa paperinpalan kalvon ja silitysraudan väliin. Seurauksina palaneen käryä, musteen leviäminen ja piirilevyn liimautuminen silitysrautaan kiinni. Päätin sittenkin säätää silitysraudan noin 150 asteeseen, jolla toinen siirto onnistuikin sitten jo jotenkin. En vain kiireessä muistanut puhdistaa piirilevyä huolella, ja tulos oli suttuinen. En myöskään odottanut levyn kunnollista jäähtymistä, ja siirto siltä osalta hieman epäonnistui. Kolmas siirto lopulta jo onnistui, ja pääsin syövyttelemään. Tulos näytti kyllä edelleen vähän suttuiselta, mutta piirilevy toimi vallan mainiosti. Aivan pintaliitostekniikkaan peruskalvo ei tuntunut riittävän, mutta jyvällä jo oltiin. Laserin tummuusasteenkin oppi ajan kanssa säätämään oikeaksi, ja homma rupesi jollakin tavalla jo luistamaan.

Seuraavana päivänä harjoittelin hommaa oikein kunnolla ja löysin oikeanlaisen painamisen piirilevyn valmistuksessa, josta lopussa hieman lisää. Huomasin myös tavallisen kalvon olevan aivan riittävän hyvä pienille töille, ja suttuisuudenkin sain kuriin muuteltuani tulostinasetuksia kalvokohtaisemmiksi (nämä asiat saa selville ainoastaan kokeilemalla). Käsiin saamani Prosessori-lehti mainosti TEC-200-kalvon olevan parasta tähän tarkoitukseen, mutta 10 kalvon paketti 150 oravannahan hinnalla ei houkutellut kokeilemaan (tosin kalvolla olisi varmaankin pystynyt tulostamaan pintaliitoskuvion piiriaihiolle). Letracet-kalvo tuntui jo kohtuulliselta 9 markan kappalehinnallaan, mutta laatu onkin sitten eri asia. Useinkaan harrasteleva opiskelija ei kuitenkaan omaa moisia rahasummia, joten päätin tavallisen kalvon kelpaavan omiin tarkoituksiini vallan mainiosti huokealla 4 markan kappalehinnalla. Ko. kalvoa voi myös "lainailla" vanhempien tai kavereiden työpaikoilta, ellei itse satu olemaan töissä.

Tässä vielä muutamia kaavioita erilaisista piirilevyn valmistustavoista. (Valitettavasti skannerini on sökönä, joten en saa tuotettua visuaalista kuvaa nyt tähän hätään. Pahoittelen tapahtunutta.)

Piirilevyn valmistus lämpösiirtomenetelmällä pähkinänkuoressa:

- Suunnittele piirilevy tietokoneella, jotta saat aikaan mahdollisimman hyvän kuvanlaadun tulostettavalle kalvolle tai paperille.
- Tulosta kalvo. (Jos et omista laseria, tulosta kuva paperille ja monista se kopiokoneella kalvolle.)
- Puhdista piirilevy todella huolellisesti hankausjauheella tai muulla liuottimella. Älä kuitenkaan tee piirilevyn kuparipuolelle naarmuja. Parhaan tuloksen saat, kun käytät vielä nopeasti piirilevyn kuparipuolen syövytysliuoksessa ja huuhdot levyn kraanan alla. VARO RASVAJÄLKIÄ!!!
- Kuumenna piirilevy uunissa, keittolevyllä tai kuumailmapuhaltimella noin 140 asteen lämpötilaan, jos käytät TEC-200-kalvoa. Muilla kalvoilla lämpötilan tulee yleensä olla hieman korkeampi, jotta muste irtoaa

kalvosta ja kiinnittyy piirilevyyn.

- Aseta kalvon mustepuoli piirilevyä vasten ja vetäise telalla tai lastalla kalvo tiukasti piirilevyyn kiinni. Vältä kuitenkin liikaa painamista, ettei muste leviä piirilevyn ja kalvon välissä.
- Anna piirilevyn jäähtyä, ennen kuin irrotat kalvon varovasti.
- Syövytä piirilevy normaalisti sopivan vahvuisella syövytysliuoksella.
- Puhdista piirilevy huolellisesti musteesta.
- Poraa piirilevyyn tarvittavat reiät.
- Valmis levy käyttöä varten!

Piirilevyn kuvan voi myös silittää aihiolle, kunhan laittaa silitysraudan ja kalvon väliin paperinpalan.

Mikko Sipiläinen (Amiga- & PuuCee-kämmäri)

### **1.166 Mikko Sipiläinen: Kolmiulotteista ääntä tupaan**

Kolmiulotteista ääntä tupaan

----------------------------

Mikko Sipiläinen

Olipa kerran aikojen alussa hyvätahtoinen haltia, joka eräänä päivänä keksi väsätä levysoittimen ihmisten synkkiä päiviä piristämään edes hiukan. Kansa oli haltioissaan ihmelaitteesta, joka kovalla rutinalla soitteli ties mitä kökköä pyöreältä kiekolta. Aikanaan haltia potkaisi kuitenkin tyhjää, eikä uusi tilalle tullut otus tietenkään enää ollut tyytyväinen äänenlaatuun, ja niinpä hän kehitti moisesta stereomallin. Kansa oli jo tässä vaiheessa vähintäänkin orgasmin partaalla, sillä tuo kiekolta kiemurteleva mössö tosiaankin kiemurteli mukavasti laidasta laitaan aivolohkoja. Haltia oli kuitenkin sen verran tyytyväinen tuotokseensa, ettei enää jaksanut kehitellä projektiaan pitemmälle, vaan rupesi aikansa kuluksi mutustelemaan sieniä ja kasvatti itselleen pitkän tukan. Nurinaakin jo rupesi kuulumaan, kun joku sai päähänsä, että tuosta äänestä on SAATAVA kolmiulotteinen keinolla millä hyvänsä.

Tässä artikkelissa paneudun hieman valottamaan kolmiulotteisen äänen mahdollisuuksia eli miten kahdesta kanavasta tehdäänkin kolme tai neljä TAI vielä enemmän kanavia hieman laitteistosta riippuen. Kerron myös muutaman pienen niksin, joilla saat kaiuttimista hieman paremman äänen. En aio lässyttää teoriaa, vaan annan muutaman kuvan ja ajatuksieni valottaa hieman kaikkien nenän edessä pomppivia mahdollisuuksia.

Kolmiulotteisen äänentoiston saloja mietti aikoinaan Tapio M. Köykkä, joka kehitti kolmiulotteisen Ortoperspeksta-stereojärjestelmän. Äänenlaatu oli huomattavasti tasaisempi ja huoneeseen muodostui miellyttävä, erittäin laaja tilavuuden tuntu. Kuuntelija ikään kuin leijui äänimaailmassa.

Köykkää voidaan ehkä pitää kolmiulotteisen tilavuusvaikutelman yhtenä uranuurtajana. Tähän edellä mainittuun järjestelmään perustuukin sitten kytkentä, jonka seuraavaksi pääpiirteittäin esitän. Kytkentä tunnetaan nimellä ambiofonia, ja siinä stereokanavista erotetaan vaihevirhe, joka ajetaan takakanavaan. Toimenpide on erittäin halpa ja tumpelokin saa tuon toimimaan, jos vain jaksaa yrittää tarpeeksi. Seuraava kaavio selittänee koko homman helppouden ja halpuuden, sillä ylimääräisten kaiuttimien lisäksi tarvitset vain 20 ohmin potentiometrin ja kasan johtoa.

#### KUVA: Stereot kahdella kaiuttimella

Tällaisella järjestelmällä kuuntelin musiikkia melkein puoli vuotta ja pidin tilavuuden tuntua jo kohtuullisena. Eräänä päivänä kuitenkin törmäsin lievässä krapulatilassa mielenkiintoiseen ilmiöön. Stereokanavien välissä tuntui vallitsevan täysin pysähtynyt tila ja ääni tuntui kampamaiselta. Tätä havaintoa juoppo olisi varmaankin nimittänyt hetken kirkkaudeksi ja minä taas raivosin, että missä helvetissä keskikanava. Lopulta kirjoja ja lehtiä selatessani silmiini iski sana summa, mutta miten se muodostetaan? Pähkäilin aikani, ja lopulta haparoivat silmäni osuivat rivien väliin ja tajusin, miten summaus eli monokanava saadaan ulos stereokanavista. Kun valmista mallia en ollut saanut käsiini, piti minun vain luottaa nakkisormiini ja johtokasaan, jonka laatikon pohjalta löysin. Ja SE TOIMI!

#### KUVA: Stereot kolmella kaiuttimella

Sadistiset vahvistimen rääkkäyssessiot eivät vieläkään antaneet periksi, vaan päätin kytkeä myös takakanavat toimintaan. Ja siinä se oli! Kolmiulotteinen äänentoisto keskikanavalla ja vieläpä eläimellisen halvalla. Tilavuus tuntui käsin kosketeltavalta, ja vahvistinkin kesti hienosti. Impedanssit kyllä piti tarkistaa huolella.

#### KUVA: Stereot viidellä kaiuttimella

Nälkäni vain kasvoi äänenlaadun myötä, joten eräänä päivänä eksyttyäni Hi-Fi Klubille törmäsin Denonin dolby surround pro logic -vahvistimeen, joka kuiskasi minulle, että soin kohtuullisen huokealla hyvin. Vihdoin kotona kummastelin outoa voimaa huokuvaa mustaa laatikkoa. Siis piuhat kiinni, ja yllätys oli melkoinen. Äänenlaatu murskasi minut seinään, ja päätin tehdä seuraavan siirtoni. Ostin suhteellisen halvalla Boston Acousticsin hifikaiuttimet ja kytkin ne kiinni vahvistimeeni. Nyt kelpasi kuunnella melodista musiikkia ja lujaa. Ääni toistui melkein luonnottoman puhtaana, ja kuuro naapurin mummokin tuli ihastelemaan ja vihastelemaan ovelle. Olin siis onneni horrostilassa, kunnes tipahdin jälleen kerran maan tasalle. Tajusin, ettei minulla ole hifivideoita, joten kauppaan ostamaan sellaiset. Nyt elokuvien äänimaailma tuntui jo kiusallisen pelottavalta. (Toisin sanoen olin saada paskahalvauksen sanan aidossa merkityksessä, kun erästä elokuvaa tuijottaessani hiljaa ollut takakanava päätti varoittamatta kiljaista täysillä. Olin siis valaistunut.)

Eräänä vähemmän kauniina päivänä kaverini kehtasi väittää, että yksi takakaiutin on parempi kuin kaksi. Moisen solvauksen takia olin pakotettu käyttämään jälleen kerran kallisarvoista mietintämyssyäni. Parin päivän mietinnän jälkeen masokistiaivoni kehittelivät teorian. Jos yksi on parempi kuin kaksi, niin kolme on parempi kuin yksi ja tuumasta toimeen. Iskin summaamalla takakanavaan kolmannen kaiuttimen kiinni, ja teoria osoittautui todeksi.

KUVA: Dolby surround pro logic ja takakanavat

Nälkä ei vieläkään halunnut hellittää, vaan halusin täydellistä tilavuutta. Kokosin kaikki vanhat paperilappuseni pöydälle ja rupesin miettimään. Ymmärsin, että pro logic -vahvistimeni muodosti nelikanavaisen äänen, ja minä laskin yhteen kaksi plus houreet. Tulos oli kahdeksan, ja siitä lähtien olen tässä yrittänyt saada tarpeeksi materiaalia tuon kokeen toteuttamiseen. Teoriassa neljästä kanavasta olisi mahollista purkaa neljä + yksi kanavaa, mutta siihen tarvitsee jo hieman logiikkaa avuksi (tosin ei mitään kovin kummoista).

Sitten niihin parannuksiin, joista puhuin. Suurimmassa osassa pakettikaiuttimia bassoelementti on sijoitettu kaiuttimen alaosaan, mikä ei välttämättä ole kovin hyvä ratkaisu, varsinkaan kun ihmisillä tuntuu olevan tapana säilytellä pönttöjä lattialla. Lattia nimittäin seinän tavoin aiheuttaa ongelmia äänentoistoon, sillä ääni ottaa molemmista heijastumia ja huoneeseen syntyy väkisinkin seisovia alueita. Asiaa saa helposti korjattua, kun kääntää pöntön ylösalaisin tai sijoittaa ko. laatikon vähintään 10 sentin korkeudelle lattiapinnasta. Kaiutinta ei myöskään tulisi koskaan sijoittaa aivan seinän viereen samasta syystä. Normaaleissa laatikkokaiuttimissa tuntuu myös olevan jakosuotimen tilalla kasa kondensaattoreita lähes poikkeuksetta, joten kolvi käteen ja oikea jakosuodin tilalle, niin pitäisi muutosta tulla äänenväriin, mikä varmasti lienee suotavaa useimmissa tapauksissa.

Muistutuksena vielä, että ko. kytkennät toimivat ainoastaan vahvistimissa, joissa kanavilla on yhteinen maa. Tosin melkein kaikki vahvistimet ovat tällaisia. En myöskään ota vastuuta kytkentävirheistä. Heikkisen Esa tuossa taannoin höpötti jotain balanssiohjatusta takakanavasta, joten ehkäpä näemme joskus hamassa tulevaisuudessa tuonkin idean päivänvalossa toimivana. Siitäpä tuli mieleeni, että silloinhan voisimme ottaa yhdeksännen kanavan käyttöön! Sekaviin ajatuksiini muodostuu vain eräs pieni kysymys: kuinka kahdesta tulikin liikaa? Elämän kulkusuunta tuntuu vain olevan tuon mukainen, eli ojasta allikkoon tai vielä syvemmälle. Hauskaa kevättä!

#### **1.167 Timo Kämäräinen: The AGA Experience CD-ROM**

The AGA Experience CD-ROM -------------------------

Timo Kämäräinen

The AGA Experience Vol. 1 on ensimmäinen ainoastaan AGA-koneille eli A1200/A4000-mikroille suunnattu CD-ROM. Levyn laatijat NFA & Sadneness, jotka ovat molemmat tunnettuja brittiläisiä PD-tuottajia, ovat tiedostaneet todellisen tarpeen AGA-romppua varten. Ovathan AGA-koneet jo kolme vuotta vanhoja, mutta yhtään ainoastaan niille suunnattua romppua ei ole ennen tätä ilmestynyt.

Tämä romppu pursuaa laatua. Tekijöiden ammattitaito näkyy joka puolella. Käyttöliittymä on suunniteltu MagicWB-ikoneita hyödyntäväksi, eli levy näyttää WB:ssäkin todella hienolta. Laatimiseen on käytetty aikaa, ja

levyllä oleva materiaali onkin jaoteltu tyylikkään loogisesti, ja siten levyä on miellyttävä käyttää. Materiaalin joukkoon on ripoteltu myös ennen julkaisematonta materiaalia. Ko. materiaali on lähinnä NFA:n omaa tuotantoa.

Levyä tehdessä on omaksuttu erilainen filosofia kuin tavallisesti. NFA on nimittäin päättänyt tehdä ohjelmista jopa 90% levyltä suoraan ajettavia. Näin vältytään jatkuvalta tiedostojen purkamiselta, mikä yleensä vaivaa tavanomaisia Amiga-romppuja. Tiivistämätön romppu ei tosin sisällä niin paljon tavaraa kuin pakattu, mutta helpottaa käyttöä ja säästää hermoja. Pakkaamattomuudesta huolimatta levylle on ahdettu yli 700 megaa tavaraa, minkä luulisi riittävän jokaiselle.

Tieto rompulla on jaettu seuraavasti:

 Mt WB3.0+ utilityjä Mt AGA-pelejä Mt High quality AGA-slideshowta Mt parhaat AGA-demot

Lisäksi diskettilehtiä, Klondike-kortteja, ohjelmalistauksia, emulaattoreita jne.

Suurin osa rompun sisällöstä on melkoisen tuoretta, mutta myös vanhempia AGA-ohjelmia on kelpuutettu mukaan. Onhan luonnollista, että AGA-rompulla on mukana myös vanhempien ohjelmien lippulaivasto. Ja kun ohjelmia valitaan pidemmältä aikaväliltä, niin valikoima laajenee. Kuten edellä olevasta ylimalkaisesta sisällysluettelosta voi päätellä, on rompulla tarjolla jokaiselle jotakin. Onpa siellä jopa joukko tekstuureja ja objekteja Real3D:n käyttäjille, jos halutaan mainita jotain erikoisempaa.

The AGA Experience CD-ROM on levy, jota voi lämpimästi suositella kaikille AGA-koneen ja romppuaseman omistajille. Itse asiassa sen tulisi löytyä jokaisen edelliset kriteerit täyttävän henkilön hyllystä. Jos et vielä omista levyä, niin soittele sitä maahantuovalle yritykselle eli Broadlinelle. Puhelinnumero on 90-8747900 ja liike on auki aina arkipäivisin.

# **1.168 Timo Kämäräinen: PD/SW-pelejä AGA-koneille**

PD/SW-pelejä AGA-koneille

Timo Kämäräinen

----------------------

Cybertech Corporation

Knotty

Battle Duel - Fighting for Victory

Bratwurst

Deluxe Pacman V1.6 AGA

#### Yleistä löpinää

PD-pelien joukosta löytyy paljon helmiä, eli suosittelen valikoiman läpikahlaamista. Toki on tehty myös paljon ns. kakkaa, mutta esimerkiksi kaikki tässä esitellyt pelit ovat enemmän tai vähemmän kokeilemisen arvoisia.

Amigan AGA-mallit ovat olleet markkinoilla jo kauan. Välillä Amigan omistajat saivat pelätä Amigan sukupuuttoon kuolemista, mutta onneksemme Escom pelasti Amigan dinosaurusten kohtalolta. Amigoita on taas saatavana. Uudet Amigat ovat luonnollisesti AGA-malleja. Tietokone ei puolestaan ole yhtään mitään ilman ohjelmia... AGA-koneille löytyy yllättävän paljon hyviä PD/SW-pelejä, enkä tarkoita pelkästään kaikenmoisia Doom-klooneja. Mielestäni on tullut aika tarkastella edes jäävuoren huippua.

# **1.169 Timo Kämäräinen: Cybertech Corporation**

Cybertech Corporation

Peli on englantilaisen Tim Caldwellin käsialaa. Peli on peräisin vuodelta 1994 ja muistuttaa hyvin läheisesti Alien Breedin osia 1 ja 2, joissa liikuttiin avaruusaluksella ja ammuttiin vihamielisiä mömmöjä.

Pelin tapahtumat kuvataan ylhäältä päin. Grafiikka on selkeää ja erittäin tarkkaa, suorastaan loistavaa. Pelin alkukuvana on jopa hieno ray-tracing-kuva. Pelissä on paljon hiottuja yksityiskohtia, kuten esimerkiksi se, että lasiseinä hajoaa ammuttaessa pirstaleiksi. Jos jostain pitää näin grafiikan saralla naputtaa, niin animaatiota olisi voinut kehittää.

Tämänkaltaisessa räiskintä/seikkailupelissä näyttelee suunnittelun onnistuminen tärkeää roolia. CC:ssa kaikki on hiottu loppuun saakka. Vaikeusaste on kohdallaan ja pelin kulku on jatkuvasti mielekästä. Tapahtumien hermolla on helppo säilyä, sillä pelissä on kartasta lunttaamisen mahdollisuus.

Cybertech Corporation on pakkohankinta kaikille vanhanmallisten Alien Breed -osien ystäville. Shareware-peli on aina halpa hankinta, mutta rehellisesti sanottuna laatu ei ole aina yhtä loistava kuin nyt. Just go for it!

# **1.170 Timo Kämäräinen: Knotty**

Knotty

Knotty on peli, josta on todella vaikea saada aikaiseksi liian pitkää arvostelua. Kyseessä on eräänlainen pala- ja älypelin sekoitus. Ideana on järjestellä sekaisin olevat palaset siten, että niistä muodostuu oikea kuva. Peli on tavallaan kehitelty versio sellaisesta taskunumeropelistä, jossa liikutellaan numeropalikoita oikeaan järjestykseen. Lienee tuttu juttu kaikille? Numeropalikoita Knottyssä vastaavat palapelin palaset.

Erilaisia kuvia Knottyssä on viisi. Se voi kuulostaa vähältä, mutta en ole ainakaan itse päässyt vielä neljättä kuvaa pidemmälle, eli puuhaa riittää. Palikoita siirretään sujuvasti joystikillä. Palat luulisi saavan helposti ojennukseen, mutta yleensä tuloksena on aikamoinen härdelli. Siirtojakaan ei ole rajattomasti, vaan jokaiselle kuvalle on laskettu tietty siirtokatto, jonka alle kuva on saatava valmiiksi.

Parasta Knottyssä on sen toteutus. Se on nimittäin aivan uskomaton. Tason ymmärtää kyllä helposti, kun tietää, että asialla ovat olleet suomalaiset pojat. (Tarkemmin sanottuna kajjjaanilaiset!) Pelin on ohjelmoinut Zuuni. Erikoisjipoista mainittakoon sen verran, että kuvat tulevat ruudulle mitä ihmeellisimpiä kaavoja käyttäen. Grafiikka on esimerkillistä, sillä se on eräällä tavalla tarkkaa ja siistiä, mutta silti sadunhohtoista. Kuva-aiheista mainittakoon mm. lukittu Marlboro-aski, hevonen jne. Graafikko on piiloutunut koodinimen KMC taakse.

Musiikista vastaa jopa ulkomailla tunnettu ja useita musiikkikilpailujakin voittanut Heatbeat (alias Antti Mikkonen). Hänen musiikkinsa antaa pelille viimeisen silauksen ja luo mukavasti tunnelmaa. Kappale kuulostaa itse asiassa niin hyvältä, ettei sitä ensi alkuun voi uskoa Amiga-biisiksi! Kyseinen herra on muuten mukana CNCD-tiimissä, joka on tuonut juuri markkinoille ambient-teknolevyn. Turha kai mainita, että CNCD:n levyllä on käytetty Amigaa sekvensserinä.

No niin, on aika jättää turhat löpinät sikseen ja heittää pelille ns. loppukehut. Eli: kyseessä on hyvä ja perusidealtaan yksinkertainen peli, jota voi toteutuksensa ansiosta mainostaa kenelle hyvänsä. Tällä pelillä sain sen viimeisen harmaan aivosoluni lämpöiseksi.

# **1.171 Timo Kämäräinen: Battle Duel - Fighting for Victory**

Battle Duel - Fighting for Victory

Battle Duel on suora Scorched Tanks -klooni. Pelissä on kaksi (tai useampia) tankkia, jotka vuorotellen ampuvat toisiaan. Ampuminen ei ole salamannopeaa räiskintää, vaan oikeastaan taktikointia. Ammuttaessa määritellään nimittäin tykin ampumiskulma ja ruudin määrä. Sitten ammus laukaistaan ja ihmetellään tulosta. Peliin tuovat vaihtelua mm. tuuli ja joka erän jälkeen vaihtuva maasto.

Battle Duel on saksalaiskolmikon Terstiege, David ja Seine käsialaa. Graafisesti peli on näyttävä, mutta se käyttää interlance-tilaa. Multisync-monitori, jossa kuva ei värise, olisi siis paikallaan. Design on viety loppuun saakka, ja niinpä pelistä löytyvät kaikki mahdolliset taulukot ja muunlaiset hienosäätömahdollisuudet. Tykeille voi säätää esimerkiksi epäonnistumistodennäköisyyden. Peli näyttää aina tarkasti osumisprosentit jne. Battle Duel on tilastotieteilijän unelmatapaus.

Paras piirre pelissä on se, että sitä voi pelata yhtäaikaa jopa neljä pelaajaa. Se luokin peliin aivan uudenlaista hurmosta. Tokihan peliä voi pelata myös yksinään tietokonetta vastaan, mutta silloin ekstaasi jää takuulla saavuttamatta.

Legendaarisesta Scorched Tanksista Battle Duel jää jälkeen yhdellä saralla, mikä on valitettavasti merkittävä asia. Battle Duelissa on nimittäin
käytössä ainoastaan yksi asetyyppi, perustykki. Scorched Tanksissa oli valittavissa kymmeniä erilaisia jytypommeja aina laserista atomiaseisiin asti. Asevalikoiman puuttuminen laskee pelin viehätysvoimaa huimasti ihmisluonto kaipaa aina jotain suurta ja toisaalta vaihtelua!

Kokonaisuutena Battle Duel on kuitenkin ihan mainio peli, muttei kuitenkaan loistava. Peli on sharewarea ja rekisteröintimaksu on hiukan tyyris, 10 puntaa (70 FIM). Jos pelistä nauttii ja päättää rekisteröityä, niin silloin saa peliin uusia taustamaisemia ja joitain lisäsäätömahdollisuuksia. BT on mielenkiintoinen tapaus, eli kannattaa tsekata.

Huom! Sain juuri kuulla, että BT:n uudessa versiossa olisi mm. laajempi asevalikoima. Valitettavasti ko. uutuus ei ehtinyt testattavaksi.

## **1.172 Timo Kämäräinen: Bratwurst**

Bratwurst

Bratwurst on osoitus läntisen naapurimme asukkaiden kyvyistä. Vaikka heidän kielensä aiheuttaakin usein meissä kylmiä väreitä, silti taitoa tuntuu riittävän. Lukemattomat tähdet populaarimusiikin saralla ja sitten vielä tämä... BW:n takana on ruotsalainen ohjelmointiryhmä nimeltään The Three Elks (= kolme poroa). BW on perusidealtaan samanlainen peli kuin Rocketz, Thrust jne. Ratkaisevin ero on grafiikan esitystavassa. BW ei nimittäin toimi tavallisen bitmap-grafiikan turvin, vaan pyörii 2D-vektorigrafiikan vauhdittamana.

Peli on siis 2-4 pelaajan räiskintäpeli. Juonta on turha yrittää etsiä, tarkoituksena on ainoastaan ampua toiset tuhannen päreiksi. 2D-vektorit mahdollistavat aivan uudenlaisen lähestymistavan kyseessä olevaan pelityyppiin. Näyttöruutu nimittäin zoomailee ulos ja sisään pelin kulun mukaan. Kun pelaajat ovat lähitaistelussa, peli zoomaa alukset kunnolla näkyviin! Kun alukset ovat etäällä, peli luonnollisesti zoomaa näytön ulospäin, ja alukset ovat lähestulkoon pieniä pisteitä monitorin pinnalla. Systeemi on kerrassaan loistava ja lisää pelattavuutta aimo loikan muiden pelien edelle.

Vaihtelevuutta peliin luovat erilaiset alus- ja ammustyypit. Alusten design on mielenkiintoinen ja sen lisäksi eri alukset voivat käyttää erilaisia aseita. Kuvitelkaapa nelinpelitilanne, jossa yhdeltä suunnalta tulee laseria, toiselta lämpöhakuinen ohjus ja kolmannelta vaikkapa hullu kamikaze-avaruuspommittaja! Voi sitä pelin riemua.

Grafiikka sinällään on aika yksinkertaista, sillä vektorit ovat tavallisia täytettyjä vektoreita. Odotan innolla, että pojat tekevät pelistä tekstuurimappauksella toimivan version. Musiikkia ei ole pelin aikana, mutta alkumusiikki on mainiota. Ääniefektejäkin on vähän, mutta ne sopivat hyvin peliin.

Jos jotain todella negatiivista pitää pelistä sanoa, niin siinä on joitain bugeja. BW nimittäin kaatuilee silloin tällöin aivan yllättäen. Vika on mahdollisesti jo korjattu, sillä itselläni on BW:stä ainoastaan beta- eli testiversio käytössä.

Kokonaisuutena voisi sanoa, että tiukalla hiomisella tästä saisi aikaiseksi vaikkapa kaupallisen pelin. Eikä varmasti rumentaisi Amigan pelitarjontaa yhtään.

### **1.173 Timo Kämäräinen: Deluxe Pacman V1.6 AGA**

Deluxe Pacman V1.6 AGA

Deluxe Pacman on norjalaisen Edgar M. Vigdalin käsialaa. Täytyy myöntää, että kyseinen herra on ehdottomasti minun shareware-ohjelmoijasuosikkini, enkä muuten ole mielipiteeni kanssa taatusti yksin! Hän on tehnyt myös loistavan Deluxe Galagan, ja tulossa on myös Deluxe Donkey Kong.

Itse pelinä Pacman on varmastikin jokaiselle tuttu. Keltainen pallukka keräilee käytäviltä pisteitä ja välttelee parhaansa mukaan haamuja. Vigdal on kehitellyt ideaa hiukan eteenpäin, eli Pacman kykenee mm. ampumaan. Pelattavuus on hiottu kohdalleen, kuten odottaa sopii. Tempo on koko ajan haastava, muttei silti liian vaikea. Deluxe Pacman hakkaa siten esimerkiksi Bacman AGA:n, joka olisi muutoin aivan mainio peli. Pelin hahmot ovat tavallista isompia, joskin grafiikka on tyylitellyn yksinkertaista.

Mitäpä Deluxe Pacmanista voisi kertoa? Noh, siinä on 25 kenttää, ja jos maksaa rekisteröintimaksun, saa yhteensä 65 kenttää. Rekisteröinti kyllä kannattaa, koska Vigdal on ohjelmoija, jota on hyvä tukea. Tavanomaisten kenttien lisäksi on myös tarjolla bonustasoja, joista voi kerätä hyvällä tuurilla roiman kasan pisteitä.

Deluxe Pacman on muuten niitä harvoja pelejä, joista olen saanut avopuolisoni innostumaan. Kannattaa kokeilla, jos sinulla sattuu olemaan joku typy kiikarissa. Jos itse satut olemaan kauniimman sukupuolen edustaja, niin sitten voinet pelailla DP:tä tyytyväisenä, mutta valitse iskuyrityksiin joku toinen peli... Miten olisi vaikkapa tuliterä Zeewolf 2?

## **1.174 Timo Sievänen: Super Worm 2D -esittely**

Super Worm 2D -------------

Timo Sievänen

KUVA: Super Worm 2D v1.3

Tekijä: Jouko Pynnänen Pelaajia: 1 (toistaiseksi?!) Yleisarvosana: 86%

Matopelit ovat tuttuja monille, mutta eivät ehkä aivan Super Wormin kaltaisina; ohjaus on ns. portaatonta eikä suorakulmaista kuten yleensä. Pelin ideana on kerätä pisteitä, aika kirjaimellisesti, nimittäin pieniä

mustia neliöitä. Neliöt myös lisäävät kirjavan madon pituutta, ja peli loppuu madon törmätessä itseensä tai seiniin. Tässä ovat todellakin pelin kaikki toiminnot, mutta se on tästä puutteestaan huolimatta silti minusta hyvin addiktiivinen. Ohjaus on kohdallaan ja pelin vaikeusaste eli madon nopeus myös, koska aluksi tuntuu siltä, että pisteet paranevat hieman joka pelillä. Kärsivällisyydellä pääsee tässä pelissä pitkälle, kun ei ota turhia riskejä, sillä aikarajaa ei ole. Tosin nopeudesta saa myös pisteitä.

Super Worm moniajaa ikkunassa, jonka kokoa saa säätää vaakasuunnassa kahteen, pystysuunnassa kolmeen kokoon, tai näyttötilasta riippuen vähemmän. Toiminto ei ole turha lelu, vaan tarkoitus on mahdollistaa pelialueen neliömäisyys resoluutiosta riippumatta. Mato myös muuttuu paksummaksi (ja siis tarkemmaksi, ei pikselöitymistä) ikkunaa suurennettaessa. Musiikki on peliin sopiva, mutta se soi vain ennen/jälkeen pelaamisen. MED-modulin saa myös pois päältä (MEDin koko on muuten exeä suurempi ;).

Moniajoon peli sopii varsin hyvin, se ei käytä turhaan prosessoriaikaa, eikä mato hidastu kovin helposti vähänkään nopeammalla koneella. Pelissä on pause, mutta se ei mene itsestään päälle, kun ikkuna deaktivoituu. Tämä on harmillista käytettäessä yhtä aikaa esim. pääteohjelmia, jotka kutsuvat oman ruutunsa etumaiseksi. Tiedonjakelua voisi myös lisätä: esim. kuinka monta neliötä on kerätty sekä käytetty aika voisivat näkyä pelin lopuksi pisteiden lisäksi. Pelin voi tietysti asentaa kiintolevylle, ja se tallettaa parhaat pisteet. Super Worm on ilmainen (freeware).

Testikone Amiga 1200, kiintolevy ja Blizzard 1220/28 MHz.

# **1.175 Timo Sievänen: X-Blox**

X-Blox

------

Timo Sievänen

X-Blox v1.3 Tekijät: Mikko Virta, Juho Kaistinen, Juha Strengell Pelaajia: 1 Yleisarvosana: 77%

X-Blox on Amoksella tehty Coloris-klooni. Siinä ei ole ääniä eikä se moniaja, mutta sitä pelaa ihan huvikseen. Pelityyppi on vaikea oppia, jos ei ole aikaisemmin kokeillut: kolmesta erivärisestä palikasta muodostuvat kappaleet putoavat alaspäin kuten Tetriksessä, ja kun muodostuu vähintään kolmen samanvärisen palikan jono, ne häviävät.

Peli loppuu, kun pino ylittää rajaviivan ruudun puolivälissä. X-Bloxissa on mukiinmenevä grafiikka sekä tallettuva pistetaulu. Vaikeusasteita on kolme, mutta helpoin on kai tarkoitettu lähinnä tietokonepeleihin tutustumattomille. Itse asiassa sillä voi helposti pelata monta tuntia yhtä peliä... Rekisteröinti maksaa 20 mk, ja rekisteröidyssä versiossa on lisäominaisuuksia.

Testikone Amiga 1200, kiintolevy ja Blizzard 1220/28 MHz.

### **1.176 Janne Sirén: Saku Trek**

Saku Trek ---------

SakuTrekkie Piirros: Oskari Raunio TrekkieSaku

Star Trek vuokravideolla: Vastaisku

Kauan televisiossamme hyljitty Star Trek on nyt löytänyt tiensä videovuokraamoihimme myös The Next Generation -sarjan osalta. Mm. Sakussa #14 esitelty TV-elokuva "All Good Things..." ja vanhempi "Gambit" (47135.2, suom. Vastaisku) ovat vuokralla suomeksi tekstitettyinä.

Gambit sijoittuu Star Trek: The Next Generationin kehityskaaressa sarjan seitsemännen ja viimeisen tuotantokauden alkuun. Valmistumisvuosi on 1993. Kuten muistakin The Next Generation -TV-elokuvista, Gambitista on kaksi versiota: kaksiosainen sarjan jakso ja puolitoistatuntinen TV-elokuva. Vuokravideot ovat jälkimmäisiä.

Vaikkei Gambit ehkä ole sarjan kaikkein erinomaisin jakso, se on kokonaisuutena varsin mielenkiintoinen. Kuten ennenkin, jätän tärkeimmät juonenkäänteet ja loppuratkaisun paljastamatta, mutta mikäli et halua tietää jaksosta mitään ennen kuin näet sen, kannattaa lopettaa lukeminen tähän.

Kapteeni Picard on kadonnut ja Enterprisen miehistö etsii häntä. Tutkimukset vievät heidät erään palkkamurhaajaryhmän perään. Riker kaapataan ja Picardin oletetaan kuolleen. Kaiken lisäksi kapinalliset pääsevät pakoon Enterprisen nokan alta.

Picard ja Riker soluttautuvat palkkamurhaajajoukon miehistöön uskotellen luotettavuuttaan. Petos onnistuu, mutta kun kaikki palkkamurhaajien miehistössäkään eivät ole aivan sitä miltä näyttävät, seurauksena on mielenkiintoinen petosten sarja, jonka jälkeen ei enää tiedä keneen uskoa ja keneen luottaa.

Palkkamurhaajien tavoitteena on vanhan vulcanuslaisen perinneaseen löytäminen. Ase on peräisin ajalta ennen Vulcanuksen loogista ja rauhanomaista ajattelua. Ase päätyy lopulta vääriin käsiin, mutta Star Trekin hengessä rauhan aate voittaa sodan.

Janne Sirén

### **1.177 Sami Klemola: Järjestelmäohjelmoinnin alkeiskurssi**

Järjestelmäohjelmoinnin alkeiskurssi  $-$ 

Osa 4: GUI ----------

Sami Klemola

Alunperin tässä osassa, jonka olisi pitänyt tulla julkaistuksi jo hyvän aikaa sitten, oli tarkoituksena käsitellä Intuitionia edelleen, mutta teemme nyt hieman yllättävän käännöksen matkallamme kohti Amigan käyttöjärjestelmän hallintaa. Käsittelemme kyllä edelliseen osaan jatkona menut ja gadgetit eli valikot ja nappulat. Emme kuitenkaan tee niitä suoraan Inuitionin kanssa kommunikoiden, vaan tutustumme GadToolsin päälle asettuvaan GUI-kirjastoon nimeltä Triton.

GUI:n eli graafisen käyttöliittymän tekeminen helpottui sanottavasti Release 2:n myötä sen esiteltyä uuden gadtools.libraryn. Asiat ovat kuitenkin edenneet vielä siitä, ja nyt uusinta uutta ovat kolmansien osapuolien tuottamat olioperustaiset kirjastot. Niistä ehkäpä tunnetuin on MUI, mutta se on käyttökelvoton suunnattoman muistinkulutuksen ja järjettömän hitautensa takia.

Omaan käyttööni valitsin Tritonin, koska se on nopea ja pienikokoinen. Lisäksi sitä on helppo ohjelmoida, ja sen kanssa graafisen käyttöliittymän tekeminen on todella helppoa. Triton hoitaa kaikki yhteydet Intuitioniin ja GadToolsiin sekä tarjoaa Intuitionin peruspalveluiden ja vielä GadToolsin toimintojen lisäksi joukon omiaan. Kaikki nämä ovat Tritonin kanssa olioita, joiden käsittely on erittäin yksinkertaista.

Oliot toimivat itsenäisesti Tritonin alaisuudessa, ja niiden kanssa voidaan olla tekemisissä sen kautta. Niiden tilasta saadaan tietoja ja niiden tilaa voi muuttaa. Kun käyttäjä aktivoi olion, Triton kertoo siitä ohjelmalle lähettämällä viestin. Triton-ohjelman toiminta on viestien vastaanottamista ja niiden pohjalta toimimista. Tritonin kanssa ohjelma voi keskittyä olennaiseen, ja ohjelmoija voi tyystin unohtaa ongelmat erikokoisten fonttien ja ikkunan koon muuttumisen kanssa.

Triton on osittain sharewarea. Itse kirjaston käyttämisestä ohjelmien ajamiseen ja omien ohjelmien tekemiseen ei tarvitse maksaa mitään, mutta Tritoniin kuuluu Prefs-editori, jolla voidaan asetella kunkin Triton-ohjelman ikkunat sopiviksi, ja sen käytöstä pitää maksaa 15 dollarin tai 20 saksan markan suuruinen hinta. Rekisteröity versio pitää siis muistissa ikkunoiden paikat, ja ohjelmien ikkunat aukeavat aina niin kuin olet ne viimeksi asettanut!

Tämä artikkeli ei ole kattava opastus graafisen käyttöliittymän tekemiseen Tritonilla. Itse asiassa tässä on vain pieniä tiedonpalasia sieltä täältä, mutta kunnollista kokonaisuutta ei saa muodostettua ennen kuin tutustuu lähemmin Tritonin omaan dokumentaatioon. Jossakin tulevassa osassa voimme vielä palata Tritoniin esimerkiksi olioiden läpikäymisen merkeissä, mutta toistaiseksi tietoa niistä on aika vähän. Käydään kuitenkin asiaan, ja tutustumaan Tritoniin.

Triton

Ohjelmakoodia Mitä seuraavaksi? -----------------

Jatkoa seuraa ensi numerossa. En ole vielä päättänyt, mikä seuraavan osan aihe on, mutta se selviää todennäköisesti viimeistään silloin, kun se on valmis. Todennäköisesti on aika alkaa käsitellä DOS-kirjastoa, koska se tarjoaa paljon kaikkien ohjelmien tarvitsemia palveluita. Samalla tai ehkä jatkossa pitää myös paneutua enemmän aikaisemmissa osissa liian nopeasti käsiteltyihin asioihin. Lähdekoodia on luvassa myös jatkossa. Palautettakin otetaan vastaan.

### **1.178 Järjestelmäohjelmoinnin alkeiskurssi: Triton**

Triton ------

Triton on kirjoitettu kirjastoksi, jonka käyttäminen tapahtuu samalla tavalla kuin käyttöjärjestelmän omien kirjastojenkin. Kirjasto avataan normaalisti, ja sen jälkeen avataan Triton-projekti. Projekti käsittää ikkunan, jossa voi olla valikoita ja sisältönä kaikenlaisia olioita. Ne kuvataan makrojen avulla tavalla, joka tuo mieleen jonkinlaisen ohjelmoinnin opetuksessa käytetyn pseudokielen. Tritonille kerrotaan, mitä halutaan mihinkin kohtaan, ja se tekee oliot, laskee niille koon ja paikan jne. Tritonissa on "layout engine", joka toimii kaikenkokoisilla fonteilla ja osaa laskea olioille uuden koon ikkunan koon muuttuessa.

Kirjaston avaamiseen voit tutustua kurssin aiemmissa osissa. Tritonin avaamisen jälkeen luodaan sovellus, mikä kuuluu alkutoimenpiteisiin. Tässä on lyhyt koodi, joka tekee sen:

struct TR\_App \*App;

```
if(App=TR_CreateAppTags(
   TRCA_Name, "MyApp",
   TRCA_Release, "1.0",
   TRCA_Version, "42.113",
   TRCA_Date, "3.11.94",
   TAG_END)) {
   /* Avattu */TR_DeleteApp(App);
} else {
  /* Virhe */
```
}

Helpompi tapa kuitenkin on käyttää triton.lib-apukirjastossa olevia TR\_OpenTriton()- ja TR\_CloseTriton()-funktioita, jotka tekevät kummatkin, eli TR\_OpenTriton() avaa ensin kirjaston ja luo sitten sovelluksen. Sovellus on struct Application, jossa Triton pitää kaikki ohjelmaasi koskevat tiedot. Sovellukseen voidaan myöhemmin avata yksi tai useampia projekteja. Projekti on nykyään sama kuin yksi Triton-ikkuna. Projektin määrittelyssä kuvataan ensin ikkunan ominaisuudet, sitten valikot ja lopuksi ikkunan sisältö. Esimerkki projektin avaamisesta:

```
struct TagItem dummyTags = {
    TRWI_Title, (ULONG) "A dummy window",
    TRWI_ID, 42,
    TAG_END
};
void dummyFunction(void) {
struct TR_Project *dummyProject;
    if(dummyProject=TR_OpenProject(Application,dummyTags)) {
        /* Onnistui */
        TR_CloseProject(dummyProject);
    } else {
        /* Virhe */
    }
}
```
Projektilla tulee olla yksilöllinen tunniste (TRWI\_ID). Sen pitää olla muu kuin nolla, ja sen pitää pysyä samana. Triton tallentaa ikkunan koon ja muut parametrit, joten ne hukkuvat, jos ID muuttuu joskus. Yllä olevassa koodissa on staattinen taglista projektin kuvaamiseen. Triton ei tue TAG\_MORE-toimintoa, joten listoja ei voi yhdistellä. Joskus voi olla tarpeen käyttää TR\_OpenProjectTags()-kutsua sen sijaan, jolloin taglista rakennetaan dynaamisesti ja ajoaikaisesti pinoon. Tämä tietysti kuluttaa paljon pinomuistia sekä pidentää ja hidastaa ohjelmaa, joten kovin pitkiä taglistoja ei kannata näin rakennella.

Ylläolevissa koodeissa käytetään tagien nimiä, mutta paljon selkeämpi tapakin taglistojen tekemiseen on olemassa: makrot. Niillä voidaan kuvata melkein kaikki tarpeellinen. Esimerkiksi ikkunan kuvaaminen tapahtuu näin:

```
WindowTitle("A dummy window"),
WindowID(42),
EndProject
```
Myös olioille ja menuvalinnoille on olemassa makrot. Tarkemmin määrittelyjen tekeminen ja makrojen käyttäminen siinä selviää artikkelin lopussa olevasta ohjelmaesimerkistä.

Oliot

Tritonin toiminta perustuu olioihin ja ohjelman käyttäjän kanssa käymä kommunikaation niiltä saataviin viesteihin. Tässä on aluksi luettelo kaikista Triton-olioista:

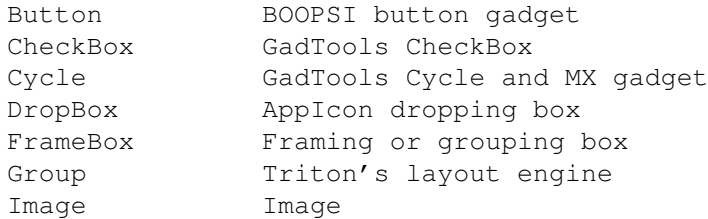

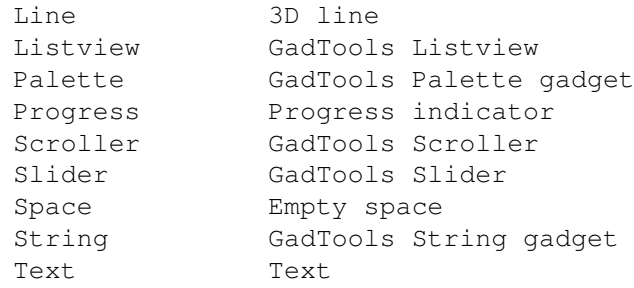

### Taulukko 1. Triton-oliot.

Näistä muutamat ovat yksinkertaisia, Text näyttää tekstiä, Line tekee viivan ja niin edelleen. Sitten on todella monimutkaisia ja kehittyneitä olioita kuten palettigadget, Listview-gadget ja Progress indicator eli valmiiksi rakennettu edistysosoitin, jossa on palkki, joka virtaa tiettyyn suuntaan työn etenemisen mukaan, joten käyttäjä näkee, missä vaiheessa se on. Group-olio liittyy Tritonin layout engineen. Sen avulla voidaan ohjata olioiden sijoittelua ikkunaan. Niitä voidaan ryhmitellä pysty- ja vaakasuunnassa, keskittää ja jaotella eri tavoin. Tässä jutussa en käy olioita läpi yksityiskohtaisesti, mutta lopun lähdekoodissa on hieman asiaa niistä. Asiaan voidaan palata jatkossa.

Olioilla on attribuutteja, joiden arvo voidaan lukea funktiolla TR\_GetAttribute(). Niitä voidaan myös asettaa funktiolla TR\_SetAttribute(). Joidenkin olioiden kaikkia attribuutteja ei voida muuttaa jälkikäteen, vaan arvot ovat pysyviä, kun ne luomishetkellä on määritelty. Tällaisia muuttamattomia attribuutteja on esimerkiksi Listview-gadgetin entrylista.

### Viestit

Tritonilta saadaan monenlaisia viestejä. Se voi kertoa ikkunan sulkunappulan painamisesta tai sisäisestä virheestä. Tärkeimmät viestit ovat NEWVALUE ja ACTION. Ne ovat olioiden lähettämiä viestejä ja kertovat, että käyttäjä on tehnyt niille jotakin. Nappulaa voi olla painettu tai skrolleria skrollattu. Viestiin sisältyy tarkka tieto siitä, mitä on tapahtunut. Triton-ohjelman toiminta perustuu viestien vastaanottamiseen ja niiden tulkintaan. Yksi lähdekoodi kertoo enemmän kuin kaksituhatta tavua, joten tämäkin selviää parhaiten esimerkkikoodista.

Myös oliot keskustelevat Tritonin kanssa viesteillä. Näiden viestien kanssa sovellus ei kuitenkaan ole yleensä tekemisissä. Sen sijaan esimerkiksi TR\_SetAttribute()-funktion kutsuminen saa Tritonin lähettämään kohdeoliolle asianmukaisen viestin. Olioille voi kyllä lähettää suoraankin viestejä, mutta se ei ole yleensä tarpeen. Kaikki kanssakäyminen niiden kanssa voidaan toteuttaa helposti Tritonin kautta.

### Help

Tritonissa on kaksi apua-toimintoa. QuickHelp-toiminto ollessaan päällä näyttää ruudulla pieniä aputekstejä, kun hiiren osoitin on sellaisen olion päällä, jolle on sellainen määritelty. Monet oliot eivät kuitenkaan tue tätä toimintoa vielä. Ohjelmaesimerkissä QuickHelp on päällä oletuksena ja sen tilaa voi muuttaa valikosta. Ylemmässä nappulassa on määriteltynä pieni aputeksti. Alempaan cycle-gadgetiin ei sellaista saa, koska kyseinen olio kuuluu niihin, jotka eivät peri attribuutteja yläluokilta. QuickHelp

kun on abstraktin DisplayObject-luokan attribuutti eikä GUI-olioiden itsensä.

Toinen tapa on manuaalinen helppi. Jos projektimäärittelyssä on TWRF\_HELP päällä, Triton lähettää TRMS\_HELP-viestin joka kerta, kun käyttäjä painaa Help-näppäintä. Sen jälkeen on sinun vastuullasi näyttää käyttäjälle hänen haluamaansa apua. Tavallisinta on avata ohjelman AmigaGuide-dokumentti siitä kohtaa, jossa käsitellään sitä asiaa. Viestin ID-kentässä on sen olion tunniste, josta käyttäjä haluaa tietoa.

#### Loppusanat

Tarkempaa tietoa Triton-ohjelmoinnista saat Developer/TritonDev.guide -dokumentista ja Tritonin includetiedostosta sekä autodoceista. Niissä on selitetty kaikki kirjastoon liittyvät asiat. Tämän artikkelin ei missään nimessä ollutkaan tarkoitus olla tyhjentävä selvitys Triton-ohjelmoinnista. Siihen ei millään olisi aikaa eikä tilaa. Monia kysymyksiä jää auki ja monet asiat ehkäpä sekaviksi, mutta lukemalla Tritonin ohjeita ne selviävät. Tarkoitukseni olikin lähinnä tarjota helppo johdanto tähän kiehtovaan GUI-maailmaan, jonka tarjoaa Triton!

## **1.179 Järjestelmäohjelmoinnin alkeiskurssi: Ohjelmakoodia**

Ohjelmakoodia -------------

Tässä on kätevä ohjelmarunko, josta voi todella nopeasti tehdä pienen ohjelman. Siinä on kaikki tarvittava AmigaDOS-standardisen ohjelman tekemiseksi. Se käsittelee argumentit, sisältää cleanup-koodin sekä tarvittavan koodin virheilmoituksen näyttämiseen. Korvaa alussa kommentissa ja versiomerkkijonossa oleva "'"-merkki ohjelman nimellä (kätevästi esim. Edissä "2e/'/Ohjelma"), laita ohjelman argumenttikuvaus template-merkkijonoon ja ala kirjoittaa koodia! Puitteet ovat valmiit.

Koodi käyttää \_main()-entrypointtia, kuten yleensäkin, koska sillä päästään eroon monesta kilosta turhaa koodia, esimerkiksi C-kääntäjän argumenttien parseamisesta, joka on AmigaDOS-ympäristössä tarpeetonta. Koodi käyttää sen tekemiseen DOS-funktiota ReadArgs(), johon tutustumme lähemmin kurssin tulevissa osissa. ReadArgs() käsittelee argumentit standardilla tavalla, ja se myös varmistaa, että saat tarvitsemasi argumentit. Jos niitä ei ole annettu, koodi tulostaa virheilmoituksen ja palauttaa sinut shelliin.

Käytettävissäsi on myös ohjelman nimi cmd-puskurissa. Sitä käytetään virheilmoitusten näyttämiseen, ja koodi kysyy sen ensi töikseen DOS:lta. Argumentit ovat args-taulukossa, ensimmäisessä alkiossa ensimmäinen jne. Mikäli argumentti on merkkijono, alkiossa on osoitin siihen. Jos se on numeraalinen, alkio on nolla, jos sitä ei ole annettu (mikäli sen voi jättää antamatta), tai OSOITIN longwordiin, jossa on argumentin arvo. Argumentit kuvataan nk. templatella, jonka AmigaDOS-ohjelmat kertovat antamalla ainoaksi argumentiksi kysymysmerkin.

Template voi olla esimerkiksi "FILE/A,LENGTH/N". Tällöin FILE on ensimmäinen argumentti ja merkkijono. LENGTH on toinen ja numeraalinen. Argumentin nimen perässä tulevat kirjaimet kertovat sen tyypin. A

```
tarkoittaa pakollista argumenttia. Jos se puuttuu, ohjelma ei lähde
käyntiin. N tarkoittaa numeraalista argumenttia. LENGTH-argumentissa ei
ole A-määrittelyä, joten se ei ole pakollinen. Jos sitä ei anneta, args[1]
on nolla. Määrittelyjä voi yhdistää, ja esimerkiksi pakollinen
numeraaliargumentti olisi "/N/A". Kaikki määrittelyt on selitetty Using
The System Software -kirjassa sivulla 8-5 (sekä enemmän ohjelmoijan
näkökulmasta dos.libraryn autodoceissa ReadArgs()-funktion yhteydessä).
Kerron niistä vielä lisää kurssin DOS:ia käsittelevässä osassa.
/* '.c */#include "exec/io.h"
#include "exec/memory.h"
#include "exec/libraries.h"
#include "exec/execbase.h"
#include "dos/dos.h"
#include "proto/exec_protos.h"
#include "proto/dos_protos.h"
#define TRUE 1
#define FALSE 0
typedef unsigned char u_char
int _main(void);
void error(u_char *),cleanup(void);
struct RDArds *ra;
ULONG args[2];
u char template[]="",ver[]="$VER: ' 1.00", cmd[32];
int _main(void) {
LONG i;
   GetProgramName(cmd, 32);
    if(!(ra=ReadArgs((STRPTR)template,args,NULL))) {
       PrintFault(i=IoErr(), cmd);
        exit(i);
    }
    /* Tähän koodi. */
    cleanup();
    return(RETURN_OK);
};
void error(u_char *str) {
    printf("%s: %s\n",cmd,str);
    cleanup();
    exit(RETURN_FAIL);
};
void cleanup(void) {
    if(ra) FreeArgs(ra);
};
```
Toimiva GUI-ohjelma

Nyt tulee kurssin ensimmäinen täydellinen lähdekoodi, joka kääntyy täydeksi ohjelmaksi. Mitään se ei kyllä tee, mutta se rakentaa yksinkertaisen graafisen käyttöliittymän, ja koodista voi kommentoinnin myötävaikutuksella oppia paljon Tritonin käyttämisestä. Lähdekoodin osia tai koko koodiakin saa käyttää omissa ohjelmissaan. Maininta sen alkuperästä on kyllä suotava. Voit joutua muuttamaan koodista pieniä osia saadaksesi sen kääntymään kuten prototyyppimäärittelytiedostojen nimiä tai muiden include-tiedostojen hakemistoja tai muuta sellaista. Koodi kuitenkin kääntynee sellaisenaan. Itse käänsin sen DICE:llä ja GCC:llä.

Koodi on alunperin kirjoitettu edellä nähdyn yleispohjan päälle. Nyt tästä koodista saa rungon GUI-ohjelmalle. Projektimäärittelyjä ja pääsilmukan toimintoja muuttamalla voi helposti tehdä ohjelman, jossa on hieno graafinen käyttöliittymä. Jos haluat koodista dokumentoimattoman version, jota ei ole myöskään pilkottu useammille riveille, saat sen minulta pyytämällä. Avustan myös boksissani henkilökohtaisesti ohjelmointiteknisissä ongelmatilanteissa.

/\* TritonCode.c \*/

/\* Tämä lähdekoodi on pohja mille tahansa ohjelmalle, jossa on graafinen käyttöliittymä. Koodista voi helposti rakennella valmiin ohjelman. \*/

```
#include "exec/io.h"
#include "exec/memory.h"
#include "exec/libraries.h"
#include "exec/execbase.h"
#include "dos/dos.h"
#include "libraries/triton.h"
#include "proto/exec_protos.h"
#include "proto/dos_protos.h"
#include "proto/triton_protos.h"
```
#define TRUE 1 #define FALSE 0

typedef unsigned char u\_char

- /\* Tämä on oma Triton-oliomäärittelymakroni. Se on CenteredButton, johon on ujutettu mukaan help-stringi. Alunperin se on ollut yhdellä rivillä, ja se kannattaa siihen muotoon palauttaa. Silloin voi ottaa pois rivien lopuissa olevat kenoviivat, jotka saavat kääntäjän jättämään seuraavan rivinvaihdon huomiotta, mikä on tarpeen, koska makromäärittelyn pitää olla samalla rivillä. Näinkin se toimii, mutta hyvältä se ei näytä. \*/
- #define CenteredButtonHelp(t,i,str) HorizGroupSC,Space,TROB\_Button,0L,\ TRAT\_Text,(ULONG)(t),TRAT\_ID,(i),TRDO\_QuickHelpString,((ULONG)(str)),\ Space,EndGroup

```
int main(void);
void DoStuff(void),error(u_char *),cleanup(void);
struct RDArds *ra;
struct TR_Project *project; /* Osoitin Triton-projektiin */
struct TR_Message *trmsg; /* Vastaanotettu viesti */
```

```
ULONG args[2];
/* Yleisiä merkkijonoja, versio, virheilmoitukset jne. Ohjelman nimi
   on s_prg:ssä, jota käytetään ohjelmassa aina, kun sitä tarvitaan. */
u_char template[]="", ver[]="$VER: TritonCode 1.00", cmd[32],
    err_gui[]="unable to create GUI", s_prg[]="TritonCode";
/* Kiertonappulan vaihtoehdot. Nämä merkkijonot kiertävät nappulassa
   aina kun sitä painetaan. */
u_char *CycleEntries[] = {
    "Poutaa","Pilvistä","Sadetta","Myrskyä",0
};
/* Nämä ovat ohjelmassa käytettävien Triton-olioiden tunnistenumerot.
   Ensimmäiset kolme ovat menuvalintoja ja loput ikkunassa olevia
   nappuloita. Pidän ne eri kymmenluvuilla selvyyden vuoksi. */
#define ID_About 1
#define ID_Help 2
#define ID_Quit 3
#define ID_Ask 10
#define ID_Cycle 11
/* Tämä on Triton-projektin määrittely. Se kuvaa projektin käyttämän
   ikkunan, valikot ja ikkunan sisällön eli nappulat ja muut jutut. */
ProjectDefinition(prod) {
    WindowID(1),
    WindowPosition(TRWP_CENTERSCREEN),
    WindowTitle("TritonCode 1.00"),
    BeginMenu("Project"),<br>
MenuItem("A About", ID About), \frac{1}{x} Ensimmäinen valinta */
    MenuItem("A_About", ID_About),
    MenuItemCC("H_Autohelp", ID_Help), /* CheckMark-valinta */
    ItemBarlabel, /* Välirivi */
    MenuItem("Q_Quit", ID_Quit), \rightarrow /* Hotkey rcommand-Q */
    /* Ikkunan sisältö. Pitää alkaa ryhmäoliolla. */
        VertGroupA,
            SpaceB, /* Iso väli */
            /* Keskitetty nappula, johon kuuluu aputeksti */
            CenteredButtonHelp("Kysymys",ID_Ask,"Vastaa hassuun kysymykseen"),
            SpaceB,HorizSeparator,SpaceB, /* Välit ja vaakaviiva */
            /* Vaakasuuntainen ryhmä, jossa on ensin teksti vasemmalla ja
               sitten cycle-gadget oikealla. Cycle-gadget on tehty makron
               sijaan suoraan tageja käyttämällä. */
            HorizGroupEAC, SpaceB,
```

```
TextN("Säätila"),SpaceB,TROB_Cycle,(ULONG)CycleEntries,
    TRAT_ID,ID_Cycle,TRAT_Value,0,
SpaceB,EndGroup,
```
SpaceB, EndGroup,

EndProject

};

/\* Tämä määrittely kuvaa About-requesterin. BeginRequester() määrittelee requesterin otsikon ja sijainnin, tässä se tulee ruudun otsikkorivin alle. Requesteri koostuu viidestä rivistä tekstiä sekä yhdestä erokeviivasta eli "horisontaalisesta separaattorista". Lopuksi määritellään requesterin nappulat, joita on tässä vain yksi, jonka ainoa tarkoitus on sulkea requesteri. Mitään tietoa tämä requesteri ei käyttäjältä ohjelmalle välitä. Nappula on keskitetty, ja siihen voi vastata myös Returnilla (R) ja Escapella (E). Myös "O" käy. Nappulan nimessä oleva alaviiva tekee sitä seuraavasta kirjaimesta nappulan hotkeyn. \*/

```
ProjectDefinition(abouttags) {
    BeginRequester("About...",TRWP_BELOWTITLEBAR),
```

```
VertGroupA, Space, CenteredText3("TritonCode 1.00"),
            SpaceS, CenteredText("©1996 by Sami Klemola"),
            Space, HorizSeparator,
            Space, CenteredText("This program is using the"),
            SpaceS, CenteredText("Triton GUI creation system"),
            SpaceS, CenteredText("which is © by Stefan Zeiger"),
            Space, EndGroup,
```

```
BeginRequesterGads,
CenteredButtonRE("Ok", 1),
EndRequester
```

```
};
```
/\* Toinen requesteri, joka pomppaa ruudulle, tällä kertaa keskelle sitä, kun painetaan Kysymys-nappulaa. Tähän requesteriin voi vastata kahdella tavalla, joten meillä on kaksi nappulaa. Se vaatii hieman enemmän työtä kuin yhden nappulan laittaminen. Niihinkin voi vastata hotkeyllä. Tämän requesterin näytettyään funktio palauttaa sen nappulan tunnisteen, joka valittiin. Requesterin tunnisteet eivät ole samaa sarjaa ikkunassa olevien kanssa, joten tässä ne ovat yksi ja nolla. \*/

```
ProjectDefinition(asktags) {
    BeginRequester("Kysymys",TRWP_CENTERSCREEN),
```
VertGroupA, Space, CenteredText("Jotkut ihmiset ovat sitä mieltä, että"), SpaceS, CenteredText("heidän päänsä ympärillä on jotakin."), SpaceS, CenteredText("Tuntuuko sinusta, että vanne puristaa  $\leftrightarrow$ päätäsi?"), Space, EndGroup,

```
BeginRequesterGads,
LineArray, BeginLine,
    Space,
        CenteredButtonR("_Kyllä",1),
```

```
Space,
            CenteredButtonE("_Ei kai",0),
        Space,
    EndLine,EndArray,
    EndRequester
};
/* Pääohjelma avaa Tritonin ja Triton-projektin sekä asettaa pika-avun
   päälle heti. TR_OpenTriton()-funktiolle annetaan tiedot ohjelmasta.
   Niitä voi katsella Tritonin Prefs-editorilla. */
int main(void) {
LONG i;
    GetProgramName(cmd, 32);
    if(!(ra=ReadArgs((STRPTR)template,args,NULL))) {
        PrintFault(i=IoErr(), cmd);
        exit(i);
    }
    if(!(TR_OpenTriton(TRITON11VERSION,
        TRCA Name, s prg, TRCA_LongName, s_prg, \rightarrow 0hjelman nimi */
        TRCA_Info,(ULONG)"GUI Demo", / \rightarrow Ohjelman kuvaus */TRCA_Version,(ULONG)"1.00", / \rightarrow Versionumero */TRCA_Version, (ULONG) "1.00",
        TRCA_Release,(ULONG)"1", \overline{ } /* Julkaisu */
        TRCA Date, (ULONG)"1-Mar-96",TAG END))) /* Päiväys */
        error("triton.library needed");
    if(!(project=TR_OpenProject((struct TR_App *)Application,prod)))
        error(err_gui);
    TR_SetAttribute(project,0,TRWI_QuickHelp,TRUE);
    DoStuff();
    cleanup();
    return(RETURN_OK);
};
/* DoStuff() on pääsilmukka, joka perustuu Tritonin lähettämien viestien
   vastaanottamiseen ja tulkintaan sekä niiden pohjalta toimimiseen. */
void DoStuff(void) {
    while(TRUE) {
        while(trmsq=(struct TR_Message *)TR_GetMsq(Application)) {
/* Saapuneet viestit käsitellään luokkakohtaisesti. */
            switch(trmsg->trm_Class) {
/* Ikkunan sulkunappulaa on painettu. Vastataan kaikkiin viesteihin ja
   poistutaan. Triton tosin vapauttaa itsekin viesteille varatun muistin,
   mutta ei välttämättä viesteihin liittyviä resursseja, joten tällainen
   ReplyMsg()-silmukka on hyvä olla. */
                 case TRMS_CLOSEWINDOW:
                     TR_ReplyMsg(trmsg);
                     while(trmsg=(struct TR_Message *)TR_GetMsg(Application)) \leftrightarrowTR_ReplyMsg(trmsg);
                     return();
/* Tritonissa on sattunut virhe. Lienee harvinaista. Periaatteessa ilmoitus
```
pitäisi näyttää requesterissa, mutta tulostaminen stdoutiinkin käynee, koska tätä ei pitäisi tapahtuakaan. \*/ case TRMS\_ERROR: printf("%s: %s\n",cmd,TR\_GetErrorString(trmsg->trm\_Data)); break; /\* NEWVALUE-viestit kertovat olion tilan muuttumisesta. Tällaisen viestin lähettävät esimerkiksi TOGGLE-tyyppiset (CHECKMARK) menuvalinnat, kuten tässä ohjelmassa Autohelp, sekä Listview- ja Cycle-gadgetit. Olion uusi arvo on viestin datakentässä. \*/ case TRMS\_NEWVALUE: switch(trmsg->trm\_ID) { case ID\_Help: TR\_SetAttribute(project,0,TRWI\_QuickHelp,trmsg-> ← trm\_Data); break; /\* Tässä kohtaa pitäisi tietysti olla "case ID\_Cycle:", jossa käsiteltäisiin säätilan vaihtuminen. Toinen mahdollisuus on toki se, että jos kyseessä on sellainen valinta, että sitä tarvitaan vasta tietyssä vaiheessa, ei tällaista tarvita, vaan tietoa tarvittaessa käytetään TR\_GetAttribute() funktiota olion tilan selvittämiseen. Tähän esimerkkiin en kumpaakaan ole laittanut tilaa viemään ja sekoittamaan ihmisiä. \*/ } break;

/\* ACTION-viestin synnyttää esimerkiksi tavallinen nappula, tässä ohjelmassa Kysymys-gadget, sekä tavallinen menuvalinta, jolla käynnistetään jokin toiminto. Alla käsitellään kaikki tämän ohjelman kolme ACTION-tyyppisiä viestejä heittelevää oliota. Olioiden kuvaavat tunnistenumerot ovat avuksi toimintojen selvittämiseksi koodista. About-menuvalinnasta aukeaa tavalliseen tapaan pieni requesteri, joka näyttää ohjelmasta tietoja. Requesteri on suoraan kopioitu Tritonin demokoodista, mutta tekstejä on tietysti hieman vaihdettu. Quit-valinta aikaansaa saman seurauksen kuin ikkunan sulkunappulan painaminen, eli vastataan kaikkiin viesteihin ja poistutaan. Oikeassa ohjelmassa tässä pitäisi olla vielä requesteri, joka kysyisi, haluaako käyttäjä varmasti poistua ja antaisi hänelle vielä Cancel-option. Ask-nappulan toteutus on samantapainen kuin Aboutmenuvalinnan. Se näyttää requesterin, ja oikea koodi tietysti katsoisi funktion palauttaman arvon, koska se sisältää tiedon siitä, mitä nappulaa käyttäjä painoi requesterin sulkemiseksi. \*/

```
case TRMS_ACTION:
    switch(trmsg->trm_ID) {
        case ID_About:
            TR AutoRequest(Application, project, abouttags);
            break;
        case ID_Quit:
            TR_ReplyMsg(trmsg);
            while(trmsq=(struct TR_Message *)TR_GetMsq(Application ←
               )) TR_ReplyMsg(trmsg);
```

```
return();
                        case ID_Ask:
                            TR_AutoRequest(Application,project,asktags);
                            break;
                    }
                    break;
            }
/* Kun viesti on käsitelty, tai ohitettu, jos se ei ollut haluttua tyyppiä,
   vaan esimerkiksi TRMS_KEYPRESSED, joka kertoo näppäimen painamisesta ja
   joita tässä ohjelmassa ei käsitellä, siihen vastataan, ja sen jälkeen
   jäädään odottamaan uutta viestiä. */
            TR_ReplyMsg(trmsg);
        }
        TR_Wait(Application,0);
    }
};
/* Tämä funktio tulostaa virheilmoituksen tavanomaiseen AmigaDOS-tapaan,
   eli formaatti on "ohjelma: virhe". Funktio käyttää _main()-funktion
   alussa DOS:lta kysymää nimeä. */
void error(u_char *str) {
    printf("%s: %s\n",cmd,str);
    cleanup();
    exit(RETURN_FAIL);
};
/* Tätä funktiota kutsutaan aina ohjelmasta poistuttaessa. Tässä ohjelmassa
   ei ole paljon siivottavaa, joten funktio sulkee vain Triton-projektin ja
   sitten Tritonin itsensä. Lopuksi vapautetaan argumentit, joita tässä
   ohjelmassa ei tosin käytetäkään. */
void cleanup(void) {
    if(project) TR_CloseProject(project);
    TR_CloseTriton();
    if(ra) FreeArgs(ra);
```
};

## **1.180 Copyright: Suomen Amiga-käyttäjät ry**

```
Kaikki julkaistut artikkelit (ellei toisin mainita) ja Saku- ←
                    lehdet
ovat copyright © 1993-1996 Suomen Amiga-käyttäjät ry. Lehteä ei saa
        levittää voitollisesti. Sisällyttäminen maksullisiin
            ohjelmakirjastoihin vain yhdistyksen luvalla.
```
Luet ja käytät oheista materiaalia täysin omalla vastuullasi.

Etusivu